# Oracle® Database Database Net Services Reference

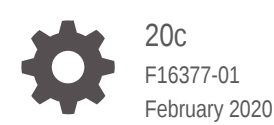

**ORACLE** 

Oracle Database Database Net Services Reference, 20c

F16377-01

Copyright © 2002, 2020, Oracle and/or its affiliates. All rights reserved.

Primary Author: Bharathi Jayathirtha

Contributing Authors: Doug Williams, Robert Achacoso, Abhishek Dadhich, Santanu Datta, Steve Ding, Feroz Khan, Peter Knaggs, Bhaskar Mathur, Scot McKinley, Sweta Mogra, Srinivas Pamu, Kant Patel, Hector Pujol, Murali Purayathu, Saravanakumar Ramasubramanian, Sudeep Reguna, Ching Tai, Norman Woo

This software and related documentation are provided under a license agreement containing restrictions on use and disclosure and are protected by intellectual property laws. Except as expressly permitted in your license agreement or allowed by law, you may not use, copy, reproduce, translate, broadcast, modify, license, transmit, distribute, exhibit, perform, publish, or display any part, in any form, or by any means. Reverse engineering, disassembly, or decompilation of this software, unless required by law for interoperability, is prohibited.

The information contained herein is subject to change without notice and is not warranted to be error-free. If you find any errors, please report them to us in writing.

If this is software or related documentation that is delivered to the U.S. Government or anyone licensing it on behalf of the U.S. Government, then the following notice is applicable:

U.S. GOVERNMENT END USERS: Oracle programs, including any operating system, integrated software, any programs installed on the hardware, and/or documentation, delivered to U.S. Government end users are "commercial computer software" pursuant to the applicable Federal Acquisition Regulation and agencyspecific supplemental regulations. As such, use, duplication, disclosure, modification, and adaptation of the programs, including any operating system, integrated software, any programs installed on the hardware, and/or documentation, shall be subject to license terms and license restrictions applicable to the programs. No other rights are granted to the U.S. Government.

This software or hardware is developed for general use in a variety of information management applications. It is not developed or intended for use in any inherently dangerous applications, including applications that may create a risk of personal injury. If you use this software or hardware in dangerous applications, then you shall be responsible to take all appropriate fail-safe, backup, redundancy, and other measures to ensure its safe use. Oracle Corporation and its affiliates disclaim any liability for any damages caused by use of this software or hardware in dangerous applications.

Oracle and Java are registered trademarks of Oracle and/or its affiliates. Other names may be trademarks of their respective owners.

Intel and Intel Xeon are trademarks or registered trademarks of Intel Corporation. All SPARC trademarks are used under license and are trademarks or registered trademarks of SPARC International, Inc. AMD, Opteron, the AMD logo, and the AMD Opteron logo are trademarks or registered trademarks of Advanced Micro Devices. UNIX is a registered trademark of The Open Group.

This software or hardware and documentation may provide access to or information about content, products, and services from third parties. Oracle Corporation and its affiliates are not responsible for and expressly disclaim all warranties of any kind with respect to third-party content, products, and services unless otherwise set forth in an applicable agreement between you and Oracle. Oracle Corporation and its affiliates will not be responsible for any loss, costs, or damages incurred due to your access to or use of third-party content, products, or services, except as set forth in an applicable agreement between you and Oracle.

# **Contents**

### [Preface](#page-13-0)

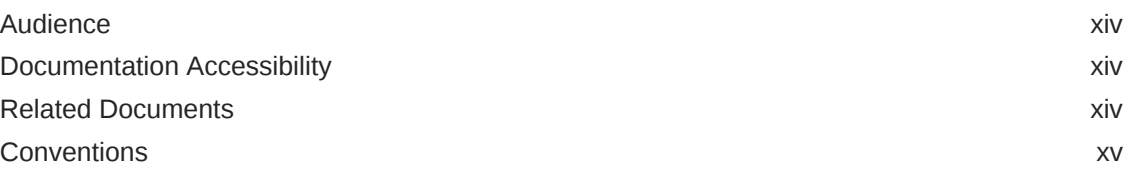

# 1 [Listener Control Utility](#page-15-0)

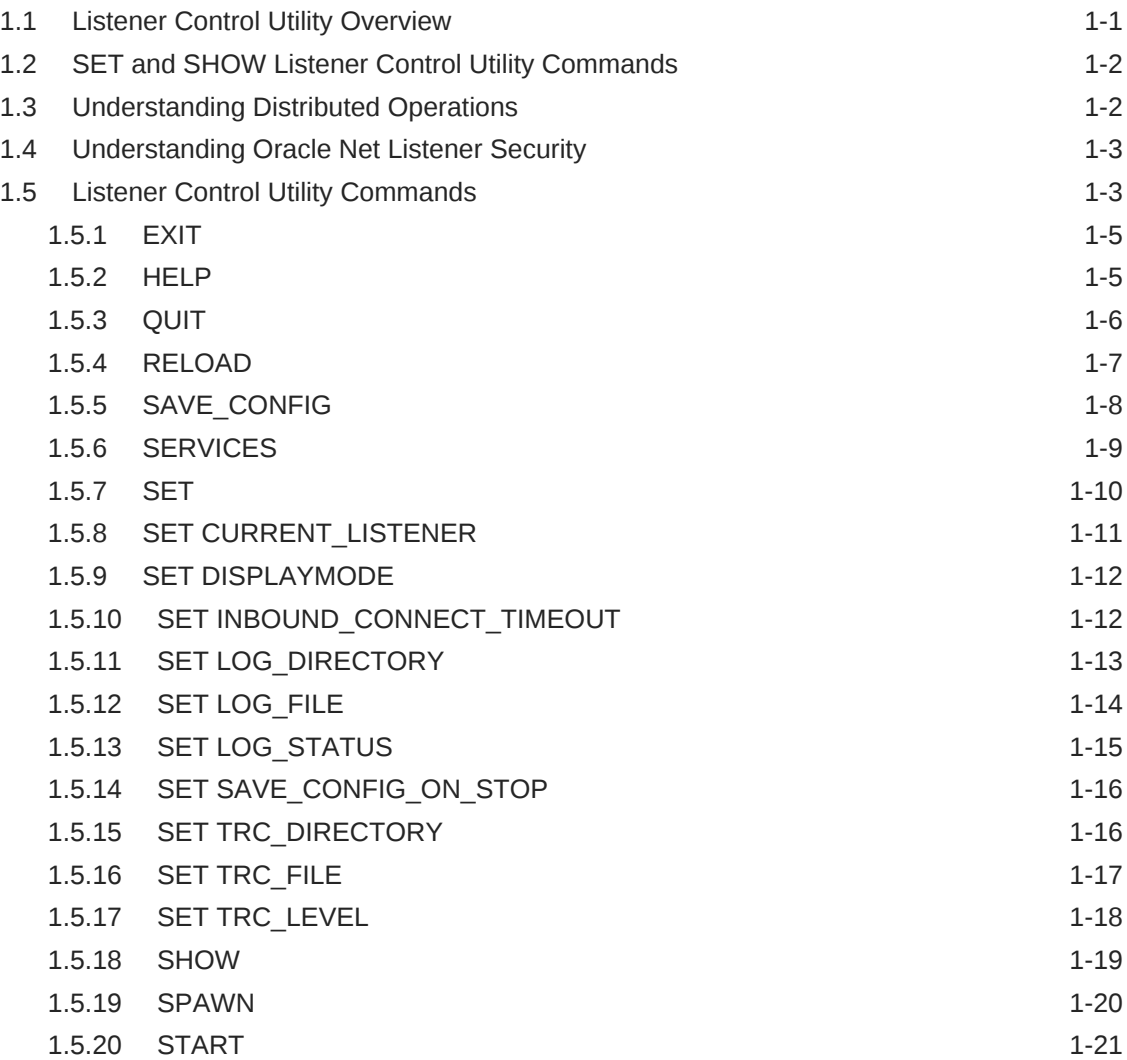

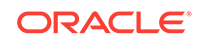

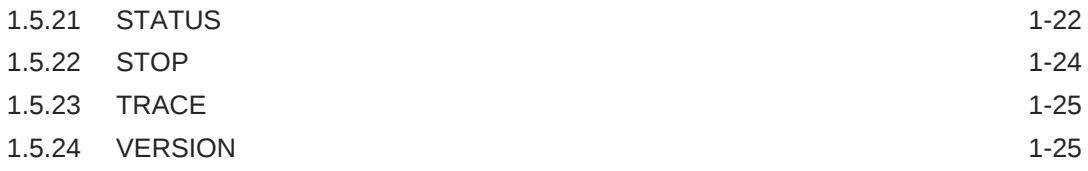

# 2 [Oracle Connection Manager Control Utility](#page-41-0)

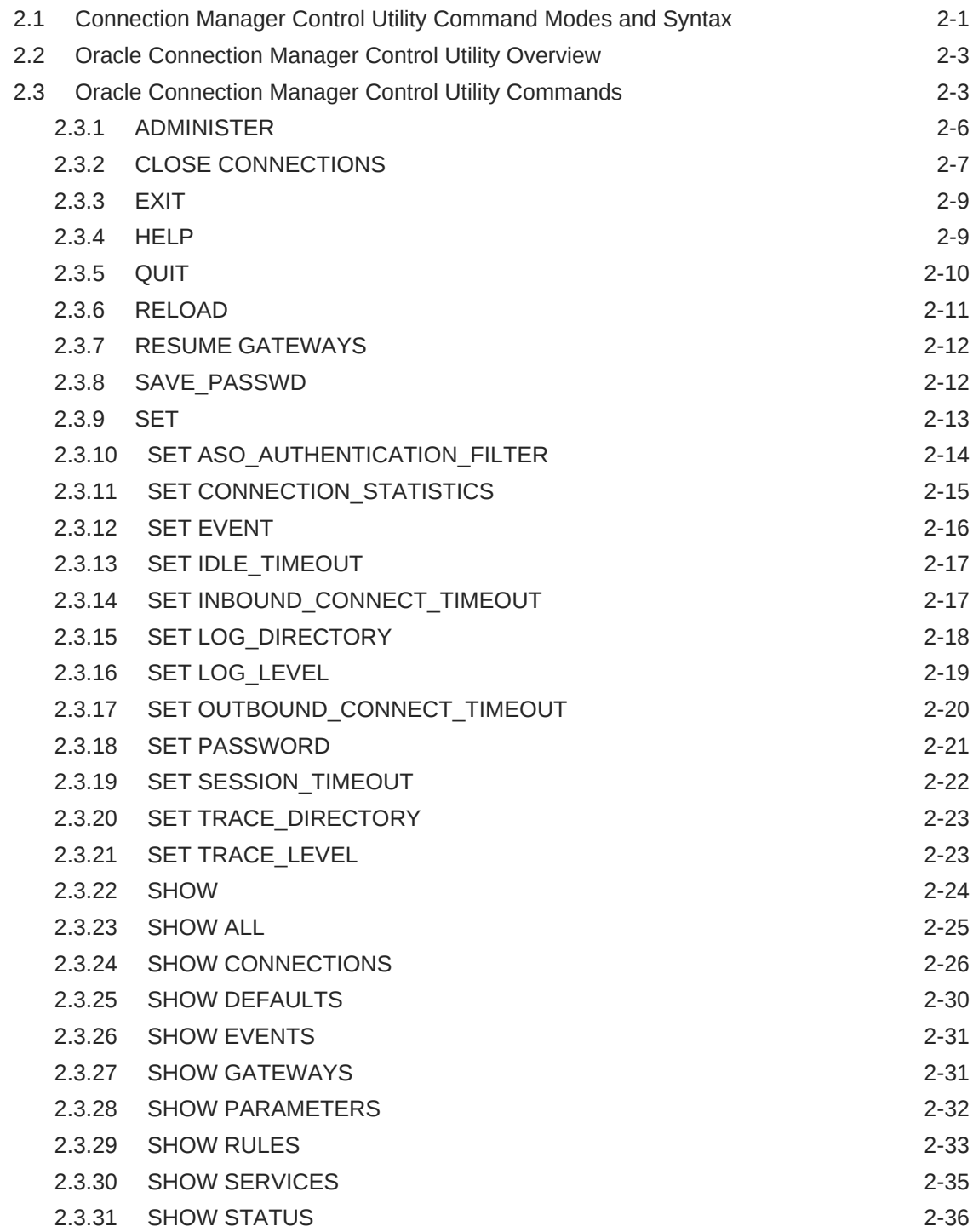

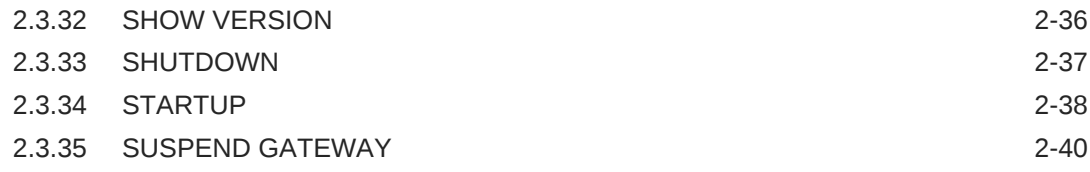

# 3 [Syntax Rules for Configuration Files](#page-82-0)

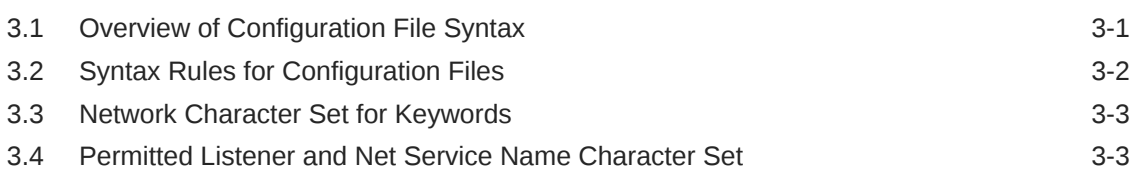

### 4 [Protocol Address Configuration](#page-85-0)

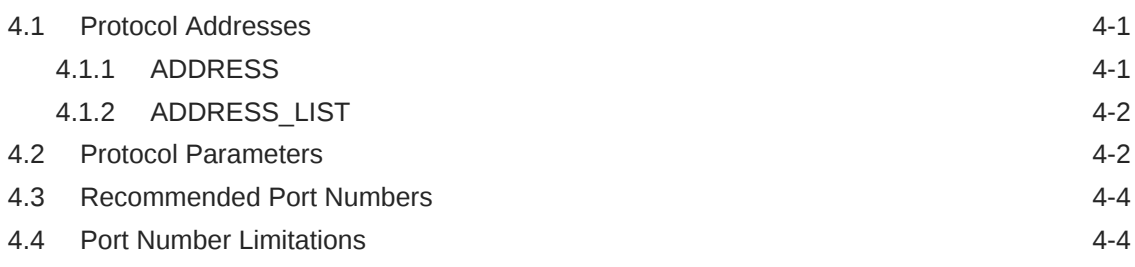

### 5 [Parameters for sqlnet.ora Files](#page-91-0)

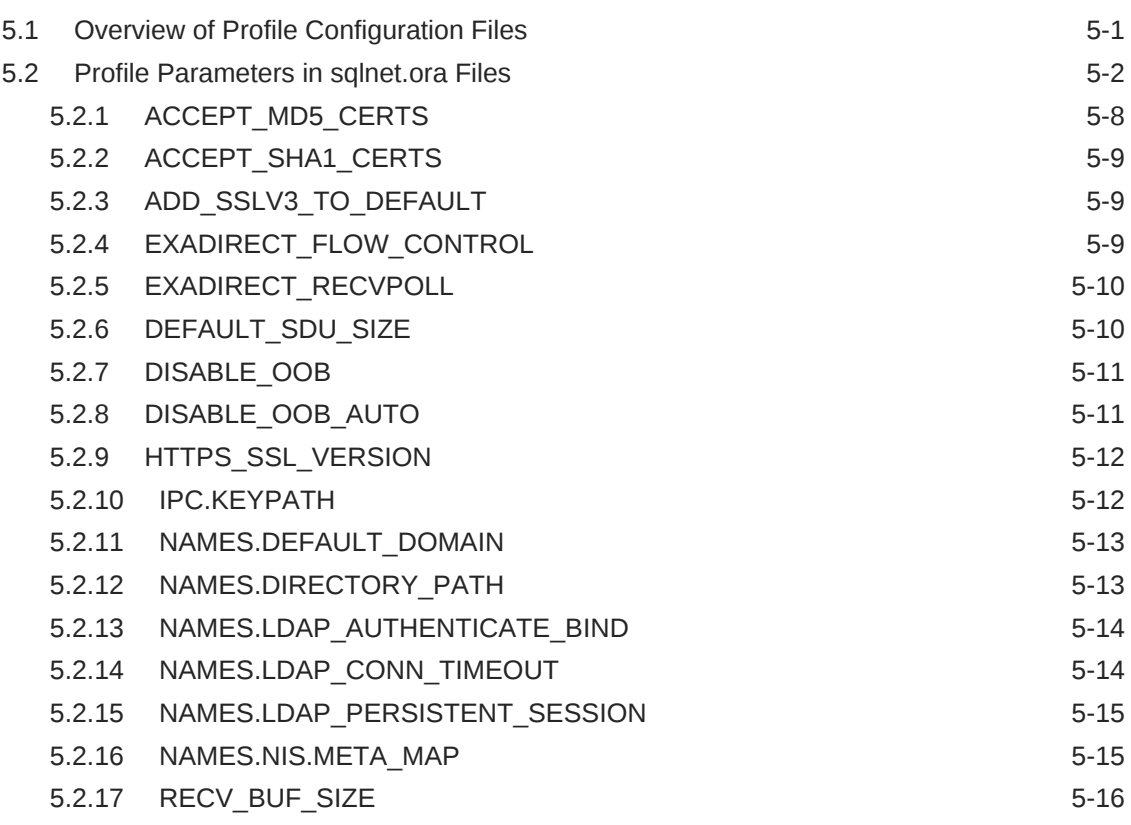

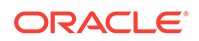

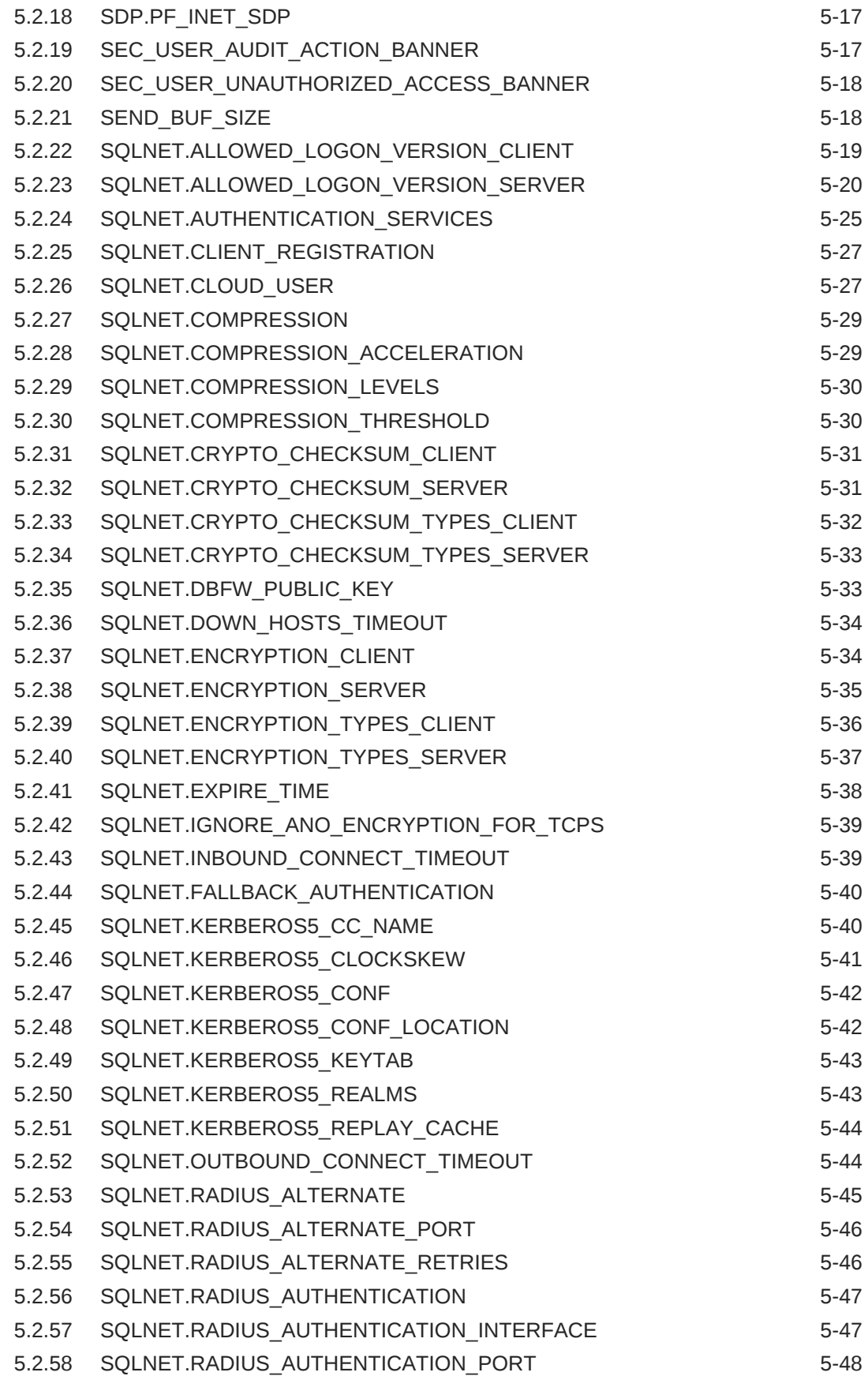

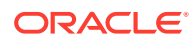

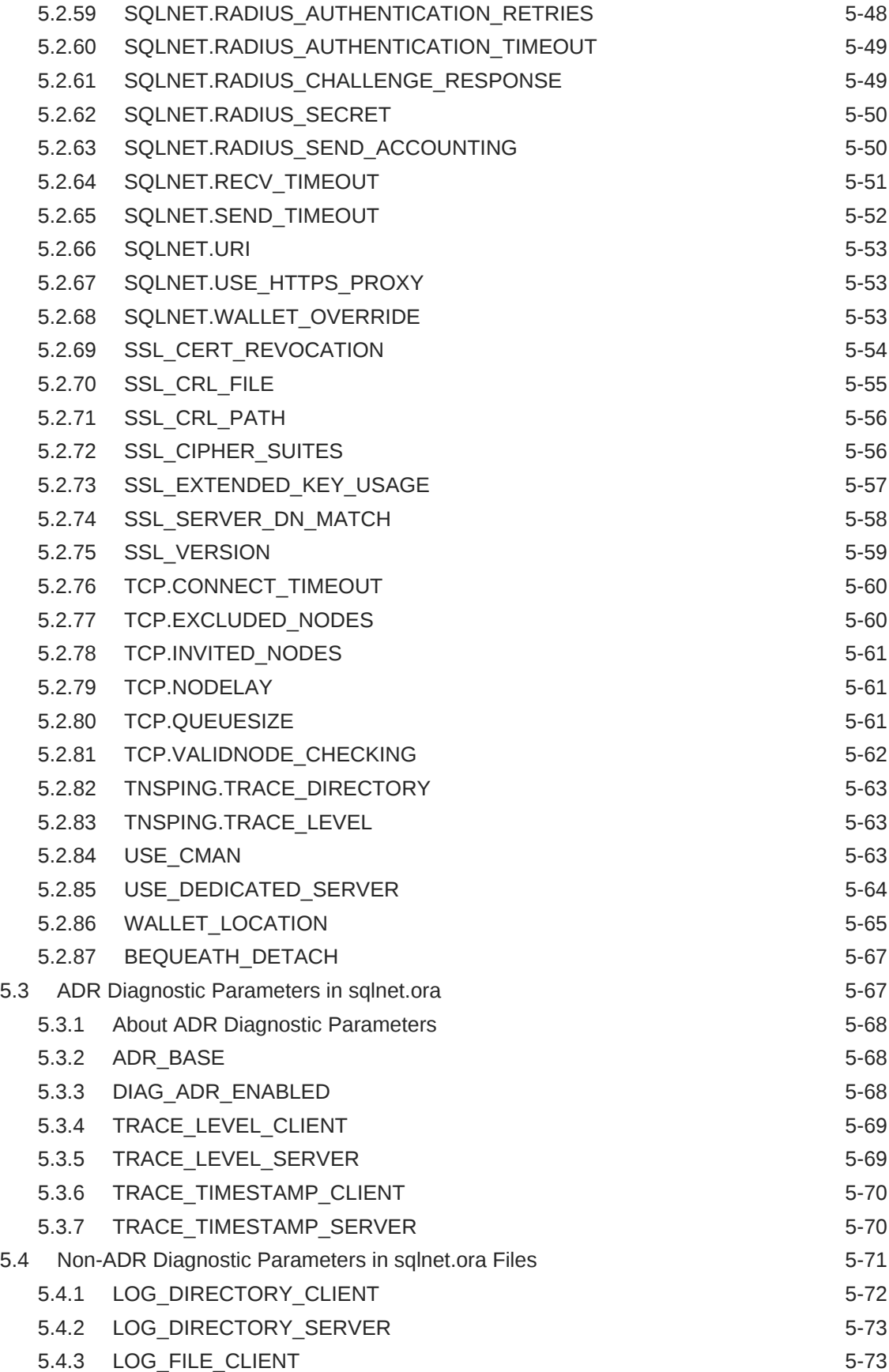

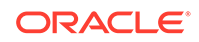

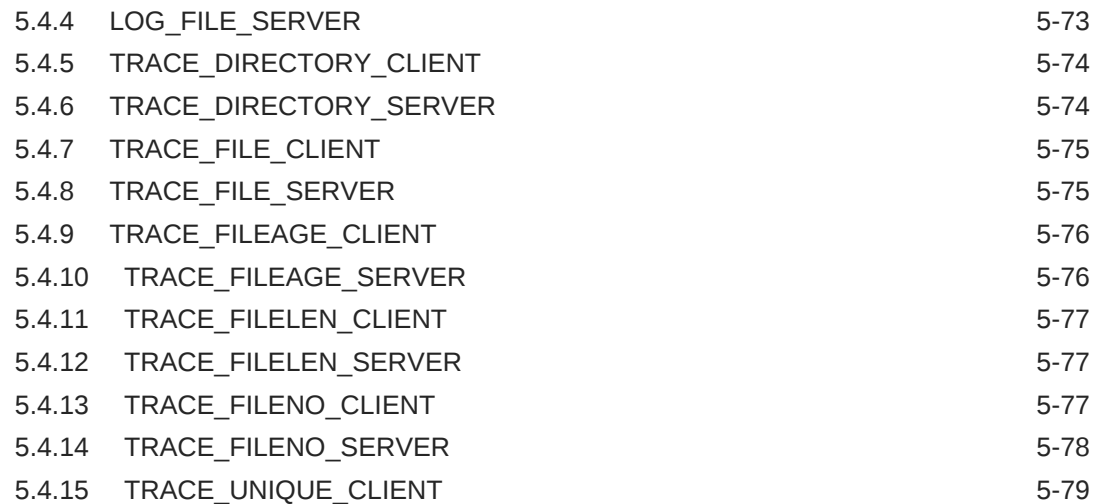

# 6 [Local Naming Parameters in the tnsnames.ora File](#page-170-0)

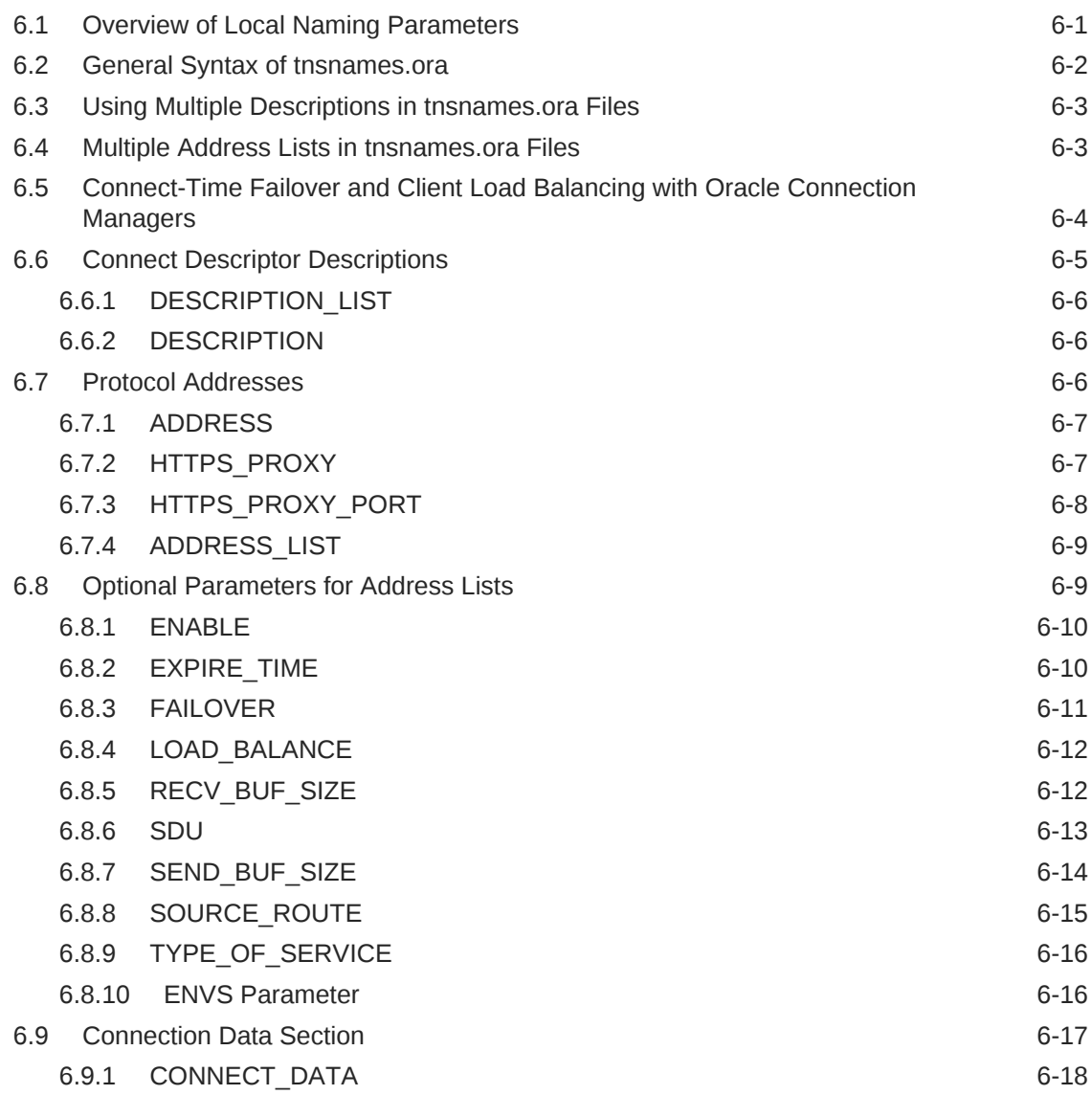

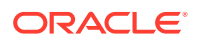

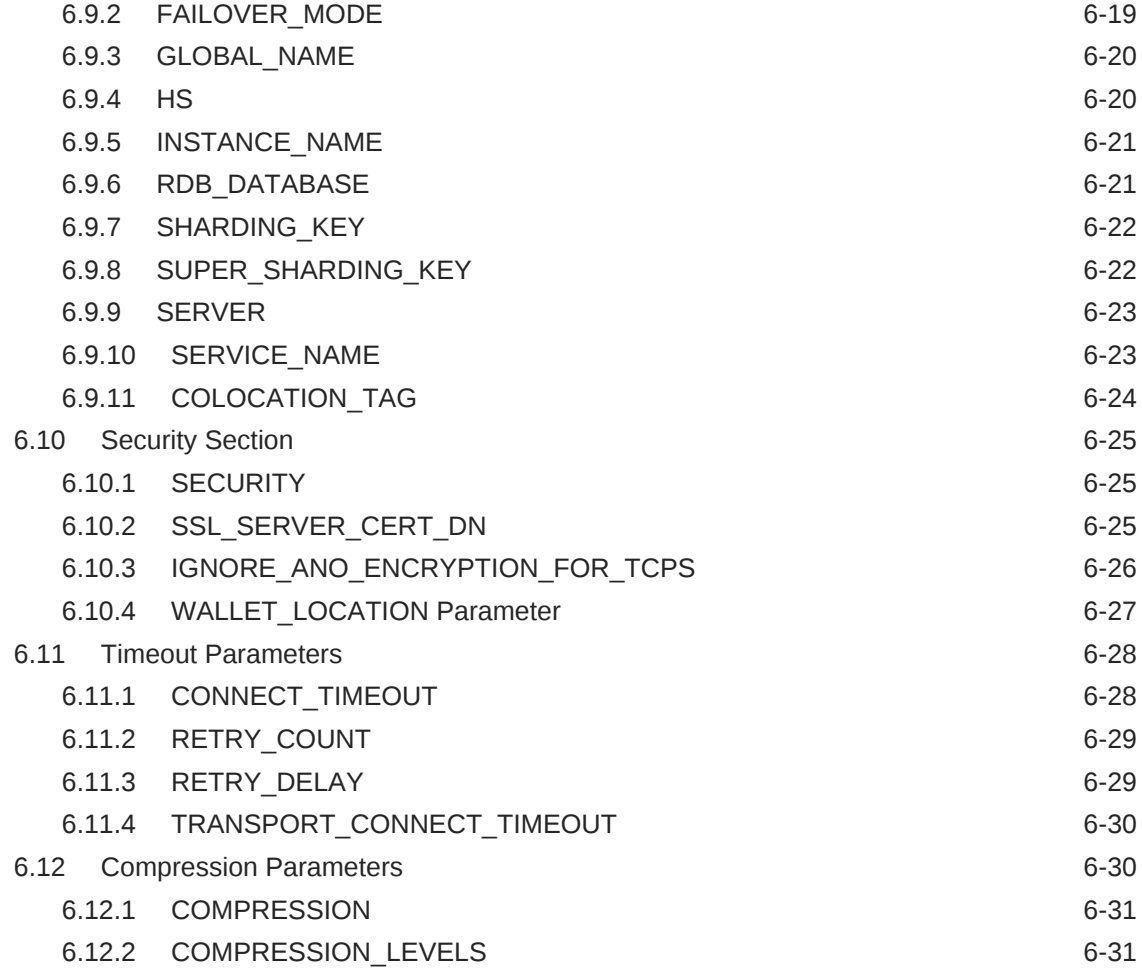

### 7 [Oracle Net Listener Parameters in the listener.ora File](#page-202-0)

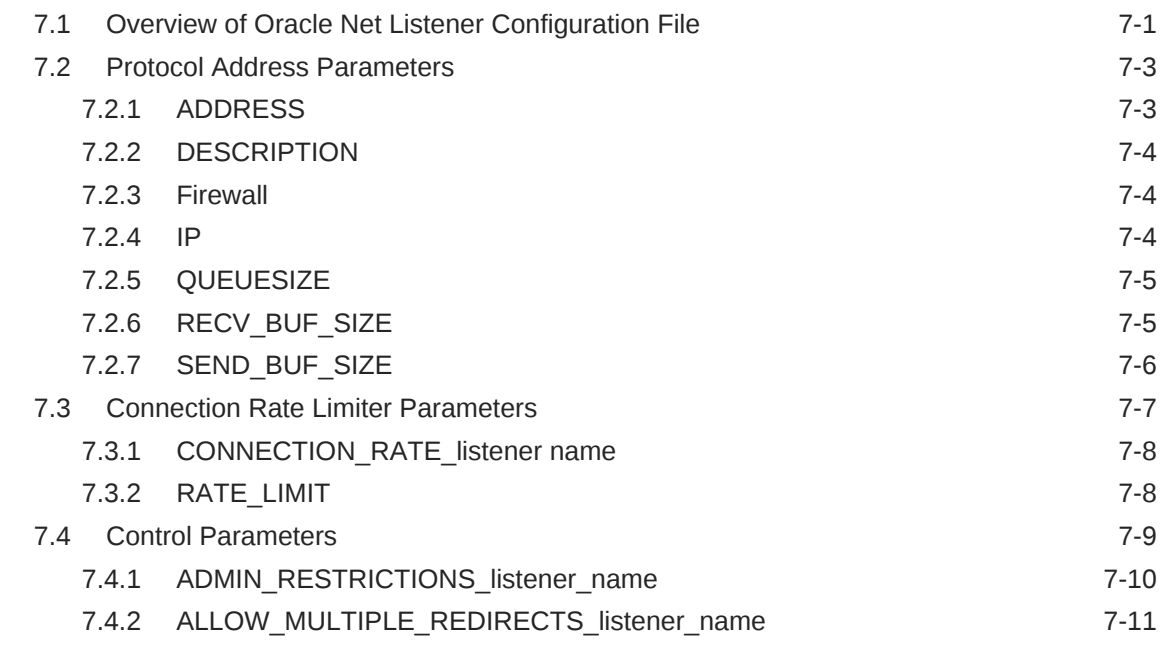

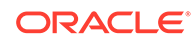

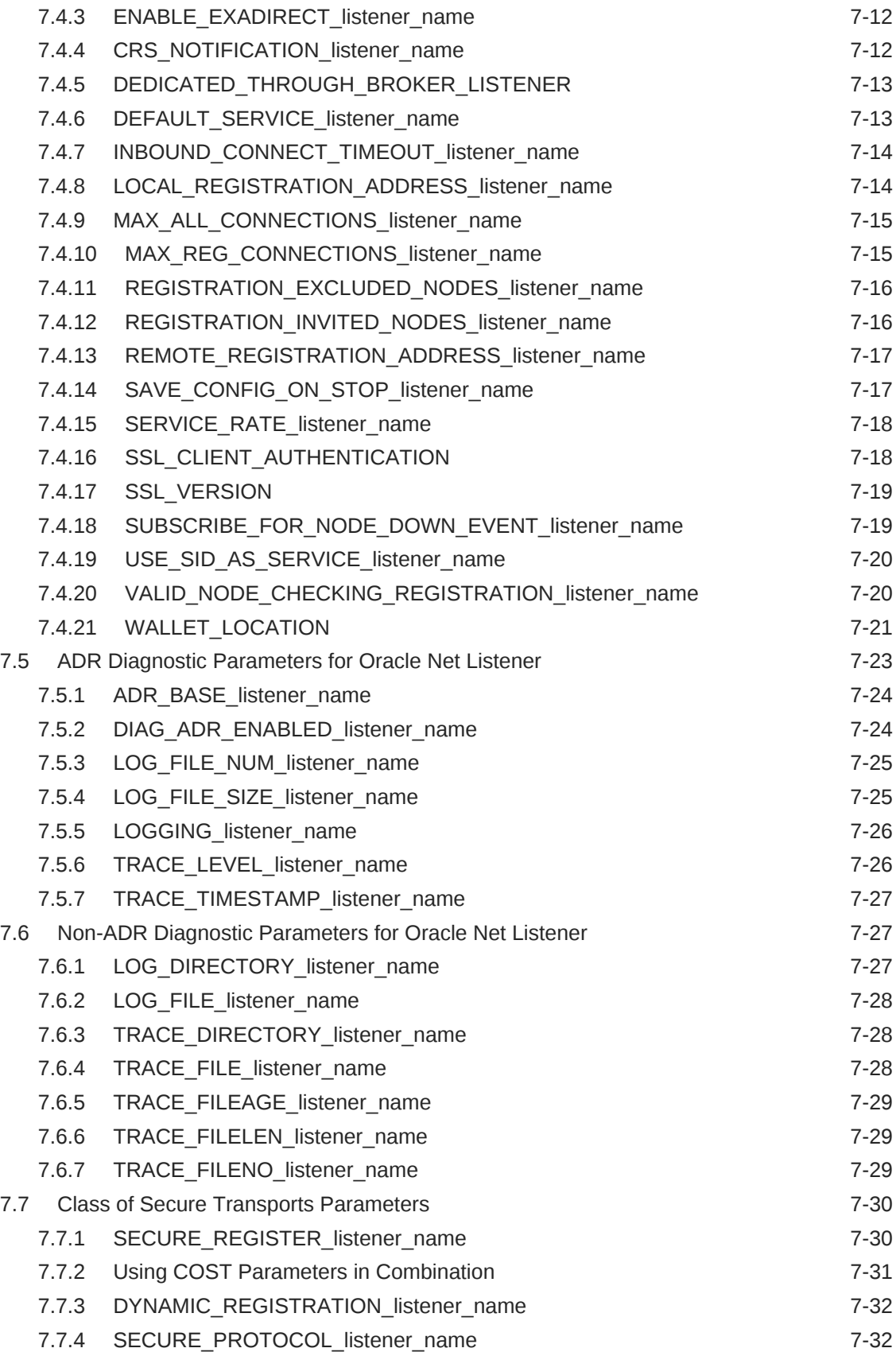

# 8 [Oracle Connection Manager Parameters](#page-235-0)

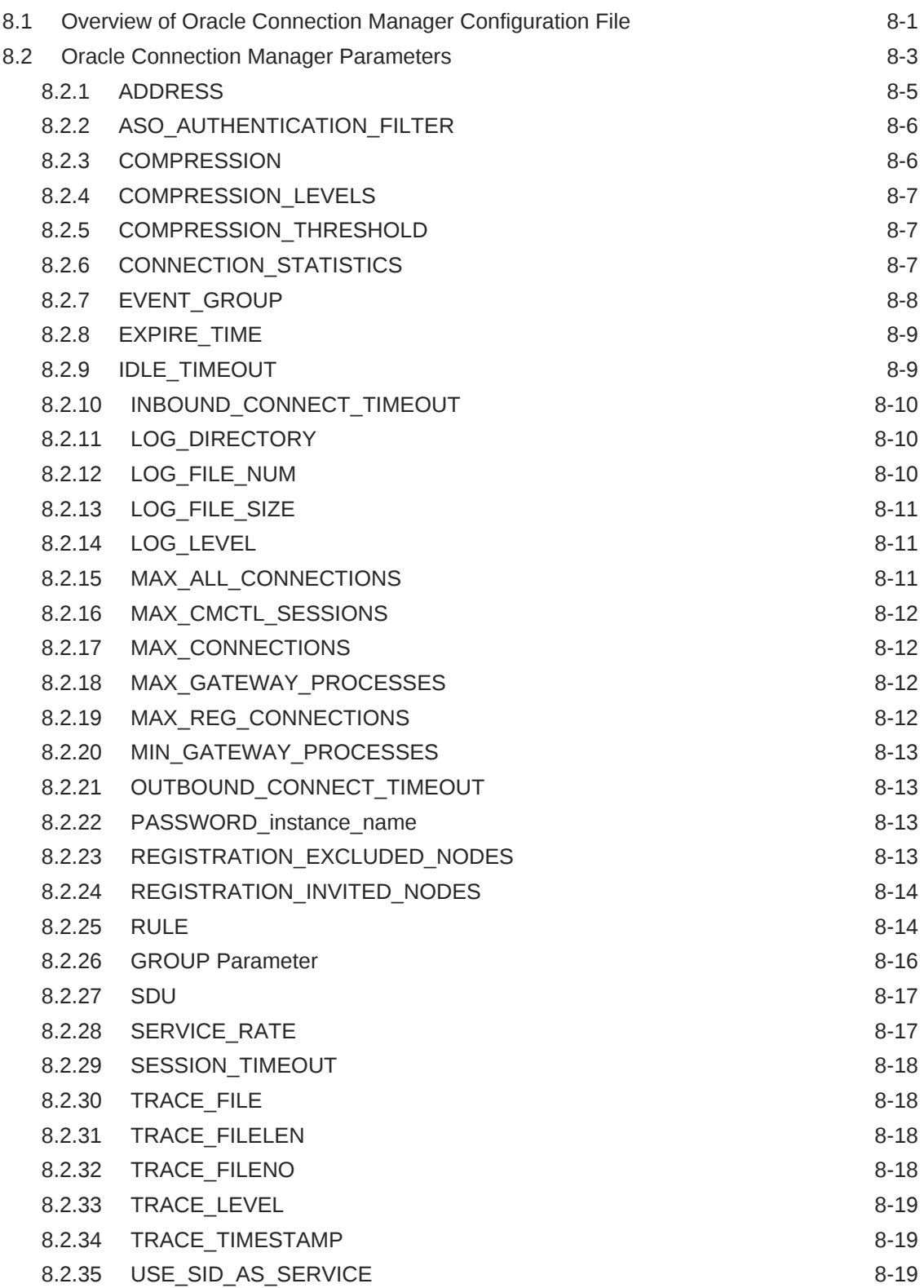

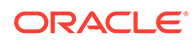

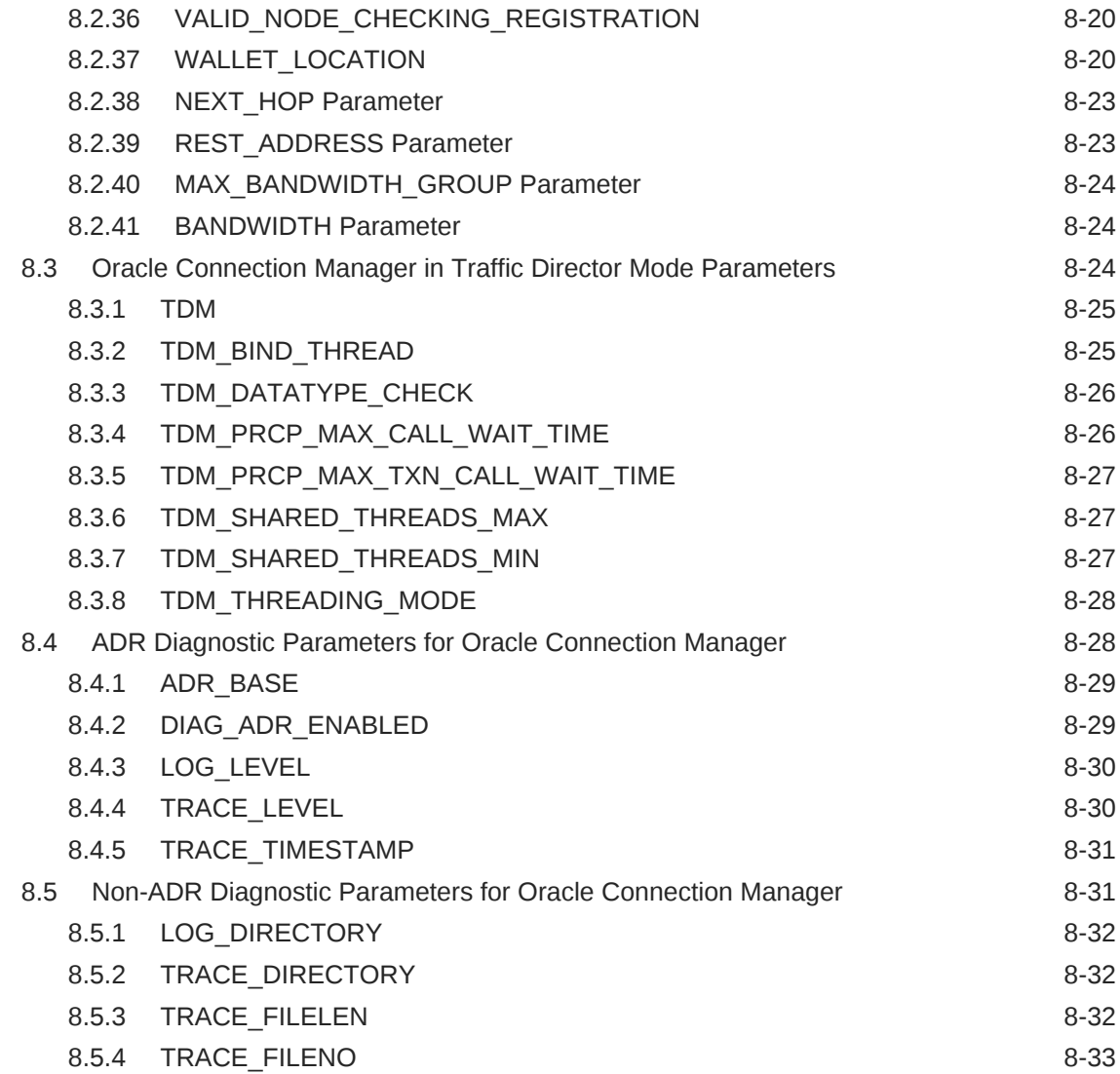

# 9 [Directory Usage Parameters in the ldap.ora File](#page-268-0)

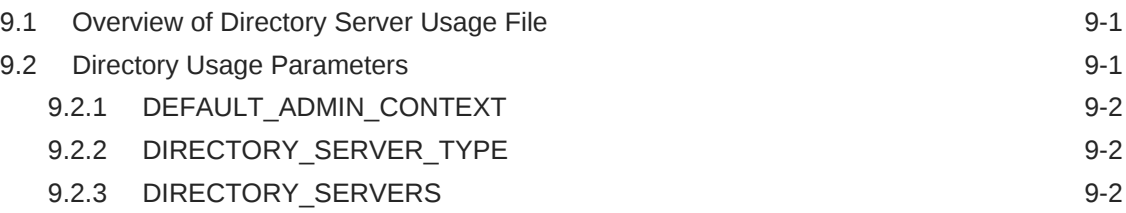

# Part | [Appendices](#page-270-0)

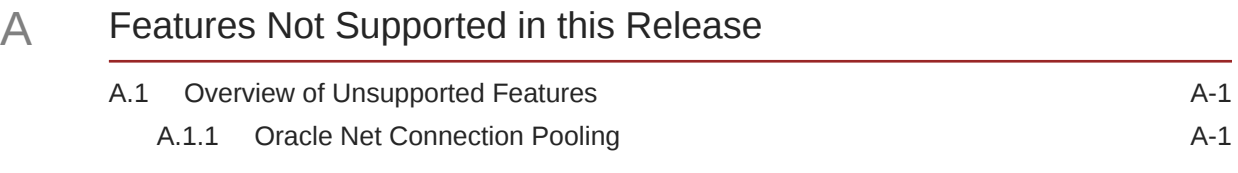

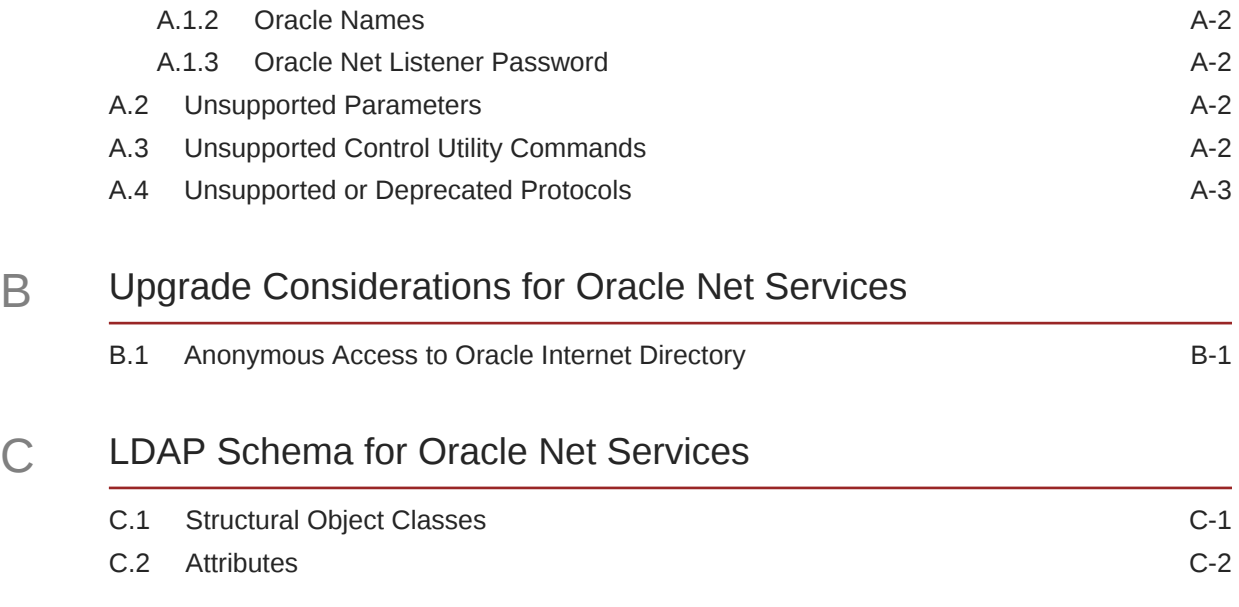

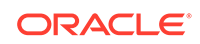

# <span id="page-13-0"></span>Preface

Review this publication to obtain a complete listing and description of control utility commands and configuration file parameters that you can use to manage Oracle Net Services components.

- **Audience**
- Documentation Accessibility
- Related Documents
- **[Conventions](#page-14-0)**

# Audience

*Oracle Database Net Services Reference* is intended for network administrators who are responsible for configuring and administering network components.

To use this document, you should be familiar with the networking concepts and configuration tasks described in *Oracle Database Net Services Administrator's Guide*.

# Documentation Accessibility

For information about Oracle's commitment to accessibility, visit the Oracle Accessibility Program website at [http://www.oracle.com/pls/topic/lookup?](http://www.oracle.com/pls/topic/lookup?ctx=acc&id=docacc) [ctx=acc&id=docacc](http://www.oracle.com/pls/topic/lookup?ctx=acc&id=docacc).

#### **Access to Oracle Support**

Oracle customers that have purchased support have access to electronic support through My Oracle Support. For information, visit [http://www.oracle.com/pls/topic/](http://www.oracle.com/pls/topic/lookup?ctx=acc&id=info) [lookup?ctx=acc&id=info](http://www.oracle.com/pls/topic/lookup?ctx=acc&id=info) or visit<http://www.oracle.com/pls/topic/lookup?ctx=acc&id=trs> if you are hearing impaired.

# Related Documents

For additional information, see the following Oracle resources:

- *Oracle Database Net Services Administrator's Guide*
- Online Help for Oracle Net Services tools and utilities
- Oracle Database 19c documentation set
- *Oracle Database Global Data Services Concepts and Administration Guide*

A glossary of Oracle Net Services terms is available in *Oracle Database Net Services Administrator's Guide*.

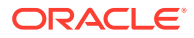

<span id="page-14-0"></span>Many books in the documentation set use the sample schemas of the seed database, which is installed by default when you install Oracle. Refer to *Oracle Database Sample Schemas* for additional information about how these schemas were created and how you can use them yourself.

To download free release notes, installation documentation, white papers, or other collateral, visit the Oracle Technology Network (OTN). You must register online before using OTN; registration is free and can be done at

http://www.oracle.com/technetwork/index.html

If you have a user name and password for OTN, then you can go directly to the documentation section of the OTN website at

<http://docs.oracle.com>

# **Conventions**

The examples for directories in the book are for Linux. Unless otherwise noted, Microsoft Windows directory paths are the same except that they use a backslash (\) instead of the slash (/).

The following text conventions are used in this document:

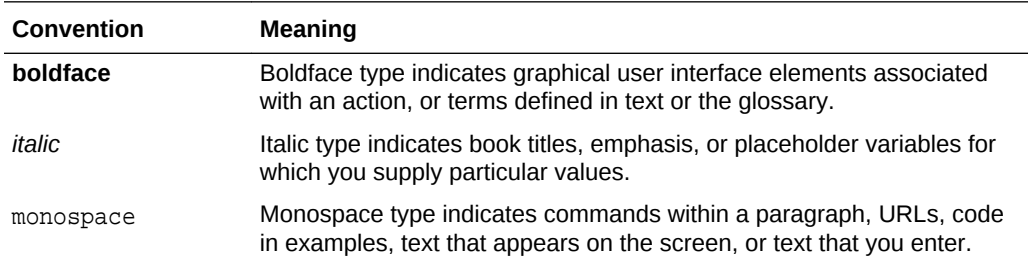

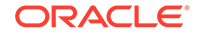

# <span id="page-15-0"></span>1 Listener Control Utility

This chapter describes the Listener Control Utility commands and syntax. The terms **SQL\*Net** and **Net Services** are used interchangeably throughout Oracle documentation.

#### **Listener Control Utility Overview**

To perform basic management functions on one or more listeners, you can use the Listener Control utility commands. You can also use these commands to view and change parameter settings.

- **[SET and SHOW Listener Control Utility Commands](#page-16-0)** The SET and SHOW commands enable you to alter and view listener configuration parameters.
- [Understanding Distributed Operations](#page-16-0) Listener Control utility can perform operations on local or remote listeners.
- [Understanding Oracle Net Listener Security](#page-17-0) Authentication for listener administration depends on whether you access the listener locally or remotely.
- **[Listener Control Utility Commands](#page-17-0)** Use Listener Control Utility commands to manage and configure your listeners.

# 1.1 Listener Control Utility Overview

To perform basic management functions on one or more listeners, you can use the Listener Control utility commands. You can also use these commands to view and change parameter settings.

The Listener Control utility enables you to administer listeners. The syntax of Listener Control utility commands is as follows:

```
lsnrctl command listener_name
```
In the preceding command, *listener\_name* is the name of the listener that you want to administer. If you do not specify a specific listener in the command string, then the command is directed to the default listener name, LISTENER.

You can also issue Listener Control utility commands at the LSNRCTL> program prompt. To obtain the prompt, enter lsnrctl with no arguments at the operating system command line. When you run lsnrctl, the program is started. You can then enter the commands from the program prompt. The basic syntax of issuing commands from LSNRCTL> program prompt is:

lsnrctl LSNRCTL> command listener\_name

You can combine commands in a standard text file and then run them as a sequence of commands. To run in batch mode, use this format:

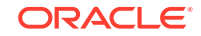

<span id="page-16-0"></span>lsnrctl @file\_name

To identify comments in the batch script, you can use either REM or #. All other lines are considered commands. Commands that require confirmation do not require confirmation during batch processing.

For most commands, Listener Control utility establishes an Oracle Net connection with the listener that transmits the command. To initiate an Oracle Net connection to the listener, Listener Control utility must obtain the protocol addresses for the named listener or a listener named LISTENER. This is done by resolving the listener name with one of the following:

- listener.ora file in the directory specified by the TNS\_ADMIN environment variable.
- listener.ora file in the ORACLE\_HOME/network/admin directory.
- Naming method; for example, a tnsnames.ora file.

If none of the preceding mechanisms resolve the listener name, then Listener Control utility uses the default listener name LISTENER, resolves the host name IP address, and uses port 1521.

The Listener Control utility supports the following types of commands:

- Operational commands, such as START, and STOP.
- Modifier commands, such as SET TRC LEVEL.
- Informational commands, such as STATUS, and SHOW LOG\_FILE.

# 1.2 SET and SHOW Listener Control Utility Commands

The SET and SHOW commands enable you to alter and view listener configuration parameters.

Use the SET command to alter parameter values for a specified listener. You set the name of the listener to administer using the SET CURRENT\_LISTENER command. Parameter values remain in effect until the listener is shut down. If you want these settings to persist, then use the SAVE\_CONFIG command to save changes to the listener.ora file.

You can use the SHOW command to display the current value of a configuration setting.

# 1.3 Understanding Distributed Operations

Listener Control utility can perform operations on local or remote listeners.

This example explains how to configure listeners for remote administration.

#### **Set Up a Computer to Remotely Administer a Listener**

Ensure that the Listener Control utility (lsnrctl) executable is installed in the ORACLE\_HOME/bin directory. You can resolve the name of the listener that you want to administer either through a listener.ora file, or by a naming method.

When you administer a listener remotely, you can issue all of the commands except START. However, Listener Control utility only starts the listener on the same computer from which the utility runs.

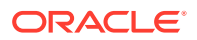

<span id="page-17-0"></span>When issuing commands, specify the listener name as an argument. If you omit the listener name in the command, then the listener name set with the command SET CURRENT\_LISTENER is used. If you do not set the listener name with that command, then the command is directed to the default listener name, LISTENER.

#### **Example 1-1 Issuing Commands Using the Listener Control Utility**

LSNRCTL> SERVICES lsnr

# 1.4 Understanding Oracle Net Listener Security

Authentication for listener administration depends on whether you access the listener locally or remotely.

Local listener administration security is administered using local operating system authentication. Local authentication restricts listener administration to the user account that started the listener or to the super user. By default, remote listener administration is disabled.

Oracle recommends that you perform listener administration in the default mode and that you access the system remotely using a remote login. When you administer the listener remotely, use either Oracle Enterprise Manager Cloud Control or Secure Shell (SSH) to access the remote host.

# 1.5 Listener Control Utility Commands

Use Listener Control Utility commands to manage and configure your listeners.

• [EXIT](#page-19-0)

Use the Listener Control utility command EXIT to exit from the Listener Control utility and return to the operating system prompt.

• [HELP](#page-19-0)

Use the Listener Control utility command HELP to list the Listener Control utility commands and to obtain syntax help for particular Listener Control utility commands.

• [QUIT](#page-20-0)

Use the Listener Control utility command QUIT to exit from the Listener Control utility and return to the operating system prompt.

• [RELOAD](#page-21-0)

Use the Listener Control utility command RELOAD to reload the listener.ora file so that you can add or change statically configured services without stopping the listener.

[SAVE\\_CONFIG](#page-22-0)

Use the Listener Control utility command SAVE\_CONFIG to save the current configuration state of the listener to the listener.ora file.

**[SERVICES](#page-23-0)** 

Use the Listener Control utility command SERVICES to return details about database services, instances, and service handlers to which listeners forward client connection requests.

**[SET](#page-24-0)** 

Use the Listener Control utility command SET to alter listener parameter values.

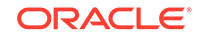

#### **[SET CURRENT\\_LISTENER](#page-25-0)**

Use the Listener Control utility command SET CURRENT\_LISTENER to set the name of the listener to administer.

**[SET DISPLAYMODE](#page-26-0)** Use the Listener Control utility command SET DISPLAYMODE to change the format and detail level for the SERVICES and STATUS commands.

#### [SET INBOUND\\_CONNECT\\_TIMEOUT](#page-26-0)

Use the Listener Control utility command SET INBOUND CONNECT TIMEOUT to specify the duration in which clients must complete connection requests to listeners after establishing network connections.

#### **[SET LOG\\_DIRECTORY](#page-27-0)**

Use the Listener Control utility command SET LOG DIRECTORY to set the destination directory to which the listener log file is written.

#### **[SET LOG\\_FILE](#page-28-0)** Use the Listener Control utility command SET LOG\_FILE to set the listener log file name.

**SET LOG STATUS** Use the Listener Control utility command SET LOG\_STATUS to turn listener logging on or off.

#### [SET SAVE\\_CONFIG\\_ON\\_STOP](#page-30-0)

Use the Listener Control utility command SET SAVE CONFIG ON STOP to specify whether listener parameter value changes that you make with the SET command are saved to the listener.ora file when you stop the listener with the STOP command.

#### **[SET TRC\\_DIRECTORY](#page-30-0)**

Use the Listener Control utility command SET TRC DIRECTORY to set the destination directory into which Oracle writes listener trace files.

#### **[SET TRC\\_FILE](#page-31-0)**

Use the Listener Control utility command SET TRC\_FILE to set the names of listener trace files.

**[SET TRC\\_LEVEL](#page-32-0)** 

Use the Listener Control utility command SET TRC\_LEVEL to set a specific listener tracing level.

**[SHOW](#page-33-0)** 

Use the Listener Control utility command SHOW to list current listener parameter values.

**[SPAWN](#page-34-0)** 

Use the Listener Control utility command SPAWN to start a program that is stored on the computer on which the listener is running and that is listed with an alias in the listener ora file

**[START](#page-35-0)** 

Use the Listener Control utility command START to start a named listener.

**[STATUS](#page-36-0)** 

Use the Listener Control utility command STATUS to show listener status information.

#### **[STOP](#page-38-0)**

Use the Listener Control utility command STOP to stop the named listener.

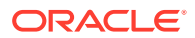

#### **[TRACE](#page-39-0)**

Use the Listener Control utility command TRACE to set listener tracing.

#### • [VERSION](#page-39-0)

Use the Listener Control utility command VERSION to show the current version of Listener Control utility.

### <span id="page-19-0"></span>1.5.1 EXIT

Use the Listener Control utility command EXIT to exit from the Listener Control utility and return to the operating system prompt.

#### **Purpose**

To exit from the Listener Control utility and return to the operating system prompt.

**Prerequisites**

None

#### **Syntax**

From the Listener Control utility:

LSNRCTL> EXIT

#### **Arguments**

None

#### **Usage Notes**

This command is identical to the QUIT command.

#### **Example**

LSNRCTL> EXIT

### 1.5.2 HELP

Use the Listener Control utility command HELP to list the Listener Control utility commands and to obtain syntax help for particular Listener Control utility commands.

#### **Purpose**

To provide a list of the Listener Control utility commands or to provide syntax help for a particular Listener Control utility command.

#### **Prerequisites**

None

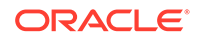

#### <span id="page-20-0"></span>**Syntax**

From the operating system:

lsnrctl HELP command

From the Listener Control utility:

LSNRCTL> HELP command

#### **Arguments**

command: The Listener Control utility command. Commands are shown in the following example output.

When you enter a command as an argument to HELP, the Listener Control utility displays information about how to use the command. When you enter HELP without an argument, the Listener Control utility lists all the commands.

#### **Example**

```
LSNRCTL> HELP
The following operations are available 
An asterisk (*) denotes a modifier or extended command: 
exit 
quit
reload
services
set* 
show*
spawn 
start
status 
stop 
trace
version
```
### 1.5.3 QUIT

Use the Listener Control utility command QUIT to exit from the Listener Control utility and return to the operating system prompt.

#### **Purpose**

To exit from the Listener Control utility and return to the operating system prompt.

#### **Prerequisites**

None

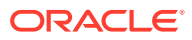

#### <span id="page-21-0"></span>**Syntax**

From the Listener Control utility:

LSNRCTL> QUIT

#### **Arguments**

None

#### **Usage Notes**

This command is identical to the EXIT command.

#### **Example**

LSNRCTL> QUIT

### 1.5.4 RELOAD

Use the Listener Control utility command RELOAD to reload the listener.ora file so that you can add or change statically configured services without stopping the listener.

#### **Purpose**

To reload the listener.ora file. This command enables you to add or change statically configured services without actually stopping the listener.

When you run this command, the database services, instances, service handlers, and listening endpoints previously registered dynamically with the listener are unregistered, and subsequently registered again.

To obtain a lightweight reload without dropping registration, use the option –with\_ha. Using this option ensures that registered services remain available to clients during reload.

#### **Prerequisites**

None

**Syntax**

From the operating system:

lsnrctl RELOAD [-with\_ha] listener\_name

From the Listener Control utility:

LSNRCTL> RELOAD [-with\_ha] listener\_name

#### **Arguments**

listener\_name: The listener name, if the default name of LISTENER is not used.

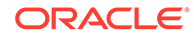

<span id="page-22-0"></span>-with\_ha: command option used with RELOAD that indicates that the reload of listener.ora is completed without dropping existing registrations.

#### **Example**

```
LSNRCTL> RELOAD
Connecting to (DESCRIPTION=(ADDRESS=(PROTOCOL=TCP)(HOST=sales-server)
(PORT=1521)))
The command completed successfully
```
## 1.5.5 SAVE\_CONFIG

Use the Listener Control utility command SAVE\_CONFIG to save the current configuration state of the listener to the listener.ora file.

#### **Purpose**

To save the current configuration state of the listener, including trace level, trace file, trace directory, and logging to the listener.ora file. Any changes are stored in listener.ora, preserving formatting, comments, and case as much as possible. Before modification of the listener.ora file, a backup of the file, called listener.bak, is created.

#### **Syntax**

From the operating system:

lsnrctl SAVE\_CONFIG listener\_name

From the Listener Control utility:

LSNRCTL> SAVE\_CONFIG listener\_name

#### **Arguments**

listener\_name: The listener name, if the default name of LISTENER is not used.

#### **Usage Notes**

This command enables you to save all run-time configuration changes to the listener.ora file.

#### **Example**

```
LSNRCTL> SAVE_CONFIG listener
Connecting to (DESCRIPTION=(ADDRESS=(PROTOCOL=TCP)(HOST=sales-server)
(PORT=1521)))
Saved LISTENER configuration parameters.
Listener Parameter File /oracle/network/admin/listener.ora
Old Parameter File /oracle/network/admin/listener.bak
The command completed successfully
```
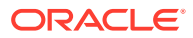

### <span id="page-23-0"></span>1.5.6 SERVICES

Use the Listener Control utility command SERVICES to return details about database services, instances, and service handlers to which listeners forward client connection requests.

#### **Purpose**

To obtain detailed information about the database services, instances, and service handlers (dispatchers and dedicated servers) to which the listener forwards client connection requests.

#### **Prerequisites**

None

**Syntax**

#### **Arguments**

From the operating system:

lsnrctl SERVICES listener\_name

From the Listener Control utility:

LSNRCTL> SERVICES listener name

listener\_name: The listener name, if the default name of LISTENER is not used.

#### **Usage Notes**

The SET DISPLAYMODE command changes the format and the detail level of the output.

#### **See Also:**

*Oracle Database Net Services Administrator's Guide* for a complete description of SERVICES output

#### **Example**

This example shows SERVICES output in the default display mode. The output shows the following:

- An instance named sales belonging to two services, sales1.us.example.com and sales2.us.example.com, with a total of three service handlers.
- Service sales1.us.example.com is handled by one dispatcher only.

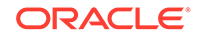

<span id="page-24-0"></span>Service sales2.us.example.com is handled by one dispatcher and one dedicated server, as specified in the following.

```
LSNRCTL> SERVICES
Connecting to (DESCRIPTION=(ADDRESS=(PROTOCOL=ipc)(KEY=net)))
Services Summary...
Service "sales1.us.example.com" has 1 instance(s).
   Instance "sales", status READY, has 1 handler(s) for this service...
     Handler(s):
       "D000" established:0 refused:0 current:0 max:10000 state:ready
          DISPATCHER <machine: sales-server, pid: 5696>
          (ADDRESS=(PROTOCOL=tcp)(HOST=sales-server)(PORT=53411))
Service "sales2.us.example.com" has 1 instance(s).
   Instance "sales", status READY, has 2 handler(s) for this service...
     Handler(s):
       "DEDICATED" established:0 refused:0 state:ready
          LOCAL SERVER
       "D001" established:0 refused:0 current:0 max:10000 state:ready
          DISPATCHER <machine: sales-server, pid: 5698>
          (ADDRESS=(PROTOCOL=tcp)(HOST=sales-server)(PORT=52618))
The command completed successfully
```
## 1.5.7 SET

Use the Listener Control utility command SET to alter listener parameter values.

#### **Purpose**

To alter the parameter values for the listener. Parameter value changes remain in effect until the listener is shut down. To make changes permanent, use the SAVE\_CONFIG command to save changes to the listener.ora file.

#### **Prerequisites**

None

**Syntax**

From the operating system:

lsnrctl SET parameter

From the Listener Control utility:

LSNRCTL> SET parameter

#### **Arguments**

parameter: A SET parameter to modify its configuration setting. Parameters are shown in the example output.

When you enter SET without an argument, the Listener Control utility lists all of the parameters.

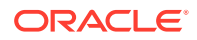

#### <span id="page-25-0"></span>**Usage Notes**

If you are using the SET commands to alter the configuration of a listener other than the default LISTENER listener, then use the SET CURRENT\_LISTENER command to set the name of the listener to administer.

#### **Example**

```
LSNRCTL> SET
The following operations are available with set.
An asterisk (*) denotes a modifier or extended command.
current_listener 
displaymode
inbound_connect_timeout
log_file
log_directory
log_status
rawmode
save_config_on_stop 
trc_file
trc_directory
trc_level
```
## 1.5.8 SET CURRENT\_LISTENER

Use the Listener Control utility command SET CURRENT\_LISTENER to set the name of the listener to administer.

#### **Purpose**

To set the name of the listener that you want to administer. After you set the listener name with this command, you can issue subsequent commands that normally require listener\_name without specifying the listener.

#### **Syntax**

From the Listener Control utility:

LSNRCTL> SET CURRENT\_LISTENER listener\_name

#### **Arguments**

listener\_name: The listener name, if you are not using the default name LISTENER.

#### **Usage Notes**

When you specify a listener name using SET CURRENT\_LISTENER, the Listener Control utility commands act on the listener name that you specify with this command. You do not have to continue to specify the name of the listener.

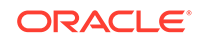

#### <span id="page-26-0"></span>**Example**

LSNRCTL> SET CURRENT\_LISTENER lsnr Current Listener is lsnr

### 1.5.9 SET DISPLAYMODE

Use the Listener Control utility command SET DISPLAYMODE to change the format and detail level for the SERVICES and STATUS commands.

#### **Purpose**

To change the format and level of detail for the SERVICES and STATUS commands.

#### **Syntax**

From the Listener Control utility:

LSNRCTL> SET DISPLAYMODE {compat | normal | verbose | raw}

#### **Arguments**

Specify one of the following modes:

compat: Output that is compatible with earlier releases of the listener.

normal: Output that is formatted and descriptive. Oracle recommends this mode.

verbose: All data received from the listener in a formatted and descriptive output.

raw: All data received from the listener without any formatting. This argument should be used only if recommended by Oracle Support Services.

#### **Example**

LSNRCTL> SET DISPLAYMODE normal Service display mode is NORMAL

# 1.5.10 SET INBOUND\_CONNECT\_TIMEOUT

Use the Listener Control utility command SET INBOUND\_CONNECT\_TIMEOUT to specify the duration in which clients must complete connection requests to listeners after establishing network connections.

#### **Purpose**

To specify the time, in seconds, for the client to complete its connect request to the listener after establishing the network connection.

If the listener does not receive the client request in the time specified, then it terminates the connection. In addition, the listener logs the IP address of the client and an ORA-12525:TNS: listener has not received client's request in time allowed error message to the listener.log file.

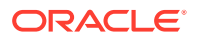

<span id="page-27-0"></span>**See Also:**

*Oracle Database Net Services Administrator's Guide* for additional information about specifying the time out for client connections

#### **Syntax**

From the Listener Control utility:

LSNRCTL> SET INBOUND\_CONNECT\_TIMEOUT time

#### **Arguments**

time: The duration of time in seconds. Default setting is 60 seconds.

#### **Example**

```
LSNRCTL> SET INBOUND_CONNECT_TIMEOUT 2
Connecting to (ADDRESS=(PROTOCOL=TCP)(HOST=sales-server)(PORT=1521))
LISTENER parameter "inbound connect timeout" set to 2
The command completed successfully.
```
### 1.5.11 SET LOG\_DIRECTORY

Use the Listener Control utility command SET LOG\_DIRECTORY to set the destination directory to which the listener log file is written.

#### **Purpose**

To set the destination directory to which the listener log file is written. By default, the log file is written to the ORACLE\_HOME/network/log directory.

#### **Note:**

This command works only if Automatic Diagnostic Repository (ADR) is disabled. The default is for ADR to be enabled and to use the log directory ORACLE\_HOME/log/diag/product\_type.

#### **Prerequisites**

None

**Syntax**

From the operating system:

lsnrctl SET LOG\_DIRECTORY directory

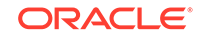

<span id="page-28-0"></span>From the Listener Control utility:

LSNRCTL> SET LOG\_DIRECTORY directory

#### **Arguments**

directory: The directory path of the listener log file.

#### **Example**

```
LSNRCTL> SET LOG_DIRECTORY /usr/oracle/admin 
Connecting to (ADDRESS=(PROTOCOL=TCP)(HOST=sales-server)(PORT=1521))
LISTENER parameter "log_directory" set to /usr/oracle/admin
The command completed successfully
```
### 1.5.12 SET LOG\_FILE

Use the Listener Control utility command SET LOG\_FILE to set the listener log file name.

#### **Purpose**

To set the name for the listener log file. By default, the log file name is listener.log.

#### **Note:**

This command works only if Automatic Diagnostic Repository (ADR) is disabled. The default is for ADR to be enabled and to use the log directory ORACLE\_HOME/log/diag/product\_type.

#### **Prerequisites**

None

#### **Syntax**

From the operating system:

lsnrctl SET LOG\_FILE file\_name

From the Listener Control utility:

LSNRCTL> SET LOG\_FILE file\_name

#### **Arguments**

file name: The file name of the listener log.

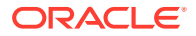

#### <span id="page-29-0"></span>**Example**

```
LSNRCTL> SET LOG_FILE list.log
Connecting to (ADDRESS=(PROTOCOL=TCP)(HOST=sales-server)(PORT=1521))
LISTENER parameter "log_file" set to list.log
The command completed successfully
```
## 1.5.13 SET LOG\_STATUS

Use the Listener Control utility command SET LOG\_STATUS to turn listener logging on or off.

#### **Purpose**

To turn listener logging on or off.

**Prerequisites**

None

**Syntax**

From the operating system:

lsnrctl SET LOG\_STATUS {on | off}

From the Listener Control utility:

LSNRCTL> SET LOG\_STATUS {on | off}

#### **Arguments**

on: To turn logging on.

off: To turn logging off.

#### **Example**

```
LSNRCTL> SET LOG_STATUS on
Connecting to (ADDRESS=(PROTOCOL=TCP)(HOST=sales-server)(PORT=1521))
LISTENER parameter "log_status" set to ON
The command completed successfully
```
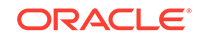

# <span id="page-30-0"></span>1.5.14 SET SAVE\_CONFIG\_ON\_STOP

Use the Listener Control utility command SET SAVE CONFIG ON STOP to specify whether listener parameter value changes that you make with the SET command are saved to the listener.ora file when you stop the listener with the STOP command.

#### **Purpose**

To specify whether changes made to parameter values for the listener by the SET command are saved to the listener.ora file when the listener is stopped with the STOP command.

When you save changes, the Listener Control utility tries to preserve formatting, comments, and letter case. Before the command modifies the listener.ora file, it creates a backup of the file called listener.bak.

To have all parameters saved immediately, use the SAVE\_CONFIG command.

#### **Syntax**

From the operating system:

```
lsnrctl SET SAVE_CONFIG_ON_STOP {on | off}
```
From the Listener Control utility:

LSNRCTL> SET SAVE CONFIG ON STOP {on | off}

#### **Arguments**

on: To save configuration to listener.ora.

off: To not save configuration to listener.ora.

#### **Example**

```
LSNRCTL> SET SAVE_CONFIG_ON_STOP on
LISTENER parameter "save config on stop" set to ON
The command completed successfully
```
### 1.5.15 SET TRC\_DIRECTORY

Use the Listener Control utility command SET TRC\_DIRECTORY to set the destination directory into which Oracle writes listener trace files.

#### **Purpose**

To set the destination directory where the listener trace files are written. By default, the trace file are written to the ORACLE\_HOME/network/trace directory.

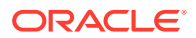

#### <span id="page-31-0"></span>**Note:**

This command works only if Automatic Diagnostic Repository (ADR) is disabled. The default is for ADR to be enabled and to use the log directory ORACLE\_HOME/log/diag/product\_type.

#### **Prerequisites**

None

**Syntax**

From the operating system:

lsnrctl SET TRC\_DIRECTORY directory

From the Listener Control utility:

LSNRCTL> SET TRC\_DIRECTORY directory

#### **Arguments**

directory: The directory path of the listener trace files.

#### **Example**

```
LSNRCTL> SET TRC_DIRECTORY /usr/oracle/admin
Connecting to (ADDRESS=(PROTOCOL=TCP)(HOST=sales-server)(PORT=1521))
LISTENER parameter "trc_directory" set to /usr/oracle/admin
The command completed successfully
```
### 1.5.16 SET TRC\_FILE

Use the Listener Control utility command SET TRC\_FILE to set the names of listener trace files.

#### **Purpose**

To set the name of the listener trace file. By default, the trace file name is listener.trc.

#### **Note:**

This command works only if Automatic Diagnostic Repository (ADR) is disabled. The default is for ADR to be enabled and to use the log directory ORACLE\_HOME/log/diag/product\_type.

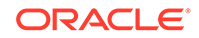

<span id="page-32-0"></span>**Prerequisites**

None

**Syntax**

From the operating system:

lsnrctl SET TRC\_FILE file\_name

From the Listener Control utility:

LSNRCTL> SET TRC\_FILE file\_name

#### **Arguments**

file\_name: The file name of the listener trace.

#### **Example**

```
LSNRCTL> SET TRC_FILE list.trc
Connecting to (ADDRESS=(PROTOCOL=TCP)(HOST=sales-server)(PORT=1521))
LISTENER parameter "trc_file" set to list.trc
The command completed successfully
```
# 1.5.17 SET TRC\_LEVEL

Use the Listener Control utility command SET TRC\_LEVEL to set a specific listener tracing level.

#### **Purpose**

To set a specific level of tracing for listeners.

**Prerequisites**

None

**Syntax**

From the operating system:

lsnrctl SET TRC\_LEVEL level

From the Listener Control utility:

LSNRCTL> SET TRC\_LEVEL level

#### **Arguments**

level: One of the following trace levels:

off for no trace output

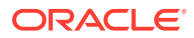

- <span id="page-33-0"></span>user for user trace information
- admin for administration trace information
- support for Oracle Support Services trace information

#### **Usage Notes**

This command has the same functionality as the TRACE command.

#### **Example**

LSNRCTL> SET TRC\_LEVEL admin Connecting to (ADDRESS=(PROTOCOL=TCP)(HOST=sales-server)(PORT=1521)) LISTENER parameter "trc\_level" set to admin The command completed successfully

### 1.5.18 SHOW

Use the Listener Control utility command SHOW to list current listener parameter values.

#### **Purpose**

To view the current parameter values for the listener.

All of the SET parameters have equivalent SHOW parameters.

#### **Prerequisites**

None

#### **Syntax**

From the operating system:

lsnrctl SHOW parameter

From the Listener Control utility:

LSNRCTL> SHOW parameter

#### **Arguments**

parameter: A parameter whose settings you want to review. Parameters are shown in the example output.

When you enter SHOW without an argument, the Listener Control utility lists all the parameters.

#### **Example**

```
LSNRCTL> SHOW
The following properties are available with SHOW:
An asterisk (*) denotes a modifier or extended command:
current_listener 
displaymode
```
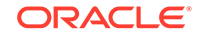

```
inbound_connect_timeout
log_file
log_directory
log_status
rawmode
save_config_on_stop 
trc_file
trc_directory
trc_level
```
### 1.5.19 SPAWN

Use the Listener Control utility command SPAWN to start a program that is stored on the computer on which the listener is running and that is listed with an alias in the listener.ora file.

#### **Purpose**

To start a program stored on the computer on which the listener is running and that is listed with an alias in the listener.ora file.

#### **Prerequisites**

None

#### **Syntax**

From the operating system:

lsnrctl SPAWN listener\_name alias (arguments='arg1,arg2,...')

From the Listener Control utility:

LSNRCTL> SPAWN listener\_name alias (arguments='arg1,arg2,...')

#### **Arguments**

listener\_name: The listener name, if the default name of LISTENER is not used.

alias: The alias of the program to be spawned is specified by a listener. ora file entry that is similar to the following:

alias = (PROGRAM=(NAME=)(ARGS=)(ENVS=))

#### For example:

```
nstest = (PROGRAM=(NAME=nstest)(ARGS=test1)(ENVS='ORACLE_HOME=/usr/
oracle'))
```
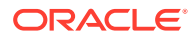

#### <span id="page-35-0"></span>**Example**

The nstest program, shown in the preceding section, can then be spawned using the following command:

lsnrctl SPAWN listener\_name nstest

### 1.5.20 START

Use the Listener Control utility command START to start a named listener.

#### **Purpose**

To start the named listener.

#### **Prerequisites**

The listener must not be running.

#### **Syntax**

From the operating system:

lsnrctl START listener\_name

From the Listener Control utility:

LSNRCTL> START listener\_name

#### **Note:**

On Microsoft Windows, if the database was installed with the Oracle Home User, then the utility can prompt for a password. The password is the operating system password for the Oracle Home User. The prompt is displayed only if the listener service does not exist and if it needs to be created as part of starting the listener.

#### **Arguments**

listener\_name: The listener name if the default name of LISTENER is not used.

#### **Usage Notes**

To start a listener that you configured in the listener.ora file whose name does not contain the string LISTENER.

For example, if the listener name is tcp\_lsnr, enter:

lsnrctl START tcp\_lsnr

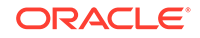
```
From the Listener Control utility:
LSNRCTL> START tcp_lsnr
Example
LSNRCTL> START
Starting /private/sales_group/sales/bin/tnslsnr: please wait...
TNSLSNR for Linux: Version 18.0.0.0.0 
System parameter file is $ORACLE_HOME/network/admin/listener.ora
Log messages written to $ORACLE_BASE/diag/tnslsnr/node_name/listener/alert/
log.xml
Listening on: (DESCRIPTION=(ADDRESS=(PROTOCOL=tcp)(HOST=sales-server)
(PORT=1521)))
Connecting to (DESCRIPTION=(ADDRESS=(PROTOCOL=TCP)(HOST=sales-server)
(PORT=1521)))
STATUS of the LISTENER
------------------------
Alias LISTENER
Version TNSLSNR for Linux: Version 18.0.0.0.0
Start Date 21-JAN-2018 21:50:49
Uptime 0 days 0 hr. 0 min. 0 sec
Trace Level off
Security ON: Local OS Authetication
SNMP OFF
Listener Parameter File $ORACLE_HOME/network/admin/listener.ora
Listener Log File $ORACLE_BASE/diag/tnslsnr/node_name/listener/alert/log.xml
Listening Endpoints Summary...
  (DESCRIPTION=(ADDRESS=(PROTOCOL=tcp)(HOST=sales-server)(PORT=1521)))
The listener supports no services
The command completed successfully
```
# **See Also:**

*Oracle Database Administrator's Reference for Microsoft Windows* for information about the Oracle Home User

# 1.5.21 STATUS

Use the Listener Control utility command STATUS to show listener status information.

### **Purpose**

To display basic status information about a listener, including a summary of listener configuration settings, listening protocol addresses, and a summary of services that are registered with the listener.

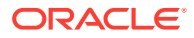

# **Note:**

You can also obtain the status of the listener through the Oracle Enterprise Manager Cloud Control console.

#### **Prerequisites**

None

**Syntax**

From the operating system:

lsnrctl STATUS listener\_name

From the Listener Control utility:

LSNRCTL> STATUS listener\_name

#### **Arguments**

listener\_name: The listener name, if the default name of LISTENER is not used.

### **Usage Notes**

The SET DISPLAYMODE command changes the format and the level of output detail.

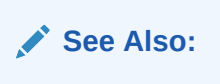

*Oracle Database Net Services Administrator's Guide* for a complete description of STATUS output

### **Example**

The following example shows STATUS output in the default display mode. The output contains:

- Listener configuration settings
- Listening endpoints summary
- Services summary, which is an abbreviated version of the SERVICES command output

```
LSNRCTL> STATUS
Connecting to (DESCRIPTION=(ADDRESS=(PROTOCOL=ipc)(KEY=net)))
STATUS of the LISTENER
------------------------
Alias LISTENER
Version TNSLSNR for Linux: Version 18.0.0.0.0 -
Production
```
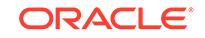

```
Start Date 12-JAN-2018 12:02:00
Uptime 0 days 0 hr. 5 min. 29 sec
Trace Level support
Security OFF
SNMP OFF
Listener Parameter File /oracle/network/admin/listener.ora
Listener Log File /oracle/network/log/listener.log
Listener Trace File /oracle/network/trace/listener.trc
Listening Endpoints Summary...
   (DESCRIPTION=(ADDRESS=(PROTOCOL=ipc)(KEY=net)))
   (DESCRIPTION=(ADDRESS=(PROTOCOL=tcp)(HOST=sales-server)(PORT=1521)))
   (DESCRIPTION=(ADDRESS=(PROTOCOL=tcps)(HOST=sales-server)(PORT=2484)))
Services Summary...
Service "sales1.us.example.com" has 1 instance(s).
  Instance "sales", status READY, has 1 handler(s) for this service...
Service "sales2.us.example.com" has 1 instance(s).
  Instance "sales", status READY, has 2 handler(s) for this service...
The command completed successfully
```
# 1.5.22 STOP

Use the Listener Control utility command STOP to stop the named listener.

#### **Purpose**

To stop the named listener.

#### **Prerequisites**

The named listener must be running.

#### **Syntax**

From the operating system:

lsnrctl STOP listener\_name

From the Listener Control utility:

LSNRCTL> STOP listener\_name

#### **Arguments**

listener\_name: The listener name, if the default name of LISTENER is not used.

#### **Example**

```
LSNRCTL> STOP
Connecting to (ADDRESS=(PROTOCOL=TCP)(HOST=sales-server)(PORT=1521))
The command completed successfully
```
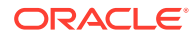

# 1.5.23 TRACE

Use the Listener Control utility command TRACE to set listener tracing.

# **Purpose**

To set tracing for the listener.

# **Syntax**

From the operating system:

lsnrctl trace level listener\_name

From the Listener Control utility:

LSNRCTL> trace level listener name

# **Arguments**

level: One of the following trace levels:

- off for no trace output
- user for user trace information
- admin for administration trace information
- support for Oracle Support Services trace information

listener\_name: Specify the listener name, if the default name of LISTENER is not used.

# **Usage Notes**

This command has the same functionality as the SET TRC\_LEVEL command.

# **Example**

```
LSNRCTL> TRACE ADMIN lsnr
Connecting to (ADDRESS=(PROTOCOL=TCP)(HOST=sales-server)(PORT=1521))
Opened trace file: /oracle/network/trace/listener.trc
The command completed successfully
```
# 1.5.24 VERSION

Use the Listener Control utility command VERSION to show the current version of Listener Control utility.

# **Purpose**

To display the current version of Listener Control utility.

# **Prerequisites**

None

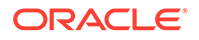

# **Syntax**

From the operating system:

lsnrctl VERSION listener\_name

From the Listener Control utility:

LSNRCTL> VERSION listener\_name

#### **Arguments**

listener\_name: The listener name, if the default name of LISTENER is not used.

#### **Example**

```
LSNRCTL> version listener
Connecting to ADDRESS=(PROTOCOL=TCP)(HOST=sales-server)(PORT=1521))
TNSLSNR for Linux: Version 19.0.0.0.0
         TNS for Linux: Version 19.0.0.0.0 
         Oracle Bequeath NT Protocol Adapter for Linux: Version 19.0.0.0.0
        Unix Domain Socket IPC NT Protocol Adaptor for Linux: Version 
19.0.0.0.0
         TCP/IP NT Protocol Adapter for Linux: Version 19.0.0.0.0
The command completed successfully
```
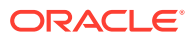

# 2 Oracle Connection Manager Control Utility

This chapter describes Oracle Connection Manager Control Utility commands and syntax .

- Connection Manager Control Utility Command Modes and Syntax Oracle Connection Manager Control utility (CMCTL) enables you to start up, configure, and alter how client connection requests are managed.
- [Oracle Connection Manager Control Utility Overview](#page-43-0)
- [Oracle Connection Manager Control Utility Commands](#page-43-0) Use Oracle Connection Manager Control utility commands to manage and configure Oracle Connection Manager instances.

# 2.1 Connection Manager Control Utility Command Modes and Syntax

Oracle Connection Manager Control utility (CMCTL) enables you to start up, configure, and alter how client connection requests are managed.

The syntax of the Oracle Connection Manager Control utility is:

cmctl command [argument]

Oracle Connection Manager Control utility supports the following command types:

- Initialization and termination commands such as STARTUP and SHUTDOWN
- Alter commands such as SET LOG\_LEVEL and SET EVENT
- Display commands, such as SHOW STATUS and SHOW RULES
- Gateway commands such as SHOW GATEWAYS and RESUME GATEWAYS

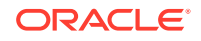

# **Note:**

Use SET commands to dynamically alter configuration parameters that control how the listener receives client connections. Changes only remain in effect until Oracle Connection Manager shuts down. You cannot save changes to the cman.ora file. One exception is the Oracle Connection Manager password, which you save using the SAVE\_PASSWD command.

Use the Oracle Connection Manager Control utility in command mode or batch mode.

- Using command mode:
	- From the Oracle Connection Manager Control utility:

Enter cmct1 at the command line to obtain the program prompt and run the command:

cmctl CMCTL> command

– From the operating system:

Enter the command from the operating system command prompt:

```
cmctl [command] [argument1 . . . argumentN] [-c 
instance_name]
```
You can append an Oracle Connection Manager instance name as an argument to all commands that you run in this manner. If you do not include an Oracle Connection Manager instance name, then the default instance name is assumed. The default name is cman hostname. If you set password in a previous CMCTL session, then you can be prompted for a password. If a password was set, then to issue commands from an Oracle Connection Manager Control utility session of Oracle Connection Manager, you must enter a password once, at the beginning of the session.

# **Caution:**

There is an option to specify the password on the command line. However, doing this exposes the password on the screen; this is a security risk. Oracle recommends that you not use the password option  $(-p)$  on the command line.

Using batch mode:

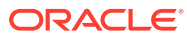

<span id="page-43-0"></span>You can combine commands in a standard text file and run them as a sequence of commands. To run commands in batch mode, use the following syntax:

cmctl @input\_file

# **See Also:**

*Oracle Database Net Services Administrator's Guide* for more information about Oracle Connection Manager architecture

# 2.2 Oracle Connection Manager Control Utility Overview

Oracle Connection Manager Control utility (CMCTL) enables you to administer Oracle Connection Manager. Use Oracle Connection Manager Control utility commands to administer one or more Oracle Connection Manager instances. Additionally, you can view and change parameter settings.

# 2.3 Oracle Connection Manager Control Utility Commands

Use Oracle Connection Manager Control utility commands to manage and configure Oracle Connection Manager instances.

#### **[ADMINISTER](#page-46-0)**

Use the Oracle Connection Manager Control Utility command ADMINISTER to select Oracle Connection Manager instances to administer.

• [CLOSE CONNECTIONS](#page-47-0)

Use the Oracle Connection Manager Control Utility command CLOSE CONNECTIONS to terminate connections.

**[EXIT](#page-49-0)** 

Use the Oracle Connection Manager Control Utility command EXIT to exit from Oracle Connection Manager utility.

• [HELP](#page-49-0)

Use the Oracle Connection Manager Control Utility HELP command to display all of the Oracle Connection Manager Control utility commands or to show the syntax of a particular command.

• [QUIT](#page-50-0)

Use the Oracle Connection Manager Control Utility command QUIT to exit Oracle Connection Manager Control utility.

• [RELOAD](#page-51-0)

Use the Oracle Connection Manager Control utility RELOAD command to make the utility dynamically reread parameters and rules.

### • [RESUME GATEWAYS](#page-52-0)

Use the Oracle Connection Manager Control Utility command RESUME GATEWAYS to resume suspended gateway processes.

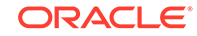

# [SAVE\\_PASSWD](#page-52-0)

Use the Oracle Connection Manager Control Utility command SAVE\_PASSWD to save passwords to the cman.ora file.

**[SET](#page-53-0)** 

Use the Oracle Connection Manager Control Utility SET command to list the parameters that you can modify using this command.

# **[SET ASO\\_AUTHENTICATION\\_FILTER](#page-54-0)**

Use the Oracle Connection Manager Control Utility command SET ASO AUTHENTICATION FILTER to indicate whether clients must use Oracle Database security authentication.

#### **SET CONNECTION STATISTICS**

Use the Oracle Connection Manager Control Utility SET CONNECTION STATISTICS command to specify whether gateway processes collect connection statistics.

#### **[SET EVENT](#page-56-0)**

Use the Oracle Connection Manager Control Utility SET EVENT command to log information for a particular event.

**[SET IDLE\\_TIMEOUT](#page-57-0)** 

Use the Oracle Connection Manager Control Utility SET IDLE\_TIMEOUT command to specify the amount of time that clients can be idle without transmitting data.

# **[SET INBOUND\\_CONNECT\\_TIMEOUT](#page-57-0)**

Use the Oracle Connection Manager Control Utility SET INBOUND CONNECT TIMEOUT command to specify the maximum amount of time that Oracle Connection Manager listeners wait for client connection requests before timing out.

# **[SET LOG\\_DIRECTORY](#page-58-0)**

Use the Oracle Connection Manager Control Utility SET LOG DIRECTORY command to designate where Oracle Connection Manager log files are written.

# **[SET LOG\\_LEVEL](#page-59-0)**

Use the Oracle Connection Manager Control Utility SET LOG\_LEVEL command to set Oracle Connection Manager log levels.

# [SET OUTBOUND\\_CONNECT\\_TIMEOUT](#page-60-0)

Use the Oracle Connection Manager Control Utility SET OUTBOUND\_CONNECT\_TIMEOUT command to specify the time limit that Oracle Connection Manager instances wait for server connections before timing out.

**[SET PASSWORD](#page-61-0)** 

Use the Oracle Connection Manager Control Utility SET PASSWORD command to assign Oracle Connection Manager instance passwords.

#### **[SET SESSION\\_TIMEOUT](#page-62-0)**

Use the Oracle Connection Manager Control utility SET SESSION TIMEOUT command to specify the maximum duration of Oracle Connection Manager sessions.

**SET TRACE DIRECTORY** 

Use the Oracle Connection Manager Control utility SET TRACE\_DIRECTORY command to designate where Oracle Connection Manager instance trace files are written.

# **[SET TRACE\\_LEVEL](#page-63-0)**

Use the Oracle Connection Manager Control utility SET TRACE\_LEVEL command to set Oracle Connection Manager instance trace levels.

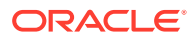

**[SHOW](#page-64-0)** 

Use the Oracle Connection Manager Control utility SHOW command to display the parameters that you can use as arguments for this command.

**[SHOW ALL](#page-65-0)** 

Use the Oracle Connection Manager Control utility SHOW ALL command to combine and display SHOW PARAMETERS and SHOW RULES command output.

#### **[SHOW CONNECTIONS](#page-66-0)**

Use the Oracle Connection Manager Control utility SHOW CONNECTIONS command to display connection information.

**[SHOW DEFAULTS](#page-70-0)** 

Use the Oracle Connection Manager Control utility SHOW DEFAULTS command to display default parameter settings.

**[SHOW EVENTS](#page-71-0)** 

Use the Oracle Connection Manager Control utility SHOW EVENTS command to display events that are currently operating.

#### **[SHOW GATEWAYS](#page-71-0)**

Use the Oracle Connection Manager Control utility SHOW GATEWAYS command to display the statuses of gateway processes.

**[SHOW PARAMETERS](#page-72-0)** 

Use the Oracle Connection Manager Control utility SHOW PARAMETERS command to display the parameter settings for an instance.

**[SHOW RULES](#page-73-0)** 

Use the Oracle Connection Manager Control Utility SHOW RULES command to display an instance access control list.

**[SHOW SERVICES](#page-75-0)** 

Use the Oracle Connection Manager Control utility SHOW SERVICES command to display Oracle Connection Manager instance information.

**[SHOW STATUS](#page-76-0)** 

Use the Oracle Connection Manager Control utility SHOW STATUS command to display Oracle Connection Manager instance information.

- **[SHOW VERSION](#page-76-0)** Use the Oracle Connection Manager Control utility SHOW VERSION command
- **[SHUTDOWN](#page-77-0)**

Use the Oracle Connection Manager Control utility SHUTDOWN command to shut down gateway processes or an entire Oracle Connection Manager instance.

**[STARTUP](#page-78-0)** 

Use the Oracle Connection Manager Control utility STARTUP command to start Oracle Connection Manager.

• [SUSPEND GATEWAY](#page-80-0)

Use the Oracle Connection Manager Control utility SUSPEND GATEWAY command to specify the gateway processes than cannot accept new client connections.

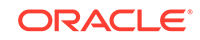

# <span id="page-46-0"></span>2.3.1 ADMINISTER

Use the Oracle Connection Manager Control Utility command ADMINISTER to select Oracle Connection Manager instances to administer.

#### **Purpose**

To select an Oracle Connection Manager instance.

### **Prerequisites**

None

#### **Syntax**

From the Oracle Connection Manager Control utility:

```
CMCTL> ADMINISTER [-c] instance_name
```
#### **Arguments**

*instance\_name*: The Oracle Connection Manager instance name that you want to administer. Instances are defined in the cman.ora file.

#### **Usage Notes**

You can run the ADMINISTER command only within the utility. You cannot issue this command from the operating system.

ADMINISTER enables you to choose Oracle Connection Manager instances to administer. To start the Oracle Connection Manager instance, run the STARTUP command.

When you omit the instance name from the command, the instance that is administered defaults to the local instance.

Use the -c option to administer an instance that is not the local instance.

A password is required only if one was provided at installation or during a previous Oracle Connection Manager session.

# **Example**

```
CMCTL> ADMINISTER cman_indl040ad
Enter CMAN password: password
Current instance cman_indl040ad is already started
Connections refer to (address=(protocol=TCP)(host=indl040ad)(port=1560)).
The command completed successfully
```
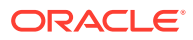

# <span id="page-47-0"></span>2.3.2 CLOSE CONNECTIONS

Use the Oracle Connection Manager Control Utility command CLOSE CONNECTIONS to terminate connections.

#### **Purpose**

To terminate connections, using specific qualifiers to select the connections to close.

#### **Prerequisites**

Oracle Connection Manager must be running.

#### **Syntax**

From the operating system:

```
cmctl CLOSE CONNECTIONS [in state] [gt time] [from source] [to destination]
[for service] [using gateway_process_id] [connect_identifier_list]
[-c cman_name]
```
# From the Oracle Connection Manager Control utility:

CMCTL> CLOSE CONNECTIONS [in state] [gt time] [from source] [to destination] [for service] [using gateway\_process\_id] [connect\_identifier\_list

# **Arguments**

*state*: One of the following values to specify the connection state:

- idle: Connections that are inactive in the established state.
- connecting: Connections that are in the process of connecting.
- established: Connections that are connected and are transferring data.
- terminating: Connections that are disconnecting.

If you do not specify a state, then CLOSE CONNECTIONS defaults to all possible states. If the time qualifier is included under these conditions, then the time specified is the amount of time that has elapsed since a client initiated a connection.

*time*: The time format. Use the following format to specify connections that have a duration greater than the time indicated:

#### gt[hh:mm:]ss

*source*: The source address. Use one of the following formats to specify the source address:

- from IP
- from hostname
- from subnet

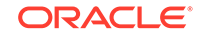

*destination*: The destination address. Use one of the following formats to specify the destination address:

- to IP
- to hostname
- to subnet

*service*: The service name. Use the service\_name parameter to specify the service, such as sales.us.example.com.

*gateway\_process\_id*: The gateway process identifier is a number. Use this number to specify connections that are proxied by the gateway process indicated. To determine the gateway process identifier, use the Oracle Connection Manager control utility show gateways command.

*connect\_identifier\_list*: The connection identifiers. Use a space between multiple connection identifiers in a list.

#### **Usage Notes**

Because the CLOSE CONNECTIONS command terminates connections, it might generate error messages on both the client and the server sides.

The IDLE state qualifier always requires a time qualifier.

Issuing CLOSE CONNECTIONS without an argument closes all connections.

#### **Examples**

The following example shuts down connections in any state. The elapsed time of the connection must be greater than 1 hour and 30 minutes. The connection source is the specified subnet, and the destination is the specified host name.

CMCTL> CLOSE CONNECTIONS gt 1:30:00 from 192.0.2.32/24 to host1 The following example shuts down those connections proxied by gateway process 0 that have been in the idle state more than 30 minutes:

CMCTL> CLOSE idle CONNECTIONS gt 30:00 using 0 The following example shuts down connections that are connected to the service sales.us.example.com:

CMCTL> CLOSE established CONNECTIONS for sales.us.example.com

#### **REST API for CLOSE CONNECTIONS Command**

```
POST /close/connections
JSON Payload
\{"in" : [ "idle" | "connecting" | "established" | "terminating"]
  "gt" : "[hh:mm:]ss",
   "from" : ["source ip " | "hostname " | "subnet"],
   "to" : ["destination ip" | "hostname" | "subnet"],
   "for" : "service name",
   "using" : "gateway process identifier",
   "connect_id_list" : [id1, id2, .. ]
}
```
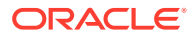

# <span id="page-49-0"></span>2.3.3 EXIT

Use the Oracle Connection Manager Control Utility command EXIT to exit from Oracle Connection Manager utility.

# **Purpose**

To exit from Oracle Connection Manager Control utility.

### **Prerequisites**

None

**Syntax**

From the operating system:

cmctl EXIT [-c instance\_name] From Oracle Connection Manager Control utility:

CMCTL> EXIT

#### **Usage Notes**

This command is identical to the QUIT command.

#### **Example 2-1 Example**

CMCTL> EXIT

# 2.3.4 HELP

Use the Oracle Connection Manager Control Utility HELP command to display all of the Oracle Connection Manager Control utility commands or to show the syntax of a particular command.

# **Purpose**

To provide a list of all commands for Oracle Connection Manager Control utility or to provide help with the syntax of a particular command.

# **Prerequisites**

None

**Syntax**

From the operating system:

cmctl HELP [command] [-c instance\_name]

From the Oracle Connection Manager Control utility:

CMCTL> HELP [command]

From the operating system:

cmctl HELP [command] [-c instance\_name]

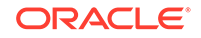

<span id="page-50-0"></span>From the Oracle Connection Manager Control utility:

CMCTL> HELP [command]

#### **Arguments**

*command*: Specify a HELP command. Commands are shown in the following sample output.

When you enter a command as an argument to HELP, Oracle Connection Manager Control utility displays information about how to use the command. When you enter HELP without an argument, Oracle Connection Manager Control utility displays a list of all the commands.

#### **Example**

```
CMCTL> HELP
The following operations are available
An asterisk (*) denotes a modifier or extended command:
```
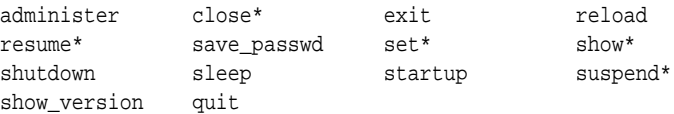

# 2.3.5 QUIT

Use the Oracle Connection Manager Control Utility command QUIT to exit Oracle Connection Manager Control utility.

# **Purpose**

To exit Oracle Connection Manager Control utility and return to the operating system prompt.

#### **Prerequisites**

None

#### **Syntax**

CMCTL> QUIT

From the Oracle Connection Manager Control utility:

cmctl QUIT

From the operating system:

# **Usage Notes**

This command is identical to the EXIT command.

# **Example**

CMCTL> QUIT

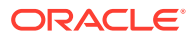

# <span id="page-51-0"></span>2.3.6 RELOAD

Use the Oracle Connection Manager Control utility RELOAD command to make the utility dynamically reread parameters and rules.

# **Purpose**

To dynamically reread parameters and rules.

# **Prerequisites**

Oracle Connection Manager must be running.

**Syntax**

From the operating system:

cmctl RELOAD [-with\_ha] [-c instance\_name]

From the Oracle Connection Manager Control utility:

CMCTL> RELOAD [-with\_ha]

# **Arguments**

-with\_ha: It is used to reload cman.ora without dropping registrations

#### **Usage Notes**

Configuration information that you modify using the RELOAD command applies only to new connections. Existing connections are unaffected. The SET RELOAD command restores configurations set in cman.ora, and overrides the SET command.

The RELOAD command reregisters gateways with the Oracle Connection Manager listener during which some new connections might be refused until the registration completes.

You can use the -with\_ha option with RELOAD to not drop registrations, thus providing high service availability during reload.

# **Example**

CMCTL> RELOAD The command completed successfully

# **REST API for RELOAD Command**

POST /reload

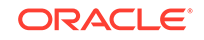

# <span id="page-52-0"></span>2.3.7 RESUME GATEWAYS

Use the Oracle Connection Manager Control Utility command RESUME GATEWAYS to resume suspended gateway processes.

# **Purpose**

To resume gateway processes that have been suspended.

# **Prerequisites**

Oracle Connection Manager must be running.

# **Syntax**

From the operating system:

cmctl RESUME GATEWAYS [gateway\_process\_id] [cman\_name]

From the Oracle Connection Manager Control utility:

```
CMCTL> RESUME GATEWAYS [gateway_process_id]
```
# **Arguments**

*gateway\_process\_id*: One or more gateway processes to reopen. Separate multiple gateway processes using a space between the process identifiers.

# **Usage Notes**

Running the RESUME GATEWAYS command without an argument reopens all closed gateway processes.

# **Example**

CMCTL> RESUME GATEWAYS 1 The command completed successfully

# **REST API for RESUME GATEWAYS Command**

```
POST /resume/gateways
JSON Payload
    {
     "gateway_id_list" : [id1, id2, .. ]
    }
```
# 2.3.8 SAVE\_PASSWD

Use the Oracle Connection Manager Control Utility command SAVE\_PASSWD to save passwords to the cman.ora file.

# **Purpose**

To save the current password to the cman.ora file, the configuration file for Oracle Connection Manager.

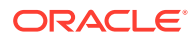

### <span id="page-53-0"></span>**Prerequisites**

Oracle Connection Manager must be running.

#### **Syntax**

From the operating system:

cmctl SAVE\_PASSWD [-c instance\_name]

From the Oracle Connection Manager Control utility:

CMCTL> SAVE\_PASSWD

#### **Usage Notes**

If you run this command, then the next session of Oracle Connection Manager uses the password that you saved to the file. The password is stored in an encrypted format in the cman.ora file.

#### **Example**

```
CMCTL> SAVE_PASSWD
```
# 2.3.9 SET

Use the Oracle Connection Manager Control Utility SET command to list the parameters that you can modify using this command.

### **Purpose**

To display a list of parameters that can be modified using this command.

#### **Prerequisites**

None

# **Syntax**

From the operating system:

cmctl SET

From the Oracle Connection Manager Control utility:

CMCTL> SET

#### **Example**

CMCTL> SET The following operations are available after set An asterisk (\*) denotes a modifier or extended command:

aso\_authentication\_filter outbound\_connect\_timeout connection\_statistics password event session\_timeout idle\_timeout trace\_directory inbound\_connect\_timeout trace\_level

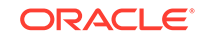

log\_directory log\_level

# <span id="page-54-0"></span>2.3.10 SET ASO\_AUTHENTICATION\_FILTER

Use the Oracle Connection Manager Control Utility command SET ASO\_AUTHENTICATION\_FILTER to indicate whether clients must use Oracle Database security authentication.

### **Purpose**

To indicate whether the client must use Oracle Database security to authenticate.

#### **Prerequisites**

Oracle Connection Manager must be running.

# **Syntax**

From the operating system:

cmctl SET ASO\_AUTHENTICATION\_FILTER {on | off}[-c instance\_name]

From the Oracle Connection Manager Control utility:

```
CMCTL> SET ASO_AUTHENTICATION_FILTER {on | off}
```
# **Arguments**

on: To reject connections that are not using Secure Network Service (SNS) to perform client authentication. SNS is part of Oracle Database security.

off: To specify that no authentication is required for client connections. This is the default.

# **Example**

```
CMCTL> set aso_authentication_filter ON
CMAN_user.us.example.com parameter aso_authentication_filter set to ON
The command completed successfully
```
# **REST API for SET ASO\_AUTHENTICATION\_FILTER Command**

```
POST /set/authlevel
JSON Payload
{
   "authlevel": "true"|"false"
}
```
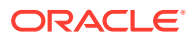

# <span id="page-55-0"></span>2.3.11 SET CONNECTION\_STATISTICS

Use the Oracle Connection Manager Control Utility SET CONNECTION STATISTICS command to specify whether gateway processes collect connection statistics.

### **Purpose**

To specify whether gateway processes collect connection statistics.

#### **Prerequisites**

To specify whether gateway processes collect connection statistics.

#### **Syntax**

From the operating system:

cmctl SET CONNECTION\_STATISTICS {yes | no}[-c instance\_name]

From the Oracle Connection Manager Control utility:

```
CMCTL> SET CONNECTION_STATISTICS {yes | no}
```
#### **Arguments**

yes: To have gateway processes collect connection statistics.

no: To not have gateway processes collect connection statistics. This is the default.

#### **Usage Notes**

If you SET CONNECTION\_STATISTICS to yes, then you can obtain statistics by running the SHOW CONNECTIONS command.

# **Example**

```
CMCTL> set connection_statistics ON
CMAN_user.us.example.com parameter connection_statistics set to ON
The command completed successfully
```
#### **REST API for SET CONNECTION\_STATISTICS Command**

```
POST /set/connstats/
JSON Payload
{
"connection_statistics" : "yes"|"no"
}
```
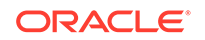

# <span id="page-56-0"></span>2.3.12 SET EVENT

Use the Oracle Connection Manager Control Utility SET EVENT command to log information for a particular event.

# **Purpose**

To log information for a particular event.

# **Syntax**

From the operating system:

cmctl SET EVENT event\_group [-c instance\_name]

From the Oracle Connection Manager Control utility:

CMCTL> SET EVENT event\_group {on | off}

# **Arguments**

*event\_group*: Specify one of the following event groups:

- init and term: Initialization and termination event group.
- memory\_ops: Memory operations event group.
- conn\_hdlg: Connection handling event group.
- proc\_mgmt: Process management event group.
- reg\_and\_load: Registration and load update event group.
- wake\_up: Events related to Connection Manager Administration (CMADMIN) wakeup queue event group.
- timer: Gateway timeouts event group.
- cmd\_proc: Command processing event group.
- relay: Events associated with connection control blocks event group.

on: To enable an event group.

off: To disable an event group.

# **Usage Notes**

The SET EVENT command accepts only one argument at a time. To log multiple events, run the command for each event separately.

# **Example**

```
CMCTL> set event memory_ops off 
cman11 event memory_ops set to OFF.
The command completed successfully.
```
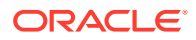

# <span id="page-57-0"></span>2.3.13 SET IDLE\_TIMEOUT

Use the Oracle Connection Manager Control Utility SET IDLE\_TIMEOUT command to specify the amount of time that clients can be idle without transmitting data.

#### **Purpose**

To specify the amount of time a client can be idle without transmitting data.

#### **Prerequisites**

Oracle Connection Manager must be running.

#### **Syntax**

From the operating system:

cmctl SET IDLE\_TIMEOUT [time] [-c instance\_name]

From the Oracle Connection Manager Control utility:

```
CMCTL> SET IDLE_TIMEOUT [time]
```
#### **Arguments**

*time*: Specify the idle timeout in seconds. The default is 0 (zero), which disables this feature.

### **Example**

CMCTL> SET IDLE\_TIMEOUT 30 CMAN\_user.us.example.com parameter idle\_timeout set to 30 The command completed successfully

# **REST API for SET IDLE\_TIMEOUT Command**

```
POST /set/maxidletime
JSON Payload
\{"idle_timeout" : "time"
}
```
# 2.3.14 SET INBOUND\_CONNECT\_TIMEOUT

Use the Oracle Connection Manager Control Utility SET INBOUND\_CONNECT\_TIMEOUT command to specify the maximum amount of time that Oracle Connection Manager listeners wait for client connection requests before timing out.

#### **Purpose**

To specify the maximum amount of time the Oracle Connection Manager listener waits for a valid connection request from the client before timing out.

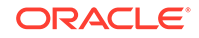

### <span id="page-58-0"></span>**Prerequisites**

Oracle Connection Manager must be running.

#### **Syntax**

From the operating system:

cmctl SET INBOUND\_CONNECT\_TIMEOUT [time] [-c instance\_name]

#### From Oracle Connection Manager Control:

CMCTL> SET INBOUND\_CONNECT\_TIMEOUT [time]

#### **Arguments**

*time*: The inbound connect timeout in seconds. The default is 0 (zero), which disables this feature.

#### **Example**

```
CMCTL> SET INBOUND_CONNECT_TIMEOUT 30
CMAN user.us.example.com parameter inbound connect timeout set to 30
The command completed successfully
```
# **REST API for SET INBOUND\_CONNECT\_TIMEOUT Command**

```
POST /set/maxcntdtime
JSON Payload
\{"inbound_connect_timeout" : "time"
}
```
# 2.3.15 SET LOG\_DIRECTORY

Use the Oracle Connection Manager Control Utility SET LOG\_DIRECTORY command to designate where Oracle Connection Manager log files are written.

# **Note:**

This command works only if you have not enabled Automatic Diagnostic Repository (ADR). The default is for ADR to be enabled and use the log directory ORACLE\_HOME/log.

# **Purpose**

To designate where the log files for Oracle Connection Manager are written.

#### **Prerequisites**

Oracle Connection Manager must be running.

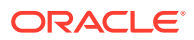

### <span id="page-59-0"></span>**Syntax**

From the operating system:

cmctl SET LOG\_DIRECTORY [directory\_path] [-c instance\_name]

From the Oracle Connection Manager Control utility:

```
CMCTL> SET LOG_DIRECTORY [directory_path]
```
#### **Arguments**

*directory\_path*: The location of the log directory. The default path is as follows:

• Linux and UNIX:

ORACLE\_HOME/network/log directory

• Microsoft Windows:

ORACLE\_HOME\network\log directory

#### **Usage Notes**

Use the SHOW PARAMETERS command to determine the location of the log files.

# **Example**

```
CMCTL>
SET LOG_DIRECTORY /disk1/user_cman_test/oracle/network/admin
```
CMAN\_user.us.example.com parameter log\_directory set to /disk1/user\_cman\_test/oracle/network/admin

The command completed successfully

# 2.3.16 SET LOG\_LEVEL

Use the Oracle Connection Manager Control Utility SET LOG\_LEVEL command to set Oracle Connection Manager log levels.

#### **Purpose**

To set the log level for Oracle Connection Manager.

#### **Prerequisites**

Oracle Connection Manager must be running.

#### **Syntax**

From the operating system:

cmctl SET LOG\_LEVEL [level] [-c instance\_name]

CMCTL> SET LOG\_LEVEL [level]

From Oracle Connection Manager Control utility:

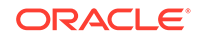

# <span id="page-60-0"></span>**Arguments**

- off: No logging.
- user: User log information.
- admin: Administrative log information.
- support: Oracle Support Services log information. This is the default.

*level*: Specify one of the following log levels:

### **Usage Notes**

Specify off to capture the minimum amount of log information. Specify support to capture the maximum amount.

#### **Example**

```
CMCTL> SET LOG_LEVEL SUPPORT
CMAN_user.us.example.com parameter log_level set to SUPPORT
The command completed successfully
```
# **REST API for SET LOG\_LEVEL Command**

```
POST /set/loglevel
JSON Payload
{
"log_level" : "level"
}
```
# 2.3.17 SET OUTBOUND\_CONNECT\_TIMEOUT

Use the Oracle Connection Manager Control Utility SET OUTBOUND\_CONNECT\_TIMEOUT command to specify the time limit that Oracle Connection Manager instances wait for server connections before timing out.

# **Purpose**

To specify the maximum amount of time the Oracle Connection Manager instance waits for a valid connection with the server before timing out.

# **Prerequisites**

Oracle Connection Manager must be running.

# **Syntax**

From the operating system:

cmctl SET OUTBOUND\_CONNECT\_TIMEOUT [time] [-c instance\_name]

#### From the From the Oracle Connection Manager Control utility:

```
CMCTL> SET OUTBOUND_CONNECT_TIMEOUT [time]
```
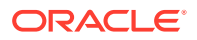

### <span id="page-61-0"></span>**Arguments**

*time*: The outbound connect timeout in seconds. The default is 0.

#### **Example**

```
CMCTL> SET OUTBOUND_CONNECT_TIMEOUT 30
CMAN_user.us.example.com parameter outbound_connect_timeout set to 30
The command completed successfully
```
#### **REST API for SET OUTBOUND\_CONNECT\_TIMEOUT Command**

```
POST /set/octo
JSON Payload
{
"outbound_connect_timeout" : "time"
}
```
# 2.3.18 SET PASSWORD

Use the Oracle Connection Manager Control Utility SET PASSWORD command to assign Oracle Connection Manager instance passwords.

#### **Purpose**

To assign a password to the Oracle Connection Manager instance.

**Prerequisites**

Oracle Connection Manager must be running.

**Syntax**

From the operating system:

cmctl SET PASSWORD

From the Oracle Connection Manager Control utility:

CMCTL> SET PASSWORD

#### **Arguments**

None.

#### **Usage Notes**

Use this command to either set a password for the first time or to change an existing password.

This command does not save the password to cman.ora. As a result, the password that you set with this command is valid only for the current session. To save the password after you have set it, run the SAVE\_PASSWD command.

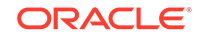

### <span id="page-62-0"></span>**Example**

CMCTL> SET PASSWORD

Enter Old password: old\_password Enter New password: new\_password Reenter New password: new\_password

The command completed successfully

# 2.3.19 SET SESSION\_TIMEOUT

Use the Oracle Connection Manager Control utility SET SESSION\_TIMEOUT command to specify the maximum duration of Oracle Connection Manager sessions.

#### **Purpose**

To specify the maximum amount of time for a session of Oracle Connection Manager.

#### **Prerequisites**

Oracle Connection Manager must be running.

# **Syntax**

From the operating system:

cmctl SET SESSION\_TIMEOUT [time] [-c instance\_name]

From the Oracle Connection Manager Control utility:

CMCTL> SET SESSION\_TIMEOUT [time]

# **Arguments**

*time*: The session timeout in seconds. The default is 0 (zero), which disables this feature.

#### **Example**

CMCTL> SET SESSION\_TIMEOUT 60 CMAN\_user.us.example.com parameter session\_timeout set to 60 The command completed successfully

# **REST API for SET SESSION\_TIMEOUT Command**

```
POST /set/mct
JSON Payload
\{"session_timeout" : "time"
}
```
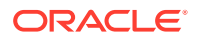

# <span id="page-63-0"></span>2.3.20 SET TRACE\_DIRECTORY

Use the Oracle Connection Manager Control utility SET TRACE\_DIRECTORY command to designate where Oracle Connection Manager instance trace files are written.

# **Note:**

This command works only if you have not enabled Automatic Diagnostic Repository (ADR). The default is for ADR to be enabled.

# **Purpose**

To designate where the trace files for Oracle Connection Manager instances are written.

# **Prerequisites**

Oracle Connection Manager must be running.

#### **Syntax**

From the operating system:

cmctl SET TRACE\_DIRECTORY [directory\_path] [-c instance\_name]

From the Oracle Connection Manager Control utility:

CMCTL> SET TRACE\_DIRECTORY [directory\_path]

# **Arguments**

*directory\_path*: The location of the trace directory. The default path is ORACLE\_HOME/ network/trace.

# **Usage Notes**

Use the SHOW PARAMETERS command to determine the trace file locations.

### **Example**

CMCTL> SET TRACE\_DIRECTORY /disk1/mpurayat\_newtest/oracle/network/trace cman1 parameter trace\_directory set to /disk1/mpurayat\_newtest/oracle/network /trace The command completed successfully

# 2.3.21 SET TRACE\_LEVEL

Use the Oracle Connection Manager Control utility SET TRACE\_LEVEL command to set Oracle Connection Manager instance trace levels.

# **Purpose**

To set the trace level for an Oracle Connection Manager instance.

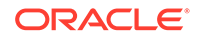

#### <span id="page-64-0"></span>**Prerequisites**

Oracle Connection Manager must be running.

#### **Syntax**

From the operating system:

cmctl SET TRACE\_LEVEL [level] [-c instance\_name]

From the Oracle Connection Manager Control utility:

CMCTL> SET TRACE\_LEVEL [level]

# **Arguments**

*level*: Specify one of the following log levels:

- off: No tracing. This is the default.
- user: User trace information.
- admin: Administrative trace information.
- support: Oracle Support Services trace information.

#### **Usage Notes**

Specify off to capture the minimum amount of trace information. Specify support to capture the maximum amount.

Use the SHOW PARAMETERS command to determine the current trace level.

#### **Example**

```
CMCTL> SET TRACE_LEVEL USER
CMAN_user.us.example.com parameter trace_level set to USER
The command completed successfully
```
# **REST API for SET TRACE\_LEVEL Command**

```
POST /set/tracelevel
JSON Payload
{
"trace level" : "level"
}
```
# 2.3.22 SHOW

Use the Oracle Connection Manager Control utility SHOW command to display the parameters that you can use as arguments for this command.

#### **Purpose**

To display a list of parameters that you can use as arguments for the SHOW command. Entering one of these parameters with the command displays the parameter value or values.

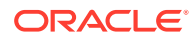

# <span id="page-65-0"></span>**Prerequisites**

None

#### **Syntax**

From the operating system:

cmctl SHOW [-c instance\_name]

#### From the Oracle Connection Manager Control utility:

CMCTL> SHOW

#### **Example**

```
CMCTL> SHOW
The following operations are available after show
An asterisk (*) denotes a modifier or extended command:
```
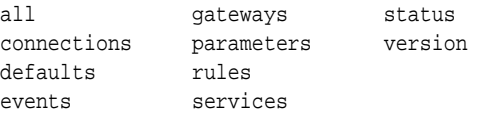

# 2.3.23 SHOW ALL

Use the Oracle Connection Manager Control utility SHOW ALL command to combine and display SHOW PARAMETERS and SHOW RULES command output.

#### **Purpose**

To combine and display output from the SHOW PARAMETERS and SHOW RULES commands.

#### **Prerequisites**

Oracle Connection Manager must be running.

#### **Syntax**

From the operating system:

```
cmctl SHOW ALL [-c instance_name]
```
#### From the Oracle Connection Manager Control utility:

CMCTL> SHOW ALL

#### **Example**

```
CMCTL> SHOW ALL
listener_address |
(address=(protocol=tcp)(host=users.us.example.com)(port=1630))
aso_authentication_filter | OFF
connection_statistics | OFF
event_group | OFF
log_directory | /disk1/user_cman_test/oracle/network/log/
log_level | SUPPORT
max_connections | 256
```
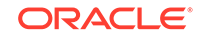

```
idle_timeout | 0
inbound_connect_timeout | 0
session_timeout | 0
outbound_connect_timeout | 0
max_gateway_processes | 16
min_gateway_processes | 2
max_cmctl_sessions | 4
password | OFF
trace_directory | /disk1/user_cman_test/oracle/network/trace/
trace_level | OFF
trace_timestamp | OFF
trace_filelen | 0
trace_fileno | 0
(rule_list=
 (rule=
 (src=*)(dst=')(srv=*) (act=accept)
  )
)
The command completed successfully
```
### **REST API for SHOW ALL Command**

GET /show/all

# 2.3.24 SHOW CONNECTIONS

Use the Oracle Connection Manager Control utility SHOW CONNECTIONS command to display connection information.

#### **Purpose**

To display information about specific connections or all connections.

#### **Prerequisites**

Oracle Connection Manager must be running.

#### **Syntax**

#### From the operating system:

cmctl SHOW CONNECTIONS [information] [in state] [gt time] [from source] [to destination] [for service] [using gateway\_process\_id] [connect\_identifier\_list] [-c instance\_name]

#### From the Oracle Connection Manager Control utility:

CMCTL> SHOW CONNECTIONS [information][in state] [gt time] [from source] [to destination] [for service] [using gateway\_process\_id] [connect\_identifier\_list]

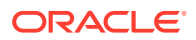

# **Arguments**

*information*: Specify one of the following values to display information about connections. Information categories include connection identifier, source, destination, service, current state, total idle time, and total elapsed time.

- count: The total number of connections that meet the criteria specified by the other qualifiers. This is the default.
- detail: All information about connections specified by the other qualifiers.

*state*: Specify one of the following values to specify the connection state:

- idle: Connections that are inactive in the established state.
- connecting: Connections that are in the process of connecting.
- established: Connections that are connected and are transferring data.
- terminating: Connections that are disconnecting.

If you do not specify a state, then SHOW CONNECTIONS defaults to all possible states. If the time qualifier is included under these conditions, then the time specified is the amount of time that has elapsed since a client initiated a connection.

# **Note:**

This argument is not supported with Oracle Connection Manager in Traffic Director mode.

*time*: Use the following format to specify connections greater than the time indicated:

gt[*hh*:*mm*:]*ss*

# **Note:**

This argument is not supported with Oracle Connection Manager in Traffic Director mode.

*source*: Specify one of the following formats to specify the source address:

- from *IP*
- from *hostname*
- from *subnet*

*destination*: Specify one of the following formats to specify the destination address:

- *to IP*
- to *hostname*
- to *subnet*

*service*: Use the *service\_name* format to request a service:

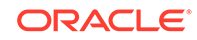

*gateway\_process\_id*: Use the following format to specify connections that are proxied by the gateway process indicated:

```
using gateway_process_id
```
*connect\_identifier\_list*: Separate multiple connection identifiers using a space.

#### **Usage Notes**

Connections are sorted by gateway process identifier and connection identifier, in ascending order.

Issuing SHOW CONNECTIONS without an argument displays all connections.

#### **Examples**

The following command displays a detailed description of connections in any state. The elapsed time of the connection must be greater than 1 hour and 30 minutes. The connection source is the specified subnet, and the destination is the specified host name.

CMCTL> SHOW CONNECTIONS gt 1:30:00 from 192.0.2.32/24 to host1

The following command displays the number of connections proxied by Oracle Connection Manager using the gateway process identifier 0 that have been in the idle state more than 30 minutes:

CMCTL> SHOW idle CONNECTIONS count gt 30:00 using 0

The following command displays a detailed description of connections that are connected to the service sales.us.example.com:

CMCTL> SHOW established CONNECTIONS detail for sales.us.example.com

#### **REST API for SHOW CONNECTIONS Command**

```
POST /show/connections 
JSON Payload
{
"count" : "[yes | no]",
"in": "[ idle | connecting | established | terminated]",
"qt" : " time elapsed since client connection, [hh:mm:]ss format",
"from" : "[ IP | hostname | subnet]",
"to" : "[ IP | hostname | subnet]",
"for" : "service name",
"using" : " gateway process id",
"connect ids" : [id1, id2]
}
```
An example to show the established connection details for sales.us.example.com using the json schema is:

{ "count": "no", "state" : "established",

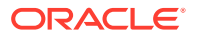

```
"for" : "sales.us.example.com"
}
```
#### **Additional Statistics Shown in Traffic Director Mode**

Each connection to Oracle Connection Manager in Traffic Director mode displays these additional statistics:

- Source Host Name: Host name of the client connection.
- Source Process Id: Process Id of the connected client.
- Source Program Name: The name of the connected client program.
- Destination Hostname: Host name of the database server to which the client is connected through Oracle Connection Manager.
- State: State of the inbound connection with one of the following values
	- THREAD WAIT: Connection is waiting for a worker thread, not seen in dedicated threads mode
	- ACTIVE: Connection is transferring data, occupying the thread
	- IDLE: Connection is established but inactive, can still occupy the thread if tdm\_bind\_thread=true in cman.ora
- Idle time: Cumulative time inus the connection is inIDLE state.
- Thread Wait time: Cumulative time  $\ln \ln s$  the connection is in THREAD WAIT state. It is always 0 in dedicated threads mode.
- Active time: Cumulative time in us the connection is in ACTIVE state.
- PRCP State: State of the inbound connection with respect to the Proxy Resident Connection Pool (PRCP) and can be one of the following values
	- WAIT: Connection is waiting for a session from the PRCP
	- CHECKED-OUT: Connection is holding an outbound session from PRCP but not making any OCI calls
	- ACTIVE: Connection is holding an outbound session from PRCP and busy with OCI calls
	- CHECKED-IN: Connection released the CHECKED-OUT session back to the PRCP
	- NO STATE: Clients to a service without a configured PRCP configured have this state
- PRCP Wait time, PRCP Checked-out time, and PRCP Active time: Cumulative time inµs the connection is in PRCP WAIT, CHECKED-OUT, and ACTIVE states. All these three states are zero in case of non-PRCP service.
- Total Session Gets: Total count of PRCP session get requests from this connection. It is always 1 if PRCP is not configured.
- Session Get Hits: Number of times a session is found existing in the PRCP out of all the requests. It is always 0 if PRCP is not configured.

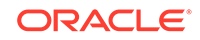

# <span id="page-70-0"></span>2.3.25 SHOW DEFAULTS

Use the Oracle Connection Manager Control utility SHOW DEFAULTS command to display default parameter settings.

# **Purpose**

To display default parameter settings.

# **Prerequisites**

Oracle Connection Manager must be running.

#### **Syntax**

From the operating system:

cmctl SHOW DEFAULTS [-c instance\_name]

#### From the Oracle Connection Manager Control utility:

CMCTL> SHOW DEFAULTS

#### **Example**

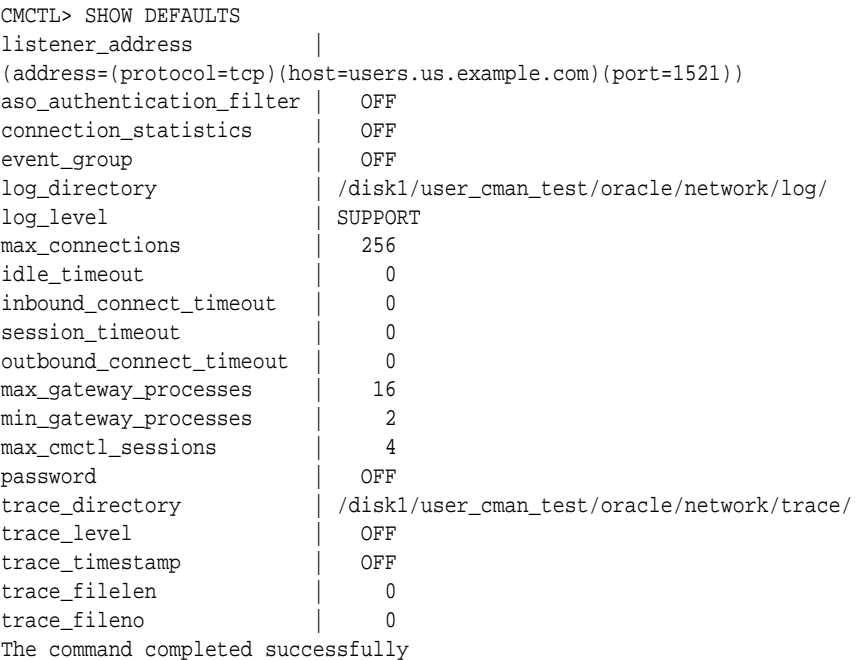

# **REST API for SHOW DEFAULTS Command**

GET /show/defaults

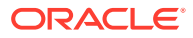

# <span id="page-71-0"></span>2.3.26 SHOW EVENTS

Use the Oracle Connection Manager Control utility SHOW EVENTS command to display events that are currently operating.

#### **Purpose**

To display the events that are in operation.

#### **Prerequisites**

Oracle Connection Manager must be running.

**Syntax**

From the operating system:

cmctl SHOW EVENTS [-c instance\_name]

From the Oracle Connection Manager Control utility:

CMCTL> SHOW EVENTS

#### **Example**

CMCTL> SHOW EVENTS Event Groups: memory\_ops The command completed successfully

# 2.3.27 SHOW GATEWAYS

Use the Oracle Connection Manager Control utility SHOW GATEWAYS command to display the statuses of gateway processes.

#### **Purpose**

To display the current status of a specific gateway process or processes. Statistics displayed include number of active connections, number of peak active connections, total number of connections handled, and number of connections refused.

#### **Prerequisites**

Oracle Connection Manager must be running.

#### **Syntax**

From the operating system:

cmctl SHOW GATEWAYS [gateway] [-c instance\_name]

From the Oracle Connection Manager Control utility:

CMCTL> SHOW GATEWAYS [gateway]

#### **Arguments**

*gateway*: The identifier of the gateway or gateways whose status to display.

**ORACLE**
Issuing SHOW GATEWAYS without an argument displays the status of all gateway processes.

#### **Usage Notes**

To display multiple gateways, use a space to separate the identifiers when entering the command.

#### **Example**

```
CMCTL> SHOW GATEWAYS 1
Gateway ID 1
Gateway state READY
Number of active connections 0
Peak active connections 0
Total connections 0
Total connections refused 0
The command completed successfully
```
#### **REST API for SHOW GATEWAYS Command**

```
POST /show/gateways
JSON Payload
{
"gateway_ids" : [id1, id2.. ]
}
```
### 2.3.28 SHOW PARAMETERS

Use the Oracle Connection Manager Control utility SHOW PARAMETERS command to display the parameter settings for an instance.

#### **Purpose**

To display current parameter settings for an instance.

#### **Prerequisites**

Oracle Connection Manager must be running.

#### **Syntax**

From the operating system:

```
cmctl SHOW PARAMETERS [-c instance_name]
```
From the Oracle Connection Manager Control utility:

CMCTL> SHOW PARAMETERS

#### **Usage Notes**

Several configuration parameters can be dynamically modified using the SET command. Therefore, the information that SHOW PARAMETERS displays might be different from what appears in the cman.ora file.

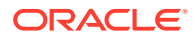

#### **Example**

```
CMCTL> SHOW PARAMETERS
listener_address |
(address=(protocol=tcp)(host=users.us.example.com)(port=1630))
aso_authentication_filter | ON<br>connection_statistics | ON
connection_statistics | ON
event_group | (memory_ops)
log_directory | /disk1/user_cman_test/oracle/network/log/
log_level | SUPPORT
max_connections | 256
idle_timeout | 0
inbound_connect_timeout | 0
session_timeout | 0
outbound_connect_timeout | 0
max_gateway_processes | 16
min_gateway_processes | 2
max_cmctl_sessions | 4
password | OFF
trace_directory | /disk1/user_cman_test/oracle/network/trace/
trace_level | SUPPORT
trace_timestamp
trace_filelen | 0
trace_fileno | 0
The command completed successfully
```
#### **REST API for SHOW PARAMETERS Command**

GET /show/parameters

### 2.3.29 SHOW RULES

Use the Oracle Connection Manager Control Utility SHOW RULES command to display an instance access control list.

#### **Purpose**

To display the access control list currently used by the instance.

#### **Prerequisites**

Oracle Connection Manager must be running.

#### **Syntax**

From the operating system:

cmctl SHOW RULES [-c instance\_name]

From the Oracle Connection Manager Control utility:

CMCTL> SHOW RULES

cmctl SHOW RULES [-c instance\_name]

From the Oracle Connection Manager Control utility:

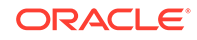

CMCTL> SHOW RULES

#### **Usage Notes**

You can update the rules list by issuing the RELOAD command.

#### **Example**

```
CMCTL> SHOW RULES
Number of filtering rules currently in effect: 5
(rule_list=
   (rule=
     (src=usunnae12)
    (dst=usunnae13)
     (srv=*)
    (act=accept)
     (action_list=(mit=120)(mct=1800)(conn_stats=on)(aut=off))
   )
   (rule=
    (src=usunnae12)
     (dst=usunnae14)
    (srv=service2)
    (act=accept)
   )
   (rule=
    (src=*) (dst=usunnae15)
    (srv=*)
     (act=accept)
     (action_list=(mit=120)(mct=3000)(moct=200)(aut=on))
   )
   (rule=
    (src=*) (dst=usunnae16)
     (srv=*)
     (act=reject)
     (action_list=(moct=20)(aut=on))
   )
   (rule=
    (src=users.us.example.com)
    (dst=users.us.example.com)
    (srv=cmon)
     (act=accept)
     (action_list=(mit=100)(mct=1130)(moct=200)(aut=on))
   )
)
```
#### **REST API for SHOW RULES Command**

GET /show/rules

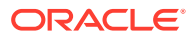

### 2.3.30 SHOW SERVICES

Use the Oracle Connection Manager Control utility SHOW SERVICES command to display Oracle Connection Manager instance information.

#### **Purpose**

To display comprehensive information about Oracle Connection Manager instances. The information displayed includes the number of handlers for the gateway and CMADMIN processes, listening ports of handlers, and the number of connections, both refused and current.

#### **Prerequisites**

Oracle Connection Manager must be running.

#### **Syntax**

From the operating system:

cmctl SHOW SERVICES [-c instance\_name]

From the Oracle Connection Manager Control utility:

CMCTL> SHOW SERVICES

#### **Example**

```
CMCTL> SHOW SERVICES
Services Summary...
Proxy service "cmgw" has 1 instance(s).
  Instance "cman", status READY, has 2 handler(s) for this service...
    Handler(s):
       "cmgw001" established:0 refused:0 current:0 max:256 state:ready
          <machine: user-sun, pid: 29190>
          (ADDRESS=(PROTOCOL=tcp)(HOST=user-sun)(PORT=33175))
       "cmgw000" established:0 refused:0 current:0 max:256 state:ready
          <machine: user-sun, pid: 29188>
          (ADDRESS=(PROTOCOL=tcp)(HOST=user-sun)(PORT=33174))
Service "cmon" has 1 instance(s).
  Instance "cman", status READY, has 1 handler(s) for this service...
    Handler(s):
       "cmon" established:0 refused:0 current:0 max:4 state:ready
          <machine: user-sun, pid: 29184>
          (ADDRESS=(PROTOCOL=tcp)(HOST=users)(PORT=33168))
The command completed successfully
```
#### **REST API for SHOW SERVICES Command**

GET /show/services

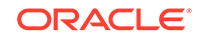

### 2.3.31 SHOW STATUS

Use the Oracle Connection Manager Control utility SHOW STATUS command to display Oracle Connection Manager instance information.

#### **Purpose**

To display basic information about the instance, including version, start time, and current statistics.

#### **Prerequisites**

Oracle Connection Manager must be running.

#### **Syntax**

From the operating system:

cmctl SHOW STATUS

From the Oracle Connection Manager Control utility:

CMCTL> SHOW STATUS

#### **Example**

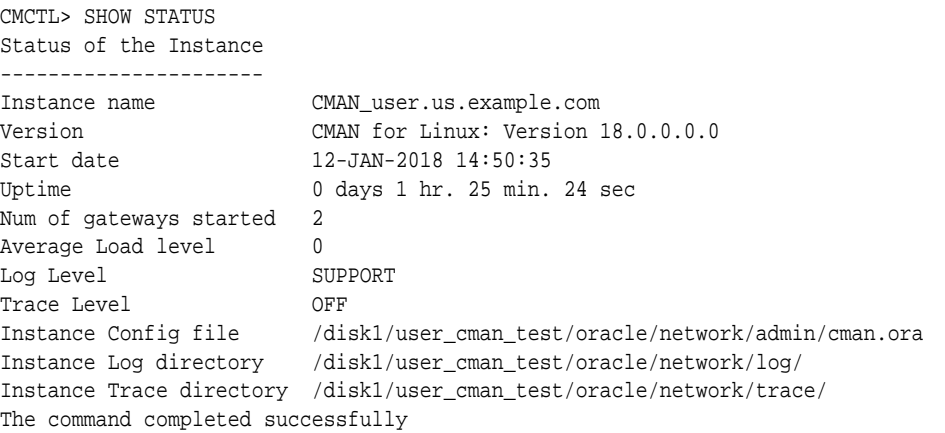

#### **REST API for SHOW STATUS Command**

GET /show/status

### 2.3.32 SHOW VERSION

Use the Oracle Connection Manager Control utility SHOW VERSION command

#### **Purpose**

To display the current version and name of the Oracle Connection Manager Control utility.

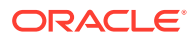

#### **Prerequisites**

None

#### **Syntax**

From the operating system:

cmctl SHOW VERSION [-c instance\_name]

#### From the Oracle Connection Manager Control utility:

CMCTL> SHOW VERSION

#### **Examples**

CMCTL> SHOW VERSION CMAN for Linux: Version 18.0.0.0.0 The command completed successfully

#### **REST API for SHOW VERSION Command**

GET /show/version

### 2.3.33 SHUTDOWN

Use the Oracle Connection Manager Control utility SHUTDOWN command to shut down gateway processes or an entire Oracle Connection Manager instance.

#### **Purpose**

To shut down specific gateway processes or the entire Oracle Connection Manager instance.

#### **Prerequisites**

Oracle Connection Manager must be running.

#### **Syntax**

From the operating system:

cmctl SHUTDOWN [gateways gateway] [normal | abort] [-c instance\_name]

From the Oracle Connection Manager Control utility:

CMCTL> SHUTDOWN [gateways gateway] {normal | abort}

#### **Arguments**

gateways: To shut down a specific gateway.

normal: To reject new connections and terminate after existing connections close. This is the default.

abort: To shut down Oracle Connection Manager immediately, and close all open connections.

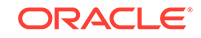

To specify more than one gateway, separate gateways using a space.

#### **Usage Notes**

Running the SHUTDOWN command without an argument shuts down all of the gateways.

#### **Example**

CMCTL> SHUTDOWN GATEWAYS 0 The command completed successfully

### 2.3.34 STARTUP

Use the Oracle Connection Manager Control utility STARTUP command to start Oracle Connection Manager.

#### **Purpose**

To start Oracle Connection Manager.

#### **Prerequisites**

Another Oracle Connection Manager instance configured with the same protocol address must not be running.

#### **Syntax**

From the operating system:

cmctl STARTUP [-c instance\_name]

From the Oracle Connection Manager Control utility:

CMCTL> STARTUP

#### **Usage Notes**

Before running this command, you must use the ADMINISTER command to select an instance to start.

Issuing this command starts all instance components, which are the listener, CMADMIN, and the gateway processes. The command fails if any one of these components is already running.

The utility may prompt you for a password if you installed Oracle Connection Manager with secure installation option.

#### **Example**

```
CMCTL> STARTUP
Starting Oracle Connection Manager instance cman_1. Please wait...
CMAN for Linux: Version 18.0.0.0.0
Status of the Instance
----------------------
Instance name cman 1
Version CMAN for Linux: Version 18.0.0.0.0
Start date 22-JAN-2018 01:16:55
Uptime 0 days 0 hr. 0 min. 9 sec
Num of gateways started 8
Average Load level 0
```
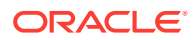

Log Level SUPPORT Trace Level OFF Instance Config file \$ORACLE\_HOME/network/admin/cman.ora Instance Log directory \$ORACLE\_BASE/diag/netcman/node\_name/cman\_1/alert Instance Trace directory \$ORACLE\_BASE/diag/netcman/node\_name/cman\_1/trace The command completed successfully

#### **STARTUP -MIGRATE**

Use the STARTUP -MIGRATE parameter to start Oracle Connection Manager (CMAN) in migration mode. Youcan start a new instance of CMAN in migration mode, and migrate connected sessions from the already running instance of Oracle CMAN.

#### **Prerequisites**

A CMAN instance with the same configuration as the new instance must be running in a different ORACLE\_HOME on the same host where the new CMAN is being started.

#### **Syntax**

From the operating system:

cmctl STARTUP –MIGRATE [-c instance\_name]

#### **Usage Notes**

This command starts new instance components, such as, the listener, CMADMIN, and the gateway processes.

The new listener inherits the listening endpoints and the listen queue from the old listener. It also accepts new connection requests.

The old gateway processes migrate the connected sessions to new gateways. This migration happens without the client or the server intervention.

The old listener exits after processing the pending connections. The old instance, CMADMIN, and the gateway processes will exit as soon as migration is complete or after 7 minutes timeout.

Use instance name old as the instance name to monitor the old instance.

#### **Example**

```
CMCTL STARTUP –MIGRATE –C cman_1
CMCTL for Linux: Version 20.0.0.0.0 
Copyright (c) 1996, 2019, Oracle. All rights reserved.
Current instance cman_1_ is already started
Connecting to (DESCRIPTION=(address=(protocol=tcp)(host=localhost)
(port=2556)))
CMAN Session Migration Stats
–---------------------------
No of Gateways 1
Total Connections | 0
TCP Connections \begin{vmatrix} 1 & 0 \\ 0 & 0 \end{vmatrix}TCPS Connections(Migratable) | 0
```
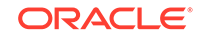

```
Starting CMAN Session Migration....
–----------------------------------
Old CMADMIN address alias parameter cman_1_old set to 
(configuration=(ADDRESS=(PROTOCOL=ipc)(KEY="#124470.1")(KEYPATH=/var/
tmp/.oracle_754500)))
.
Starting Oracle Connection Manager instance cman_1. Please wait...
CMAN for Linux: Version 20.0.0.0.0 - Development
Status of the Instance
–---------------------
Instance name cman_1
Version CMAN for Linux: Version 20.0.0.0.0
Start date 29-AUG-2019 05:31:03
Uptime 0 days 0 hr. 0 min. 9 sec
Num of gateways started 1
Average Load level 0
Log Level SUPPORT
Trace Level SUPPORT
Instance Config file /network/admin/cman.ora
Instance Log directory $ORACLE_BASE/diag/netcman/node_name/cman_1/alert
Instance Trace directory $ORACLE_BASE/diag/netcman/node_name/cman_1/trace
The command completed successfully.
Now session migration will be initiated by gateways separately....
```
### 2.3.35 SUSPEND GATEWAY

Use the Oracle Connection Manager Control utility SUSPEND GATEWAY command to specify the gateway processes than cannot accept new client connections.

#### **Purpose**

To specify which gateway processes will no longer accept new client connections.

#### **Prerequisites**

Oracle Connection Manager must be running.

#### **Syntax**

From the operating system:

cmctl SUSPEND GATEWAY [gateway\_process\_id] [-c instance\_name]

#### From the Oracle Connection Manager Control utility:

CMCTL> SUSPEND GATEWAY [gateway\_process\_id]

#### **Arguments**

*gateway\_process\_id*: The gateway process that will no longer accept new connections. Specify multiple gateway processes by entering a space between entries.

Issuing SUSPEND GATEWAY without an argument suspends all gateway processes.

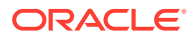

#### **Usage Notes**

Use the RESUME GATEWAYS command to enable gateway processes to accept new connections.

#### **Example**

CMCTL> SUSPEND GATEWAY 1 The command completed successfully

#### **REST API for SUSPEND GATEWAY Command**

```
POST /suspend
{
"gateway" : "gateway id"
}
```
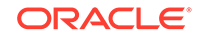

# 3 Syntax Rules for Configuration Files

Learn the syntax rules for configuring Oracle Net Services parameters, keywords, addresses, and naming methods.

- Overview of Configuration File Syntax Create Oracle Net Services configuration files using syntax rules and standard conventions.
- [Syntax Rules for Configuration Files](#page-83-0) Follow the structure, hierarchy, and character requirements for configuration files.
- [Network Character Set for Keywords](#page-84-0) Use the permitted character set for keyword values and network character sets.
- [Permitted Listener and Net Service Name Character Set](#page-84-0) Create listener names and net service names for clients that comply with Oracle Net Services character set requirements.

# 3.1 Overview of Configuration File Syntax

Create Oracle Net Services configuration files using syntax rules and standard conventions.

The Oracle Net Services configuration files contain parameters that include keywordvalue pairs. Keyword-value pairs are surrounded by parentheses:

parameter=(keyword=value)

Some keywords have other keyword-value pairs as their values:

```
(keyword=
     (keyword1=value1)
     (keyword2=value2))
```
For example, the address portion of the local naming configuration file (tnsnames.ora) can include lines such as:

```
(ADDRESS=
    (PROTOCOL=tcp)
    (HOST=sales-server)
    (PORT=1521))
```
Set up your configuration files using indentation to show what keyword is the parent or owner of other keyword-value pairs. If you do not indent your files this way, then you

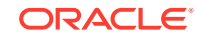

<span id="page-83-0"></span>must still indent a wrapped line by at least one space, or it will be misread as a new parameter. The following syntax is acceptable:

```
(ADDRESS=(PROTOCOL=tcp)
   (HOST=sales-server)(PORT=1521))
```
The following syntax is not acceptable:

```
(ADDRESS=(PROTOCOL=tcp)
(HOST=sales-server)(PORT=1521))
```
# 3.2 Syntax Rules for Configuration Files

Follow the structure, hierarchy, and character requirements for configuration files.

The following rules apply to the configuration file syntax:

- Any keyword in a configuration file that begins a parameter that also includes one or more keyword-value pairs must be in the far-left column of a line. If you indent the keyword by one or more spaces, then Oracle interprets the indented keyword as a continuation of the previous line.
- All characters must be part of the network character set.
- Keywords are not case-sensitive. However, values can be case-sensitive depending on your operating system and protocol.
- In keyword-value pairs, spaces around the equal sign (=) are optional.
- There is a hierarchy of keywords that requires that some keywords are always followed by others. At any level in the hierarchy, keywords can be listed in any order. For example, the following entries are equally valid:

```
(ADDRESS=
    (PROTOCOL=TCP)
    (HOST=sales-server)
    (PORT=1521))
(ADDRESS=
    (PROTOCOL=tcp)
    (PORT=1521)
    (HOST=sales-server))
```
- Keywords cannot contain spaces.
- Values must not contain spaces, unless the values with spaces are enclosed within double quotation marks (") or single quotation marks (').
- If the keyword-value pair consists of a single word, or a concatenation of words on either side of the equal sign, then no parentheses are needed.
- The maximum length of a connect descriptor is 4KB.
- You can include comments by using the number sign (#) at the beginning of a line. Anything following the number sign to the end of the line is considered a comment.

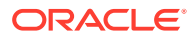

## <span id="page-84-0"></span>3.3 Network Character Set for Keywords

Use the permitted character set for keyword values and network character sets.

The network character set for keyword values consists of the following characters. Connect descriptors must be made up of single-byte characters.

A-Z, a-z 0-9  $( )$  < > /  $\backslash$  $, \ldots$  : ; ' "=-  $\Box$  $$ + * + \& : * ? @$ 

Within this character set, the following symbols are reserved:

$$
(\quad) \quad = \quad \backslash \quad \text{""} \quad \text{#}
$$

Reserved symbols are used as delimiters, not as part of a keyword or a value, unless the keyword or value has quotation marks. If you have a value that contains reserved symbols, then use either single or double quotation marks to enclose the value. To include quotation marks within a value that is surrounded by quotation marks, use different quotation marks. The backslash (\) is used as an escape character.

You can use the following characters within a connect descriptor, but not in a keyword or value:

- **Space**
- Tab
- Carriage return
- **Newline**

### 3.4 Permitted Listener and Net Service Name Character Set

Create listener names and net service names for clients that comply with Oracle Net Services character set requirements.

Listener names and net service names are limited to the following character set:

 $[a...z]$   $[A...z]$   $[0...9]$   $\Box$ 

The first character in the listener name or net service name must be an alphanumeric character. In general, names up to 64 characters are acceptable. In addition, a database service name must match the global database name that is defined by the database administrator, which consists of a database name and the database domain. Both net service names and global database names are not case-sensitive.

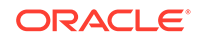

# 4 Protocol Address Configuration

Learn how to configure connections for Oracle Database instances and clients.

A network object is identified by a protocol address. When a connection is made, the client and the receiver of the request (a listener or Oracle Connection Manager) are configured with identical protocol addresses. The client uses this address to send the connection request to a particular network object location. The recipient "listens" for requests on this address, and grants connections based on its address information matching the client's information.

• Protocol Addresses

The protocol address comprises ADDRESS and ADDRESS\_LIST elements.

- [Protocol Parameters](#page-86-0) The listener and Oracle Connection Manager are identified by protocol addresses.
- [Recommended Port Numbers](#page-88-0) Oracle recommends that you use the default port numbers for client and Oracle Connection Manager connections.
- **[Port Number Limitations](#page-88-0)** Use this procedure to configure listeners to use a system port number in the 1 to 1024 range.

# 4.1 Protocol Addresses

The protocol address comprises ADDRESS and ADDRESS\_LIST elements.

• ADDRESS

The ADDRESS networking parameter specifies the protocol address under the ADDRESS\_LIST or DESCRIPTION parameter.

[ADDRESS\\_LIST](#page-86-0)

The ADDRESS\_LIST networking parameter specifies the number of protocol addresses sharing common characteristics.

### 4.1.1 ADDRESS

The ADDRESS networking parameter specifies the protocol address under the ADDRESS\_LIST or DESCRIPTION parameter.

#### **Purpose**

To define a protocol address.

#### **Usage Notes**

Put this parameter under an ADDRESS LIST or DESCRIPTION parameter. A DESCRIPTION is used in a tnsnames.ora or a listener.ora file.

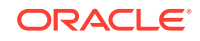

#### <span id="page-86-0"></span>**Example**

```
(ADDRESS=
 (PROTOCOL=tcp)
 (HOST=sales-server)
 (PORT=1521))
```
### **See Also:**

- "Protocol Parameters" for each protocol's required parameters
- *Oracle Database Global Data Services Concepts and Administration Guide* for information about management of global services

### 4.1.2 ADDRESS\_LIST

The ADDRESS\_LIST networking parameter specifies the number of protocol addresses sharing common characteristics.

#### **Purpose**

To define a list of protocol addresses that share common characteristics.

#### **Usage Notes**

This parameter is not mandatory when specifying multiple addresses.

#### **Example**

```
(ADDRESS_LIST=
   (LOAD_BALANCE=on)
   (ADDRESS=
    (PROTOCOL=tcp)
    (HOST=sales-server)
    (PORT=1521))
   (ADDRESS=
    (PROTOCOL=tcp)
    (HOST=hr-server)
    (PORT=1521)))
```
# 4.2 Protocol Parameters

The listener and Oracle Connection Manager are identified by protocol addresses.

The following table lists the parameters that Oracle protocol support uses:

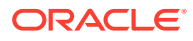

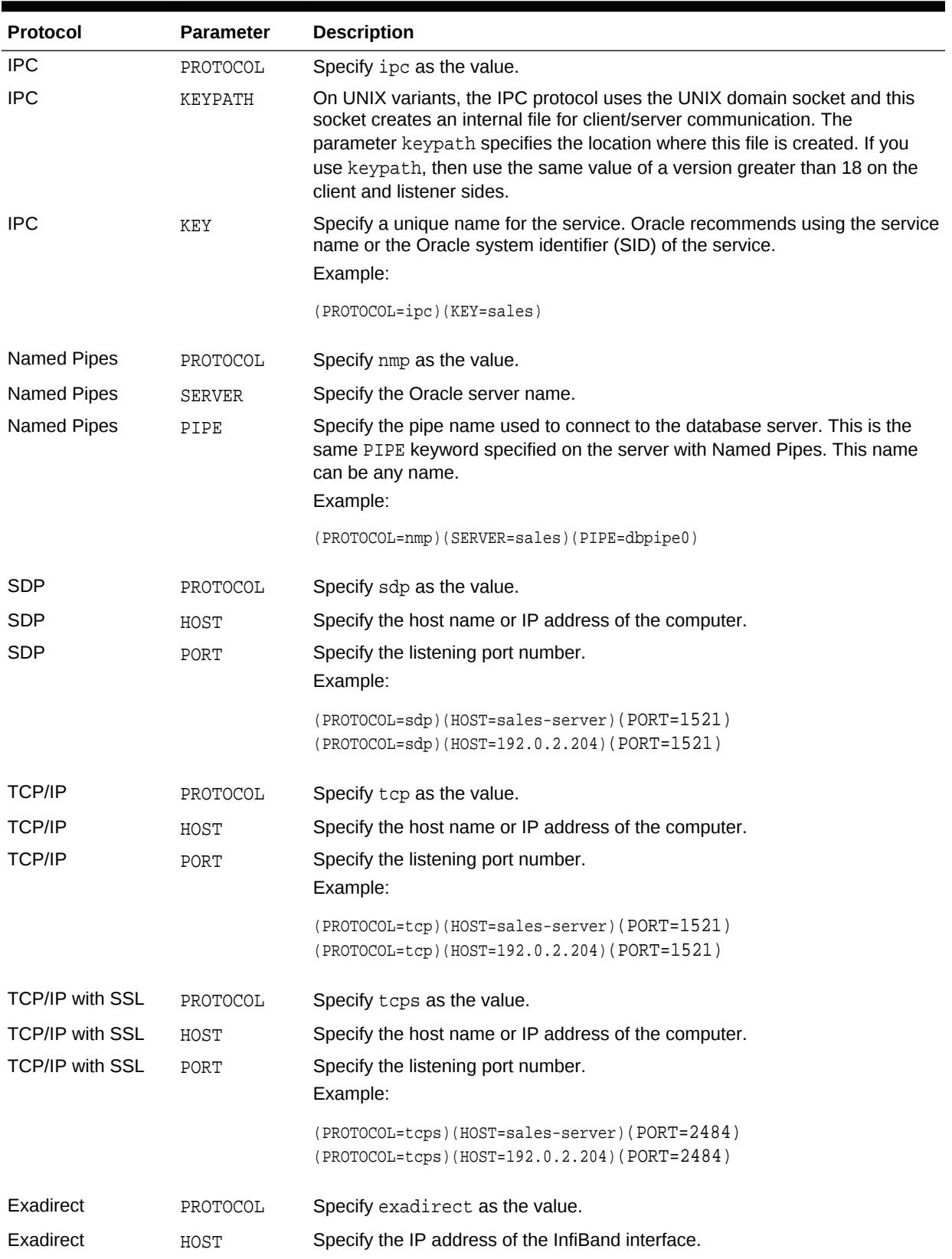

### **Table 4-1 Protocol-Specific Parameters**

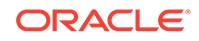

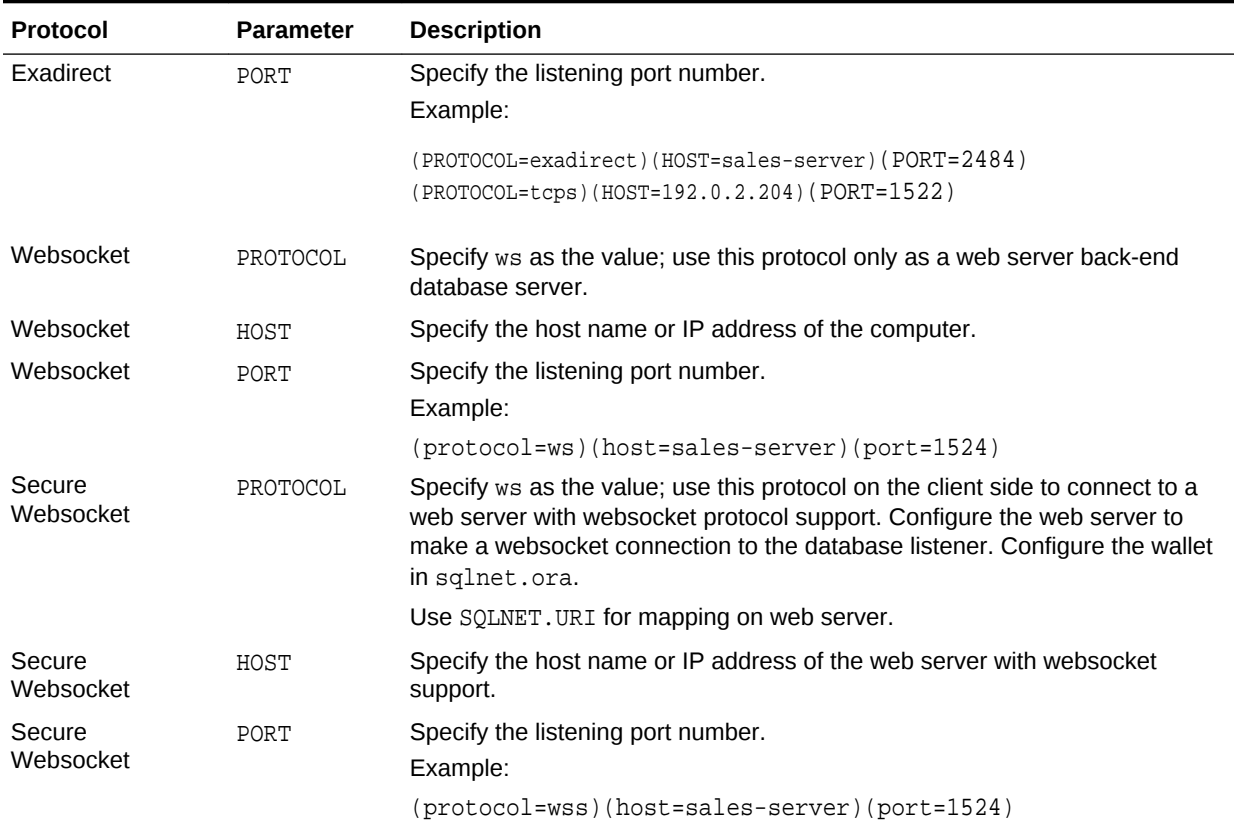

#### <span id="page-88-0"></span>**Table 4-1 (Cont.) Protocol-Specific Parameters**

# 4.3 Recommended Port Numbers

Oracle recommends that you use the default port numbers for client and Oracle Connection Manager connections.

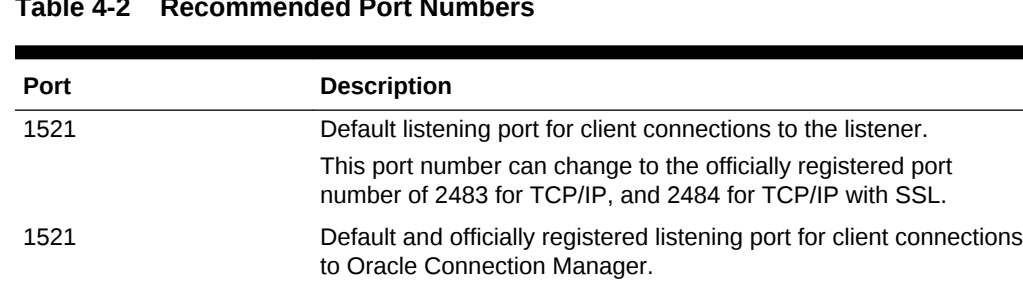

1830 Default and officially registered listening port for administrative

commands to Oracle Connection Manager.

**Table 4-2 Recommended Port Numbers**

# 4.4 Port Number Limitations

Use this procedure to configure listeners to use a system port number in the 1 to 1024 range.

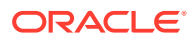

Oracle accepts port numbers from 1 to 65535. However, port numbers below 1024 are typically reserved. Only privileged processes can listen for TCP connections on ports below 1024.

To configure a listener to listen on a port number lower than 1024, complete the following procedure:

### **Note:**

This procedure is a guideline. Your operating system can require a different procedure.

- **1.** Use Oracle Net Configuration Assistant or Oracle Net Manager to configure the listener with protocol addresses and other configuration parameters.
- **2.** Log in as the root user on the machine that has the listener.
- **3.** Set file ownership and access permissions for the listener executable (tnslsnr) and the dependent shared libraries, so that these files can be modified only by the root user.
- **4.** Starting with the root directory, ensure that the permissions of the individual directories in the path names to these files share the same ownership and access permissions.
- **5.** Start the listener as the root user.
- **6.** Enter the following command at the prompt:

tnslsnr listener\_name -user user -group group

In the preceding command, the following options are used:

**Table 4-3 tnslsnr Utility Options**

| <b>Options</b> | <b>Description</b>                                                                                                    |
|----------------|----------------------------------------------------------------------------------------------------|
| listener name  | Specify the name of the listener to configure. If omitted, then the<br>default name LISTENER is used.                                                                                                    |
| user           | Specify the user whose privileges you want the listener to use when<br>super user (root) privileges are not needed. After performing the<br>privileged operations, the listener gives up root privileges<br>irreversibly.              |
| group          | Specify the group whose privileges you want the listener to use<br>when super user (root) group privileges are not needed. After<br>performing the privileged operations, the listener gives up root<br>group privileges irreversibly. |

During this step, the listener changes from root to the user and group privileges that you specify. All operations are done with the specified user and group privileges, except for the issuing of the system calls that are needed to listen on configured endpoints. The listener reverts to the root user to listen on reserved addresses, such as TCP port numbers that are lower than 1024.

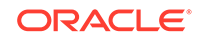

After the listener starts listening on all of its endpoints that you configured in the listener.ora file, it permanently switches to the specified user and group. At that point, the listener gives up the root privilege that it initially had. The -user and group command line arguments only accept user and group identifiers specified in numeric form.

For example, to run a listener called mylsnr with root privileges, and to have it use privileges of the Oracle user with the user identifier (UID) of 37555, and with OSDBA group dba membership, with a group identifier (GID) of 16, enter the following command at the prompt:

tnslsnr mylsnr -user 37555 -group 16

**7.** After the listener starts, you can administer it with Listener Control utility.

### **Caution:**

- Oracle recommends that the user under whose privileges the listener process runs is the oracle user, or a similarly privileged user with whose privileges the listener process normally runs on the operating system.
- Do not leave the listener process running as the root user. Running processes as the super user is a security risk.

# 5 Parameters for sqlnet.ora Files

This chapter describes the sqlnet.ora file parameters.

- Overview of Profile Configuration Files Learn about profile configuration files.
- [Profile Parameters in sqlnet.ora Files](#page-92-0) This section describes sqlnet.ora file parameters that you use to administer listeners.
- [ADR Diagnostic Parameters in sqlnet.ora](#page-157-0) Diagnostic data for critical errors is stored in the sqlnet.ora Automatic Diagnostic Repository (ADR).
- [Non-ADR Diagnostic Parameters in sqlnet.ora Files](#page-161-0) Learn about sqlnet.ora parameters that you use when you disable ADR.

# 5.1 Overview of Profile Configuration Files

Learn about profile configuration files.

The sqlnet.ora file is the Net Services profile configuration file. The sqlnet.ora file resides on clients and databases. You store and implement profiles using this file. You can also configure the database with access control parameters in the sqlnet.ora file. These parameters specify whether clients are allowed or denied access to a database based on the parameter settings.

The sqlnet.ora file enables you to:

- Specify the client domain to append to unqualified names
- Prioritize naming methods
- Enable logging and tracing features
- Route connections through specific processes
- Configure parameters for external naming
- Configure Oracle Advanced Security
- Use protocol-specific parameters to restrict access to the database

Oracle Net searches for the sqlnet.ora file in the following locations and in the following order:

- In the directory specified in the TNS ADMIN environment variable, if it is set.
- In the ORACLE\_BASE\_HOME/network/admin directory.
- In the ORACLE\_HOME/network/admin directory.

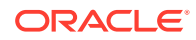

### <span id="page-92-0"></span>**Note:** The settings in the sqlnet.ora file apply to all pluggable databases (PDBs) in multitenant container database environments. • Oracle Net Services supports the IFILE parameter in the sqlnet.ora file, with up to three levels of nesting. The parameter is added manually to the file. The following is an example of the syntax: IFILE=/tmp/listener\_em.ora IFILE=/tmp/listener\_cust1.ora IFILE=/tmp/listener\_cust2.ora

Refer to *Oracle Database Reference* for additional information.

- With Oracle Instant Client, the sqlnet, ora file is located in the subdirectory of the Oracle Instant Client software. For example, in the /opt/oracle/instantclient\_release\_number/network/admin directory.
- In the read-only Oracle home mode, the sqlnet.ora file default location is ORACLE\_BASE\_HOME/network/admin.
- In the read-only Oracle home mode, the parameters are stored in the ORACLE BASE HOME location by default.

# 5.2 Profile Parameters in sqlnet.ora Files

This section describes sqlnet.ora file parameters that you use to administer listeners.

This section describes the following sqlnet.ora file parameters:

[ACCEPT\\_MD5\\_CERTS](#page-98-0)

The sqlnet.ora profile parameter ACCEPT\_MD5\_CERTS accepts MD5 signed certificates.

- [ACCEPT\\_SHA1\\_CERTS](#page-99-0) Use the sqlnet.ora profile parameter ACCEPT\_SHA1\_CERTS to determine whether SQL Net accepts SHA1 signed certificates.
- [ADD\\_SSLV3\\_TO\\_DEFAULT](#page-99-0)

The sqlnet.ora profile parameter ADD\_SSLV3\_TO\_DEFAULT sets the secure sockets layer versions that your server accepts.

**[EXADIRECT\\_FLOW\\_CONTROL](#page-99-0)** 

The sqlnet.ora profile parameter EXADIRECT\_FLOW\_CONTROL enables or disables Exadirect flow control.

- [EXADIRECT\\_RECVPOLL](#page-100-0) Use the sqlnet.ora parameter EXADIRECT\_RECVPOLL to specify the amount of time that a receiver polls for incoming data.
- [DEFAULT\\_SDU\\_SIZE](#page-100-0) Use the sqlnet.ora profile parameter to specify the session data unit size (SDU) for connections.

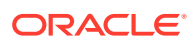

#### [DISABLE\\_OOB](#page-101-0)

Use the sqlnet.ora profile parameter DISABLE\_OOB to enable or disable Oracle Net to send or receive out-of-band break messages using urgent data from the underlying protocol.

#### [DISABLE\\_OOB\\_AUTO](#page-101-0)

Use the sqlnet.ora profile parameter DISABLE\_OOB\_AUTO to disable server path checks for out-of-band break messages at the time of the connection.

#### • [HTTPS\\_SSL\\_VERSION](#page-102-0)

Use the sqlnet.ora profile parameter HTTPS\_SSL\_VERSION to control the Secure Sockters Later (SSL) that XDB HTTPS connections use.

#### • [IPC.KEYPATH](#page-102-0)

Use the sqlnet.ora profile parameter IPC.KEYPATH to specify the destination directory where the internal file is created for UNIX domain sockets.

#### • [NAMES.DEFAULT\\_DOMAIN](#page-103-0)

Use the sqlnet.ora profile parameter NAMES. DEFAULT\_DOMAIN to set the name of the domain in which clients most often look up names resolution requests.

#### • [NAMES.DIRECTORY\\_PATH](#page-103-0)

Use the sqlnet parameter NAMES.DIRECTORY\_PATH to specify the order of the naming methods for client name resolution lookups.

#### [NAMES.LDAP\\_AUTHENTICATE\\_BIND](#page-104-0)

Use the sqlnet parameter NAMES. LDAP\_AUTHENTICATE\_BIND to specify whether the LDAP naming adapter should authenticate using a specified wallet when it connects to the LDAP directory to resolve connect string names.

#### [NAMES.LDAP\\_CONN\\_TIMEOUT](#page-104-0)

Use the sqlnet parameter NAMES. LDAP\_CONN\_TIMEOUT to specify the number of seconds that indicates that a non-blocking connect timeout to the LDAP server occurred.

#### [NAMES.LDAP\\_PERSISTENT\\_SESSION](#page-105-0)

Use the sqlnet parameter NAMES. LDAP\_PERSISTENT\_SESSION to specify whether the LDAP naming adapter should leave the session with the LDAP server open after name lookups are complete.

#### • [NAMES.NIS.META\\_MAP](#page-105-0)

Use the sqlnet parameter NAMES.NIS.META MAP to specify the map file to use to map Network Information Service (NIS) attributes to an NIS mapname.

#### **[RECV\\_BUF\\_SIZE](#page-106-0)**

Use the sqlnet parameter RECV\_BUF\_SIZE to specify the buffer space limit for session receive operations.

#### [SDP.PF\\_INET\\_SDP](#page-107-0)

Use the sqlnet parameter SDP.PF\_INET\_SDP to specify the protocol family or address family constant for the SDP protocol on your system.

#### • [SEC\\_USER\\_AUDIT\\_ACTION\\_BANNER](#page-107-0) Use the sqlnet parameter SEC\_USER\_AUDIT\_ACTION\_BANNER to specify a text file that contains the banner contents that warn users about user action auditing.

### [SEC\\_USER\\_UNAUTHORIZED\\_ACCESS\\_BANNER](#page-108-0)

Use the sqlnet parameter SEC\_USER\_UNAUTHORIZED\_ACCESS\_BANNER to specify the file that contains the banner contents that warn users about unauthorized database access.

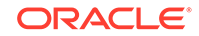

#### [SEND\\_BUF\\_SIZE](#page-108-0)

Use the sqlnet parameter SEND BUF SIZE to specify the buffer space limit for session send operations.

SOLNET.ALLOWED\_LOGON\_VERSION\_CLIENT

Use the sqlnet parameter SOLNET. ALLOWED LOGON VERSION CLIENT to define minimum authentication protocols that servers acting as clients to other servers can use to connect to Oracle Database instances.

#### [SQLNET.ALLOWED\\_LOGON\\_VERSION\\_SERVER](#page-110-0)

Use the sqlnet.ora parameter SQLNET. ALLOWED LOGON VERSION SERVER to set the minimum authentication protocol that is permitted when connecting to Oracle Database instances.

#### SOLNET.AUTHENTICATION\_SERVICES

Use the sqlnet.ora parameter SOLNET. AUTHENTICATION SERVICES to enable one or more authentication services.

### [SQLNET.CLIENT\\_REGISTRATION](#page-117-0)

Use the sqlnet.ora parameter SQLNET.CLIENT\_REGISTRATION to set a unique identifier for the client computer.

#### • [SQLNET.CLOUD\\_USER](#page-117-0)

Use the sqlnet.ora parameter SOLNET.CLOUD USER to specify a user name for web server HTTP basic authentication.

#### • [SQLNET.COMPRESSION](#page-119-0)

Use the sqlnet.ora parameter SOLNET. COMPRESSION to enable or disable data compression.

#### [SQLNET.COMPRESSION\\_ACCELERATION](#page-119-0)

Use the sqlnet.ora parameter SOLNET.COMPRESSION ACCELERATION to specify the use of hardware accelerated version of compression using this parameter if it is available for that platform.

#### SOLNET.COMPRESSION\_LEVELS

Use the sqlnet.ora parameter SOLNET.COMPRESSION LEVELS to specify the compression level.

#### [SQLNET.COMPRESSION\\_THRESHOLD](#page-120-0) Use the sqlnet.ora parameter SQLNET.COMPRESSION THRESHOLD to specify the minimum data size for which compression is needed.

#### SOLNET.CRYPTO\_CHECKSUM\_CLIENT

Use the sqlnet.ora parameter SOLNET.CRYPTO\_CHECKSUM\_CLIENT to specify the checksum behavior for clients.

#### [SQLNET.CRYPTO\\_CHECKSUM\\_SERVER](#page-121-0) Use the sqlnet.ora parameter SOLNET.CRYPTO\_CHECKSUM\_SERVER to specify the checksum behavior for the database.

[SQLNET.CRYPTO\\_CHECKSUM\\_TYPES\\_CLIENT](#page-122-0)

Use the sqlnet.ora parameter SOLNET.CRYPTO\_CHECKSUM\_TYPES\_CLIENT to specify a list of crypto-checksum algorithms for the client to use.

#### [SQLNET.CRYPTO\\_CHECKSUM\\_TYPES\\_SERVER](#page-123-0) Use the sqlnet.ora parameter SQLNET.CRYPTO\_CHECKSUM\_TYPES\_SERVER to specify a list of crypto-checksum algorithms for the database to use.

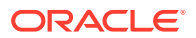

#### [SQLNET.DBFW\\_PUBLIC\\_KEY](#page-123-0)

Use the sqlnet.ora parameter SQLNET.DBFW\_PUBLIC\_KEY to provide Oracle Database Firewall public keys to the Advanced Security Option (ASO) by specifying the file that stores the public keys.

#### SOLNET.DOWN\_HOSTS\_TIMEOUT

Use the sqlnet.ora parameter SQLNET.DOWN\_HOSTS\_TIMEOUT to specify the amount of time in seconds that server hosts down state information remains in the client cache.

#### [SQLNET.ENCRYPTION\\_CLIENT](#page-124-0)

Use the sqlnet.ora parameter SQLNET. ENCRYPTION CLIENT to enable encryption for clients.

#### SOLNET.ENCRYPTION\_SERVER Use the sqlnet.ora parameter SOLNET. ENCRYPTION SERVER to enable database encryption.

#### [SQLNET.ENCRYPTION\\_TYPES\\_CLIENT](#page-126-0)

Use the sqlnet.ora parameter SQLNET. ENCRYPTION TYPES CLIENT to list encryption algorithms for clients to use.

#### • SOLNET.ENCRYPTION TYPES SERVER

Use the sqlnet.ora parameter SQLNET.ENCRYPTION\_TYPES\_SERVER to list the encryption algorithms for the database to use

#### [SQLNET.EXPIRE\\_TIME](#page-128-0)

Use the sqlnet.ora parameter SQLNET. EXPIRE TIME to specify how often, in minutes, to verify that client and server connections are active.

#### • SOLNET.IGNORE ANO ENCRYPTION FOR TCPS

Use the sqlnet.ora parameter SOLNET. IGNORE\_ANO\_ENCRYPTION\_FOR\_TCPS to ignore the value that is set for the parameter SQLNET.ENCRYPTION\_SERVER for TCPS connections. This disables ANO encryption on the TCPS listener.

#### SOLNET.INBOUND\_CONNECT\_TIMEOUT

Use the sqlnet.ora parameter SOLNET. INBOUND\_CONNECT\_TIMEOUT to specify the amount of time that clients have to connect with the database and authenticate.

#### • [SQLNET.FALLBACK\\_AUTHENTICATION](#page-130-0) Use the sqlnet.ora parameter SQLNET. FALLBACK\_AUTHENTICATION to specify whether to attempt password-based authentication if Kerberos authentication fails.

#### • [SQLNET.KERBEROS5\\_CC\\_NAME](#page-130-0)

Use the sqlnet.ora parameter SOLNET. KERBEROS5 CC\_NAME to specify the complete path name to the Kerberos credentials cache file.

[SQLNET.KERBEROS5\\_CLOCKSKEW](#page-131-0) Use the sqlnet.ora parameter SQLNET. KERBEROS5\_CLOCKSKEW to specify how much time elapses before a Kerberos credential is considered out-of-date.

#### SOLNET.KERBEROS5\_CONF

Use the sqlnet.ora parameter SOLNET.KERBEROS5\_CONF to specify the path name to the Kerberos configuration file that contains the realm for the default Key Distribution Center (KDC) and that maps realms to KDC hosts.

#### [SQLNET.KERBEROS5\\_CONF\\_LOCATION](#page-132-0)

Use the sqlnet.ora parameter SOLNET. KERBEROS5\_CONF\_LOCATION to specify the directory for the Kerberos configuration file. The SQLNET.KERBEROS5\_CONF\_LOCATION parameter also specifies that the file is created by the system and not by the client.

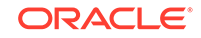

#### [SQLNET.KERBEROS5\\_KEYTAB](#page-133-0)

Use the sqlnet.ora parameter SQLNET. KERBEROS5\_KEYTAB to specify the path name to the Kerberos principal or, secret, key mapping file that extracts keys and decrypts incoming authentication information.

#### SOLNET.KERBEROS5\_REALMS

Use the sqlnet.ora parameter SQLNET.KERBEROS5\_REALMS to specify the complete path name to the Kerberos realm translation file that maps a host name or domain name to a realm.

#### [SQLNET.KERBEROS5\\_REPLAY\\_CACHE](#page-134-0)

Use the sqlnet.ora parameter SQLNET. KERBEROS5\_REPLAY\_CACHE to specify that the replay cache is stored in operating system-managed memory on the server, and that file-based replay cache is not used.

#### SOLNET.OUTBOUND\_CONNECT\_TIMEOUT

Use the sqlnet.ora parameter SQLNET.OUTBOUND\_CONNECT\_TIMEOUT to specify the amount of time, in miliseconds, seconds, or minutes, in which clients must establish Oracle Net connections to database instances.

#### [SQLNET.RADIUS\\_ALTERNATE](#page-135-0)

Use the sqlnet.ora parameter SQLNET.RADIUS ALTERNATE to specify an alternate RADIUS server if the primary server is unavailable.

#### SOLNET.RADIUS\_ALTERNATE\_PORT

Use the sqlnet.ora parameter SOLNET. RADIUS ALTERNATE PORT to specify the listening port of the alternate RADIUS server.

#### [SQLNET.RADIUS\\_ALTERNATE\\_RETRIES](#page-136-0)

Use the sqlnet.ora parameter SOLNET. RADIUS ALTERNATE RETRIES to specify the number of times that the database resends messages to alternate RADIUS servers.

#### SOLNET.RADIUS\_AUTHENTICATION

Use the sqlnet.ora parameter SQLNET.RADIUS\_AUTHENTICATION to specify a primary RADIUS server location, either by its host name or its IP address.

#### [SQLNET.RADIUS\\_AUTHENTICATION\\_INTERFACE](#page-137-0) Use the sqlnet.ora parameter SQLNET.RADIUS AUTHENTICATION INTERFACE to specify the class that contains the user interface for interacting with users.

SOLNET.RADIUS\_AUTHENTICATION\_PORT Use the sqlnet.ora parameter SOLNET.RADIUS AUTHENTICATION PORT to specify the listening port of a primary RADIUS server.

#### [SQLNET.RADIUS\\_AUTHENTICATION\\_RETRIES](#page-138-0)

Use the sqlnet.ora parameter SQLNET. RADIUS AUTHENTICATION RETRIES to specify the number of times the database should resend messages to a primary RADIUS server.

SOLNET.RADIUS\_AUTHENTICATION\_TIMEOUT Use the sqlnet.ora parameter SQLNET.RADIUS\_AUTHENTICATION\_TIMEOUT to specify the amount of time that the database should wait for a response from a primary RADIUS server.

#### SQLNET.RADIUS CHALLENGE RESPONSE Use the sqlnet.ora parameter SQLNET.RADIUS CHALLENGE\_RESPONSE to enable or disable challenge responses.

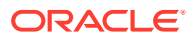

#### [SQLNET.RADIUS\\_SECRET](#page-140-0)

Use the sqlnet.ora parameter SOLNET.RADIUS SECRET to specify the location of a RADIUS secret key.

SOLNET.RADIUS\_SEND\_ACCOUNTING

Use the sqlnet.ora parameter SQLNET.RADIUS\_SEND\_ACCOUNTING to enable and disable accounting.

#### [SQLNET.RECV\\_TIMEOUT](#page-141-0)

Use the sqlnet.ora parameter SOLNET.RECV\_TIMEOUT to specify the duration of time that a database client or server should wait for data from a peer after establishing a connection.

#### SOLNET.SEND\_TIMEOUT

Use the sqlnet.ora parameter SOLNET.SEND TIMEOUT to specify the duration of time in which a database must complete send operations to clients after establishing connections.

[SQLNET.URI](#page-143-0)

Use the sqlnet.ora parameter SQLNET.URI to specify a database client URI mapping on a web server.

#### • [SQLNET.USE\\_HTTPS\\_PROXY](#page-143-0)

Use the sqlnet.ora parameter SQLNET.USE\_HTTPS\_PROXY to enable forward HTTP proxy tunneling for client connections.

#### [SQLNET.WALLET\\_OVERRIDE](#page-143-0)

Use the sqlnet.ora parameter SQLNET. WALLET OVERRIDE to determine whether a client should override strong authentication credentials with the password credential from the stored wallet.

#### [SSL\\_CERT\\_REVOCATION](#page-144-0)

Use the sqlnet.ora parameter SSL\_CERT\_REVOCATION to configure revocation checks for certificates.

#### [SSL\\_CRL\\_FILE](#page-145-0)

Use the sqlnet.ora parameter SSL CRL FILE to specify the name of the file in which you assemble the CRL for client authentication.

### **[SSL\\_CRL\\_PATH](#page-146-0)**

Use the sqlnet.ora parameter SSL\_CRL\_PATH to

#### **SSL CIPHER SUITES**

Use the sqlnet.ora parameter SSL CIPHER SUITES to control which combination of encryption and data integrity that the Secure Sockets Layer (SSL) uses.

### [SSL\\_EXTENDED\\_KEY\\_USAGE](#page-147-0)

Use the sqlnet.ora parameter SSL\_EXTENDED\_KEY\_USAGE to specify the purpose certificate keys.

#### [SSL\\_SERVER\\_DN\\_MATCH](#page-148-0)

Use the sqlnet.ora parameterSSL\_SERVER\_DN\_MATCHto enforce server-side certification validation through distinguished name (DN) matching.

#### **[SSL\\_VERSION](#page-149-0)**

Use the sqlnet.ora parameter SSL\_VERSION to limit the valid SSL or TLS versions that Oracle uses for connections.

#### [TCP.CONNECT\\_TIMEOUT](#page-150-0)

Use the sqlnet.ora parameter TCP.CONNECT\_TIMEOUT to specify the amount of time in which a client must establish TCP connections to database servers.

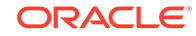

#### <span id="page-98-0"></span>• [TCP.EXCLUDED\\_NODES](#page-150-0)

Use the sqlnet.ora parameter TCP.EXCLUDED\_NODES to specify which clients are denied access to the database.

• [TCP.INVITED\\_NODES](#page-151-0) Use the sqlnet.ora parameter TCP.INVITED\_NODES to specify which clients are allowed access to the database.

#### • [TCP.NODELAY](#page-151-0)

Use the sqlnet.ora parameter TCP.NODELAY to preempt delays in buffer flushing within the TCP/IP protocol stack.

#### • [TCP.QUEUESIZE](#page-151-0)

Use the sqlnet.ora parameter TCP.QUEUESIZE to configure the maximum length of queues for pending connections on TCP listening sockets.

#### [TCP.VALIDNODE\\_CHECKING](#page-152-0)

Use the sqlnet.ora parameter TCP.VALIDNODE\_CHECKING to enable and disable valid node checking for incoming connections.

#### • [TNSPING.TRACE\\_DIRECTORY](#page-153-0)

Use the sqlnet.ora parameter TNSPING. TRACE DIRECTORY to specify the destination directory for the TNSPING utility trace file, tnsping.trc.

#### [TNSPING.TRACE\\_LEVEL](#page-153-0)

Use the sqlnet.ora parameter TNSPING.TRACE LEVEL to enable or disable TNSPING utility tracing at a specified level.

#### [USE\\_CMAN](#page-153-0)

Use the sqlnet.ora parameter USE\_CMAN to specify client routing to Oracle Connection Manager.

#### [USE\\_DEDICATED\\_SERVER](#page-154-0)

Use the sqlnet.ora parameter USE\_DEDICATED\_SERVER to append (SERVER=dedicated) to the CONNECT\_DATA section of the connect descriptor that the client uses.

#### WALLET LOCATION Use the sqlnet.ora parameter WALLET LOCATION to specify the location of wallets.

[BEQUEATH\\_DETACH](#page-157-0) Use the sqlnet.ora parameter to enable and disable handling signals on Linux and UNIX systems.

### 5.2.1 ACCEPT\_MD5\_CERTS

The sqlnet.ora profile parameter ACCEPT\_MD5\_CERTS accepts MD5 signed certificates.

#### **Purpose**

To enable sqlnet to accept MD5 signed certificates. In addition to sqlnet.ora, you must also set this parameter must in listener.ora.

#### **Default**

FALSE

#### **Values**

TRUE to accept MD5 signed certificates

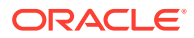

FALSE to not accept MD5 signed certficates

### <span id="page-99-0"></span>5.2.2 ACCEPT\_SHA1\_CERTS

Use the sqlnet.ora profile parameter ACCEPT\_SHA1\_CERTS to determine whether SQL Net accepts SHA1 signed certificates.

#### **Purpose**

To determine whether sqlnet accepts SHA1 signed certificates. In addition to setting this parameter in sqlnet.ora, you must also set this parameter in listener.ora.

#### **Default**

**TRUE** 

#### **Values**

- TRUE to accept SHA1 signed certificates
- FALSE to not accept SHA1 signed certificates

### 5.2.3 ADD\_SSLV3\_TO\_DEFAULT

The sqlnet.ora profile parameter ADD\_SSLV3\_TO\_DEFAULT sets the secure sockets layer versions that your server accepts.

#### **Purpose**

To set the secure sockets layer versions that your server accepts.

To use SSL\_VERSION=3.0 in your SSL\_VERSION default list, set the value to TRUE. In addition to setting this parameter in sqlnet.ora, you must also set this parameter in listener.ora.

#### **Default**

FALSE

#### **Values**

- If set to TRUE and if SSL\_VERSION is not specified or is set to "undetermined", then SSL\_VERSION includes versions 3.0, 1.2, 1.1, and 1.0.
- If set to FALSE and if SSL\_VERSION is not specified or is set to "undetermined", then SSL\_VERSION includes versions 1.2, 1.1, and 1.0

### 5.2.4 EXADIRECT\_FLOW\_CONTROL

The sqlnet.ora profile parameter EXADIRECT\_FLOW\_CONTROL enables or disables Exadirect flow control.

#### **Purpose**

To enable or disable Exadirect flow control.

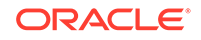

#### <span id="page-100-0"></span>**Usage Notes**

Set to on, the parameter enables Oracle Net to broadcast the available receive window to the sender. The sender limits the sends based on the receiver broadcast window.

#### **Default**

off

#### **Example**

EXADIRECT\_FLOW\_CONTROL=on

### 5.2.5 EXADIRECT\_RECVPOLL

Use the sqlnet.ora parameter EXADIRECT\_RECVPOLL to specify the amount of time that a receiver polls for incoming data.

#### **Purpose**

To specify the amount of time that a receiver polls for incoming data.

#### **Usage Notes**

You can set the parameter to a fixed value or set the parameter to AUTO to automatically tune the polling value.

#### **Default**

 $\Omega$ 

#### **Example**

EXADIRECT\_RECVPOLL = 10

EXADIRECT\_RECVPOLL = AUTO

### 5.2.6 DEFAULT\_SDU\_SIZE

Use the sqlnet.ora profile parameter to specify the session data unit size (SDU) for connections.

#### **Purpose**

To specify the session data unit (SDU) size, in bytes, for connections.

#### **Usage Notes**

Oracle recommends setting this parameter in both the client-side and server-side sqlnet.ora files to ensure that the same SDU size is used throughout a connection. When the configured values of client and database server do not match for a session, the lower of the two values is used.

You can override this parameter for a particular client connection by specifying the SDU parameter in the connect descriptor for a client.

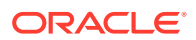

#### <span id="page-101-0"></span>**Default**

8192 bytes (8 KB)

#### **Values**

512 to 2097152 bytes

#### **Example 5-1 Example**

DEFAULT\_SDU\_SIZE=4096

### 5.2.7 DISABLE\_OOB

Use the sqlnet.ora profile parameter DISABLE\_OOB to enable or disable Oracle Net to send or receive out-of-band break messages using urgent data from the underlying protocol.

#### **Purpose**

To enable or disable Oracle Net to send or receive out-of-band break messages using urgent data provided by the underlying protocol.

#### **Usage Notes**

Set to off, the parameter enables Oracle Net to send and receive break messages. Set to on, the parameter disables the ability to send and receive break messages. Once enabled, this feature applies to all protocols that the client uses.

#### **Default**

off

**Example 5-2 Example**

DISABLE\_OOB=on

# 5.2.8 DISABLE\_OOB\_AUTO

Use the sqlnet.ora profile parameter DISABLE\_OOB\_AUTO to disable server path checks for out-of-band break messages at the time of the connection.

#### **Purpose**

To disable sqlnet.ora from checking for out-of-band (OOB) break messages in the server path at connection time.

#### **Usage Notes**

By default, the client determines if the server path supports out-of-band break messages at the time of establishing the connection. If DISABLE\_OOB\_AUTO is set to TRUE, then the client does not perform this check at connection time.

#### **Default**

FALSE

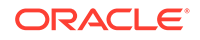

#### **Example 5-3 Example**

DISABLE\_OOB\_AUTO = TRUE

## <span id="page-102-0"></span>5.2.9 HTTPS\_SSL\_VERSION

Use the sqlnet.ora profile parameter HTTPS\_SSL\_VERSION to control the Secure Sockters Later (SSL) that XDB HTTPS connections use.

#### **Purpose**

Use HTTPS\_SSL\_VERSION to control the Secure Sockets Layer (SSL) version that XDB HTTPS connections use.

#### **Usage Notes**

Note that the SSL\_VERSION parameter no longer controls the SSL version that HTTPS uses. You can set this parameter to any valid HTTPS\_SSL\_VERSION values.

#### **Default**

1.1 or 1.2, meaning TLSv1.1 or TLSv1.2.

#### **Values**

Any valid HTTPS\_SSL\_VERSION value.

### 5.2.10 IPC.KEYPATH

Use the sqlnet.ora profile parameter IPC.KEYPATH to specify the destination directory where the internal file is created for UNIX domain sockets.

#### **Purpose**

To specify the destination directory where the internal file is created for UNIX domain sockets.

#### **Usage Notes**

This parameter applies only to Oracle Net usage of UNIX domain sockets and does not apply to other uses of UNIX domain sockets in Oracle Database, such as in Oracle Clusterware. If you use the IPC.KEYPATH parameter, then you should use the same value for IPC\_KEYPATH on both the client and the listener on Oracle Database versions that are greater than Oracle Database 18c.

#### **Default**

The directory path is either /var/tmp/.oracle for Oracle Linux, Oracle Solaris or / tmp/.oracle for other UNIX variants.

#### **Example**

ipc.keypath=/home/oracleuser.

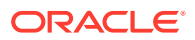

### <span id="page-103-0"></span>5.2.11 NAMES.DEFAULT\_DOMAIN

Use the sqlnet.ora profile parameter NAMES. DEFAULT DOMAIN to set the name of the domain in which clients most often look up names resolution requests.

#### **Purpose**

To set the domain from which the client most often looks up names resolution requests.

#### **Usage Notes**

When you set NAMES. DEFAULT\_DOMAIN, the default domain name is automatically appended to any unqualified net service name or service name.

For example, if you set the default domain to www.example.com, then Oracle searches the connect string CONNECT scott@sales as www.example.com. If the connect string includes the domain extension, such as CONNECT scott@sales.www.example.com, then the domain is not appended to the string.

#### **Default**

None

#### **Example**

NAMES.DEFAULT\_DOMAIN=example.com

### 5.2.12 NAMES.DIRECTORY\_PATH

Use the sqlnet parameter NAMES. DIRECTORY\_PATH to specify the order of the naming methods for client name resolution lookups.

#### **Purpose**

To specify the order of the naming methods for client name resolution lookups.

#### **Default**

NAMES.DIRECTORY\_PATH=(tnsnames, ldap, ezconnect)

#### **Values**

The following table shows the NAMES.DIRECTORY\_PATH values for the naming methods.

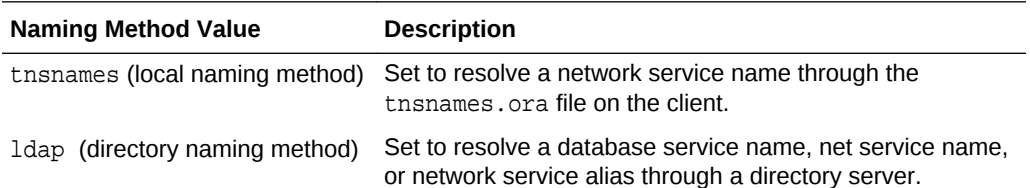

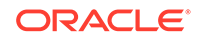

<span id="page-104-0"></span>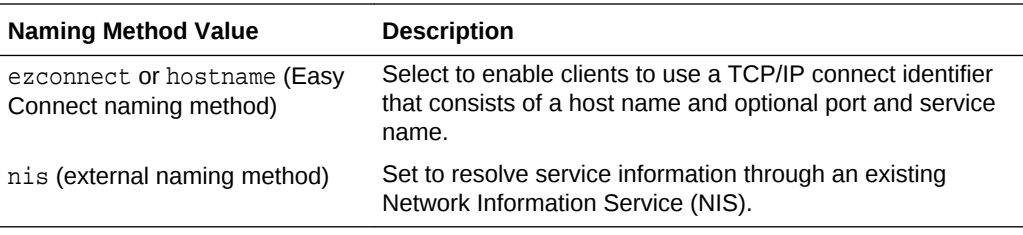

#### **Example**

NAMES.DIRECTORY\_PATH=(tnsnames)

### 5.2.13 NAMES.LDAP\_AUTHENTICATE\_BIND

Use the sqlnet parameter NAMES.LDAP\_AUTHENTICATE\_BIND to specify whether the LDAP naming adapter should authenticate using a specified wallet when it connects to the LDAP directory to resolve connect string names.

#### **Purpose**

To specify whether the LDAP naming adapter should attempt to authenticate using a specified wallet when it connects to the LDAP directory to resolve the name in the connect string.

#### **Usage Notes**

The parameter value is Boolean.

If you set the parameter to TRUE, then the LDAP connection is authenticated using a wallet whose location must be specified in the [WALLET\\_LOCATION p](#page-155-0)arameter.

If you set the parameter to FALSE, then the LDAP connection is established using an anonymous bind.

#### **Default**

false

#### **Example**

NAMES.LDAP\_AUTHENTICATE\_BIND=true

### 5.2.14 NAMES.LDAP\_CONN\_TIMEOUT

Use the sqlnet parameter NAMES.LDAP\_CONN\_TIMEOUT to specify the number of seconds that indicates that a non-blocking connect timeout to the LDAP server occurred.

**Purpose**

The parameter value -1 is for infinite timeout.

**Default**

15 seconds

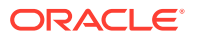

#### <span id="page-105-0"></span>**Values**

Values are in seconds. The range is -1 to the number of seconds that is acceptable for your environment. There is no upper limit.

To specify the number of seconds for a non-blocking connect timeout to the LDAP server.

#### **Usage Notes**

#### **Example**

names.ldap\_conn\_timeout = -1

### 5.2.15 NAMES.LDAP\_PERSISTENT\_SESSION

Use the sqlnet parameter NAMES.LDAP\_PERSISTENT\_SESSION to specify whether the LDAP naming adapter should leave the session with the LDAP server open after name lookups are complete.

#### **Purpose**

To specify whether the LDAP naming adapter should leave the session with the LDAP server open after a name lookup is complete.

#### **Usage Notes**

The parameter value is Boolean.

If you set the parameter to TRUE, then the connection to the LDAP server is left open after the name lookup is complete. The connection remains open for the duration of the process. If the connection is lost, then it is re-established as needed.

If you set the parameter to FALSE, then the LDAP connection is terminated as soon as the name lookup completes. Every subsequent look-up opens the connection, performs the look-up, and closes the connection. This option prevents LDAP from having a large number of clients connected to it at any one time.

#### **Default**

false

#### **Example**

NAMES.LDAP\_PERSISTENT\_SESSION=true

### 5.2.16 NAMES.NIS.META\_MAP

Use the sqlnet parameter NAMES.NIS.META MAP to specify the map file to use to map Network Information Service (NIS) attributes to an NIS mapname.

#### **Purpose**

To specify the map file to be used to map Network Information Service (NIS) attributes to an NIS mapname.

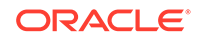

#### <span id="page-106-0"></span>**Default**

sqlnet.maps

#### **Example**

NAMES.NIS.META\_MAP=sqlnet.maps

### 5.2.17 RECV\_BUF\_SIZE

Use the sqlnet parameter RECV\_BUF\_SIZE to specify the buffer space limit for session receive operations.

#### **Purpose**

To specify the buffer space limit for receive operations of sessions.

#### **Usage Notes**

You can override this parameter for a particular client connection by specifying the [RECV\\_BUF\\_SIZE](#page-181-0) parameter in the connect descriptor for a client.

This parameter is supported by the TCP/IP, TCP/IP with SSL, and SDP protocols.

### **Note:**

Additional protocols might support this parameter on certain operating systems. Refer to the operating system-specific documentation for additional information about additional protocols that support this parameter.

### **See Also:**

*Oracle Database Net Services Administrator's Guide* for additional information about configuring this parameter

#### **Default**

The default value for this parameter is operating system specific. The default for Linux 2.6 operating system is 87380 bytes.

#### **Example**

RECV\_BUF\_SIZE=11784

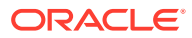

### <span id="page-107-0"></span>5.2.18 SDP.PF\_INET\_SDP

Use the sqlnet parameter SDP.PF\_INET\_SDP to specify the protocol family or address family constant for the SDP protocol on your system.

#### **Purpose**

To specify the protocol family or address family constant for the SDP protocol on your system.

#### **Default**

27

**Values**

Any positive integer

#### **Example**

SDP.PF\_INET\_SDP=30

### 5.2.19 SEC\_USER\_AUDIT\_ACTION\_BANNER

Use the sqlnet parameter SEC\_USER\_AUDIT\_ACTION\_BANNER to specify a text file that contains the banner contents that warn users about user action auditing.

#### **Purpose**

To specify a text file containing the banner contents that warn users about possible user action auditing.

#### **Usage Notes**

You must specify the complete path of the text file in the sqlnet.ora file on the server. Oracle Call Interface (OCI) applications can use OCI features to retrieve this banner and display it to users.

#### **Default**

None

#### **Values**

Name of the file for which the database owner has read permissions.

#### **Example**

SEC\_USER\_AUDIT\_ACTION\_BANNER=/opt/oracle/admin/data/auditwarning.txt

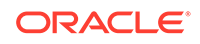
# 5.2.20 SEC\_USER\_UNAUTHORIZED\_ACCESS\_BANNER

Use the sqlnet parameter SEC\_USER\_UNAUTHORIZED\_ACCESS\_BANNER to specify the file that contains the banner contents that warn users about unauthorized database access.

### **Purpose**

To specify the name of a text file containing the banner contents that warn users about unauthorized access to the database.

### **Usage Notes**

You must specify the complete path of the text file in the sqlnet.ora file on the server. OCI applications can use OCI features to retrieve this banner and display it to users.

### **Default**

None

**Values**

Name of the banner file for which the database owner has read permissions.

#### **Example**

SEC\_USER\_UNAUTHORIZED\_ACCESS\_BANNER=/opt/oracle/admin/data/unauthwarning.txt

# 5.2.21 SEND\_BUF\_SIZE

Use the sqlnet parameter SEND\_BUF\_SIZE to specify the buffer space limit for session send operations.

## **Purpose**

To specify the buffer space limit for send operations of sessions.

#### **Usage Notes**

You can override this parameter for a particular client connection by specifying the [SEND\\_BUF\\_SIZE](#page-183-0) parameter in the connect descriptor for a client.

This parameter is supported by the TCP/IP, TCP/IP with SSL, and SDP protocols.

# **Note:**

Additional protocols might support this parameter on certain operating systems. Refer to the operating system-specific documentation for additional information about additional protocols that support this parameter.

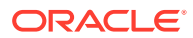

**See Also:**

*Oracle Database Net Services Administrator's Guide* for additional information about configuring this parameter

### **Default**

The default value for this parameter is operating system specific. The default for Linux 2.6 operating systems is 16 KB.

### **Example**

SEND\_BUF\_SIZE=11784

# 5.2.22 SQLNET.ALLOWED\_LOGON\_VERSION\_CLIENT

Use the sqlnet parameter SQLNET.ALLOWED\_LOGON\_VERSION\_CLIENT to define minimum authentication protocols that servers acting as clients to other servers can use to connect to Oracle Database instances.

#### **Purpose**

To set the minimum authentication protocol allowed for clients when a server is acting as a client, such as connecting over a database link, when connecting to Oracle Database instances.

### **Usage Notes**

The term VERSION in the parameter name refers to the version of the authentication protocol, not the verison of the Oracle Database release.

If the version does not meet or exceed the value defined by this parameter, then authentication fails with an ORA-28040: No matching authentication protocol error.

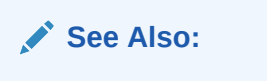

*Oracle Database Security Guide*

### **Values**

12a for Oracle Database 12c Release 1 (12.1.0.2) or later (strongest protection)

# **Note:**

Using this setting, the clients can only authenticate using a de-optimized password version. For example, the 12C password version.

12 for the critical patch updates CPUOct2012 and later Oracle Database 11g authentication protocols (stronger protection)

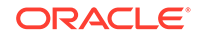

**Note:**

Using this setting, the clients can only authenticate using a password hash value that uses salt. For example, the 11G or 12C password versions.

- 11 for Oracle Database 11g authentication protocols (default)
- 10 for Oracle Database 10g authentication protocols

### **Default**

11

## **Example**

If an Oracle Database 12c database hosts a database link to an Oracle Database 10g database, then set the SQLNET.ALLOWED\_LOGON\_VERSION\_CLIENT parameter as follows for the database link connection to proceed:

SQLNET.ALLOWED\_LOGON\_VERSION\_CLIENT=10

**See Also:**

*Oracle Database Reference*

# 5.2.23 SQLNET.ALLOWED\_LOGON\_VERSION\_SERVER

Use the sqlnet.ora parameter SQLNET. ALLOWED LOGON VERSION SERVER to set the minimum authentication protocol that is permitted when connecting to Oracle Database instances.

### **Purpose**

To set the minimum authentication protocol for connecting to Oracle Database instances.

### **Usage Notes**

The term VERSION in the parameter name refers to the version of the authentication protocol, not the Oracle Database release.

The authentication fails with the error ORA-28040: No matching authentication protocol error or an ORA-03134: Connections to this server version are no longer supported. This error appears if the client does not have the ability listed in the "Ability Required of the Client" column that corresponds to the row that matches the value of the SQLNET.ALLOWED\_LOGON\_VERSION\_SERVER parameter in Table 1.

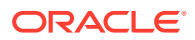

**See Also:**

*Oracle Database Security Guide*

A setting of 8 enables all password versions, and enables any combination of the DBA\_USERS.PASSWORD\_VERSIONS values 10G, 11G, and 12C.

A setting of 12a enables only the 12C password version.

A greater value means that the server is less compatible in terms of the protocol that clients must understand in order to authenticate. The server is also more restrictive in terms of the password version that must exist to authenticate any specific account. Whether a client can authenticate to a specific account depends on both the server's setting of its SQLNET.ALLOWED\_LOGON\_VERSION\_SERVER parameter, as well as on the password versions that exist for the specified account. You can see the list of password versions in file DBA\_USERS.PASSWORD\_VERSIONS.

Note the following implications of setting the value to 12 or 12a:

Do not use the value of FALSE for the SEC\_CASE\_SENSITIVE\_LOGON Oracle instance initialization parameter because password case insensitivity requires the use of the 10G password version. If you set the SEC\_CASE\_SENSITIVE\_LOGON Oracle instance initialization parameter to FALSE, then user accounts and secure roles become unusable because exclusive mode excludes the use of the 10G password version. The SEC\_CASE\_SENSITIVE\_LOGON Oracle instance initialization parameter enables or disables password case sensitivity. However, because exclusive mode is enabled by default in this release, disabling the password case sensitivity is not supported.

# **Note:**

- The use of the Oracle instance initialization parameter SEC\_CASE\_SENSITIVE\_LOGON is deprecated in favor of setting the SQLNET.ALLOWED\_LOGON\_VERSION\_SERVER parameter to 12 to ensure that passwords are treated as case-sensitive.
- Disabling password case sensitivity is not supported in exclusive mode (when SQLNET.ALLOWED\_LOGON\_VERSION\_SERVER is set to 12 or 12a).
- Releases of OCI clients earlier than Oracle Database 10g cannot authenticate to the Oracle database using password-based authentication.
- If the client uses Oracle Database 10g, then the client will receive an  $ORA-03134$ : Connections to this server version are no longer supported error message. To enable the connection, set the SQLNET.ALLOWED\_LOGON\_VERSION\_SERVER value to 8. Ensure the DBA\_USERS.PASSWORD\_VERSIONS value for the account contains the value 10G. You may need to reset the password for that account.

Note the following implication of setting the value to 12a:

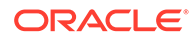

- To take advantage of the new 12C password version introduced in Oracle Database release 12.2, user passwords should be expired to encourage users to change their passwords and cause the new 12C password version to be generated for their account. By default in this release, new passwords are treated in a casesensitive fashion. When an account password is changed, the earlier 10g caseinsensitive password version is automatically removed, and the new 12c password version is generated.
- When an account password is changed, the earlier  $10q$  case-insensitive password version and the 11g password version are both automatically removed.
- JDBC Thin Client Support:

In Oracle Database release 12.1.0.2 and later, if you set the sqlnet.ora parameter SOLNET. ALLOWED LOGON VERSION SERVER to 12a and you create a new account or change the password of an existing account, then only the new 12c password version is generated. The 12c password version is based on a SHA-2 (Secure Hash Algorithm) SHA-512 salted cryptographic hash deoptimized using the PBKDF2 (Password-Based Key Derivation Function 2) algorithm. When the database server is running with ALLOWED LOGON VERSION SERVER set to 12a, it is running in exclusive mode. In this mode, to log in using a JDBC client, the JRE version must be at least version 8. The JDBC client enables its 07L MR capability flag only when it is running with at least version 8 of the JRE.

# **Note:**

Check the PASSWORD VERSIONS column of the DBA\_USERS catalog view to see the list of password versions for any given account.

If you set the sqlnet.ora parameter SQLNET.ALLOWED\_LOGON\_VERSION\_SERVER to 12, then the server runs in exclusive mode and only the 11G and 12C password versions (the SHA-1 and PBKDF2 SHA-2 based hashes of the password, respectively) are generated and allowed to be used. In such cases, fully-patched JDBC clients having the CPUOct2012 patch can connect because these JDBC clients provide the O5L\_NP client ability.

Older JDBC clients that do not have the CPUOct2012 containing the fix for the stealth password cracking vulnerability CVE-2012-3132, do not provide the O5L NP client ability. Therefore, ensure that all of the JDBC clients are patched properly.

The client must support certain abilities of the authentication protocol before the server will authenticate. If the client does not support a specified authentication ability, then the server rejects the connection with an ORA-28040: No matching authentication protocol error message.

The following is the list of all client abilities. Some clients do not have all abilities. Clients that are more recent have all of the capabilities of the older clients, but older clients tend to have fewer abilities than more recent clients.

- 07L MR: The ability to perform the Oracle Database 10g authentication protocol using the 12c password version. For JDBC clients, only those running on at least JRE version 8 offer the O7L\_MR capability.
- O5L\_NP: The ability to perform Oracle Database 10g authentication protocols using the 11g password version, and generating a session key encrypted for critical patch update CPUOct2012.

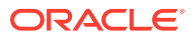

- O5L: The ability to perform the Oracle Database 10g authentication protocol using the 10G password version.
- O4L: The ability to perform the Oracle9i database authentication protocol using the 10G password version.
- O3L: The ability to perform the Oracle8i database authentication protocol using the 10G password version.

An ability that appears at the top in the above list is more recent and secure than an ability that appears lower toward the bottom in the list. Clients that are more recent have all of the capabilities of the older clients.

The following table describes:

- The allowed settings of the SQLNET.ALLOWED\_LOGON\_VERSION\_SERVER parameter
- Its effect on the generated password versions when an account is created or a password is changed
- The ability flag required of the client to authenticate while the server has this setting
- Also indicates whether the setting is considered to be an exclusive mode.

### **Table 5-1 SQLNET.ALLOWED\_LOGON\_VERSION\_SERVER Settings**

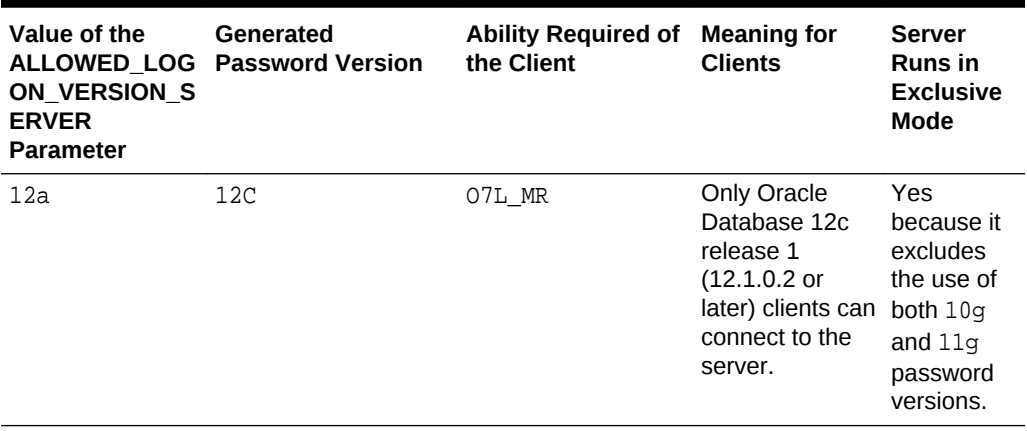

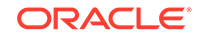

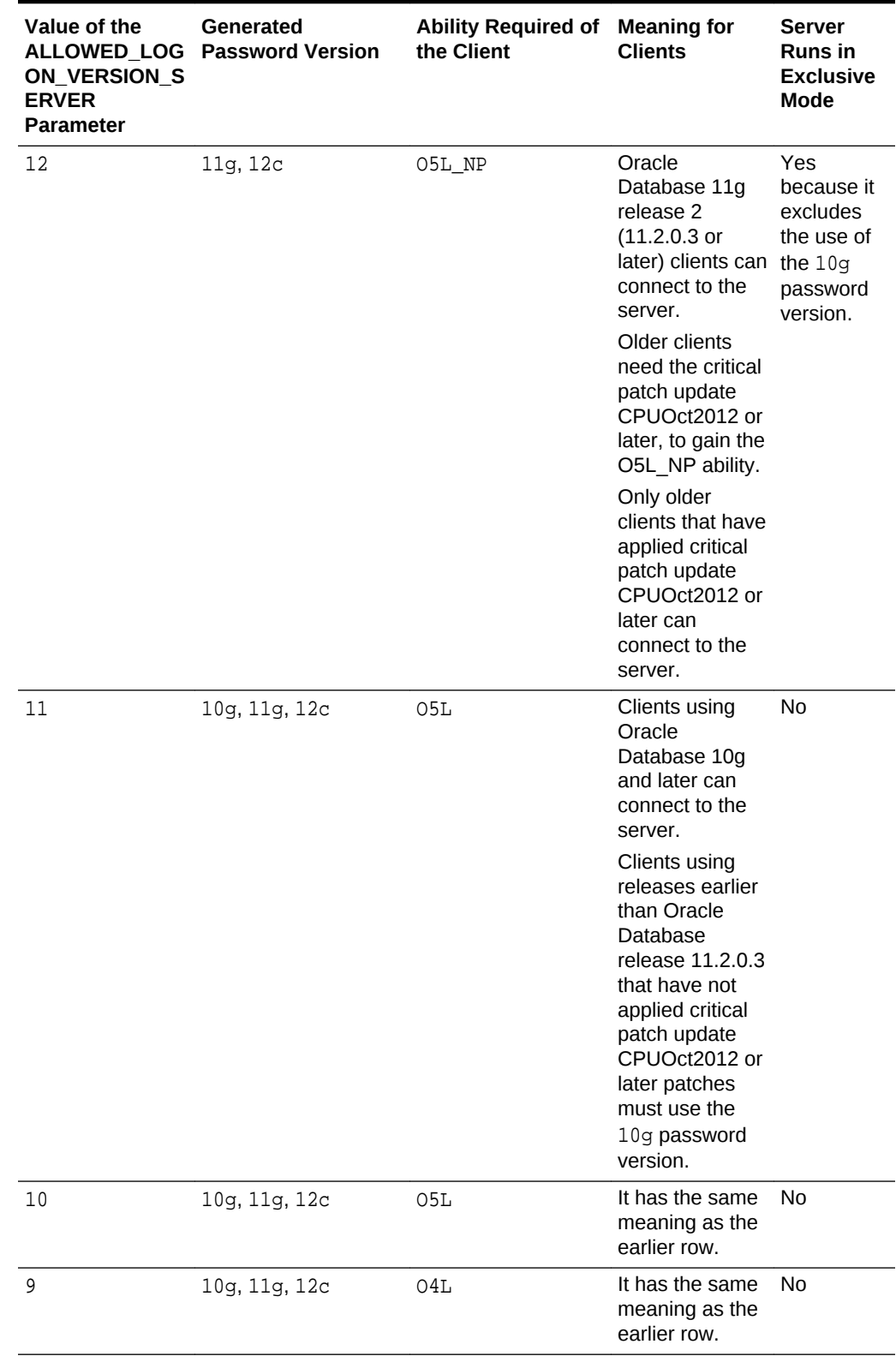

# **Table 5-1 (Cont.) SQLNET.ALLOWED\_LOGON\_VERSION\_SERVER Settings**

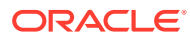

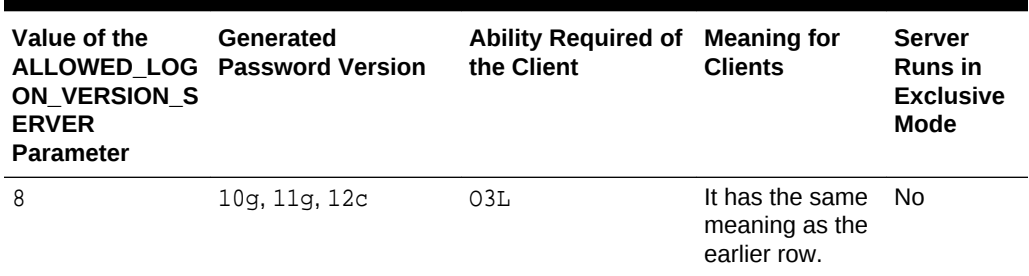

# **Table 5-1 (Cont.) SQLNET.ALLOWED\_LOGON\_VERSION\_SERVER Settings**

### **Values**

- 12a for Oracle Database 12c release 12.1.0.2 or later authentication protocols (strongest protection)
- 12 for Oracle Database 12c release 12.1 authentication protocols (default and recommended value)
- 11 for Oracle Database 11g authentication protocols
- 10 for Oracle Database 10g authentication protocols
- 9 for Oracle9i Database authentication protocol
- 8 for Oracle8i Database authentication protocol

# **Note:**

- Starting with Oracle Database 12c Release 2 (12.2), the default value is 12.
- For earlier releases, the value 12 can be used after the critical patch updates CPUOct2012 and later are applied.

### **Default**

12

### **Example**

SQLNET.ALLOWED\_LOGON\_VERSION\_SERVER=12

# 5.2.24 SQLNET.AUTHENTICATION\_SERVICES

Use the sqlnet.ora parameter SQLNET.AUTHENTICATION\_SERVICES to enable one or more authentication services.

### **Purpose**

To enable one or more authentication services. If you installed authentication, then it is recommended that you set SQLNET.AUTHENTICATION\_SERVICES to either none or to one of the listed authentication methods.

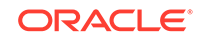

# **Usage Notes**

When using the SQLNET. AUTHENTICATION\_SERVICES value all, the server attempts to authenticate using each of the following methods. The server falls back to the authentication methods that appear futher down on the list if attempts to use the authentication methods appearing higher on the list were unsuccessful.

- Authentication based on a service external to the database, such as a service on the network layer, Kerberos, or RADIUS.
- Authentication based on the operating system user's membership in an administrative operating system group. Group names are platform-specific. This authentication applies to administrative connections only.
- Authentication performed by the database.
- Authentication based on credentials stored in a directory server.

Operating system authentication enables access to the database using any user name and any password when an administrative connection is attempted, such as using the AS SYSDBA clause when connecting using SQL\*Plus. An example of a connection is as follows.

sqlplus ignored\_username/ignored\_password AS SYSDBA

When the operating-system user who issued the preceding command is already a member of the appropriate administrative operating system group, then the connection is successful. This is because the user name and password are ignored by the server because Oracle checks the group membership first.

# **See Also:**

*Oracle Database Security Guide* for additional information about authentication methods

# **Default**

all

# **Note:**

When installing Oracle Database with Database Configuration Assistant (DBCA), this parameter may be set to nts in the sqlnet.ora file.

### **Values**

Authentication methods that are available with Oracle Net Services:

- none for no authentication methods, including Microsoft Windows native operating system authentication. When you set SOLNET. AUTHENTICATION SERVICES to none, then you can use a valid user name and password to access the database.
- all for all authentication methods

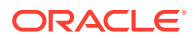

- beq for native operating system authentication for operating systems other than Microsoft Windows
- kerberos5 for Kerberos authentication
- nts for Microsoft Windows native operating system authentication
- radius for Remote Authentication Dial-In User Service (RADIUS) authentication
- tcps for SSL authentication

### **Example**

```
SQLNET.AUTHENTICATION_SERVICES=(kerberos5)
```
**See Also:**

*Oracle Database Security Guide*

# 5.2.25 SQLNET.CLIENT\_REGISTRATION

Use the sqlnet.ora parameter SQLNET.CLIENT\_REGISTRATION to set a unique identifier for the client computer.

### **Purpose**

To set a unique identifier for the client computer.

### **Usage Notes**

This identifier is passed to the listener with any connection request and is included in the audit trail. The identifier can be any alphanumeric string up to 128 characters long.

### **Default**

None

### **Example**

SQLNET.CLIENT\_REGISTRATION=1432

# 5.2.26 SQLNET.CLOUD\_USER

Use the sqlnet.ora parameter SQLNET.CLOUD\_USER to specify a user name for web server HTTP basic authentication.

### **Purpose**

To specify a user name for web server HTTP basic authentication.

### **Usage Notes**

When you use a secure websocket protocol, the client uses this user as the user name for authentication. The password for this user should be stored in a wallet using mkstore commands.

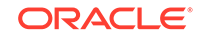

Perform the following configuration steps to use HTTP basic authentication with secure websockets:

**1.** Create a wallet using the orapki utility.

orapki wallet create -wallet wallet\_directory Example orapki wallet create -wallet /app/wallet

**2.** Add a web server public certificate.

```
orapki wallet -wallet wallet_directory -trusted_cert -cert 
web_server_public_certificate_in_pem_format
Example
```
orapki wallet -wallet /app/wallet -trusted\_cert -cert server cert.txt

**3.** Add the web server user name to sqlnet.ora. This user name is only used for authenticating the web server. This is not a database user name. After web server authentication, the web server connects to the back-end database server and database authentication is completed.

Example

sqlnet.cloud\_user = dbuser1

**4.** Add a web server user password to the wallet.

```
mkstore -wrl wallet_location -createEntry username password
Example
```
mkstore -wrl /app/wallet -createEntry dbuser1 Secretdb#

**5.** Make the wallet automatically log in and protect this wallet directory using operating system file permissions or any other means. Do this so that only the database client can have read access to it. Refer to the operating system utilities for information about changing the file permissions.

```
orapki wallet create -wallet wallet_directory -auto_login
Example
```
orapki wallet create -wallet /app/wallet -auto\_login

**6.** Update the sqlnet.ora file with the wallet entry.

### Example

```
wallet_location=(SOURCE= (METHOD=file) (METHOD_DATA= 
(DIRECTORY=/app/wallet)))
```
# **Default**

None

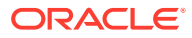

# 5.2.27 SQLNET.COMPRESSION

Use the sqlnet.ora parameter SQLNET. COMPRESSION to enable or disable data compression.

## **Purpose**

To enable or disable data compression. If both the server and client have this parameter set to ON, then compression is used for the connection.

# **Note:**

The SQLNET.COMPRESSION parameter applies to all database connections, except for Oracle Data Guard streaming redo and SecureFiles LOBs (Large Objects).

## **Default**

off

### **Values**

- on to enable data compression.
- off to disable data compression.

# **Example**

SQLNET.COMPRESSION=on

# 5.2.28 SQLNET.COMPRESSION\_ACCELERATION

Use the sqlnet.ora parameter SQLNET.COMPRESSION\_ACCELERATION to specify the use of hardware accelerated version of compression using this parameter if it is available for that platform.

# **Purpose**

To specify the use of hardware accelerated version of compression using this parameter if it is available for that platform.

# **Usage Notes**

You can set this parameter in the Oracle Connection Manager alias description.

**Default**

on

# **Values**

- on
- off

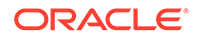

- 0
- 1

## **Example 5-4 Example**

compression\_acceleration = on

# 5.2.29 SQLNET.COMPRESSION\_LEVELS

Use the sqlnet.ora parameter SQLNET.COMPRESSION\_LEVELS to specify the compression level.

# **Purpose**

To specify the compression level.

### **Usage Notes**

The compression levels are used at the time of negotiation to verify which levels are used at both ends, and to select one level.

For Database Resident Connection Pooling (DRCP), only the compression level low is supported.

## **Default**

low

### **Values**

- low to use low CPU usage and low compression ratio
- high to use high CPU usage and high compression ratio

### **Example**

SQLNET.COMPRESSION\_LEVELS=(high)

# 5.2.30 SQLNET.COMPRESSION\_THRESHOLD

Use the sqlnet.ora parameter SQLNET.COMPRESSION\_THRESHOLD to specify the minimum data size for which compression is needed.

# **Purpose**

To specify the minimum data size, in bytes, for which compression is needed.

# **Usage Notes**

Compression is not to be performed if the size of the data you are sending is less than this value.

# **Default**

1024 bytes

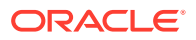

# **Example**

SQLNET.COMPRESSION\_THRESHOLD=1024

# 5.2.31 SQLNET.CRYPTO\_CHECKSUM\_CLIENT

Use the sqlnet.ora parameter SQLNET.CRYPTO\_CHECKSUM\_CLIENT to specify the checksum behavior for clients.

### **Purpose**

To specify the checksum behavior for the client.

**See Also:**

*Oracle Database Security Guide*

## **Default**

accepted

**Values**

- accepted to enable the security service if required or requested by the other side
- rejected to disable the security service, even if required by the other side
- requested to enable the security service if the other side allows it
- required to enable the security service and disallow the connection if the other side is not enabled for the security service

### **Example**

SQLNET.CRYPTO\_CHECKSUM\_CLIENT=accepted

# 5.2.32 SQLNET.CRYPTO\_CHECKSUM\_SERVER

Use the sqlnet.ora parameter SQLNET.CRYPTO\_CHECKSUM\_SERVER to specify the checksum behavior for the database.

# **Purpose**

To specify the checksum behavior for the database.

**Default**

accepted

## **Values**

- accepted to enable the security service if required or requested by the other side
- rejected to disable the security service, even if required by the other side
- requested to enable the security service if the other side allows it

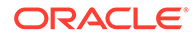

• required to enable the security service and disallow the connection if the other side is not enabled for the security service

## **Example**

SQLNET.CRYPTO\_CHECKSUM\_SERVER=accepted

**See Also:** *Oracle Database Security Guide*

# 5.2.33 SQLNET.CRYPTO\_CHECKSUM\_TYPES\_CLIENT

Use the sqlnet.ora parameter SQLNET.CRYPTO\_CHECKSUM\_TYPES\_CLIENT to specify a list of crypto-checksum algorithms for the client to use.

## **Purpose**

To specify a list of crypto-checksum algorithms for the client to use.

### **Default**

All available algorithms

## **Values**

- MD5 for the RSA Data Security MD5 algorithm
- SHA1 for the Secure Hash Algorithm
- SHA256 for SHA-2 uses 256 bits with the hashing algorithm
- SHA384 for SHA-2 uses 384 bits with the hashing algorithm
- SHA512 for SHA-2 uses 512 bits with the hashing algorithm

### **Example**

```
SQLNET.CRYPTO_CHECKSUM_TYPES_CLIENT=(SHA256, MD5)
```
# **See Also:**

*Oracle Database Security Guide*

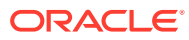

# 5.2.34 SQLNET.CRYPTO\_CHECKSUM\_TYPES\_SERVER

Use the sqlnet.ora parameter SQLNET.CRYPTO\_CHECKSUM\_TYPES\_SERVER to specify a list of crypto-checksum algorithms for the database to use.

## **Purpose**

To specify a list of crypto-checksum algorithms for the database to use.

## **Default**

All available algorithms

### **Values**

- MD5 for the RSA Data Security's MD5 algorithm
- SHA1 for the Secure Hash algorithm
- SHA256 for SHA-2 uses 256 bits with the hashing algorithm
- SHA384 for SHA-2 uses 384 bits with the hashing algorithm
- SHA512 for SHA-2 uses 512 bits with the hashing algorithm

### **Example**

```
SQLNET.CRYPTO_CHECKSUM_TYPES_SERVER=(SHA256, MD5)
```
**See Also:**

*Oracle Database Security Guide*

# 5.2.35 SQLNET.DBFW\_PUBLIC\_KEY

Use the sqlnet.ora parameter SQLNET.DBFW\_PUBLIC\_KEY to provide Oracle Database Firewall public keys to the Advanced Security Option (ASO) by specifying the file that stores the public keys.

# **Purpose**

To provide Oracle Database Firewall public keys to Advanced Security Option (ASO) by specifying the name of the file that stores the Oracle Database Firewall public keys.

# **Default**

None

# **Values**

Full path name of the operating system file that has the public keys

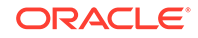

# **Example**

SQLNET.DBFW\_PUBLIC\_KEY="/path\_to\_file/dbfw\_public\_key\_file.txt"

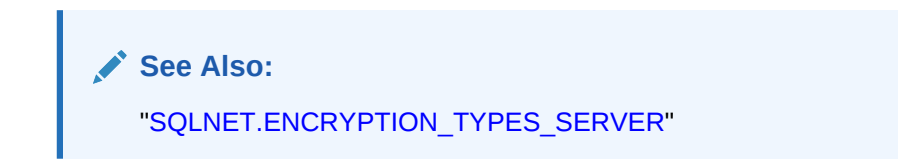

# 5.2.36 SQLNET.DOWN\_HOSTS\_TIMEOUT

Use the sqlnet.ora parameter SOLNET. DOWN HOSTS TIMEOUT to specify the amount of time in seconds that server hosts down state information remains in the client cache.

## **Purpose**

To specify the amount of time in seconds that information about the down state of server hosts is kept in the client process cache.

### **Usage Notes**

Clients discover the down state of server hosts when attempting connections. When a connection attempt fails, the information about the down state of the server host is added to the client process cache. Subsequent connection attempts by the same client process move the addresses of the down hosts to the end of the address list, thereby reducing the priority of down hosts. When the duration of time that is specified by the SQLNET.DOWN\_HOSTS\_TIMEOUT parameter has elapsed, the host is purged from the process cache and its priority in the address list is restored.

# **Default**

600 seconds (10 minutes)

**Values**

Any positive integer

# **Example**

SQLNET.DOWN\_HOSTS\_TIMEOUT=60

# 5.2.37 SQLNET.ENCRYPTION\_CLIENT

Use the sqlnet.ora parameter SQLNET.ENCRYPTION\_CLIENT to enable encryption for clients.

### **Purpose**

To enable encryption for clients. Setting the tnsnames.ora parameter IGNORE\_ANO\_ENCRYPTION\_FOR\_TCPS to TRUE disables SQLNET.ENCRYPTION\_CLIENT.

# **Default**

accepted

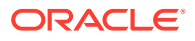

### **Values**

- accepted to enable the security service if required or requested by the other side
- rejected to disable the security service, even if required by the other side
- requested to enable the security service if the other side allows it
- required to enable the security service and disallow the connection if the other side is not enabled for the security service

#### **Example**

SQLNET.ENCRYPTION\_CLIENT=accepted

**See Also:**

*Oracle Database Security Guide*

# 5.2.38 SQLNET.ENCRYPTION\_SERVER

Use the sqlnet.ora parameter SQLNET.ENCRYPTION\_SERVER to enable database encryption.

### **Purpose**

To enable encryption for the database. Setting SQLNET.IGNORE\_ANO\_ENCRYPTION\_FOR\_TCPS to FALSE disables SQLNET.ENCRYPTION\_SERVER.

### **Default**

accepted

## **Values**

- accepted to enable the security service if required or requested by the other side
- rejected to disable the security service, even if required by the other side
- requested to enable the security service if the other side allows it
- required to enable the security service and disallow the connection if the other side is not enabled for the security service

### **Example**

SQLNET.ENCRYPTION\_SERVER=accepted

**See Also:**

*Oracle Database Security Guide*

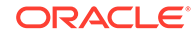

# 5.2.39 SQLNET.ENCRYPTION\_TYPES\_CLIENT

Use the sqlnet.ora parameter SQLNET. ENCRYPTION TYPES CLIENT to list encryption algorithms for clients to use.

# **Purpose**

To specify a list of encryption algorithms for clients to use. You can use SQLNET.ENCRYPTION\_TYPES\_CLIENT to enable the ARIA, SEED, and GOST encryption algorithms for encrypting SQLNet traffic.

# **Default**

All available algorithms.

# **Values**

One or more of the following:

- 3des112 for triple DES with a two-key (112-bit) option
- 3des168 for triple DES with a three-key (168-bit) option
- aes128 for AES (128-bit key size)
- aes192 for AES (192-bit key size)
- aes256 for AES (256-bit key size)
- des for standard DES (56-bit key size)
- des40 for DES (40-bit key size)
- rc4\_40 for RSA RC4 (40-bit key size)
- rc4\_56 for RSA RC4 (56-bit key size)
- $rc4$ <sub>-128</sub> for RSA RC4 (128-bit key size)
- rc4\_256 for RSA RC4 (256-bit key size)
- ARIA128 for ARIA (128-bit key size)
- ARIA192 for ARIA (192-bit key size)
- ARIA256 for ARIA (256-bit key size)
- SEED128 for SEED (128-bit key size)
- GOST256 for GOST (256-bit key size)

# **Example**

SQLNET.ENCRYPTION\_TYPES\_CLIENT=(rc4\_56)

# **See Also:**

*Oracle Database Security Guide*

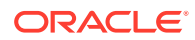

# <span id="page-127-0"></span>5.2.40 SQLNET.ENCRYPTION\_TYPES\_SERVER

Use the sqlnet.ora parameter SQLNET. ENCRYPTION TYPES SERVER to list the encryption algorithms for the database to use

## **Purpose**

To specify a list of encryption algorithms for the database to use. You can use SQLNET.ENCRYPTION\_TYPES\_SERVER to enable the ARIA, GOST, and SEED encryption algorithms for encrypting SQLNet traffic.

### **Default**

All available algorithms

### **Values**

One or more of the following:

- 3des112 for triple DES with a two-key (112-bit) option
- 3des168 for triple DES with a three-key (168-bit) option
- aes128 for AES (128-bit key size)
- aes192 for AES (192-bit key size)
- aes256 for AES (256-bit key size)
- des for standard DES (56-bit key size)
- des40 for DES40 (40-bit key size)
- rc4\_40 for RSA RC4 (40-bit key size)
- rc4\_56 for RSA RC4 (56-bit key size)
- rc4\_128 for RSA RC4 (128-bit key size)
- $rc4$ <sub>-256</sub> for RSA RC4 (256-bit key size)
- ARIA128 for ARIA (128-bit key size)
- ARIA192 for ARIA (192-bit key size)
- ARIA256 for ARIA (256-bit key size)
- SEED128 for SEED (128-bit key size)
- GOST256 for GOST (256-bit key size)

# **Example**

```
SQLNET.ENCRYPTION_TYPES_SERVER=(rc4_56, des, ...)
```
**See Also:**

*Oracle Database Security Guide*

ORACLE

# 5.2.41 SQLNET.EXPIRE\_TIME

Use the sqlnet.ora parameter SQLNET. EXPIRE TIME to specify how often, in minutes, to verify that client and server connections are active.

# **Purpose**

To specify time intervals, in minutes, for how often to verify that client and server connections are active.

### **Usage Notes**

Setting a value greater than 0 ensures that connections are not left open indefinitely due to an abnormal client termination. If your environment supports TCP keepalive tuning, then Oracle Net Services automatically uses the enhanced detection model and tunes the TCP keepalive parameters.

If the verification check identifies a terminated connection or a connection that is no longer in use, then the check returns an error, causing the server process to exit.

The sqlnet.ora parameter SQLNET.EXPIRE\_TIME is primarily intended for the database server, which typically handles multiple connections simultaneously.

You can also use this parameter for database clients to verify if the server connection is active.

Limitations on using the terminated connection detection feature are:

- You cannot use it on bequeathed connections.
- Though very small, a probe packet generates additional traffic that may degrade your network performance.
- Depending on your operating system, the server may need to perform additional processing to distinguish the connection probing event from other events. This can also result in degraded network performance.

### **Default**

0

**Minimum Value**

 $\Omega$ 

**Recommended Value**

10

# **Example**

SQLNET.EXPIRE\_TIME=10

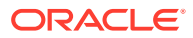

# 5.2.42 SQLNET.IGNORE\_ANO\_ENCRYPTION\_FOR\_TCPS

Use the sqlnet.ora parameter SQLNET. IGNORE ANO ENCRYPTION FOR TCPS to ignore the value that is set for the parameter SOLNET. ENCRYPTION SERVER for TCPS connections. This disables ANO encryption on the TCPS listener.

### **Purpose**

Use SQLNET.IGNORE\_ANO\_ENCRYPTION\_FOR\_TCPS on your server to ignore the value that is set for SQLNET.ENCRYPTION\_SERVER for TCPS connections. Doing this disables ANO encryption on the TCPS listener.

### **Default**

FALSE

# **Example 5-5 Example**

SOLNET. IGNORE ANO ENCRYPTION FOR TCPS=TRUE

# 5.2.43 SQLNET.INBOUND\_CONNECT\_TIMEOUT

Use the sqlnet.ora parameter SQLNET. INBOUND CONNECT TIMEOUT to specify the amount of time that clients have to connect with the database and authenticate.

### **Purpose**

Use the parameter SQLNET. INBOUND\_CONNECT\_TIMEOUT to specify the time limit in ms, sec, or min, within which a client must connect with the database and provide authentication information.

# **Usage Notes**

If the client fails to connect and complete the authentication within the specified timeframe, then the database terminates the connection. In addition, the database logs the IP address of the client and writes an ORA-12170: TNS:Connect timeout occurred error message to the sqlnet.log file. The client receives either an ORA-12547: TNS:lost contact or an ORA-12637: Packet receive failed error message.

The default value of SQLNET.INBOUND\_CONNECT\_TIMEOUT is appropriate for typical scenarios. However, if you need to set a different value, then Oracle recommends setting this parameter in combination with theINBOUND\_CONNECT\_TIMEOUT\_listener\_name parameter in the listener.ora file.

When specifying the values for these parameters, note the following recommendations:

- Set both parameters to a low value initially.
- Set the value of the INBOUND\_CONNECT\_TIMEOUT\_listener\_name parameter to a lower value than the value that you have set for the SQLNET. INBOUND\_CONNECT\_TIMEOUT parameter.

It accepts different timeouts with or without space between the value and the unit. If you do not set a unit of measurement for SQLNET.INBOUND\_CONNECT\_TIMEOUT, then the default unit is sec. For example, you can set

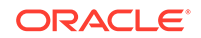

INBOUND\_CONNECT\_TIMEOUT\_listener\_name to 2 seconds and set the SQLNET.INBOUND\_CONNECT\_TIMEOUT parameter to 3 seconds. If clients are unable to complete the connections within the specified time due to system or network delays that are normal for the particular environment, then increase the value for SQLNET.INBOUND\_CONNECT\_TIMEOUT as needed.

### **Default**

60 seconds

### **Example**

SQLNET.INBOUND\_CONNECT\_TIMEOUT=3ms

# 5.2.44 SQLNET.FALLBACK\_AUTHENTICATION

Use the sqlnet.ora parameter SQLNET.FALLBACK\_AUTHENTICATION to specify whether to attempt password-based authentication if Kerberos authentication fails.

### **Purpose**

To specify whether to attempt to use password-based authentication if Kerberos authentication fails. This is relevant for direct connections as well as database link connections.

### **Default**

FALSE

# **Example**

SQLNET.FALLBACK\_AUTHENTICATION=TRUE

**See Also:**

*Oracle Database Security Guide*

# 5.2.45 SQLNET.KERBEROS5\_CC\_NAME

Use the sqlnet.ora parameter SQLNET.KERBEROS5\_CC\_NAME to specify the complete path name to the Kerberos credentials cache file.

# **Purpose**

To specify the complete path name to the Kerberos credentials cache file.

### **Usage Notes**

The MSLSA option specifies that the file is on Microsoft Windows and is running Microsoft KDC.

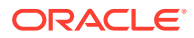

The OS\_MEMORY option specifies that an operating system-managed memory credential is used for the credential cache file. This option is supported for all operating systems with such a feature.

### **Default**

/usr/tmp/krbcache on Linux and UNIX operating systems

c:\tmp\krbcache on Microsoft Windows operating systems

#### **Examples**

SQLNET.KERBEROS5\_CC\_NAME=/usr/tmp/krbcache

SQLNET.KERBEROS5\_CC\_NAME=MSLSA

SQLNET.KERBEROS5\_CC\_NAME=OS\_MEMORY

**See Also:**

*Oracle Database Security Guide*

# 5.2.46 SQLNET.KERBEROS5\_CLOCKSKEW

Use the sqlnet.ora parameter SQLNET.KERBEROS5\_CLOCKSKEW to specify how much time elapses before a Kerberos credential is considered out-of-date.

### **Purpose**

To specify how many seconds elapse before a Kerberos credential is considered outof-date.

### **Default**

300

#### **Example**

SQLNET.KERBEROS5\_CLOCKSKEW=1200

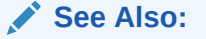

*Oracle Database Security Guide*

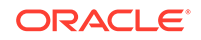

# 5.2.47 SQLNET.KERBEROS5\_CONF

Use the sqlnet.ora parameter SQLNET. KERBEROS5 CONF to specify the path name to the Kerberos configuration file that contains the realm for the default Key Distribution Center (KDC) and that maps realms to KDC hosts.

# **Purpose**

To specify the complete path name to the Kerberos configuration file that contains the realm for the default Key Distribution Center (KDC) and that also maps realms to KDC hosts.

### **Usage Notes**

KDC maintains a list of user principals and is contacted through the kinit program for the user's initial ticket.

The AUTO\_DISCOVER option enables the automatic discovery of KDC and its realms. It is the default configuration for Kerberos clients. If there are multiple realms to specify, then Oracle recommends creating configuration files instead of using the AUTO\_DISCOVER option. This option is supported for all operating systems with such a feature.

# **Default**

/krb5/krb.conf on Linux and UNIX operating systems

c:\krb5\krb.conf on Microsoft Windows operating systems

# **Values**

- Directory path to krb.conf file
- AUTO DISCOVER

# **Example**

SQLNET.KERBEROS5\_CONF=/krb5/krb.conf

**See Also:**

*Oracle Database Security Guide*

# 5.2.48 SQLNET.KERBEROS5\_CONF\_LOCATION

Use the sqlnet.ora parameter SQLNET.KERBEROS5\_CONF\_LOCATION to specify the directory for the Kerberos configuration file. The SQLNET. KERBEROS5\_CONF\_LOCATION parameter also specifies that the file is created by the system and not by the client.

# **Purpose**

To specify the directory for the Kerberos configuration file. The parameter also specifies that the file is created by the system, and not by the client.

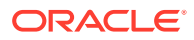

## **Usage Notes**

The configuration file uses DNS look-up to obtain the realm for the default KDC, and it maps realms to the KDC hosts. This option is supported for all operating systems that support this feature.

## **Default**

/krb5 on Linux and UNIX operating systems

c:\krb5 on Microsoft Windows operating systems

#### **Example**

SQLNET.KERBEROS5\_CONF\_LOCATION=/krb5

# 5.2.49 SQLNET.KERBEROS5\_KEYTAB

Use the sqlnet.ora parameter SQLNET.KERBEROS5\_KEYTAB to specify the path name to the Kerberos principal or, secret, key mapping file that extracts keys and decrypts incoming authentication information.

### **Purpose**

To specify the complete path name to the Kerberos principal or, secret, key mapping file that extracts keys and decrypts incoming authentication information.

### **Default**

/etc/v5srvtab on Linux and UNIX operating systems

c:\krb5\v5srvtab on Microsoft Windows operating systems

#### **Example**

SQLNET.KERBEROS5\_KEYTAB=/etc/v5srvtab

**See Also:**

*Oracle Database Security Guide*

# 5.2.50 SQLNET.KERBEROS5\_REALMS

Use the sqlnet.ora parameter SOLNET. KERBEROS5 REALMS to specify the complete path name to the Kerberos realm translation file that maps a host name or domain name to a realm.

#### **Purpose**

To specify the complete path name to the Kerberos realm translation file that maps a host name or domain name to a realm.

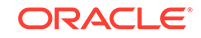

# **Default**

/krb5/krb.realms on Linux and UNIX operating systems

c:\krb5\krb.realms on Microsoft Windows operating systems

# **Example**

SQLNET.KERBEROS5\_REALMS=/krb5/krb.realms

**See Also:**

*Oracle Database Security Guide*

# 5.2.51 SQLNET.KERBEROS5\_REPLAY\_CACHE

Use the sqlnet.ora parameter SQLNET.KERBEROS5\_REPLAY\_CACHE to specify that the replay cache is stored in operating system-managed memory on the server, and that file-based replay cache is not used.

# **Purpose**

To specify that replay cache is stored in operating system-managed memory on the server and that file-based replay cache is not used.

# **Usage Notes**

The OS\_MEMORY option specifies that the replay cache is stored in operating systemmanaged memory on the server, and file-based replay cache is not used.

# **Example**

SQLNET\_KERBEROS5\_REPLAY\_CACHE=OS\_MEMORY

# 5.2.52 SQLNET.OUTBOUND\_CONNECT\_TIMEOUT

Use the sqlnet.ora parameter SQLNET.OUTBOUND\_CONNECT\_TIMEOUT to specify the amount of time, in miliseconds, seconds, or minutes, in which clients must establish Oracle Net connections to database instances.

# **Purpose**

To specify the time in ms, sec, or min for clients to establish an Oracle Net connection to the database instance.

# **Usage Notes**

If an Oracle Net connection is not established in the time specified, then the connection attempt is terminated. The client receives an ORA-12170: TNS:Connect timeout occurred error.

The outbound connect timeout interval is a superset of the TCP connect timeout interval that specifies a limit on the time needed to establish a TCP connection.

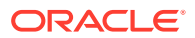

Additionally, the outbound connect timeout interval includes the time taken to be connected to an Oracle instance that is providing the service. It accepts different timeouts with or without space between the value and the unit.

Without this parameter, a client connection request to the database server may be blocked for the default TCP connect timeout duration (60 seconds) when the database server host system is unreachable. In this case, no unit is mentioned and the default unit is sec.

The outbound connect timeout interval is only applicable for TCP, TCP with SSL, and IPC transport connections.

This parameter is overridden by the [CONNECT\\_TIMEOUT](#page-197-0) parameter in the address description.

If an Oracle Net connection is not established in the time specified, then the connect attempt is terminated. The client receives an ORA-12170: TNS:Connect timeout occurred error.

The outbound connect timeout interval is a superset of the TCP connect timeout interval, which specifies a limit on the time that is needed to establish a TCP connection. Additionally, the outbound connect timeout interval includes the time taken to be connected to an Oracle instance that is providing the requested service. It accepts different timeouts with or without space between the value and the unit.

Without this parameter, a client connection request to the database server may block for the default TCP connect timeout duration (60 seconds) when the database server host system is unreachable. In this case, no unit is mentioned and the default unit is sec.

The outbound connect timeout interval is only applicable for TCP, TCP with SSL, and IPC transport connections.

This parameter is overridden by the [CONNECT\\_TIMEOUT](#page-197-0) parameter in the address description.

### **Default**

None

### **Example**

SQLNET.OUTBOUND\_CONNECT\_TIMEOUT=10 ms

# 5.2.53 SQLNET.RADIUS\_ALTERNATE

Use the sqlnet.ora parameter SQLNET.RADIUS\_ALTERNATE to specify an alternate RADIUS server if the primary server is unavailable.

### **Purpose**

To specify an alternate RADIUS server to use in case the primary server is unavailable.

### **Usage Notes**

The value can be either the IP address or the host name of the server.

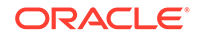

**Default**

None

# **Example**

SQLNET.RADIUS\_ALTERNATE=radius2

**See Also:**

*Oracle Database Security Guide*

# 5.2.54 SQLNET.RADIUS\_ALTERNATE\_PORT

Use the sqlnet.ora parameter SQLNET.RADIUS\_ALTERNATE\_PORT to specify the listening port of the alternate RADIUS server.

### **Purpose**

To specify the listening port of the alternate RADIUS server.

**Default**

1645

# **Example**

SQLNET.RADIUS\_ALTERNATE\_PORT=1667

**See Also:**

*Oracle Database Security Guide*

# 5.2.55 SQLNET.RADIUS\_ALTERNATE\_RETRIES

Use the sqlnet.ora parameter SQLNET.RADIUS\_ALTERNATE\_RETRIES to specify the number of times that the database resends messages to alternate RADIUS servers.

# **Purpose**

To specify the number of times that the database server should resend messages to an alternate RADIUS server.

### **Default**

3

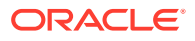

# **Example**

SQLNET.RADIUS\_ALTERNATE\_RETRIES=4

**See Also:**

*Oracle Database Security Guide*

# 5.2.56 SQLNET.RADIUS\_AUTHENTICATION

Use the sqlnet.ora parameter SQLNET.RADIUS\_AUTHENTICATION to specify a primary RADIUS server location, either by its host name or its IP address.

# **Purpose**

To specify the location of a primary RADIUS server, either by its host name or IP address.

# **Default**

Local host

# **Example**

SQLNET.RADIUS\_AUTHENETICATION=officeacct

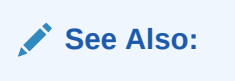

*Oracle Database Security Guide*

# 5.2.57 SQLNET.RADIUS\_AUTHENTICATION\_INTERFACE

Use the sqlnet.ora parameter SQLNET.RADIUS\_AUTHENTICATION\_INTERFACE to specify the class that contains the user interface for interacting with users.

# **Purpose**

To specify the class containing the user interface that is used to interact with the user.

# **Default**

DefaultRadiusInterface

# **Example**

SQLNET.RADIUS\_AUTHENTICATION\_INTERFACE=DefaultRadiusInterface

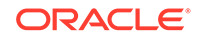

**See Also:** *Oracle Database Security Guide*

# 5.2.58 SQLNET.RADIUS\_AUTHENTICATION\_PORT

Use the sqlnet.ora parameter SQLNET.RADIUS\_AUTHENTICATION\_PORT to specify the listening port of a primary RADIUS server.

# **Purpose**

To specify the listening port of a primary RADIUS server.

**Default**

1645

# **Example**

SQLNET.RADIUS\_AUTHENTICATION\_PORT=1667

**See Also:**

*Oracle Database Security Guide*

# 5.2.59 SQLNET.RADIUS\_AUTHENTICATION\_RETRIES

Use the sqlnet.ora parameter SQLNET.RADIUS\_AUTHENTICATION\_RETRIES to specify the number of times the database should resend messages to a primary RADIUS server.

# **Purpose**

To specify the number of times the database should resend messages to a primary RADIUS server.

# **Default**

3

# **Example**

SQLNET.RADIUS\_AUTHENTICATION\_RETRIES=4

# **See Also:**

*Oracle Database Security Guide*

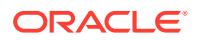

# 5.2.60 SQLNET.RADIUS\_AUTHENTICATION\_TIMEOUT

Use the sqlnet.ora parameter SQLNET.RADIUS\_AUTHENTICATION\_TIMEOUT to specify the amount of time that the database should wait for a response from a primary RADIUS server.

### **Purpose**

To specify the amount of time, in seconds, that the database should wait for a response from a primary RADIUS server.

### **Default**

5

# **Example**

SQLNET.RADIUS\_AUTHENTICATION\_TIMEOUT=10

# **See Also:**

*Oracle Database Security Guide*

# 5.2.61 SQLNET.RADIUS\_CHALLENGE\_RESPONSE

Use the sqlnet.ora parameter SQLNET.RADIUS\_CHALLENGE\_RESPONSE to enable or disable challenge responses.

### **Purpose**

To turn the challenge responses on or off.

**Default**

off

### **Values**

on | off

# **Example**

SQLNET.RADIUS\_CHALLENGE\_RESPONSE=on

**See Also:**

*Oracle Database Security Guide*

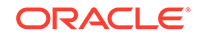

# 5.2.62 SQLNET.RADIUS\_SECRET

Use the sqlnet.ora parameter SQLNET.RADIUS\_SECRET to specify the location of a RADIUS secret key.

# **Purpose:**

To specify the location of a RADIUS secret key.

# **Default**

The ORACLE\_HOME/network/security/radius.key file.

### **Example**

SQLNET.RADIUS\_SECRET=oracle/bin/admin/radiuskey

# **See Also:**

*Oracle Database Security Guide*

# 5.2.63 SQLNET.RADIUS\_SEND\_ACCOUNTING

Use the sqlnet.ora parameter SQLNET.RADIUS\_SEND\_ACCOUNTING to enable and disable accounting.

# **Purpose**

To turn accounting on and off. When you enable accounting, packets are sent to the active RADIUS server at the listening port number's value plus one.

### **Usage Notes**

The default port is 1646.

# **Default**

off

### **Values**

on | off

### **Example**

SQLNET.RADIUS\_SEND\_ACCOUNTING=on

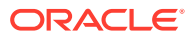

**See Also:**

*Oracle Database Security Guide*

# <span id="page-141-0"></span>5.2.64 SQLNET.RECV\_TIMEOUT

Use the sqlnet.ora parameter SQLNET.RECV TIMEOUT to specify the duration of time that a database client or server should wait for data from a peer after establishing a connection.

# **Purpose**

To specify the time, in ms, sec, or min, for a database client or server to wait for data from the peer after establishing a connection. The peer must send data within the time interval that you specify.

### **Usage Notes**

Setting this parameter for clients ensures that receive operations are not left in a wait state indefinitely or for a long period due to an abnormal termination of the server process or server busy state. If a client does not receive response data in the time specified, then the client logs ORA-12535: TNS:operation timed out and ORA-12609: TNS: Receive timeout occurred messages to the sqlnet.log file. If you set the value, then set the value initially to a low value and adjust the value according to the system and network capacity. If necessary, use this parameter with the SQLNET.SEND\_TIMEOUT parameter.

You can also set this parameter on the server-side to specify the time, in ms, sec, or min, for a server to wait for client data after a connection is established. If a client does not send data in time specified, then the database server logs ORA-12535: TNS:operation timed out and ORA-12609: TNS: Receive timeout occurred messages to the sqlnet.log file. Without this parameter, the database server might continue to wait for data from clients that may be down or are experiencing problems. The server usually blocks input from the client and gets these timeouts frequently if you set it to a low value. If you do not specify a unit of measurement, then the default unit is sec.

### **Default**

None

### **Example**

SQLNET.RECV\_TIMEOUT=10ms

# **See Also:**

*Oracle Database Net Services Administrator's Guide* for additional information about configuring these parameters

or

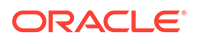

```
SQLNET.RECV_TIMEOUT=10 ms
```
# 5.2.65 SQLNET.SEND\_TIMEOUT

Use the sqlnet.ora parameter SQLNET.SEND\_TIMEOUT to specify the duration of time in which a database must complete send operations to clients after establishing connections.

# **Purpose**

To specify the time in ms, sec, or min, for a database to complete send operations to clients after establishing connections.

# **Usage Notes**

Setting this parameter is recommended for environments in which clients shut down occasionally or abnormally.

If the database server cannot complete a send operation in the time specified, then it logsORA-12608: TNS: Send timeout occurred messages to the sqlnet.log file. Without this parameter, the database server might continue to send responses to clients that are unable to receive data due to a downed computer or a busy state.

You can also set this parameter on the client-side to specify the duration of time in ms, sec, or min, in which client must complete send operations to the database server after connections are established. It accepts different timeouts with or without space between the value and the unit. If you do not specify a unit of measure, then the default unit is sec.Without this parameter, the client might continue to send requests to a database server that is saturated with requests. If you choose to set the value, then set the value initially to a low value and adjust the value according to system and network capacity. If necessary, then use this parameter with the [SQLNET.RECV\\_TIMEOUT p](#page-141-0)arameter.

# **Default**

None

# **Example**

SQLNET.SEND\_TIMEOUT=3 ms

# **See Also:**

*Oracle Database Net Services Administrator's Guide* for additional information about configuring this parameter

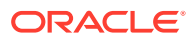

# 5.2.66 SQLNET.URI

Use the sqlnet.ora parameter SQLNET.URI to specify a database client URI mapping on a web server.

## **Purpose**

To specify a database client URI mapping on a web server.

### **Usage Notes**

Use this parameter to customize a URI for mapping the database websocket requests that come into a web server to the back-end database server. Secure websocket handshaking requests are sent with this URI.

### **Default**

/sqlnet

### **Example 5-6 Example**

sqlnet.uri="/my\_uri\_prefix/database/"

# 5.2.67 SQLNET.USE\_HTTPS\_PROXY

Use the sqlnet.ora parameter SQLNET.USE\_HTTPS\_PROXY to enable forward HTTP proxy tunneling for client connections.

# **Purpose**

To enable forward HTTP proxy tunneling for client connections.

### **Usage Notes**

If set to on, then clients can tunnel secure connections over forward HTTP proxy using the HTTP CONNECT method. This helps access the public cloud database service because it eliminates the requirement to open an outbound port on a client-side firewall.

This parameter is applicable with Oracle Connection Manager on the server side.

### **Default**

on

# **Example**

SQLNET.USE\_HTTPS\_PROXY=on

# 5.2.68 SQLNET.WALLET\_OVERRIDE

Use the sqlnet.ora parameter SQLNET. WALLET\_OVERRIDE to determine whether a client should override strong authentication credentials with the password credential from the stored wallet.

OracleMetaLink note 340559.1.

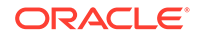
#### <span id="page-144-0"></span>**Purpose**

To determine whether a client should override strong authentication credentials with the password credential from the stored wallet to log in to a database.

#### **Usage Notes**

When you use wallets for authentication, the database credentials for user name and password are securely stored in an Oracle wallet. The auto-login feature of the wallet is enabled so that the database does not need a password to open the wallet. From the wallet, the database gets the credentials to access the database for the user.

Wallet use can simplify large-scale deployments that rely on password credentials for connecting to databases. When this feature is configured, application code, batch jobs, and scripts do not need embedded user names and passwords. Risk is reduced because such passwords are no longer exposed, and password management policies are more easily enforced without changing application code whenever user names or passwords change.

Users connect using the connect /@database\_name command instead of specifying a user name and password explicitly. This simplifies the maintenance of the scripts and secures the password management for the applications.

Middle-tier applications create an Oracle Applications wallet during installation to store an application's identity. The password may be randomly generated rather than hardcoded. When an Oracle application accesses the database, it sets appropriate values for SQLNET.AUTHENTICATION\_SERVICES and WALLET\_LOCATION. The new walletbased password authentication code uses the password credential in the Oracle Applications wallet to log in to the database.

#### **Values**

true | false

#### **Examples**

SQLNET.WALLET\_OVERRIDE=true

# **See Also:**

In order to use wallets, a wallet must be configured on the client. Refer to *Oracle Database Security Guide* for additional information about configuring the clients.

# 5.2.69 SSL\_CERT\_REVOCATION

Use the sqlnet.ora parameter SSL\_CERT\_REVOCATION to configure revocation checks for certificates.

#### **Purpose**

To configure a revocation check for a certificate.

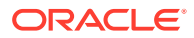

**See Also:**

*Oracle Database Security Guide*

#### **Default**

none

## **Values**

- none disables certificate revocation checking; this is the default setting.
- requested to perform certificate revocation if a Certificate Revocation List (CRL) is available. Reject an SSL connection if the certificate is revoked. If no appropriate CRL is found to determine the revocation status of the certificate and the certificate is not revoked, then accept the SSL connection.
- required to perform certificate revocation when a certificate is available. If a certificate is revoked and no appropriate CRL is found, then reject the SSL connection. If no appropriate CRL is found to ascertain the revocation status of the certificate and the certificate is not revoked, then accept the SSL connection.

# **Example**

SSL\_CERT\_REVOCATION=required

# 5.2.70 SSL\_CRL\_FILE

Use the sqlnet.ora parameter SSL\_CRL\_FILE to specify the name of the file in which you assemble the CRL for client authentication.

# **Purpose**

To specify the name of the file where you can assemble the CRL for client authentication.

# **Usage Notes**

This file contains the PEM-encoded CRL files, in order of preference. You can use this file alternatively or in addition to the [SSL\\_CERT\\_PATH](#page-146-0) parameter. This parameter is only valid if [SSL\\_CERT\\_REVOCATION](#page-144-0) is set to either requested or required.

# **Default**

None

# **Example**

SSL\_CRL\_FILE=

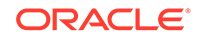

# <span id="page-146-0"></span>5.2.71 SSL\_CRL\_PATH

Use the sqlnet.ora parameter SSL CRL PATH to

# **Purpose**

To specify the destination directory of the CRL of CA.

#### **Usage Notes**

The files in this directory are hashed symbolic links that Oracle Wallet Manager creates.

This parameter is only valid if you set [SSL\\_CERT\\_REVOCATION](#page-144-0) to either requested or required.

**Default**

None

#### **Example**

SSL\_CRL\_PATH=

# 5.2.72 SSL\_CIPHER\_SUITES

Use the sqlnet.ora parameter SSL\_CIPHER\_SUITES to control which combination of encryption and data integrity that the Secure Sockets Layer (SSL) uses.

#### **Purpose**

To control which combination of encryption and data integrity is used by the Secure Sockets Layer (SSL). Cipher suites that use Advanced Encryption Standard (AES) only work with Transport Layer Security (TLS 1.0).

Starting with Oracle Database 20c, Transport Layer Security protocol version 1.0 (TLS 1.0) is deprecated.

In accordance with security best practices, Oracle has deprecated the use of TLS 1.0. To meet your security requirements, Oracle strongly recommends that you use TLS 1.2 instead.

#### **Default**

None

#### **Values**

- SSL\_ECDHE\_ECDSA\_WITH\_AES\_128\_GCM\_SHA256
- SSL\_ECDHE\_ECDSA\_WITH\_AES\_128\_CBC\_SHA
- SSL\_ECDHE\_ECDSA\_WITH\_AES\_128\_CBC\_SHA256
- SSL\_ECDHE\_ECDSA\_WITH\_AES\_256\_CBC\_SHA
- SSL\_ECDHE\_ECDSA\_WITH\_AES\_256\_CBC\_SHA384
- SSL\_ECDHE\_ECDSA\_WITH\_AES\_256\_GCM\_SHA384

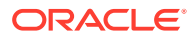

- SSL\_RSA\_WITH\_AES\_128\_CBC\_SHA256
- SSL\_RSA\_WITH\_AES\_128\_GCM\_SHA256
- SSL\_RSA\_WITH\_AES\_128\_CBC\_SHA
- SSL\_RSA\_WITH\_AES\_256\_CBC\_SHA
- SSL\_RSA\_WITH\_AES\_256\_CBC\_SHA256
- SSL\_RSA\_WITH\_AES\_256\_GCM\_SHA384
- SSL\_RSA\_WITH\_RC4\_128\_MD5
- SSL\_RSA\_WITH\_RC4\_128\_SHA
- SSL\_RSA\_WITH\_3DES\_EDE\_CBC\_SHA
- SSL\_DH\_anon\_WITH\_3DES\_EDE\_CBC\_SHA
- SSL\_DH\_anon\_WITH\_RC4\_128\_MD5

# **Note:**

The SSL\_DH\_anon\_WITH\_3DES\_EDE\_CBC\_SHA and SSL\_DH\_anon\_WITH\_RC4\_128\_MD5 parameters do not the provide authentication of the communicating parties, and can be vulnerable to manin-the-middle attacks. Oracle recommends that you do not use these cipher suites to protect sensitive data. However, they are useful if the communicating parties want to remain anonymous or simply do not want the overhead caused by mutual authentication.

#### **Example**

SSL\_CIPHER\_SUITES=(ssl\_rsa\_with\_aes\_128\_cbc\_sha256)

# **See Also:**

*Oracle Database Security Guide* for additional information about cipher suite values

# 5.2.73 SSL\_EXTENDED\_KEY\_USAGE

Use the sqlnet.ora parameter SSL\_EXTENDED\_KEY\_USAGE to specify the purpose certificate keys.

#### **Purpose**

To specify the purpose of the key in a certificate.

#### **Usage Notes**

When you specify this parameter, Oracle uses the certificate with the matching extended key.

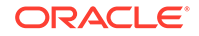

# **Values**

client authentication

## **Example**

SSL\_EXTENDED\_KEY\_USAGE="client authentication"

# 5.2.74 SSL\_SERVER\_DN\_MATCH

Use the sqlnet.ora parameterSSL\_SERVER\_DN\_MATCHto enforce server-side certification validation through distinguished name (DN) matching.

# **Purpose**

To enforce server-side certification validation through distinguished name (DN) matching.

#### **Usage Notes**

If you enforce the DN matching, then in addition to verifying the server's certificate chain, the client performs another check through DN matching. There are two types of DN matching. Partial DN matching occurs if the server's DN contains its host name. Complete DN matching happens against the server's complete DN. Not enforcing the match enables the server to potentially fake its identity. You must set this parameter to TRUE to do both full or partial DN matching

In addition to the sqlnet.ora file, configure the tnsnames.ora parameter [SSL\\_SERVER\\_CERT\\_DN](#page-194-0) to enable full DN matching.

#### **Default**

no

# **Values**

- yes | on | true to enforce a match. If the DN matches the service name, then the connection succeeds. If the DN does not match the service name, then the connection fails.
- no | off | false to not enforce a match. If the DN does not match the service name, then the connection is successful, but an error is logged to the sqlnet.log file.

# **Example**

SSL\_SERVER\_DN\_MATCH=yes

# **See Also:**

*Oracle Database Security Guide*

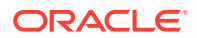

# 5.2.75 SSL\_VERSION

Use the sqlnet.ora parameter SSL\_VERSION to limit the valid SSL or TLS versions that Oracle uses for connections.

#### **Purpose**

To limit the valid SSL or TLS versions that are used for connections.

#### **Usage Notes**

Clients and database servers must use compatible versions. You should only use this parameter when necessary for backward compatibility. The current default uses TLS version 1.2, which is the version required for multiple security compliance requirements.

If you set SSL\_VERSION to undetermined, then by default it uses 3.0.

#### **Default**

1.2

**Values**

**Note:** The sqlnet.ora parameter ADD\_SSLV3\_TO\_DEFAULT has no impact on this parameter.

```
undetermined | 3.0 | 1.0| 1.1 | 1.2
```
To specify one version or another version, then use the  $\circ$ r operator. The following values are permitted:

```
1.0 or 3.0 | 1.2 or 3.0 | 1.1 or 1.0 | 1.2 or 1.0 | 1.2 or 1.1 | 1.1 or 1.0 or 3.0 |
1.2 or 1.0 or 3.0 | 1.2 or 1.1 or 1.0 | 1.2 or 1.1 or 3.0 |1.2 or 1.1 or 1.0 or 3.0
```
#### **Example**

SSL\_VERSION=1.2

The remaining version numbers correspond to the TLS versions, such as, TLSv1.0, TLSv1.1, and TLSv1.2.

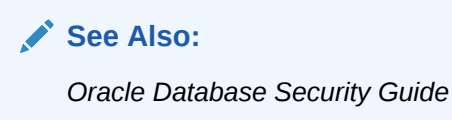

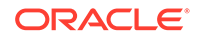

# <span id="page-150-0"></span>5.2.76 TCP.CONNECT\_TIMEOUT

Use the sqlnet.ora parameter TCP.CONNECT\_TIMEOUT to specify the amount of time in which a client must establish TCP connections to database servers.

# **Purpose**

To specify the time in ms, sec, or min, for a client to establish a TCP connection (PROTOCOL=tcp in the TNS connect address) to the database server.

# **Usage Notes**

If a TCP connection to the database is not established in the specified amount of time, then the connection attempt ends. The client receives an ORA-12170: TNS:Connect timeout occurred error.

The timeout applies to each IP address that resolves to a host name. It accepts different timeouts with or without space between the value and the unit. For example, if a host name resolves to an IPv6 and an IPv4 address, and if the host is not reachable through the network, then the connection request times out twice because there are two IP addresses. In this example, the default timeout setting of 60 causes a timeout in 120 seconds. If you do not specify a unit of measure, then the default unit is sec.

#### **Default**

60

## **Example**

TCP.CONNECT\_TIMEOUT=10 ms

# 5.2.77 TCP.EXCLUDED\_NODES

Use the sqlnet.ora parameter TCP.EXCLUDED\_NODES to specify which clients are denied access to the database.

# **Purpose**

To specify which clients are denied access to the database.

# **Usage Notes**

This parameter is only valid when you set the [TCP.VALIDNODE\\_CHECKING](#page-152-0) parameter to yes.

You can use wildcards in this parameter for IPv4 addresses and CIDR notation for IPv4 and IPv6 addresses.

# **Syntax**

TCP.EXCLUDED\_NODES=(hostname | ip\_address, hostname | ip\_address, ...)

#### **Example**

```
TCP.EXCLUDED_NODES=(finance.us.example.com, mktg.us.example.com, 192.0.2.25,
 172.30.*, 2001:DB8:200C:417A/32)
```
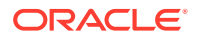

# <span id="page-151-0"></span>5.2.78 TCP.INVITED\_NODES

Use the sqlnet.ora parameter TCP.INVITED NODES to specify which clients are allowed access to the database.

#### **Purpose**

To specify which clients are allowed access to the database. This list takes precedence over the TCP.EXCLUDED\_NODES parameter if both lists are present.

#### **Syntax**

TCP.INVITED\_NODES=(hostname | ip\_address, hostname | ip\_address, ...)

#### **Usage Notes**

- This parameter is only valid when you set the [TCP.VALIDNODE\\_CHECKING](#page-152-0) parameter to yes.
- This parameter accepts wildcards for IPv4 addresses and CIDR notation for IPv4 and IPv6 addresses.

#### **Example**

```
TCP.INVITED_NODES=(sales.us.example.com, hr.us.example.com, 192.0.*,
 2001:DB8:200C:433B/32)
```
# 5.2.79 TCP.NODELAY

Use the sqlnet.ora parameter TCP.NODELAY to preempt delays in buffer flushing within the TCP/IP protocol stack.

#### **Purpose**

To preempt delays in buffer flushing within the TCP/IP protocol stack.

**Default**

yes

#### **Values**

yes | no

#### **Example**

TCP.NODELAY=yes

# 5.2.80 TCP.QUEUESIZE

Use the sqlnet.ora parameter TCP.QUEUESIZE to configure the maximum length of queues for pending connections on TCP listening sockets.

# **Purpose**

To configure the maximum length of the queue for pending connections on a TCP listening socket.

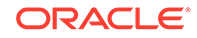

# <span id="page-152-0"></span>**Default**

System-defined maximum value. The defined maximum value for Linux is 128.

#### **Values**

Any integer value up to the system-defined maximum.

## **Examples**

TCP.QUEUESIZE=100

# 5.2.81 TCP.VALIDNODE\_CHECKING

Use the sqlnet.ora parameter TCP.VALIDNODE\_CHECKING to enable and disable valid node checking for incoming connections.

#### **Purpose**

To enable and disable valid node checking for incoming connections.

#### **Usage Notes**

If you set this parameter to yes, then incoming connections are allowed only if the connections originate from a node that conforms to a list that you specified in the [TCP.INVITED\\_NODES](#page-151-0) or [TCP.EXCLUDED\\_NODES](#page-150-0) parameters.

The TCP.INVITED\_NODES and TCP.EXCLUDED\_NODES parameters are valid only when you set the TCP.VALIDNODE CHECKING parameter to yes.

You must set this parameter and the dependent parameters, TCP.INVITED\_NODES and TCP.EXCLUDED\_NODES, in the sqlnet.ora file of the listener. This is important in Oracle RAC environments where listeners run from the Oracle Grid Infrastructure home. Setting the parameter in the database home does not have an effect in Oracle RAC environments. In such environments, you must include the address of all Single Client Access Name (SCANs), Virtual IPs (VIPs), local IP in the TCP.INVITED\_NODES list.

In VLAN environments, the sqlnet.ora file present in the Oracle Grid Infrastructure homes should include all of the addresses of all of the VLANs. The VLANs perform the network segregation, whereas the values that are set for INVITED NODES enables or restricts access to databases within the VLANs.

If multiple databases within the same VLAN require different INVITED NODE lists, then you must configure separate listeners.

#### **Default**

no

**Values**

yes | no

# **Example**

TCP.VALIDNODE\_CHECKING=yes

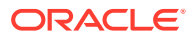

# 5.2.82 TNSPING.TRACE\_DIRECTORY

Use the sqlnet.ora parameter TNSPING.TRACE DIRECTORY to specify the destination directory for the TNSPING utility trace file, tnsping.trc.

# **Purpose**

To specify the destination directory for the TNSPING utility trace file, tnsping.trc.

## **Default**

The ORACLE\_HOME/network/trace directory.

#### **Example**

TNSPING.TRACE\_DIRECTORY=/oracle/traces

# 5.2.83 TNSPING.TRACE\_LEVEL

Use the sqlnet.ora parameter TNSPING.TRACE\_LEVEL to enable or disable TNSPING utility tracing at a specified level.

#### **Purpose**

To enable or diable TNSPING utility tracing at a specified level.

#### **Default**

off

# **Values**

- off for no trace output
- user for user trace information
- admin for administration trace information
- support for Oracle Support Services trace information

#### **Example**

TNSPING.TRACE\_LEVEL=admin

# 5.2.84 USE\_CMAN

Use the sqlnet.ora parameter USE\_CMAN to specify client routing to Oracle Connection Manager.

# **Purpose**

To specify client routing to Oracle Connection Manager.

#### **Usage Notes**

When set to true, the parameter routes the client to a protocol address for Oracle Connection Manager.

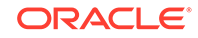

When set to false, the client picks one of the address lists at random and fails over to the other address list if the chosen ADDRESS\_LIST fails. With USE\_CMAN=true, the client always uses the first address list.

If no Oracle Connection Manager addresses are available, then connections are routed through any available listener address.

**Default**

false

# **Values**

true | false

#### **Example**

USE\_CMAN=true

# 5.2.85 USE\_DEDICATED\_SERVER

Use the sqlnet.ora parameter USE\_DEDICATED\_SERVER to append (SERVER=dedicated) to the CONNECT\_DATA section of the connect descriptor that the client uses.

#### **Purpose**

To append (SERVER=dedicated) to the CONNECT\_DATA section of the connect descriptor used by the client.

#### **Usage Notes**

The value for this parameter overrides the current value of the [SERVER](#page-192-0) parameter in the tnsnames.ora file.

When set to on, the parameter USE DEDICATED SERVER automatically appends (SERVER=dedicated) to the connect data for a connect descriptor. This enables connections from this client use a dedicated server process, even if shared server is configured.

#### **Default**

off

#### **Values**

- on to append (SERVER=dedicated)
- off to send requests to existing server processes

# **Example**

USE\_DEDICATED\_SERVER=on

#### **Related Topics**

• *Oracle Database Net Services Administrator's Guide*

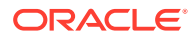

# 5.2.86 WALLET\_LOCATION

Use the sqlnet.ora parameter WALLET LOCATION to specify the location of wallets.

#### **Purpose**

To specify the location of wallets. Wallets are certificates, keys, and trustpoints processed by SSL.

#### **Usage Notes**

The key/value pair for Microsoft certificate store (MCS) omits the METHOD\_DATA parameter because MCS does not use wallets. Instead, Oracle PKI (public key infrastructure) applications obtain certificates, trustpoints and private keys directly from a user's profile.

If an Oracle wallet is stored in the Microsoft Windows registry and the wallet's key (KEY) is SALESAPP, then the storage location of the encrypted wallet is HKEY\_CURRENT\_USER\SOFTWARE\ORACLE\WALLETS\SALESAPP\EWALLET.P12. The storage location of the decrypted wallet is HKEY\_CURRENT\_USER\SOFTWARE\ORACLE\WALLETS \SALESAPP\CWALLET.SSO.

#### **Syntax**

The syntax depends on the wallet, as follows:

• Oracle wallets on the file system:

```
WALLET_LOCATION=
   (SOURCE=
     (METHOD=file)
     (METHOD_DATA=
        (DIRECTORY=directory)
        [(PKCS11=TRUE/FALSE)]))
```
• Microsoft certificate store:

```
WALLET_LOCATION=
   (SOURCE=
      (METHOD=mcs))
```
• Oracle wallets in the Microsoft Windows registry:

```
WALLET_LOCATION=
    (SOURCE=
       (METHOD=reg)
       (METHOD_DATA=
           (KEY=registry_key)))
```
**Entrust wallets:** 

```
WALLET_LOCATION=
    (SOURCE=
       (METHOD=entr)
       (METHOD_DATA=
          (PROFILE=file.epf)
           (INIFILE=file.ini)))
```
**Additional Parameters**

WALLET\_LOCATION supports the following parameters:

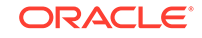

- SOURCE: The type of storage for wallets, and storage location.
- METHOD: The type of storage.
- METHOD\_DATA: The storage location.
- DIRECTORY: The location of Oracle wallets on file system.
- KEY: The wallet type and location in the Microsoft Windows registry.
- PROFILE: The Entrust profile file (.epf).
- INIFILE: The Entrust initialization file (.ini).

#### **Default**

None

#### **Values**

true | false

#### **Examples**

#### Oracle wallets on file system:

```
WALLET_LOCATION= 
   (SOURCE=
       (METHOD=file)
       (METHOD_DATA= 
          (DIRECTORY=/etc/oracle/wallets/databases)))
```
## Microsoft certificate store:

```
WALLET_LOCATION=
    (SOURCE=
      (METHOD=mcs))
```
#### Oracle Wallets in the Microsoft Windows registry:

```
WALLET_LOCATION=
    (SOURCE=
      (METHOD=REG)
      (METHOD_DATA=
          (KEY=SALESAPP)))
```
# Entrust Wallets:

```
WALLET_LOCATION=
    (SOURCE=
      (METHOD=entr)
      (METHOD_DATA=
        (PROFILE=/etc/oracle/wallets/test.epf)
        (INIFILE=/etc/oracle/wallets/test.ini)))
```
# **See Also:**

*Oracle Database Enterprise User Security Administrator's Guide*

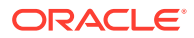

# 5.2.87 BEQUEATH\_DETACH

Use the sqlnet.ora parameter to enable and disable handling signals on Linux and UNIX systems.

# **Purpose**

To enable or disable signal handling on Linux and UNIX systems

**Default**

no

# **Values**

- yes to turn signal handling off
- no to leave signal handling on

# **Example**

```
BEQUEATH_DETACH=yes
```
# 5.3 ADR Diagnostic Parameters in sqlnet.ora

Diagnostic data for critical errors is stored in the sqlnet.ora Automatic Diagnostic Repository (ADR).

- [About ADR Diagnostic Parameters](#page-158-0) You can use Automatic Diagnostic Repository (ADR) diagnostic parameters when ADR is enabled, which is the default. Oracle ignores non-ADR parameters in the sqlnet.ora file when you enable ADR.
- [ADR\\_BASE](#page-158-0) Use the sqlnet.ora parameter ADR\_BASE to specify the base location of the ADR files.
- DIAG ADR ENABLED Use the sqlnet.ora parameter DIAG\_ADR\_ENABLED to enable and disable ADR tracing.
- [TRACE\\_LEVEL\\_CLIENT](#page-159-0) Use the sqlnet.ora parameter TRACE\_LEVEL\_CLIENT to enable and disable client tracing at a specific level.
- [TRACE\\_LEVEL\\_SERVER](#page-159-0) Use the sqlnet.ora parameter TRACE\_LEVEL\_SERVER to enable and disable server tracing at a specific level.
- [TRACE\\_TIMESTAMP\\_CLIENT](#page-160-0) Use the sqlnet.ora parameter TRACE\_TIMESTAMP\_CLIENT to add time stamps to trace events in client trace files.
- TRACE TIMESTAMP SERVER Use the sqlnet.ora parameter TRACE\_TIMESTAMP\_CLIENT to add time stamps to trace events in database trace files.

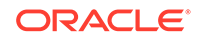

# <span id="page-158-0"></span>5.3.1 About ADR Diagnostic Parameters

You can use Automatic Diagnostic Repository (ADR) diagnostic parameters when ADR is enabled, which is the default. Oracle ignores non-ADR parameters in the sqlnet.ora file when you enable ADR.

Since Oracle Database 11g, Oracle Database includes an advanced fault diagnostic infrastructure to prevent, detect, diagnose, and resolve problems. The problems might be critical errors such as those that are caused by database code bugs, metadata corruption, or customer data corruption.

When critical errors occur, they are assigned incident numbers. Diagnostic data for the errors, such as traces and dumps, are captured and tagged with the incident number. The data is then stored in ADR, which is a file-based repository outside the database.

The following sqlnet.ora parameters are used when you enable ADR (when DIAG\_ADR\_ENABLED is set to on):

# 5.3.2 ADR\_BASE

Use the sqlnet.ora parameter ADR\_BASE to specify the base location of the ADR files.

# **Purpose**

To specify the base directory in which Oracle stores tracing and logging incidents when ADR is enabled.

# **Default**

The default on the server side is ORACLE\_BASE, or ORACLE\_HOME/log, if ORACLE\_BASE is not defined.

# **Values**

Any valid directory path to a directory with write permission.

# **Example**

ADR\_BASE=/oracle/network/trace

# 5.3.3 DIAG\_ADR\_ENABLED

Use the sqlnet.ora parameter DIAG\_ADR\_ENABLED to enable and disable ADR tracing.

# **Purpose**

To specify whether ADR tracing is enabled.

# **Usage Notes**

If you set the DIAG\_ADR\_ENABLED parameter to OFF, then non-ADR file tracing is used.

# **Default**

on

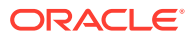

# <span id="page-159-0"></span>**Values**

on | off

## **Example 5-7 Example**

DIAG\_ADR\_ENABLED=on

# 5.3.4 TRACE\_LEVEL\_CLIENT

Use the sqlnet.ora parameter TRACE\_LEVEL\_CLIENT to enable and disable client tracing at a specific level.

#### **Purpose**

To enable client tracing at a specified level or to disable it.

#### **Usage Notes**

This parameter is also applicable when non-ADR tracing is used.

## **Default**

off or 0

#### **Values**

- off or 0 for no trace output
- user or 4 for user trace information
- admin or 10 for administration trace information
- support or 16 for Oracle Support Services trace information

#### **Example**

TRACE\_LEVEL\_CLIENT=user

# 5.3.5 TRACE\_LEVEL\_SERVER

Use the sqlnet.ora parameter TRACE\_LEVEL\_SERVER to enable and disable server tracing at a specific level.

# **Purpose**

To turn server tracing on at a specified level or to turn it off.

### **Usage Notes**

This parameter is also applicable when non-ADR tracing is used.

#### **Default**

off or 0

#### **Values**

off or 0 for no trace output

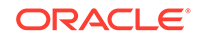

- <span id="page-160-0"></span>user or 4 for user trace information
- admin or 10 for administration trace information
- support or 16 for Oracle Support Services trace information

### **Example**

TRACE\_LEVEL\_SERVER=admin

# 5.3.6 TRACE\_TIMESTAMP\_CLIENT

Use the sqlnet.ora parameter TRACE\_TIMESTAMP\_CLIENT to add time stamps to trace events in client trace files.

#### **Purpose**

To add a time stamp in the form of dd-mmm-yyyy hh:mm:ss:mil to every trace event in the client trace file, which has a default name of sqlnet.trc.

#### **Usage Notes**

This parameter is also applicable when non-ADR tracing is used.

#### **Default**

on

# **Values**

on or true | off or false

#### **Example**

TRACE\_TIMESTAMP\_CLIENT=true

# 5.3.7 TRACE\_TIMESTAMP\_SERVER

Use the sqlnet.ora parameter TRACE\_TIMESTAMP\_CLIENT to add time stamps to trace events in database trace files.

# **Purpose**

To add a time stamp in the form of dd-mmm-yyyy hh:mm:ss:mil to every trace event in the database server trace file, which has a default name of svr\_pid.trc.

#### **Usage Notes**

This parameter is also applicable when non-ADR tracing is used.

**Default**

on

#### **Values**

on or true | off or false

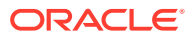

# **Example**

TRACE\_TIMESTAMP\_SERVER=true

# 5.4 Non-ADR Diagnostic Parameters in sqlnet.ora Files

Learn about sqlnet.ora parameters that you use when you disable ADR.

This section lists the sqlnet.ora parameters that are used when you disable ADR.

# **Note:**

The default value of DIAG ADR ENABLED is on. Therefore, the DIAG\_ADR\_ENABLED parameter must explicitly be set to off to use non-ADR tracing.

# [LOG\\_DIRECTORY\\_CLIENT](#page-162-0)

Use the sqlnet.ora non-ADR diagnostic parameter LOG\_DIRECTORY\_CLIENT to specify the destination directory for client log files.

[LOG\\_DIRECTORY\\_SERVER](#page-163-0)

Use the non-ADR diagnostic sqlnet.ora parameter LOG\_DIRECTORY\_SERVER to specify the destination directory for database log files.

# [LOG\\_FILE\\_CLIENT](#page-163-0)

Use the non-ADR diagnostic sqlnet.ora parameter LOG\_FILE\_CLIENT to specify the name of log files for clients.

# [LOG\\_FILE\\_SERVER](#page-163-0)

Use the non-ADR diagnostic sqlnet.ora parameter LOG\_FILE\_SERVER to specify log file names for the database.

**TRACE DIRECTORY CLIENT** Use the non-ADR diagnostic sqlnet.ora parameter TRACE\_DIRECTORY\_CLIENT to specify the destination directory for client trace files.

# • [TRACE\\_DIRECTORY\\_SERVER](#page-164-0)

Use the non-ADR diagnostic sqlnet.ora parameter TRACE\_DIRECTORY\_SERVER to specify the destination directory for database trace files.

[TRACE\\_FILE\\_CLIENT](#page-165-0)

Use the non-ADR diagnostic sqlnet.ora parameter TRACE\_FILE\_CLIENT to specify the names of client trace files.

# [TRACE\\_FILE\\_SERVER](#page-165-0)

Use the non-ADR diagnostic sqlnet.ora parameter TRACE\_FILE\_SERVER to specify the destination directory for database trace output.

# [TRACE\\_FILEAGE\\_CLIENT](#page-166-0) Use the non-ADR diagnostic sqlnet.ora parameter TRACE\_FILEAGE\_CLIENT to specify the maximum age of client trace files in minutes.

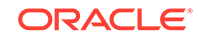

# <span id="page-162-0"></span>• [TRACE\\_FILEAGE\\_SERVER](#page-166-0)

Use the non-ADR diagnostic sqlnet.ora parameter TRACE\_FILEAGE\_SERVER to specify the maximum age of database trace files in minutes.

[TRACE\\_FILELEN\\_CLIENT](#page-167-0) Use the non-ADR diagnostic sqlnet.ora parameter TRACE\_FILELEN\_CLIENT to specify the size of client trace files in kilobytes.

#### • [TRACE\\_FILELEN\\_SERVER](#page-167-0)

Use the non-ADR diagnostic sqlnet.ora parameter TRACE\_FILELEN\_SERVER to specify the size of database trace files in kilobytes.

# [TRACE\\_FILENO\\_CLIENT](#page-167-0)

Use the non-ADR diagnostic sqlnet.ora parameter TRACE\_FILENO\_CLIENT to specify the number of trace files for client tracing.

• [TRACE\\_FILENO\\_SERVER](#page-168-0) Use the non-ADR diagnostic sqlnet.ora parameter TRACE\_FILENO\_SERVER to specify the number of trace files for database tracing.

# [TRACE\\_UNIQUE\\_CLIENT](#page-169-0)

Use the non-ADR diagnostic sqlnet.ora parameter TRACE\_UNIQUE\_CLIENT to specify whether Oracle creates a unique trace file for each client trace session.

# 5.4.1 LOG\_DIRECTORY\_CLIENT

Use the sqlnet.ora non-ADR diagnostic parameter LOG\_DIRECTORY\_CLIENT to specify the destination directory for client log files.

## **Purpose**

To specify the destination directory for the client log file.

# **Usage Notes**

Use this parameter when ADR is not enabled.

#### **Default**

ORACLE\_HOME/network/log

#### **Values**

Any valid directory path.

# **Example**

LOG\_DIRECTORY\_CLIENT=/oracle/network/log

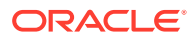

# <span id="page-163-0"></span>5.4.2 LOG\_DIRECTORY\_SERVER

Use the non-ADR diagnostic sqlnet.ora parameter LOG\_DIRECTORY\_SERVER to specify the destination directory for database log files.

# **Purpose**

To specify the destination directory for database log files.

# **Usage Notes**

Use this parameter when ADR is not enabled.

# **Default**

ORACLE\_HOME/network/trace

# **Values**

Any valid directory path to a directory with write permission.

# **Example**

LOG\_DIRECTORY\_SERVER=/oracle/network/trace

# 5.4.3 LOG\_FILE\_CLIENT

Use the non-ADR diagnostic sqlnet.ora parameter LOG\_FILE\_CLIENT to specify the name of log files for clients.

# **Purpose**

To specify the name of the log file for the client.

# **Usage Notes**

Use this parameter when ADR is not enabled.

# **Default**

ORACLE\_HOME/network/log/sqlnet.log

# **Values**

The default value cannot be changed.

# 5.4.4 LOG\_FILE\_SERVER

Use the non-ADR diagnostic sqlnet.ora parameter LOG\_FILE\_SERVER to specify log file names for the database.

# **Purpose**

To specify the name of the log file for the database.

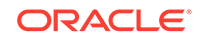

### <span id="page-164-0"></span>**Usage Notes**

Use this parameter when ADR is not enabled.

# **Default**

sqlnet.log

**Values**

#### **Example**

LOG\_FILE\_SERVER=svr.log

# 5.4.5 TRACE\_DIRECTORY\_CLIENT

Use the non-ADR diagnostic sqlnet.ora parameter TRACE\_DIRECTORY\_CLIENT to specify the destination directory for client trace files.

#### **Purpose**

To specify the destination directory for the client trace file.

#### **Usage Notes**

Use this parameter when ADR is not enabled.

#### **Default**

ORACLE\_HOME/network/trace

# **Values**

Any valid directory path to a directory with write permission.

# **Example**

TRACE\_DIRECTORY\_CLIENT=/oracle/traces

# 5.4.6 TRACE\_DIRECTORY\_SERVER

Use the non-ADR diagnostic sqlnet.ora parameter TRACE\_DIRECTORY\_SERVER to specify the destination directory for database trace files.

#### **Purpose**

To specify the destination directory for the database server trace file. Use this parameter when ADR is not enabled.

# **Default**

ORACLE\_HOME/network/trace

#### **Values**

Any valid directory path to a directory with write permission.

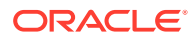

#### **Example**

TRACE\_DIRECTORY\_SERVER=/oracle/traces

# <span id="page-165-0"></span>5.4.7 TRACE\_FILE\_CLIENT

Use the non-ADR diagnostic sqlnet.ora parameter TRACE\_FILE\_CLIENT to specify the names of client trace files.

#### **Purpose**

To specify the name of a client trace file.

#### **Usage Notes**

Use this parameter when ADR is not enabled.

#### **Default**

ORACLE\_HOME/network/trace/cli.trc

## **Values**

Any valid file name.

#### **Example**

TRACE\_FILE\_CLIENT=clientsqlnet.trc

# 5.4.8 TRACE\_FILE\_SERVER

Use the non-ADR diagnostic sqlnet.ora parameter TRACE\_FILE\_SERVER to specify the destination directory for database trace output.

# **Purpose**

To specify the destination directory for the database server trace output.

# **Usage Notes**

Use this parameter when ADR is not enabled.

# **Default**

ORACLE\_HOME/network/trace/svr\_pid.trc

# **Values**

Any valid file name. The process identifier (pid) is appended to the name automatically.

# **Example**

TRACE\_FILE\_SERVER=svrsqlnet.trc

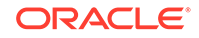

# <span id="page-166-0"></span>5.4.9 TRACE\_FILEAGE\_CLIENT

Use the non-ADR diagnostic sqlnet.ora parameter TRACE\_FILEAGE\_CLIENT to specify the maximum age of client trace files in minutes.

# **Purpose**

To specify the maximum age of client trace files in minutes.

# **Usage Notes**

When the age limit is reached, the trace information is written to the next file. The number of files is specified with the [TRACE\\_FILENO\\_CLIENT](#page-167-0) parameter. Use this parameter when ADR is not enabled.

#### **Default**

Unlimited

This is the same as setting the parameter to 0.

# **Example 5-8 Example**

TRACE\_FILEAGE\_CLIENT=60

# 5.4.10 TRACE\_FILEAGE\_SERVER

Use the non-ADR diagnostic sqlnet.ora parameter TRACE\_FILEAGE\_SERVER to specify the maximum age of database trace files in minutes.

# **Purpose**

To specify the maximum age of database server trace files in minutes.

#### **Usage Notes**

When the age limit is reached, the trace information is written to the next file. The number of files is specified with the [TRACE\\_FILENO\\_SERVER](#page-168-0) parameter. Use this parameter when ADR is not enabled.

#### **Default**

Unlimited

This is the same as setting the parameter to0.

# **Example 5-9 Example**

TRACE\_FILEAGE\_SERVER=60

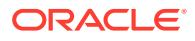

# <span id="page-167-0"></span>5.4.11 TRACE\_FILELEN\_CLIENT

Use the non-ADR diagnostic sqlnet.ora parameter TRACE\_FILELEN\_CLIENT to specify the size of client trace files in kilobytes.

## **Purpose**

When the file grows to the specified size, Oracle writes the trace information to the next file. The number of files is specified with the TRACE\_FILENO\_CLIENT parameter. Use this parameter when ADR is not enabled.

To specify the size of the client trace files in kilobytes (KB).

#### **Usage Notes**

#### **Example**

TRACE\_FILELEN\_CLIENT=100

# 5.4.12 TRACE\_FILELEN\_SERVER

Use the non-ADR diagnostic sqlnet.ora parameter TRACE\_FILELEN\_SERVER to specify the size of database trace files in kilobytes.

# **Purpose**

To specify the size of the database server trace files in kilobytes (KB).

# **Usage Notes**

When the file grows to the specified size, Oracle writes the trace information to the next file. The number of files is specified with the [TRACE\\_FILENO\\_SERVER](#page-168-0) parameter. Use this parameter when ADR is not enabled.

#### **Example**

TRACE\_FILELEN\_SERVER=100

# 5.4.13 TRACE\_FILENO\_CLIENT

Use the non-ADR diagnostic sqlnet.ora parameter TRACE\_FILENO\_CLIENT to specify the number of trace files for client tracing.

# **Purpose**

To specify the number of trace files for client tracing.

# **Usage Notes**

When this parameter is set with the TRACE\_FILELEN\_CLIENT parameter, trace files are used in a cyclical fashion. The first file is filled first, then the second file, and so on. When the last file has been filled, then the first file is re-used, and so on.

When this parameter is set with th[eTRACE\\_FILEAGE\\_CLIENT](#page-166-0) parameter, trace files are cycled based on their age. The first file is used until the age limit is reached, then

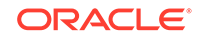

<span id="page-168-0"></span>the second file is used, and so on. When the last file's age limit is reached, the first file is re-used.

When you set this parameter with both the TRACE\_FILELEN\_CLIENT and TRACE\_FILEAGE\_CLIENT parameters, trace files are replaced when either the size limit or the age limit is reached.

The trace file names are distinguished from one another by their sequence numbers. For example, if the default trace file of sqlnet.trc is used, and this parameter is set to 3, then the trace files would be named sqlnet1.trc, sqlnet2.trc and sqlnet3.trc.

In addition, trace events in the trace files are preceded by the sequence number of the file. Use this parameter when ADR is not enabled.

**Default**

None

**Example**

TRACE\_FILENO\_CLIENT=3

# 5.4.14 TRACE\_FILENO\_SERVER

Use the non-ADR diagnostic sqlnet.ora parameter TRACE\_FILENO\_SERVER to specify the number of trace files for database tracing.

# **Purpose**

To specify the number of trace files for database server tracing.

# **Usage Notes**

When you set this parameter with the [TRACE\\_FILELEN\\_SERVER](#page-167-0) parameter, trace files are used in a cyclical fashion. The first file is filled first, then the second file, and so on. When the last file has been filled, then the first file is re-used.

When you set this parameter with th[eTRACE\\_FILEAGE\\_SERVER](#page-166-0) parameter, trace files are cycled based on the age of the trace file. The first file is used until the age limit is reached, then the second file is used, and so on. When the last file's age limit is reached, the first file is re-used.

When this parameter is set with both the TRACE\_FILELEN\_SERVER and TRACE\_FILEAGE\_SERVER parameters, trace files are cycled when either the size limit or the age limit is reached.

The trace file names are distinguished from one another by their sequence numbers. For example, if the default trace file of  $\frac{svr}{p}$  *pid.trc* is used, and this parameter is set to 3, then the trace files would be named  $\frac{\text{sv1}}{\text{poly}}$ .trc,  $\frac{\text{sv2}}{\text{poly}}$ .trc and svr3\_pid.trc.

In addition, trace events in the trace files are preceded by the sequence number of the file. Use this parameter when ADR is not enabled.

# **Default**

None

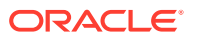

#### **Example**

TRACE\_FILENO\_SERVER=3

# <span id="page-169-0"></span>5.4.15 TRACE\_UNIQUE\_CLIENT

Use the non-ADR diagnostic sqlnet.ora parameter TRACE\_UNIQUE\_CLIENT to specify whether Oracle creates a unique trace file for each client trace session.

#### **Purpose**

To specify whether a unique trace file is created for each client trace session.

#### **Usage Notes**

When you set the value to on, a process identifier is appended to the name of each trace file, enabling several files to coexist. For example, trace files named sqlnetpid.trc are created if default trace file name sqlnet.trc is used. When you set the value to off, data from a new client trace session overwrites the existing file. Use this parameter when ADR is not enabled.

#### **Default**

on

**Values**

on or off

# **Example**

TRACE\_UNIQUE\_CLIENT=on

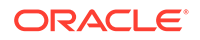

# 6 Local Naming Parameters in the tnsnames.ora File

This chapter describes the tnsnames.ora file configuration parameters.

- Overview of Local Naming Parameters This section provides an overview of Oracle Net service names local naming parameters.
- [General Syntax of tnsnames.ora](#page-171-0) This section explains the general tnsnames.ora file syntax.
- [Using Multiple Descriptions in tnsnames.ora Files](#page-172-0) Learn about tnsnames.ora file connect descriptors.
- [Multiple Address Lists in tnsnames.ora Files](#page-172-0) Learn how to configure multiple address lists in tnsnames.ora files.
- [Connect-Time Failover and Client Load Balancing with Oracle Connection](#page-173-0) **[Managers](#page-173-0)**

When the therm file connect descriptors have at least two protocol addresses for Oracle Connection Manager, you can also include parameters for connect-time failover and load balancing in the file.

• [Connect Descriptor Descriptions](#page-174-0) Specify connect descriptors using the DESCRIPTION parameter. Identify multiple connect descriptors with the DESCRIPTION\_LIST parameter.

- [Protocol Addresses](#page-175-0) Learn about Oracle Net Services protocol address parameters.
- [Optional Parameters for Address Lists](#page-178-0) For multiple addresses, you can use the optional parameters to configure address lists.
- [Connection Data Section](#page-186-0) Learn how to configure network connections with protocol addresses.
- **[Security Section](#page-194-0)**
- [Timeout Parameters](#page-197-0) The timeout section of the tnsnames.ora file provides the ability to specify timeout and retry configuration through the TNS connect string.
- [Compression Parameters](#page-199-0)

The compression section of the tnsnames.ora file provides the ability to enable compression and specify compression levels. These parameters can be set at the DESCRIPTION level of a connect string.

# 6.1 Overview of Local Naming Parameters

This section provides an overview of Oracle Net service names local naming parameters.

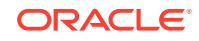

<span id="page-171-0"></span>The tnsnames.ora file is a configuration file that contains network service names that are mapped to connect descriptors for the local naming method or net service names that are mapped to listener protocol addresses.

A net service name is an alias that is mapped to a database network address that is contained in a connect descriptor. A connect descriptor contains the location of the listener that is accessed through a protocol address and the service name of the database to which to connect. Clients and database servers that are clients of other database servers use the net service name when connecting with applications.

By default, the tnsnames.ora file is located in the ORACLE\_HOME/network/admin directory. Oracle Net checks the other directories for the configuration file. For example, the order of checking the tnsnames.ora file is as follows:

- The directory specified by the TNS ADMIN environment variable. If the file is not found in the directory specified, then it is assumed that the file does not exist.
- If you do not set the TNS\_ADMIN environment variable, then Oracle Net first checks the ORACLE BASE HOME/network/admin directory.
- If the file is not found in the ORACLE\_BASE\_HOME/network/admin directory, then Oracle Net checks for the file in the ORACLE\_HOME/network/admin directory.

# **Note:**

- On Microsoft Windows, the TNS ADMIN environment variable is used if it is set in the environment of the process. If you do not define the TNS\_ADMIN environment variable in the environment, or if the process is a service that does not have an environment, then Microsoft Windows scans the registry for a TNS ADMIN parameter.
- With Oracle Instant Client, the thanames.ora file is located in the subdirectory of the Oracle Instant Client software. For example, in the /opt/oracle/instantclient\_release\_number/network/admin directory.

# 6.2 General Syntax of tnsnames.ora

This section explains the general the sames.ora file syntax.

The basic syntax for a th and the star file is shown in Example 6-1.

#### **Example 6-1 Basic Format of tnsnames.ora File**

```
net_service_name= 
  (DESCRIPTION= 
    (ADDRESS=(protocol_address_information))
    (CONNECT_DATA= 
      (SERVICE_NAME=service_name)))
```
In the preceding example, DESCRIPTION contains the connect descriptor, ADDRESS contains the protocol address, and CONNECT\_DATA contains database service identification information.

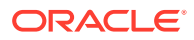

# <span id="page-172-0"></span>6.3 Using Multiple Descriptions in tnsnames.ora Files

Learn about tnsnames.ora file connect descriptors.

A tnsnames.ora file can contain net service names with one or more connect descriptors. Each connect descriptor can contain one or more protocol addresses. The following example shows two connect descriptors with multiple addresses. Use the the the list of connect descriptors.  $LIST$  to define the list of connect descriptors.

### **Example 6-2 Net Service Name with Multiple Connect Descriptors in tnsnames.ora**

```
net_service_name= 
  (DESCRIPTION_LIST=
   (DESCRIPTION= 
    (ADDRESS=(PROTOCOL=tcp)(HOST=sales1-svr)(PORT=1521))
    (ADDRESS=(PROTOCOL=tcp)(HOST=sales2-svr)(PORT=1521))
    (CONNECT_DATA=
      (SERVICE_NAME=sales.us.example.com)))
   (DESCRIPTION= 
    (ADDRESS=(PROTOCOL=tcp)(HOST=hr1-svr)(PORT=1521))
    (ADDRESS=(PROTOCOL=tcp)(HOST=hr2-svr)(PORT=1521))
    (CONNECT_DATA=
      (SERVICE_NAME=hr.us.example.com))))
```
# **Note:**

Oracle Net Manager does not support multiple connect descriptors for a net service name if you use Oracle Connection Manager.

# 6.4 Multiple Address Lists in tnsnames.ora Files

Learn how to configure multiple address lists in tnsnames.ora files.

The tnsnames.ora file supports connect descriptors with multiple lists of addresses, each with its own characteristics. The following example shows two address lists. The first address list features client load balancing and no connect-time failover. These setting apply only to protocol addresses that are within its ADDRESS\_LIST. The second protocol address list does not enable client load loading balancing, but the list does enable connect-time failover. These settings affect only protocol addresses that are included in its ADDRESS\_LIST. The client first tries the first or second protocol address at random, then it tries protocol addresses number three and four, in that order, and so on.

#### **Example 6-3 Multiple Address Lists in tnsnames.ora Files**

```
net_service_name= 
  (DESCRIPTION= 
   (ADDRESS_LIST= 
    (LOAD_BALANCE=on)
    (FAILOVER=off)
    (ADDRESS=(protocol_address_information))
```
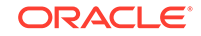

```
 (ADDRESS=(protocol_address_information)))
 (ADDRESS_LIST= 
  (LOAD_BALANCE=off)
 (FAILOVER=on)
  (ADDRESS=(protocol_address_information))
  (ADDRESS=(protocol_address_information)))
 (CONNECT_DATA=
 (SERVICE NAME=service name)))
```
# **Note:**

- Oracle Net Manager supports only the creation of one protocol address list for a connect descriptor.
- Oracle Net Services supports the IFILE parameter in the tnsnames.ora file, with up to three levels of nesting. You must add the parameter manually to the file. The following is an example of the syntax:

IFILE=/tmp/listener\_em.ora IFILE=/tmp/listener\_cust1.ora IFILE=/tmp/listener\_cust2.ora

# 6.5 Connect-Time Failover and Client Load Balancing with Oracle Connection Managers

When tnsnames.ora file connect descriptors have at least two protocol addresses for Oracle Connection Manager, you can also include parameters for connect-time failover and load balancing in the file.

# **Example 6-4 Multiple Oracle Connection Manager Addresses in tnsnames.ora**

This example illustrates the failover of multiple Oracle Connection Manager protocol addresses.

```
sample1=
  (DESCRIPTION= 
    (SOURCE_ROUTE=yes) 
    (ADDRESS_LIST=
     (ADDRESS=(PROTOCOL=tcp)(HOST=host1)(PORT=1630)) # 1 
     (ADDRESS_LIST= 
       (FAILOVER=on) 
      (LOAD BALANCE=off) # 2
       (ADDRESS=(PROTOCOL=tcp)(HOST=host2a)(PORT=1630)) 
       (ADDRESS=(PROTOCOL=tcp)(HOST=host2b)(PORT=1630)))
     (ADDRESS=(PROTOCOL=tcp)(HOST=host3)(PORT=1521))) # 3
    (CONNECT_DATA=(SERVICE_NAME=sales.us.example.com)))
```
The previous syntax does the following:

**1.** The client connects to the protocol address of the first Oracle Connection Manager as indicated by:

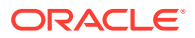

(ADDRESS=(PROTOCOL=tcp)(HOST=host1)(PORT=1630))

<span id="page-174-0"></span>**2.** Oracle Connection Manager connects to the first protocol address of another Oracle Connection Manager. If the first protocol address fails, then it tries to connect to the second protocol address. This sequence is specified with the following configuration:

```
(ADDRESS_LIST= 
   (FAILOVER=on) 
   (LOAD_BALANCE=off)
   (ADDRESS=(PROTOCOL=tcp)(HOST=host2a)(PORT=1630)) 
   (ADDRESS=(PROTOCOL=tcp)(HOST=host2b)(PORT=1630)))
```
**3.** Oracle Connection Manager connects to the database service using the following protocol address:

```
(ADDRESS=(PROTOCOL=tcp)(HOST=host3)(PORT=1521))
```
#### **Example 6-5 Client Load Balancing in tnsnames.ora**

This example illustrates client load balancing among two Oracle Connection Managers and two protocol addresses:

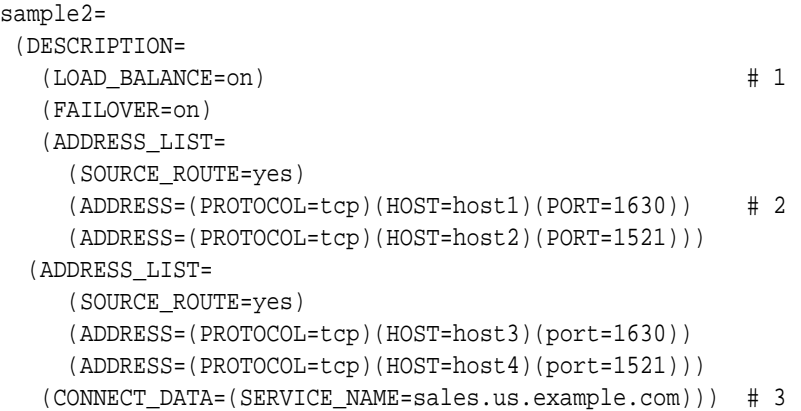

The previous syntax does the following:

- **1.** The client selects an ADDRESS\_LIST at random and fails over to the other address if the chosen ADDRESS\_LIST fails. This is indicated if you set the LOAD\_BALANCE and FAILOVER parameters to on.
- **2.** When an ADDRESS\_LIST is chosen, the client first connects to Oracle Connection Manager using the Oracle Connection Manager protocol address that uses port 1630 as is indicated for the ADDRESS\_LIST.
- **3.** Oracle Connection Manager then connects to the database service using the protocol address that is indicated for the ADDRESS\_LIST.

# 6.6 Connect Descriptor Descriptions

Specify connect descriptors using the DESCRIPTION parameter. Identify multiple connect descriptors with the DESCRIPTION\_LIST parameter.

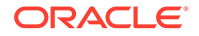

# <span id="page-175-0"></span>DESCRIPTION\_LIST

The DESCRIPTION LIST parameter of the tnsnames.ora file defines a list of connect descriptors for a particular net service name.

**DESCRIPTION** Use the tnsnames.ora file DESCRIPTION parameter to specify connect descriptor containers.

# 6.6.1 DESCRIPTION\_LIST

The DESCRIPTION\_LIST parameter of the tnsnames.ora file defines a list of connect descriptors for a particular net service name.

#### **Purpose**

To define a list of connect descriptors for a particular net service name.

#### **Example 6-6 Example**

```
net_service_name= 
(DESCRIPTION_LIST=
  (DESCRIPTION=
   (ADDRESS=...)
   (CONNECT_DATA=(SERVICE_NAME=sales.example.com)))
  (DESCRIPTION=
```
# 6.6.2 DESCRIPTION

Use the tnsnames.ora file DESCRIPTION parameter to specify connect descriptor containers.

#### **Purpose**

To specify a container for a connect descriptor.

#### **Usage Notes**

When using more than one DESCRIPTION parameter, place the parameters under the DESCRIPTION LIST parameter.

#### **Example 6-7 DESCRIPTION Parameter Example**

```
net_service_name=
(DESCRIPTION=
   (ADDRESS=...)
   (CONNECT_DATA=(SERVICE_NAME=sales.us.example.com)))
```
# 6.7 Protocol Addresses

Learn about Oracle Net Services protocol address parameters.

The protocol address section of a tnsnames.ora file specifies listener protocol addresses. If there is only one listener protocol address, then use the ADDRESS parameter. If there is more than one address, then use the ADDRESS\_LIST parameter.

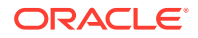

## • ADDRESS

The tnsnames.ora parameter ADDRESS specifies protocol addresses with the ADDRESS\_LIST for multiple addresses or with the DESCRIPTION parameter for one listener.

**HTTPS\_PROXY** 

Learn to use the tnsnames.ora parameter HTTPS\_PROXY to specify HTTP proxy host names to tunnel SSL client connections.

• [HTTPS\\_PROXY\\_PORT](#page-177-0)

Learn how to use the tnsnames.ora parameter HTTPS\_PROXY\_PORT to specify forward HTTP proxy host ports for tunneling SSL client connections.

• [ADDRESS\\_LIST](#page-178-0) The ADDRESS\_LIST networking parameter specifies the number of protocol addresses.

# 6.7.1 ADDRESS

The tnsnames.ora parameter ADDRESS specifies protocol addresses with the ADDRESS\_LIST for multiple addresses or with the DESCRIPTION parameter for one listener.

#### **Purpose**

To specify one listener protocol address.

#### **Usage Notes**

Put this parameter under either the ADDRESS\_LIST parameter or the DESCRIPTION parameter.

#### **ADDRESS Parameter Example**

```
net_service_name=
(DESCRIPTION= 
  (ADDRESS=(PROTOCOL=tcp)(HOST=sales-svr)(PORT=1521))
  (CONNECT_DATA=(SERVICE_NAME=sales.us.example.com))
```
# 6.7.2 HTTPS\_PROXY

Learn to use the tnsnames.ora parameter HTTPS\_PROXY to specify HTTP proxy host names to tunnel SSL client connections.

## **Purpose**

To specify HTTP proxy host names for tunneling your SSL client connections.

#### **Usage Notes**

Your clients can tunnel secure connections over HTTP proxy using the HTTP CONNECT method. This helps access the public cloud database service because it eliminates the need to open an outbound port on a client-side firewall. This parameter is applicable only to the connect descriptors where PROTOCOL=TCPS. This is similar to the web browser setting for intranet users who want to connect to internet hosts. You can increase the forward web proxy read timeout for requests to a higher value depending

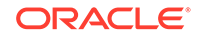

<span id="page-177-0"></span>on client queries. Otherwise, the forward web proxy closes the connection assuming that no requests are made from the client.

A successful connection depends on your specific proxy configurations. The performance of your data transfers depend on the proxy capacity. Oracle recommends against using this feature in production environments where performance is critical.

Configuring tnsnames.ora for an HTTP proxy may not be secure enough, depending your organization's network configuration and security policies. For example, some networks require a username and password for the HTTP proxy.

Oracle Client versions that are earlier than Oracle Database 18c do not support connections through HTTP proxy.

Contact your network administrator to open outbound connections to hosts that are in the oraclecloud.com domain by using the relevant port, without going through an HTTP proxy. For example, use port 1522.

#### **Default**

None

**Values**

An HTTP proxy host name that can make an outbound connection to internet hosts.

#### **Example**

HTTPS\_PROXY=www-proxy.mycompany.com

# 6.7.3 HTTPS\_PROXY\_PORT

Learn how to use the tnsnames.ora parameter HTTPS\_PROXY\_PORT to specify forward HTTP proxy host ports for tunneling SSL client connections.

# **Purpose**

To specify forward HTTP proxy host port for tunneling SSL client connections.

#### **Usage Notes**

It forwards the HTTP proxy host port that receives the HTTP CONNECT method. Use this parameter with HTTPS\_PROXY\_PORT. The value for the HTTPS\_PROXY\_PORT parameter takes effect only when you set SOLNET. USE HTTPS PROXY=1 set in your sqlnet.ora file.

#### **Default**

none

**Values**

port number

# **Example**

HTTPS\_PROXY\_PORT=80

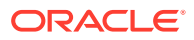

# <span id="page-178-0"></span>6.7.4 ADDRESS\_LIST

The ADDRESS\_LIST networking parameter specifies the number of protocol addresses.

#### **Purpose**

To define a list of protocol addresses.

## **Usage Notes**

If there is only one listener protocol address, then ADDRESS\_LIST is not necessary.

Put this parameter either under the DESCRIPTION parameter or the DESCRIPTION LIST parameter.

#### **Example**

```
net_service_name=
  (DESCRIPTION= 
   (ADDRESS_LIST=
    (ADDRESS=(PROTOCOL=tcp)(HOST=sales1-svr)(PORT=1521))
    (ADDRESS=(PROTOCOL=tcp)(HOST=sales2-svr)(PORT=1521)))
   (CONNECT_DATA=(SERVICE_NAME=sales.us.example.com)))
```
# 6.8 Optional Parameters for Address Lists

For multiple addresses, you can use the optional parameters to configure address lists.

- **[ENABLE](#page-179-0)**
- **EXPIRE TIME** Use the EXPIRE TIME parameter to specify how often, in minutes, to verify that the remote server connection is active.
- **[FAILOVER](#page-180-0)**
- **[LOAD\\_BALANCE](#page-181-0)**
- **[RECV\\_BUF\\_SIZE](#page-181-0)**
- [SDU](#page-182-0)
- [SEND\\_BUF\\_SIZE](#page-183-0)
- [SOURCE\\_ROUTE](#page-184-0)
- TYPE OF SERVICE
- **[ENVS Parameter](#page-185-0)** Use this parameter to specify environment variables for the listener.

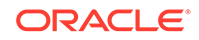

# <span id="page-179-0"></span>6.8.1 ENABLE

# **Purpose**

To allow the caller to detect a terminated remote server, typically it takes 2 hours or more to notice.

# **Usage Notes**

The keepalive feature on the supported TCP transports can be enabled for a net service client by putting (ENABLE=broken) under the DESCRIPTION parameter in the connect string. On the client side, the default for tcp keepalive is off. Operating system TCP configurables, which vary by platform, define the actual keepalive timing details.

#### **Values**

broken

# **Example**

```
net_service_name=
  (DESCRIPTION= 
   (ENABLE=broken)
   (ADDRESS=(PROTOCOL=tcp)(HOST=sales1-svr)(PORT=1521))
   (ADDRESS=(PROTOCOL=tcp)(HOST=sales2-svr)(PORT=1521)))
   (CONNECT_DATA=(SERVICE_NAME=sales.us.example.com))
```
Although the preceding example has multiple addresses, the ADDRESS\_LIST parameter was not used. This is because the ADDRESS LIST parameter is not mandatory.

# 6.8.2 EXPIRE\_TIME

Use the EXPIRE\_TIME parameter to specify how often, in minutes, to verify that the remote server connection is active.

# **Purpose**

To specify time intervals, in minutes, for how often to verify that the remote server connection is active.

# **Usage Notes**

Oracle Net Services tunes the TCP keepalive parameters so that probes are sent after an idle activity.

Limitations on using the terminated connection detection feature are:

- You cannot use it on bequeathed connections.
- Though very small, a probe packet generates additional traffic that may degrade your network performance.
- Depending on your operating system, the server may need to perform additional processing to distinguish the connection probing event from other events. This can also result in a degraded network performance.

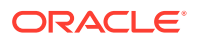
<span id="page-180-0"></span>**Default**  $\Omega$ **Minimum Value**  $\Omega$ **Recommended Value** 10 **Example** net\_service\_name= (DESCRIPTION= (EXPIRE\_TIME=10) (ADDRESS=(PROTOCOL=tcp)(HOST=sales1-svr)(PORT=1521))) (CONNECT\_DATA=(SERVICE\_NAME=sales.us.example.com))

## 6.8.3 FAILOVER

### **Purpose**

To enable or disable connect-time failover for multiple protocol addresses.

### **Usage Notes**

When you set the parameter to on, yes, or true, Oracle Net fails over at connect time to a different address if the first protocol address fails. When you set the parameter to off, no, or false, Oracle Net tries one protocol address.

Put this parameter under the DESCRIPTION\_LIST parameter, the DESCRIPTION parameter, or the ADDRESS\_LIST parameter.

## **Note:**

Do not set the GLOBAL\_DBNAME parameter in the SID\_LIST\_listener\_name section of the listener.ora. A statically configured global database name disables connect-time failover.

### **Default**

on for the DESCRIPTION\_LIST, DESCRIPTION, and ADDRESS\_LIST parameters

### **Values**

- yes | on | true
- no | off | false

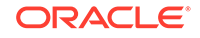

### **Example**

```
net_service_name=
  (DESCRIPTION= 
   (FAILOVER=on)
   (ADDRESS_LIST=
     (ADDRESS=(PROTOCOL=tcp)(HOST=sales1-svr)(PORT=1521))
     (ADDRESS=(PROTOCOL=tcp)(HOST=sales2-svr)(PORT=1521)))
   (CONNECT_DATA=(SERVICE_NAME=sales.us.example.com)))
```
## 6.8.4 LOAD\_BALANCE

### **Purpose**

To enable or disable client load balancing for multiple protocol addresses.

### **Usage Notes**

When you set the parameter to on, yes, or true, Oracle Net goes through the list of addresses in a random sequence, balancing the load on the various listener or Oracle Connection Manager protocol addresses. When you set the parameter to off, no, or false, Oracle Net tries the protocol addresses sequentially until one succeeds.

Put this parameter under the DESCRIPTION\_LIST parameter, the DESCRIPTION parameter, or the ADDRESS\_LIST parameter.

### **Default**

on for DESCRIPTION\_LIST

#### **Values**

- yes | on | true
- no | off | false

### **Example**

```
net_service_name=
  (DESCRIPTION= 
   (LOAD_BALANCE=on)
   (ADDRESS_LIST=
     (ADDRESS=(PROTOCOL=tcp)(HOST=sales1-svr)(PORT=1521))
     (ADDRESS=(PROTOCOL=tcp)(HOST=sales2-svr)(PORT=1521)))
   (CONNECT_DATA=(SERVICE_NAME=sales.us.example.com))
```
## 6.8.5 RECV\_BUF\_SIZE

### **Purpose**

To specify, in bytes, the buffer space for receive operations of sessions.

#### **Usage Notes**

This parameter is supported by the TCP/IP, TCP/IP with SSL, and SDP protocols.

Put this parameter under the DESCRIPTION parameter or at the end of the protocol address.

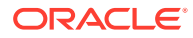

Setting this parameter in the connect descriptor for a client overrides the [RECV\\_BUF\\_SIZE](#page-106-0) parameter at the client-side sqlnet.ora file.

### **Note:**

Additional protocols might support this parameter on certain operating systems. Refer to the operating system-specific documentation for additional information about additional protocols.

### **Default**

The default value for this parameter is specific to the operating system. The default for the Linux 2.6 operating system is 87380 bytes.

### **Example**

```
net_service_name= 
  (DESCRIPTION= 
    (ADDRESS_LIST=
      (ADDRESS=(PROTOCOL=tcp)(HOST=sales1-server)(PORT=1521)
         (RECV_BUF_SIZE=11784))
      (ADDRESS=(PROTOCOL=tcp)(HOST=sales2-server)(PORT=1521)
         (RECV_BUF_SIZE=11784))
    (CONNECT_DATA=
      (SERVICE_NAME=sales.us.example.com)))
net_service_name= 
  (DESCRIPTION= 
    (RECV_BUF_SIZE=11784)
    (ADDRESS_LIST=
      (ADDRESS=(PROTOCOL=tcp)(HOST=hr1-server)(PORT=1521))
      (ADDRESS=(PROTOCOL=tcp)(HOST=hr2-server)(PORT=1521)))
    (CONNECT_DATA=
      (SERVICE_NAME=hr.us.example.com)))
```
### **See Also:**

*Oracle Database Net Services Administrator's Guide* for additional information about configuring this parameter

## 6.8.6 SDU

### **Purpose**

To instruct Oracle Net to optimize the transfer rate of data packets being sent across the network with a specified session data unit (SDU) size.

### **Usage Notes**

Put this parameter under the DESCRIPTION parameter.

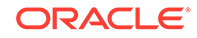

Setting this parameter in the connect descriptor for a client overrides the DEFAULT SDU SIZE parameter at client-side sqlnet.ora file.

## **Default**

8192 bytes (8 KB)

### **Values**

512 to 2097152 bytes.

### **Example**

```
net_service_name= 
  (DESCRIPTION=
   (SDU=8192)
    (ADDRESS_LIST=
      (ADDRESS=(PROTOCOL=tcp)(HOST=sales1-server)(PORT=1521))
      (ADDRESS=(PROTOCOL=tcp)(HOST=sales2-server)(PORT=1521)))
   (CONNECT_DATA=
     (SERVICE_NAME=sales.us.example.com))
```
# 6.8.7 SEND\_BUF\_SIZE

### **Purpose**

To specify, in bytes, the buffer space for send operations of sessions.

### **Usage Notes**

This parameter is supported by the TCP/IP, TCP/IP with SSL, and SDP protocols.

Put this parameter under the DESCRIPTION parameter or at the end of the protocol address.

Setting this parameter in the connect descriptor for a client overrides the [SEND\\_BUF\\_SIZE p](#page-108-0)arameter at the client-side sqlnet.ora file.

## **Note:**

Additional protocols might support this parameter on certain operating systems. Refer to the operating system-specific documentation for information about additional protocols.

### **Default**

The default value for this parameter is operating system specific. The default for the Linux 2.6 operating system is 16 KB.

```
net_service_name= 
  (DESCRIPTION= 
    (ADDRESS_LIST=
      (ADDRESS=(PROTOCOL=tcp)(HOST=sales1-server)(PORT=1521)
         (SEND_BUF_SIZE=11784))
```
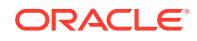

```
 (ADDRESS=(PROTOCOL=tcp)(HOST=sales2-server)(PORT=1521)
         (SEND_BUF_SIZE=11784)))
    (CONNECT_DATA=
      (SERVICE_NAME=sales.us.example.com)))
net_service_name= 
  (DESCRIPTION= 
    (SEND_BUF_SIZE=11784)
    (ADDRESS_LIST=
      (ADDRESS=(PROTOCOL=tcp)(HOST=hr1-server)(PORT=1521)
      (ADDRESS=(PROTOCOL=tcp)(HOST=hr2-server)(PORT=1521)))
    (CONNECT_DATA=
      (SERVICE_NAME=hr.us.example.com)))
```
**See Also:**

*Oracle Database Net Services Administrator's Guide* for additional information about configuring this parameter

# 6.8.8 SOURCE\_ROUTE

### **Purpose**

To enable routing through multiple protocol addresses.

#### **Usage Notes**

When you set this parameter to on or yes, Oracle Net uses each address in order until the destination is reached.

To use Oracle Connection Manager, an initial connection from the client to Oracle Connection Manager is required, and a second connection from Oracle Connection Manager to the listener is required.

Put this parameter under either the DESCRIPTION LIST parameter, the DESCRIPTION parameter, or the ADDRESS\_LIST parameter.

### **Default**

off

#### **Values**

- yes | on
- no | off

```
net_service_name=
  (DESCRIPTION= 
   (SOURCE_ROUTE=on)
   (ADDRESS=(PROTOCOL=tcp)(HOST=cman-pc)(PORT=1630))
   (ADDRESS=(PROTOCOL=tcp)(HOST=sales1-svr)(PORT=1521))
   (CONNECT_DATA=(SERVICE_NAME=sales.us.example.com))
```
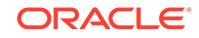

### **See Also:**

*Oracle Database Net Services Administrator's Guide* for complete configuration information

# 6.8.9 TYPE\_OF\_SERVICE

### **Purpose**

To specify the type of service to use for an Oracle Rdb database.

### **Usage Notes**

This parameter should only be used if the application supports both an Oracle Rdb and Oracle database service, and you want the application to load balance between the two.

Put this parameter under the DESCRIPTION parameter.

### **Example**

```
net_service_name=
  (DESCRIPTION_LIST=
   (DESCRIPTION=
    (ADDRESS=...)
    (CONNECT_DATA= 
     (SERVICE_NAME=generic)
     (RDB_DATABASE=[.mf]mf_personal.rdb)
     (GLOBAL_NAME=alpha5))
   (TYPE OF SERVICE=rdb database))
   (DESCRIPTION=
    (ADDRESS=...)
    (CONNECT_DATA=
     (SERVICE_NAME=sales.us.example.com))
    (TYPE_OF_SERVICE=oracle11_database)))
```
## 6.8.10 ENVS Parameter

Use this parameter to specify environment variables for the listener.

### **Purpose**

Use the ENVS parameter to specify environment variables for the listener to set prior to executing (as a child process) a dedicated server program or an executable specified with the PROGRAM parameter.

Embed this parameter under the SID\_DESC parameter.

#### **Usage Notes**

Enclose an environment variable and its value within double quotes ("):

```
(ENVS="variable=value")
```
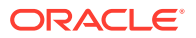

You can specify a list of environment variables and their values. Enclose the list within double quotes, from end to end, and separate environment variable definitions with commas. Do not use a space to separate environment variable definitions.

For example:

```
(ENVS="variable=value,variable=value")
```
## **Note:**

Single quotes (') are supported for backward compatibility.

You cannot use the following characters within the environment variable or its value definition:

- Comma (,)
- Single quotes (')
- Double quotes (")
- Equal sign  $(=)$

### **Example**

```
SID LIST listener name=
  (SID_LIST=
   (SID_DESC=
    (SID_NAME=plsextproc)
    (ORACLE_HOME=/oracle20c)
    (PROGRAM=extproc)
    (ENVS="LD_LIBRARY_PATH=/u01/app/product/oracle/lib:/u01/app/product/
oracle/ctx/lib""))
  (SID_DESC=
   (SID_NAME=test)
   (PROGRAM=/tmp/myexec)
   (ENVS="LD_LIBRARY_PATH=/private/xpm/lib:/private/mylibs,MYPATH=/usr/
ucb:/usr/local/packages,APL_ENV_FILE=/apl/conf/env.txt")))
```
## **Note:**

This parameter in not supported on Microsoft Windows. Any process started by the listener will inherit the listener's environment.

# 6.9 Connection Data Section

Learn how to configure network connections with protocol addresses.

A network object is identified by a protocol address. When a connection is made, the client and the receiver of the request (listener or Oracle Connection Manager) are

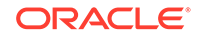

configured with identical protocol addresses. The client uses this address to send the connection request to a particular network object location, and the recipient "listens" for requests on this address, and grants a connection based on its address information matching the client information.

- CONNECT\_DATA
- [FAILOVER\\_MODE](#page-188-0)
- [GLOBAL\\_NAME](#page-189-0)
- [HS](#page-189-0)
- [INSTANCE\\_NAME](#page-190-0)
- [RDB\\_DATABASE](#page-190-0)
- [SHARDING\\_KEY](#page-191-0)
- [SUPER\\_SHARDING\\_KEY](#page-191-0)
- **[SERVER](#page-192-0)**
- [SERVICE\\_NAME](#page-192-0)
- [COLOCATION\\_TAG](#page-193-0)

# 6.9.1 CONNECT\_DATA

### **Purpose**

To define the service to which to connect, such as SERVICE\_NAME.

### **Usage Notes**

Put this parameter under the DESCRIPTION parameter.

CONNECT\_DATA permits the following additional parameters:

- [FAILOVER\\_MODE](#page-188-0)
- **GLOBAL NAME**
- [HS](#page-189-0)
- [INSTANCE\\_NAME](#page-190-0)
- [RDB\\_DATABASE](#page-190-0)
- [SHARDING\\_KEY](#page-191-0)
- SUPER SHARDING KEY
- [SERVER](#page-192-0)
- [SERVICE\\_NAME](#page-192-0)
- [COLOCATION\\_TAG](#page-193-0)

```
net_service_name=
  (DESCRIPTION= 
   (ADDRESS_LIST=
     (ADDRESS=(PROTOCOL=tcp)(HOST=sales1-svr)(PORT=1521))
     (ADDRESS=(PROTOCOL=tcp)(HOST=sales2-svr)(PORT=1521)))
```
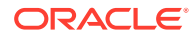

```
 (CONNECT_DATA=
  (SERVICE_NAME=sales.us.example.com)))
```
# <span id="page-188-0"></span>6.9.2 FAILOVER\_MODE

### **Purpose**

To instruct Oracle Net to fail over to a different listener if the first listener fails during run time.

### **Usage Notes**

Depending upon the configuration, the session or any SELECT statements which were in progress are automatically failed over.

This type of failover is called Transparent Application Failover (TAF) and should not be confused with the connect-time failover [FAILOVER](#page-180-0) parameter.

Put this parameter under the CONNECT\_DATA parameter.

### **Additional Parameters**

FAILOVER MODE supports the following parameters:

- BACKUP: Specifies the failover node by its net service name. A separate net service name must be created for the failover node.
- TYPE: Specifies the type of failover. Three types of Oracle Net failover functionality are available by default to Oracle Call Interface (OCI) applications:
	- SESSION: Fails over the session. For example, if a user's connection is lost, then a new session is automatically created for the user on the backup. This type of failover does not attempt to recover selects.
	- SELECT: Allows users with open cursors to continue fetching them after failure. However, this mode involves overhead on the client side in normal select operations.
	- NONE: This is the default, in which no failover functionality is used. This can also be explicitly specified to prevent failover from happening.
- METHOD: Specifies how fast failover is to occur from the primary node to the backup node:
	- BASIC: Establishes connections at failover time. This option requires almost no work on the backup database server until failover time.
	- PRECONNECT: Pre-establishes connections. This provides faster failover but requires that the backup instance be able to support all connections from every supported instance.
- TRANSACTION: Allows the database to complete the current database transaction following a recoverable error. This parameter is used with the COMMIT\_OUTCOME=TRUE parameter.
- RETRIES: Specifies the number of times to attempt to connect after a failover. If DELAY is specified, then RETRIES defaults to five retry attempts.
- DELAY: Specifies the amount of time in seconds to wait between connect attempts. If RETRIES is specified, then DELAY defaults to one second.

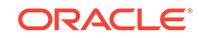

### <span id="page-189-0"></span>**Note:**

If a callback function is registered, then RETRIES and DELAY parameters are ignored.

### **Related Topics**

• *Oracle Database Net Services Administrator's Guide*

## 6.9.3 GLOBAL\_NAME

### **Purpose**

To identify the Oracle Rdb database.

### **Usage Notes**

Put this parameter under the CONNECT\_DATA parameter.

### **Example**

```
net_service_name= 
  (DESCRIPTION= 
    (ADDRESS_LIST=
     (ADDRESS=...)
     (ADDRESS=...))
    (CONNECT_DATA=
     (SERVICE_NAME=generic)
     (RDB_DATABASE=[.mf]mf_personal.rdb)
     (GLOBAL_NAME=alpha5)))
```
# 6.9.4 HS

### **Purpose**

To direct Oracle Net to connect to a non-Oracle system through Heterogeneous Services.

### **Usage Notes**

Put this parameter under the CONNECT\_DATA parameter.

**Default**

None

**Values**

ok

```
net_service_name= 
  (DESCRIPTION=
    (ADDRESS_LIST=
      (ADDRESS=...)
```
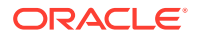

```
 (ADDRESS=...))
    (CONNECT_DATA=
     (SID=sales6)
\qquad \qquad(HS=ok))
```
### **Related Topics**

• *Oracle Database Net Services Administrator's Guide*

# 6.9.5 INSTANCE\_NAME

### **Purpose**

To identify the database instance to access.

### **Usage Notes**

Set the value to the value specified by the INSTANCE\_NAME parameter in the initialization parameter file.

Put this parameter under the CONNECT\_DATA parameter.

### **Example**

```
net_service_name= 
  (DESCRIPTION=
    (ADDRESS_LIST=
     (ADDRESS=...)
      (ADDRESS=...))
    (CONNECT_DATA=
      (SERVICE_NAME=sales.us.example.com)
      (INSTANCE_NAME=sales1)))
```
## **See Also:**

*Oracle Database Net Services Administrator's Guide* for additional information about the use of INSTANCE\_NAME

## 6.9.6 RDB\_DATABASE

### **Purpose**

To specify the file name of an Oracle Rdb database.

### **Usage Notes**

Put this parameter under the CONNECT\_DATA parameter.

```
net_service_name= 
  (DESCRIPTION= 
    (ADDRESS_LIST=
```
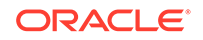

```
 (ADDRESS=...)
  (ADDRESS=...)) (CONNECT_DATA=
   (SERVICE_NAME=sales.us.example.com)
   (RDB_DATABASE= [.mf]mf_personal.rdb)))
```
# <span id="page-191-0"></span>6.9.7 SHARDING\_KEY

### **Purpose**

To route the database request to a particular shard.

### **Usage Notes**

Put this parameter under the CONNECT\_DATA parameter.

### **Example**

```
net_service_name= 
  (DESCRIPTION= 
    (ADDRESS_LIST=
     (ADDRESS=...)
     (ADDRESS=...)) (CONNECT_DATA=
      (SERVICE_NAME=sales.us.example.com)
      ((SHARDING_KEY=40598230))))
```
## **See Also:**

*Oracle Database Net Services Administrator's Guide* for additional information about the use of the SHARDING\_KEY parameter

# 6.9.8 SUPER\_SHARDING\_KEY

### **Purpose**

To route the database request to a collection of shards.

### **Usage Notes**

Put this parameter under the CONNECT\_DATA parameter.

```
net_service_name= 
  (DESCRIPTION= 
    (ADDRESS_LIST=
      (ADDRESS=...)
     (ADDRESS=...)) (CONNECT_DATA=
      (SERVICE_NAME=sales.us.example.com)
      ((SHARDING_KEY=40598230)(SUPER_SHARDING_KEY=gold)))
```
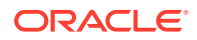

## **See Also:**

*Oracle Database Net Services Administrator's Guide* for additional information about the use of the SUPER\_SHARDING\_KEY parameter

## <span id="page-192-0"></span>6.9.9 SERVER

### **Purpose**

To direct the listener to connect the client to a specific type of service handler.

### **Usage Notes**

Put this parameter under the CONNECT\_DATA parameter.

#### **Values**

- dedicated to specify whether client requests be served by dedicated server.
- shared to specify whether client requests be served by a dispatcher or shared server.
- pooled to get a connection from the connection pool if database resident connection pooling is enabled on the server.

## **Note:**

- Shared server must be configured in the database initialization file in order for the client to connect to the database with a shared server process.
- The [USE\\_DEDICATED\\_SERVER](#page-154-0) parameter in the sqlnet.ora file overrides this parameter.

### **Example**

```
net_service_name= 
  (DESCRIPTION=
    (ADDRESS_LIST=
     (ADDRESS=...)
     (ADDRESS=...))
    (CONNECT_DATA=
     (SERVICE_NAME=sales.us.example.com)
     (SERVER=dedicated)))
```
# 6.9.10 SERVICE\_NAME

### **Purpose**

To identify the Oracle Database database service to access.

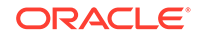

### <span id="page-193-0"></span>**Usage Notes**

Set the value to a value specified by the SERVICE\_NAMES parameter in the initialization parameter file.

Put this parameter under the CONNECT\_DATA parameter.

### **Example**

```
net_service_name= 
  (DESCRIPTION=
    (ADDRESS_LIST=
     (ADDRESS=...)
      (ADDRESS=...))
    (CONNECT_DATA=
      (SERVICE_NAME=sales.us.example.com)))
```
### **Related Topics**

• *Oracle Database Net Services Administrator's Guide*

# 6.9.11 COLOCATION\_TAG

### **Purpose**

To direct the listener to route all connections with the same colocation\_tag to the same database instance.

### **Usage Notes**

Use this parameter with the CONNECT\_DATA parameter.

The parameter value must be an alphanumeric string.

### **Example**

```
net_service_name=
  (DESCRIPTION=
    (ADDRESS_LIST=
     (ADDRESS=...)
    (ADDRESS=...)) (CONNECT_DATA=
     (SERVICE_NAME=sales.us.example.com)
     (COLOCATION_TAG=abc)))
```
## **Note:**

Under certain conditions, such as, when maximum load of an instance is reached or when new instances are added or deleted for a service, the colocation of client connections that have the same colocation\_tag to the same database instance may not be consistent.

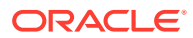

# 6.10 Security Section

The security section of the tnsnames.ora file specifies the following security-related parameters for use with Oracle security features:

- **SECURITY**
- SSL\_SERVER\_CERT\_DN
- IGNORE ANO ENCRYPTION FOR TCPS

The IGNORE\_ANO\_ENCRYPTION\_FOR\_TCPS parameter specifies if the SQLNET.ENCRYPTION\_CLIENT parameter should be ignored for this specific TNS alias.

WALLET LOCATION Parameter Use the WALLET\_LOCATION parameter to specify different wallet locations where the TLS certificates are stored.

## 6.10.1 SECURITY

### **Purpose**

To change the security properties of the connection. Put this parameter under the DESCRIPTION parameter.

### **Usage Notes**

The parameters permitted under SECURITY are SSL\_SERVER\_CERT\_DN and AUTHENTICATION\_SERVICE.

### **Example**

```
net_service_name=
  (DESCRIPTION= 
   (ADDRESS_LIST=
     (ADDRESS=(PROTOCOL=tcp)(HOST=sales1-svr)(PORT=1521))
     (ADDRESS=(PROTOCOL=tcp)(HOST=sales2-svr)(PORT=1521)))
   (CONNECT_DATA=
     (SERVICE_NAME=sales.us.example.com))
     (SECURITY=
       (SSL_SERVER_CERT_DN="cn=sales,cn=OracleContext,dc=us,dc=acme,dc=com")))
```
## 6.10.2 SSL\_SERVER\_CERT\_DN

### **Purpose**

To specify the distinguished name (DN) of the database server.

### **Usage Notes**

The server DN must be known by the client ahead of time. Otherwise, the client cannot specify the server's DN in SSL\_SERVER\_CERT\_DN. The client uses this information to obtain the list of DNs it expects for each of the servers, enforcing the database server DN to match its service name. This parameter must be set to the server DN (for example, SSL\_SERVER\_CERT\_DN="finance, cn=OracleContext,c=us,o=example") to use full DN matching. For partial DN matching, do not include this parameter.

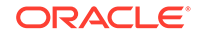

<span id="page-195-0"></span>Use this parameter with the sqlnet.ora parameter [SSL\\_SERVER\\_DN\\_MATCH](#page-148-0) to enable full DN matching.

### **Example**

```
finance= 
  (DESCRIPTION=
   (ADDRESS_LIST=
     (ADDRESS=(PROTOCOL = tcps) (HOST = finance)
      (PORT = 1575)))
    (CONNECT_DATA=
      (SERVICE_NAME=finance.us.example.com))
    (SECURITY=
      (SSL_SERVER_CERT_DN="cn=finance,cn=OracleContext,c=us,o=example")))
```
### **Related Topics**

• *Oracle Database Security Guide*

# 6.10.3 IGNORE\_ANO\_ENCRYPTION\_FOR\_TCPS

The IGNORE\_ANO\_ENCRYPTION\_FOR\_TCPS parameter specifies if the SQLNET.ENCRYPTION\_CLIENT parameter should be ignored for this specific TNS alias.

### **Purpose**

To specify if the SQLNET.ENCRYPTION\_CLIENT parameter should be ignored for this specific TNS alias.

### **Usage Notes**

If your requirements are that SQLNET.ENCRYPTION\_SERVER be set to required, then you can set the IGNORE\_ANO\_ENCRYPTION\_FOR\_TCPS parameter in both SQLNET.ENCRYPTION\_CLIENT and SQLNET.ENCRYPTION\_SERVER to TRUE. This forces the client to ignore the value that is set for the SQLNET.ENCRYPTION\_CLIENT parameter for all outgoing TCPS connections.

### **Default**

FALSE

### **Example 6-8 Example**

```
test_ssl=
     (DESCRIPTION =
         (ADDRESS=(PROTOCOL=tcps)(HOST=)(PORT=1750))
         (CONNECT_DATA=(SID=^ORACLE_SID^))
         (SECURITY=(IGNORE_ANO_ENCRYPTION_FOR_TCPS=TRUE))
\overline{\phantom{a}}
```
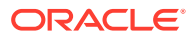

## <span id="page-196-0"></span>6.10.4 WALLET\_LOCATION Parameter

Use the WALLET LOCATION parameter to specify different wallet locations where the TLS certificates are stored.

### **Purpose**

WALLET\_LOCATION enables a client connection to have distinct Transort Layer Security (TLS) connections that use certificates. This means that the clients will initiate multiple TLS connections using different TLS certificates, in the same client process.

Use this feature if you have a single client that must rely on more than one TLS session. An example would be for a client that requires access to multiple pluggable databases (PDBs), each with its own identity (certificate). This feature enables you to configure the client to connect to the correct identity for each PDB. After the configuration is complete, multi-threaded clients will be able to access more than one wallet with different certificates in simultaneous TLS sessions.

### **Usage Notes**

This parameter denotes a connection specific wallet. You can use this parameter when different connections need to use different wallets on the clients side.

#### **Example**

```
net service name=
  (DESCRIPTION=
    (ADDRESS_LIST=
      (ADDRESS=(PROTOCOL=tcp)(HOST=sales1-svr)(PORT=1521))
      (ADDRESS=(PROTOCOL=tcp)(HOST=sales2-svr)(PORT=1521)))
    (CONNECT_DATA=
      (SERVICE_NAME=sales.us.example.com))
       (SECURITY=(wallet_location=/home/oracle/wallets/databases)))
```
You can use WALLET LOCATION in both sglnet.ora file and tnsnames.ora file. Use of WALLET LOCATION in tnsnames.ora will overide the WALLET LOCATION in sqlnet.ora for the specific tnsnames.ora service.

### For example:

```
ssl certs1 =
     (DESCRIPTION = 
        (ADDRESS=(PROTOCOL=tcps)(HOST=shobeen.us.example.com) (PORT=1750))
        (CONNECT_DATA=(SID=sales_pdb)) 
        (SECURITY=(WALLET_LOCATION=/oracle/wallets/certificates/sales_cert))
      )
ssl certs2 =
     (DESCRIPTION = 
        (ADDRESS=(PROTOCOL=tcps)(HOST=shobeen.us.example.com) (PORT=1750))
        (CONNECT_DATA=(SID=marketing_pdb)) 
        (SECURITY=(WALLET_LOCATION=/oracle/wallets/certificates/
```
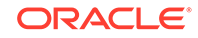

```
marketing_cert))
       )
```
### **Related Topics**

• *Oracle Database Security Guide*

# 6.11 Timeout Parameters

The timeout section of the tnsnames.ora file provides the ability to specify timeout and retry configuration through the TNS connect string.

The following parameters can be set at the DESCRIPTION level of a connect string:

- CONNECT\_TIMEOUT
- **[RETRY\\_COUNT](#page-198-0)**
- [RETRY\\_DELAY](#page-198-0)
	- [TRANSPORT\\_CONNECT\\_TIMEOUT](#page-199-0)

# 6.11.1 CONNECT\_TIMEOUT

### **Purpose**

To specify the timeout duration in ms, sec, or min for a client to establish an Oracle Net connection to an Oracle database.

### **Usage Notes**

Put this parameter under the DESCRIPTION parameter.

The timeout interval specified by CONNECT\_TIMEOUT is a superset of the TCP connect timeout interval. It includes the time to be connected to the database instance providing the requested service, not just the duration of the TCP connection. It accepts different timeouts with or without space between the value and the unit. In case, no unit is mentioned, the default unit is sec.

The timeout interval is applicable for each ADDRESS in an ADDRESS\_LIST, and each IP address to which a host name is mapped.

The CONNECT\_TIMEOUT parameter is equivalent to the sqlnet.ora parameter [SQLNET.OUTBOUND\\_CONNECT\\_TIMEOUT,](#page-134-0) and overrides it.

```
net_service_name=
  (DESCRIPTION= 
   (CONNECT_TIMEOUT=10 ms)(RETRY_COUNT=3)
   (ADDRESS_LIST=
   (ADDRESS=(PROTOCOL=tcp)(HOST=sales1-svr)(PORT=1521))
    (ADDRESS=(PROTOCOL=tcp)(HOST=sales2-svr)(PORT=1521)))
   (CONNECT_DATA=
    (SERVICE_NAME=sales.us.example.com)))
```
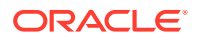

# <span id="page-198-0"></span>6.11.2 RETRY\_COUNT

### **Purpose**

To specify the number of times an ADDRESS list is traversed before the connection attempt is terminated.

### **Usage Notes**

Put this parameter under the DESCRIPTION parameter.

When a DESCRIPTION\_LIST is specified, each DESCRIPTION is traversed multiple times based on the specified number of retries.

#### **Example**

```
net_service_name= 
(DESCRIPTION_LIST=
  (DESCRIPTION=
  (CONNECT_TIMEOUT=10)(RETRY_COUNT=3)
   (ADDRESS_LIST=
   (ADDRESS=(PROTOCOL=tcp)(HOST=sales1a-svr)(PORT=1521))
   (ADDRESS=(PROTOCOL=tcp)(HOST=sales1b-svr)(PORT=1521)))
   (CONNECT_DATA=(SERVICE_NAME=sales1.example.com)))
  (DESCRIPTION=
   (CONNECT_TIMEOUT=60)(RETRY_COUNT=1)
   (ADDRESS_LIST=
   (ADDRESS=(PROTOCOL=tcp)(HOST=sales2a-svr)(PORT=1521))
    (ADDRESS=(PROTOCOL=tcp)(HOST=sales2b-svr)(PORT=1521)))
   (CONNECT_DATA=(SERVICE_NAME=sales2.us.example.com))))
```
# 6.11.3 RETRY\_DELAY

### **Purpose**

To specify the delay in seconds between subsequent retries for a connection. This parameter works in conjunction with RETRY\_COUNT parameter.

#### **Usage Notes**

Put this parameter under the DESCRIPTION parameter.

When a DESCRIPTION\_LIST is specified, each DESCRIPTION is traversed multiple times based on the specified number of retries, and the specific delay for the description.

```
net_service_name= 
(DESCRIPTION_LIST=
  (DESCRIPTION=
   (CONNECT_TIMEOUT=10)(RETRY_COUNT=3)(RETRY_DELAY=2)
   (ADDRESS_LIST=
    (ADDRESS=(PROTOCOL=tcp)(HOST=sales1a-svr)(PORT=1521))
    (ADDRESS=(PROTOCOL=tcp)(HOST=sales1b-svr)(PORT=1521)))
   (CONNECT_DATA=(SERVICE_NAME=sales1.example.com)))
  (DESCRIPTION=
   (CONNECT_TIMEOUT=60)(RETRY_COUNT=2)(RETRY_DELAY=1)
```
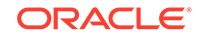

```
 (ADDRESS_LIST=
 (ADDRESS=(PROTOCOL=tcp)(HOST=sales2a-svr)(PORT=1521))
  (ADDRESS=(PROTOCOL=tcp)(HOST=sales2b-svr)(PORT=1521)))
 (CONNECT_DATA=(SERVICE_NAME=sales2.us.example.com))))
```
# <span id="page-199-0"></span>6.11.4 TRANSPORT\_CONNECT\_TIMEOUT

### **Purpose**

To specify the transport connect timeout duration in ms, sec, or min for a client to establish an Oracle Net connection to an Oracle database.

### **Usage Notes**

This parameter is put under the DESCRIPTION parameter.

The TRANSPORT CONNECT TIMEOUT parameter specifies the time, in ms, sec, or min, for a client to establish a TCP connection to the database server. It accepts different timeouts with or without space between the value and the unit. The default value is 60 seconds. In case, no unit is mentioned, the default unit is sec.

The timeout interval is applicable for each ADDRESS in an ADDRESS\_LIST description, and each IP address that a host name is mapped. The TRANSPORT\_CONNECT\_TIMEOUT parameter is equivalent to the sqlnet.ora parameter [TCP.CONNECT\\_TIMEOUT](#page-150-0), and overrides it.

### **Example**

```
net_service_name =
   (DESCRIPTION=
     (TRANSPORT_CONNECT_TIMEOUT=10 ms)
     (ADDRESS_LIST=
       (ADDRESS=(PROTOCOL=tcp)(HOST=sales1-svr)(PORT=1521))
       (ADDRESS=(PROTOCOL=tcp)(HOST=sales2-svr)(PORT=1521)))
     (CONNECT_DATA=
       (SERVICE_NAME=sales.us.example.com)))
```
# 6.12 Compression Parameters

The compression section of the tnsnames.ora file provides the ability to enable compression and specify compression levels. These parameters can be set at the DESCRIPTION level of a connect string.

**[COMPRESSION](#page-200-0)** 

The tnsnames.ora file's compression parameter enables or disables the data compression.

[COMPRESSION\\_LEVELS](#page-200-0)

The COMPRESSION\_LEVELS parameter of the tnsnames.ora file specifies the compression level.

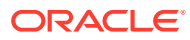

# <span id="page-200-0"></span>6.12.1 COMPRESSION

The tnsnames.ora file's compression parameter enables or disables the data compression.

### **Purpose**

To enable or disable data compression.

### **Usage Notes**

Put this parameter under the DESCRIPTION parameter.

Setting this parameter in the connect descriptor for a client overrides the SQLNET.COMPRESSION parameter in the client-side sqlnet.ora file.

### **Default**

off

### **Values**

- on to enable data compression.
- off to disable data compression.

### **Example**

```
net_service_name=
  (DESCRIPTION=
    (COMPRESSION=on)
       (ADDRESS_LIST=
          (ADDRESS= (PROTOCOL=tcp) (HOST=sales1-server) (PORT=1521))
          (ADDRESS= (PROTOCOL=tcp) (HOST=sales2-server) (PORT=1521)))
    (CONNECT_DATA=
        (SERVICE_NAME=sales.us.example.com)))
```
### **Related Topics**

• [SQLNET.COMPRESSION](#page-119-0) Use the sqlnet.ora parameter SQLNET.COMPRESSION to enable or disable data compression.

## 6.12.2 COMPRESSION\_LEVELS

The COMPRESSION\_LEVELS parameter of the tnsnames.ora file specifies the compression level.

### **Purpose**

To specify the compression level.

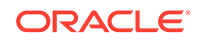

### **Usage Notes**

The compression levels are used at the time of negotiation to verify which levels are used at both ends, and select one level. Put this parameter under the DESCRIPTION parameter.

This parameter is used with the COMPRESSION parameter. Setting this parameter in the connect descriptor for a client overrides the SQLNET.COMPRESSION\_LEVELS parameter in the client-side sqlnet.ora file.

### **Default**

low

### **Values**

- low for low CPU usage and a low compression ratio.
- high for high CPU usage and a high compression ratio.

### **Example**

```
net_service_name=
  (DESCRIPTION=
   (COMPRESSION=on)
   (COMPRESSION_LEVELS=(LEVEL=low)(LEVEL=high))
    (ADDRESS_LIST=
      (ADDRESS=(PROTOCOL=tcp)(HOST=sales1-server)(PORT=1521))
      (ADDRESS=(PROTOCOL=tcp)(HOST=sales2-server)(PORT=1521)))
   (CONNECT_DATA=
     (SERVICE_NAME=sales.us.example.com)))
```
## **Related Topics**

```
SQLNET.COMPRESSION_LEVELS
```
Use the sqlnet.ora parameter SQLNET.COMPRESSION LEVELS to specify the compression level.

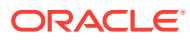

# 7 Oracle Net Listener Parameters in the listener.ora File

This chapter provides a complete listing of the listener.ora file configuration parameters.

- Overview of Oracle Net Listener Configuration File
- [Protocol Address Parameters](#page-204-0)
- [Connection Rate Limiter Parameters](#page-208-0)

The connection rate limiter feature in Oracle Net Listener enables a database administrator to limit the number of new connections handled by the listener. When this feature is enabled, Oracle Net Listener imposes a user-specified maximum limit on the number of new connections handled by the listener every second. Depending on the configuration, the rate can be applied to a collection of endpoints, or to a specific endpoint.

• [Control Parameters](#page-210-0)

This section describes the following parameters that control the behavior of the listener:

• [ADR Diagnostic Parameters for Oracle Net Listener](#page-224-0)

The diagnostic data for the critical errors is quickly captured and stored in the ADR for Oracle Net listener.

- [Non-ADR Diagnostic Parameters for Oracle Net Listener](#page-228-0) This section lists the parameters used when ADR is disabled. The default value of DIAG\_ADR\_ENABLED\_listener\_name is on. Therefore, the DIAG\_ADR\_ENABLED\_listener\_name parameter *must* explicitly be set to off to use non-ADR tracing.
- [Class of Secure Transports Parameters](#page-231-0) The class of secure transports (COST) parameters specify a list of transports that are considered secure for administration and registration of a particular listener.

# 7.1 Overview of Oracle Net Listener Configuration File

Oracle Net Listener configuration, stored in the listener.ora file, consists of the following elements:

- Name of the listener
- Protocol addresses that the listener is accepting connection requests on
- Valid nodes that the listener allows to register with the database
- Database services
- Control parameters

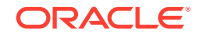

Dynamic service registration, eliminates the need for static configuration of supported services. However, static service configuration is required if you plan to use Oracle Enterprise Manager Cloud Control.

By default, the listener.ora file is located in the ORACLE\_HOME/network/admin directory. You can also store the listener.ora in the following locations:

- The directory specified by the TNS ADMIN environment variable or registry value.
- On Linux and UNIX operating systems, it is the global configuration directory. For example, on the Oracle Solaris operating system, the directory is /var/opt/ oracle.

## **See Also:**

- *Oracle Database Global Data Services Concepts and Administration Guide* for information about management of global services
- Oracle operating system-specific documentation
- In the read-only Oracle home mode, the default location for the listener.ora file is ORACLE BASE HOME/network/admin. If the listener.ora file is not present in the ORACLE\_BASE\_HOME/network/admin directory, then search for the file in the ORACLE HOME/network/admin directory.
- In the read-only Oracle home mode, the parameters are stored in the ORACLE\_BASE\_HOME location by default.

It is possible to configure multiple listeners, each with a unique name, in one listener.ora file. Multiple listener configurations are possible because each of the top-level configuration parameters has a suffix of the listener name or is the listener name itself.

## **Note:**

- It is often useful to configure multiple listeners in one listener.ora file. However, Oracle recommends running only one listener for each node in most customer environments.
- Oracle Net Services supports the IFILE parameter in the listener.ora file, with up to three levels of nesting. The parameter is added manually to the file. The following is an example of the syntax:

```
IFILE=/tmp/listener_em.ora
IFILE=/tmp/listener_cust1.ora
IFILE=/tmp/listener_cust2.ora
```
Refer to *Oracle Database Reference* for additional information.

The following example shows a listener.ora file for a listener named LISTENER, which is the default name of the listener.

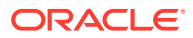

### <span id="page-204-0"></span>**Example 7-1 listener.ora File**

```
LISTENER=
   (DESCRIPTION=
     (ADDRESS_LIST=
       (ADDRESS=(PROTOCOL=tcp)(HOST=sale-server)(PORT=1521))
       (ADDRESS=(PROTOCOL=ipc)(KEY=extproc))))
```
# 7.2 Protocol Address Parameters

The protocol address section of the listener.ora file defines the protocol addresses on which the listener is accepting connection requests. This section describes the most common parameters used in protocol addresses. The ADDRESS\_LIST parameter is also supported.

This section lists and describes the following parameters:

• ADDRESS

The protocol ADDRESS parameter's networking parameter is in the listener.ora file. It specifies the protocol address under the DESCRIPTION parameter for one listener.

**[DESCRIPTION](#page-205-0)** 

DESCRIPTION networking parameter of the listener.ora file contains listener protocol addresses.

- **[Firewall](#page-205-0)**
- [IP](#page-205-0)

The protocol address parameter IP determine which IP address the listener listens on when a host name is specified

- **OUEUESIZE**
- **[RECV\\_BUF\\_SIZE](#page-206-0)**
- [SEND\\_BUF\\_SIZE](#page-207-0)

## 7.2.1 ADDRESS

The protocol ADDRESS parameter's networking parameter is in the listener.ora file. It specifies the protocol address under the DESCRIPTION parameter for one listener.

### **Purpose**

Specifies a single listener protocol address in the DESCRIPTION parameter

### **Usage Notes**

Use this parameter to define the protocol, the host, and the port number for the listener.

```
listener name=
  (DESCRIPTION=
   (ADDRESS_LIST=
```
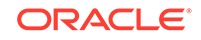

```
 (ADDRESS=(PROTOCOL=tcp)(HOST=hr-server)(PORT=1521))
 (ADDRESS=(PROTOCOL=tcp)(HOST=sales-server)(PORT=1521))))
```
# <span id="page-205-0"></span>7.2.2 DESCRIPTION

DESCRIPTION networking parameter of the listener.ora file contains listener protocol addresses.

### **Purpose**

To contain listener protocol addresses.

## **Example 7-2 Example**

*listener\_name*

# 7.2.3 Firewall

## **Purpose**

It can be set in endpoint to enable firewall functionality.

## **Related Topics**

• *Oracle Database Net Services Administrator's Guide*

# 7.2.4 IP

The protocol address parameter IP determine which IP address the listener listens on when a host name is specified

## **Purpose**

To determine which IP address the listener listens on when a host name is specified.

### **Usage Notes**

This parameter is only applicable when the HOST parameter specifies a host name.

### **Values**

first

Listen on the first IP address returned by the DNS resolution of the host name. If the user wants the listener to listen on the first IP to which the specified host name resolves, then the address must be qualified with (IP=first).

• v4\_only

Listen only on IPv4 addresses.

• v6\_only

Listen only on IPv6 addresses.

## **Default**

This feature is disabled by default.

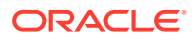

### **Example**

```
listener_name=
  (DESCRIPTION=
   (ADDRESS=(PROTOCOL=tcp)(HOST=rancode1-vip)(PORT=1522)(IP=v6_only))
```
# <span id="page-206-0"></span>7.2.5 QUEUESIZE

### **Purpose**

To specify the number of concurrent connection requests that the listener can accept on a TCP/IP or IPC listening endpoint (protocol address).

### **Usage Notes**

The number of concurrent connection requests is dependent on the platform and listener usage scenarios. If the listener is heavily-loaded, then set the parameter to a higher number.

Put this parameter at the end of the protocol address with its value set to the expected number of concurrent connection requests.

### **Default**

The default number of concurrent connection requests is operating system specific.

### **Example**

```
listener_name=
  (DESCRIPTION=
   (ADDRESS=(PROTOCOL=tcp)(HOST=hr-server)(PORT=1521)(QUEUESIZE=20)))
```
## **See Also:**

*Oracle Database Net Services Administrator's Guide* for additional information about configuring this parameter

# 7.2.6 RECV\_BUF\_SIZE

### **Purpose**

To specify, in bytes, the buffer space for receive operations of sessions.

### **Usage Notes**

Put this parameter under the DESCRIPTION parameter or at the end of the protocol address with its value set to the expected number of bytes.

This parameter is supported by the TCP/IP, TCP/IP with SSL, and SDP protocols.

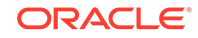

# <span id="page-207-0"></span>**Note:** Additional protocols might support this parameter on certain operating systems. Refer to the operating system-specific documentation for information about additional protocols that support this parameter.

### **Default**

The default value for this parameter is operating system specific. The default for the Linux operating system is 87380 bytes.

### **Example**

```
listener_name=
   (DESCRIPTION=
     (ADDRESS_LIST=
      (ADDRESS=(PROTOCOL=tcp)(HOST=sales-server)(PORT=1521)
         (RECV_BUF_SIZE=11784))
       (ADDRESS=(PROTOCOL=ipc)(KEY=extproc)
        (RECV_BUF_SIZE=11784))))
listener_name=
   (DESCRIPTION=
     (ADDRESS_LIST=
      (RECV_BUF_SIZE=11784))
       (ADDRESS=(PROTOCOL=tcp)(HOST=sales-server)(PORT=1521)
       (ADDRESS=(PROTOCOL=ipc)(KEY=extproc))))
```
## **See Also:**

*Oracle Database Net Services Administrator's Guide* for additional information about configuring this parameter

# 7.2.7 SEND\_BUF\_SIZE

### **Purpose**

To specify, in bytes, the buffer space for send operations of sessions.

### **Usage Notes**

Put this parameter under the DESCRIPTION parameter or at the end of the protocol address.

This parameter is supported by the TCP/IP, TCP/IP with SSL, and SDP protocols.

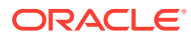

## <span id="page-208-0"></span>**Note:**

Additional protocols might support this parameter on certain operating systems. Refer to operating system-specific documentation for additional information about additional protocols that support this parameter.

### **Default**

The default value for this parameter is operating system specific. The default for the Linux operating system is 16 KB.

#### **Example**

```
listener_name=
   (DESCRIPTION=
     (ADDRESS_LIST=
       (ADDRESS=(PROTOCOL=tcp)(HOST=sales-server)(PORT=1521)
        (SEND_BUF_SIZE=11280))
       (ADDRESS=(PROTOCOL=ipc)(KEY=extproc)
       (SEND_BUF_SIZE=11280))))
listener_name=
   (DESCRIPTION=
     (SEND_BUF_SIZE=11280)
     (ADDRESS_LIST=
       (ADDRESS=(PROTOCOL=tcp)(HOST=sales-server)(PORT=1521)
       (ADDRESS=(PROTOCOL=ipc)(KEY=extproc))))
```
**See Also:**

*Oracle Database Net Services Administrator's Guide* for additional information about configuring this parameter

# 7.3 Connection Rate Limiter Parameters

The connection rate limiter feature in Oracle Net Listener enables a database administrator to limit the number of new connections handled by the listener. When this feature is enabled, Oracle Net Listener imposes a user-specified maximum limit on the number of new connections handled by the listener every second. Depending on the configuration, the rate can be applied to a collection of endpoints, or to a specific endpoint.

This feature is controlled through the following listener.ora configuration parameters:

### [CONNECTION\\_RATE\\_listener name](#page-209-0) The CONNECTION RATE *listener name* configuration parameter of thelistener.ora file specifies a global rate that is enforced across all listening endpoints that are rate-limited.

ORACLE

### • RATE\_LIMIT

The RATE\_LIMIT configuration parameter of the listener.ora file indicates that a particular listening endpoint is rate-limited.

# <span id="page-209-0"></span>7.3.1 CONNECTION\_RATE\_listener name

The CONNECTION\_RATE\_listener name configuration parameter of thelistener.ora file specifies a global rate that is enforced across all listening endpoints that are ratelimited.

### **Purpose**

To specify a global rate that is enforced across all listening endpoints that are ratelimited.

### **Usage Notes**

When this parameter is specified, it overrides any endpoint-level numeric rate values that might be specified.

### **Syntax**

CONNECTION\_RATE\_listener\_name=number\_of\_connections\_per\_second

# 7.3.2 RATE\_LIMIT

The RATE LIMIT configuration parameter of the listener.ora file indicates that a particular listening endpoint is rate-limited.

## **Purpose**

To indicate that a particular listening endpoint is rate-limited.

### **Usage Notes**

The parameter is specified in the ADDRESS section of the listener endpoint configuration.

### **Syntax**

```
LISTENER=
```
- (ADDRESS=(PROTOCOL=tcp)(HOST=)(PORT=1521)(RATE\_LIMIT=yes))
- When the RATE LIMIT parameter is set to yes for an endpoint, that endpoint is included in the enforcement of the global rate configured by the CONNECTION\_RATE\_listener\_name parameter. The global rate limit is enforced individually at each endpoint that has RATE LIMIT set to yes.
- Dynamic endpoints for listeners managed by Oracle Clusterware have the RATE\_LIMIT parameter set to yes.
- When the RATE\_LIMIT parameter is set to a value greater than 0, then the rate limit is enforced at that endpoint level.

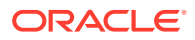

### <span id="page-210-0"></span>**Examples**

The following examples use the CONNECTION\_RATE\_listener name and RATE\_LIMIT parameters.

Example 1

```
CONNECTION_RATE_LISTENER=10
```

```
LISTENER=
```

```
 (ADDRESS_LIST=
 (ADDRESS=(PROTOCOL=tcp)(HOST=)(PORT=1521)(RATE_LIMIT=yes))
  (ADDRESS=(PROTOCOL=tcp)(HOST=)(PORT=1522)(RATE_LIMIT=yes))
  (ADDRESS=(PROTOCOL=tcp)(HOST=)(PORT=1523)))
```
In the preceding example, the global rate of new connections is enforced separately for each endpoint. Connections through port 1521 are limited at 10 every second, and the connections through port 1522 are also separately limited at 10 every second. Connections through port 1523 are not limited.

Example 2

```
LISTENER= (ADDRESS_LIST=
    (ADDRESS=(PROTOCOL=tcp)(HOST=)(PORT=1521)(RATE_LIMIT=5))
    (ADDRESS=(PROTOCOL=tcp)(HOST=)(PORT=1522)(RATE_LIMIT=10))
    (ADDRESS=(PROTOCOL=tcp)(HOST=)(PORT=1523))
    )
```
In the preceding example, the connection rates are enforced at the endpoint level. A maximum of 5 connections are processed through port 1521 every second. The limit for connections through port 1522 is 10 every second. Connections through port 1523 are not limited.

## **Note:**

The global CONNECTON\_RATE\_listener\_name parameter is not specified in the preceding configuration. If it is specified, then the limits on ports 1521 and 1522 are ignored, and the global value is used instead.

# 7.4 Control Parameters

This section describes the following parameters that control the behavior of the listener:

[ADMIN\\_RESTRICTIONS\\_listener\\_name](#page-211-0) The listener.ora control parameter ADMIN\_RESTRICTIONS\_listener\_name restricts runtime administration of the listener.

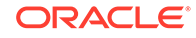

- <span id="page-211-0"></span>• [ALLOW\\_MULTIPLE\\_REDIRECTS\\_listener\\_name](#page-212-0) The *listener.ora* control parameter ALLOW MULTIPLE\_REDIRECTS\_listener\_name enables multiple redirects of the client.
- [ENABLE\\_EXADIRECT\\_listener\\_name](#page-213-0)
- [CRS\\_NOTIFICATION\\_listener\\_name](#page-213-0) CRS\_NOTIFICATION\_listener\_name control parameter of the listener.ora file sets notification to allow or disallow Cluster Ready Services (CRS) to manage the listener in an Oracle Real Application Clusters environment.
- [DEDICATED\\_THROUGH\\_BROKER\\_LISTENER](#page-214-0) DEDICATED\_THROUGH\_BROKER\_LISTENER networking parameter of the listener.ora file enables the server to spawn a thread or process when a connection to the database is requested through the listener.
- [DEFAULT\\_SERVICE\\_listener\\_name](#page-214-0) DEFAULT\_SERVICE\_listener\_name control parameter of the listener.ora file enables users to connect to the database without having to specify a service name from the client side.
- [INBOUND\\_CONNECT\\_TIMEOUT\\_listener\\_name](#page-215-0)
- [LOCAL\\_REGISTRATION\\_ADDRESS\\_listener\\_name](#page-215-0)
- [MAX\\_ALL\\_CONNECTIONS\\_listener\\_name](#page-216-0)
- [MAX\\_REG\\_CONNECTIONS\\_listener\\_name](#page-216-0)
- [REGISTRATION\\_EXCLUDED\\_NODES\\_listener\\_name](#page-217-0)
- [REGISTRATION\\_INVITED\\_NODES\\_listener\\_name](#page-217-0)
- [REMOTE\\_REGISTRATION\\_ADDRESS\\_listener\\_name](#page-218-0)
- [SAVE\\_CONFIG\\_ON\\_STOP\\_listener\\_name](#page-218-0)
- [SERVICE\\_RATE\\_listener\\_name](#page-219-0) The SERVICE\_NAME\_listener\_name control parameter specifies incoming connection rate that is allowed per service for an instance.
- [SSL\\_CLIENT\\_AUTHENTICATION](#page-219-0)
- **[SSL\\_VERSION](#page-220-0)**
- [SUBSCRIBE\\_FOR\\_NODE\\_DOWN\\_EVENT\\_listener\\_name](#page-220-0)
- [USE\\_SID\\_AS\\_SERVICE\\_listener\\_name](#page-221-0)
- [VALID\\_NODE\\_CHECKING\\_REGISTRATION\\_listener\\_name](#page-221-0) The *listener.ora* control parameter VALID\_NODE\_CHECKING\_REGISTRATION\_listener\_name determines if valid node checking registration is performed, or if the subnet is allowed.
- WALLET LOCATION

# 7.4.1 ADMIN\_RESTRICTIONS\_*listener\_name*

The listener.ora control parameter ADMIN\_RESTRICTIONS\_listener\_name restricts runtime administration of the listener.

### **Purpose**

To restrict runtime administration of the listener.

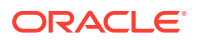

### <span id="page-212-0"></span>**Usage Notes**

Setting ADMIN\_RESTRICTIONS\_listener\_name=on disables the runtime modification of parameters in listener.ora. That is, the listener refuses to accept SET commands that alter its parameters. To change any of the parameters in listener.ora, including ADMIN\_RESTRICTIONS\_listener\_name itself, modify the listener.ora file manually and reload its parameters using the RELOAD command for the new changes to take effect without explicitly stopping and restarting the listener.

### **Default**

off

### **Example**

ADMIN\_RESTRICTIONS\_listener=on

### **Related Topics**

**[SET](#page-24-0)** 

Use the Listener Control utility command SET to alter listener parameter values.

• [RELOAD](#page-21-0)

Use the Listener Control utility command RELOAD to reload the listener.ora file so that you can add or change statically configured services without stopping the listener.

## 7.4.2 ALLOW\_MULTIPLE\_REDIRECTS\_*listener\_name*

The *listener.ora* control parameter ALLOW\_MULTIPLE\_REDIRECTS\_listener\_name enables multiple redirects of the client.

### **Purpose**

To support multiple redirects of the client.

### **Usage Notes**

This parameter should only be set on the SCAN listener on the Oracle Public Cloud. When set to on, multiple redirects of the client are allowed.

Do not set this parameter for a node listener if that is used as a SCAN listener.

### **Default**

off

### **Values**

on | off

**Example**

ALLOW\_MULTIPLE\_REDIRECTS\_listener=on

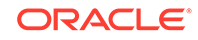

# <span id="page-213-0"></span>7.4.3 ENABLE\_EXADIRECT\_*listener\_name*

## **Purpose**

To enable Exadirect protocol.

### **Usage Notes**

The parameter enables Exadirect support.

### **Default**

Off

### **Values**

on | off

### **Example 7-3 Example**

ENABLE\_EXADIRECT\_listener=on

# 7.4.4 CRS\_NOTIFICATION\_listener\_name

CRS\_NOTIFICATION\_listener\_name control parameter of the listener.ora file sets notification to allow or disallow Cluster Ready Services (CRS) to manage the listener in an Oracle Real Application Clusters environment.

### **Purpose**

To set notification.

### **Usage Notes**

By default, the Oracle Net listener notifies Cluster Ready Services (CRS) when it is started or stopped. These notifications allow CRS to manage the listener in an Oracle Real Application Clusters environment. This behavior can be prevented by setting the CRS\_NOTIFICATION\_listener\_name parameter to off.

### **Default**

on

### **Values**

on | off

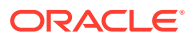

# <span id="page-214-0"></span>7.4.5 DEDICATED\_THROUGH\_BROKER\_LISTENER

DEDICATED THROUGH BROKER LISTENER networking parameter of the listener.ora file enables the server to spawn a thread or process when a connection to the database is requested through the listener.

### **Purpose**

To enable the server to spawn a thread or process when a connection to the database is requested through the listener.

### **Default**

off

### **Values**

on | off

### **Example 7-4 Example**

(Optional) Enter an example to illustrate your reference here.

# 7.4.6 DEFAULT\_SERVICE\_listener\_name

DEFAULT\_SERVICE\_listener\_name control parameter of the listener.ora file enables users to connect to the database without having to specify a service name from the client side.

### **Purpose**

To enable users to connect to the database without having to specify a service name from the client side.

### **Usage Notes**

In Oracle Database 12*c*, when a client tries to connect to the database the connection request passes through the listener. The listener may be servicing several different databases. If a service name is configured in this parameter, then users may not necessarily need to specify a service name in the connect syntax. If a user specifies a service name, then the listener connects the user to that specific database, otherwise the listener connects to the service name specified by the

DEFAULT\_SERVICE\_listener\_name parameter. For container databases, the client must explicitly specify the service name.

### **Default**

There is no default value for the DEFAULT\_SERVICE\_listener\_name parameter. If this parameter is not configured and a user does not specify a fully-qualified service name in the connect syntax, then the connection attempt fails. This parameter only accepts one value.

### **Example 7-5 Example**

DEFAULT SERVICE listener=sales.us.example.com

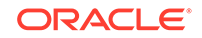

# <span id="page-215-0"></span>7.4.7 INBOUND\_CONNECT\_TIMEOUT\_*listener\_name*

### **Purpose**

To specify the time, in seconds, for the client to complete its connect request to the listener after the network connection had been established.

### **Usage Notes**

If the listener does not receive the client request in the time specified, then it terminates the connection. In addition, the listener logs the IP address of the client and an ORA-12525:TNS: listener has not received client's request in time allowed error message to the listener.log file.

To protect both the listener and the database server, Oracle recommends setting this parameter in combination with the [SQLNET.INBOUND\\_CONNECT\\_TIMEOUT](#page-129-0) parameter in the sqlnet.ora file. When specifying values for these parameters, consider the following recommendations:

- Set both parameters to an initial low value.
- Set the value of the INBOUND\_CONNECT\_TIMEOUT\_listener\_name parameter to a lower value than the SQLNET. INBOUND CONNECT TIMEOUT parameter.

For example, you can set the INBOUND\_CONNECT\_TIMEOUT\_listener\_name parameter to 2 seconds and the INBOUND\_CONNECT\_TIMEOUT parameter to 3 seconds. If clients are unable to complete connections within the specified time due to system or network delays that are normal for the particular environment, then increment the time as needed.

### **Default**

60 seconds

### **Example**

INBOUND\_CONNECT\_TIMEOUT\_listener=2

# 7.4.8 LOCAL\_REGISTRATION\_ADDRESS\_listener\_name

### **Purpose**

To secure registration requests through dedicated secure registration endpoints for local listeners. Service ACLs are accepted by listener only if LOCAL\_REGISTRATION\_ADDRESS\_*lsnr alias* is configured. The parameter specifies the group that is allowed to send ACLs.

### **Usage Notes**

The local registration endpoint accepts local registration connections from the specified group. All local registration requests coming on normal listening endpoints are redirected to the local registration endpoint. If the registrar is not a part of the group, then it cannot connect to the endpoint.

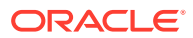
### **Default**

OFF

#### **Values**

ON, OFF, or IPC endpoint address with group

When set to ON, listener defaults the group to oinstall on UNIX and ORA\_INSTALL on Windows.

#### **Example 7-6 Example**

```
LOCAL_REGISTRATION_ADDRESS_lsnr_alias = (address=(protocol=ipc)
(group=xyz)) LOCAL_REGISTRATION_ADDRESS_lsnr_alias =ON
```
#### **Related Topics**

- **[Firewall](#page-205-0)**
- DBMS\_SFW\_ACL\_ADMIN

# 7.4.9 MAX\_ALL\_CONNECTIONS*\_listener\_name*

#### **Purpose**

To specify the maximum number of concurrent registration and client connection sessions that can be supported by Oracle Net Listener.

#### **Usage Notes**

This number includes registration connections from databases, and ongoing client connection establishment requests. After a connection is established, the clients do not maintain a connection to the listener. This limit only applies to client connections that are in the initial connection establishment phase from a listener perspective.

#### **Default**

Operating system-specific

#### **Example**

MAX\_ALL\_CONNECTIONS\_listener=40

# 7.4.10 MAX\_REG\_CONNECTIONS*\_listener\_name*

### **Purpose**

To specify the maximum number of concurrent registration connection sessions that can be supported by Oracle Net Listener.

#### **Default**

512

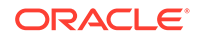

# **Example**

MAX\_REG\_CONNECTIONS\_listener=20

# 7.4.11 REGISTRATION\_EXCLUDED\_NODES\_*listener\_name*

# **Purpose**

To specify the list of nodes that cannot register with the listener.

# **Usage Notes**

The list can include host names or CIDR notation for IPv4 and IPv6 addresses. The wildcard format (\*) is supported for IPv4 addresses. The presence of a host name in the list results in the inclusion of all IP addresses mapped to the host name. The host name should be consistent with the public network interface.

If the REGISTRATION\_INVITED\_NODES\_listener\_name parameter and the REGISTRATION\_EXCLUDED\_NODES\_listener\_name parameter are set, then the REGISTRATION\_EXCLUDED\_NODES\_listener\_name parameter is ignored.

# **Values**

Valid nodes and subnet IP addresses or names.

# **Example**

```
REGISTRATION EXCLUDED NODES listener = (10.1.26.*, 10.16.40.0/24, \n\) 2001:DB8:3eff:fe38, node2)
```
# 7.4.12 REGISTRATION\_INVITED\_NODES\_*listener\_name*

# **Purpose**

To specify the list of node that can register with the listener.

# **Usage Notes**

The list can include host names or CIDR notation for IPv4 and IPv6 addresses. The wildcard format (\*) is supported for IPv4 addresses. The presence of a host name in the list results in the inclusion of all IP addresses mapped to the host name. The host name should be consistent with the public network interface.

If the REGISTRATION\_INVITED\_NODES\_listener\_name parameter and the REGISTRATION\_EXCLUDED\_NODES\_listener\_name parameter are set, then the REGISTRATION EXCLUDED NODES listener name parameter is ignored.

# **Values**

Valid nodes and subnet IP addresses or names.

# **Example**

```
REGISTRATION_INVITED_NODES_listener = (10.1.35.*, 10.1.34.0/24, \setminus 2001:DB8:fe38:7303, node1)
```
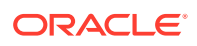

# 7.4.13 REMOTE\_REGISTRATION\_ADDRESS\_*listener\_name*

#### **Purpose**

To secure registration requests through dedicated secure registration endpoints for SCAN listeners.

#### **Usage Notes**

The registration endpoint is on a private network within the cluster. All remote registration requests coming in on normal listening endpoints are redirected to the registration endpoint. Any system which is not a part of the cluster cannot connect to the endpoint. This feature is not supported when ADMIN\_RESTRICTIONS\_listener\_name is set to ON as the Cluster Ready Services agent configures the remote registration address dynamically at run time.

#### **Default**

This parameter is configured internally in the SCAN listener to restrict registrations to the private network. The value of this parameter should not be modified or specified explicitly. The only supported explicit setting is for turning this feature off by setting the value to OFF. The value is OFF in non-SCAN listeners.

#### **Values**

off

#### **Example**

REMOTE\_REGISTRATION\_ADDRESS\_listener=off

# 7.4.14 SAVE\_CONFIG\_ON\_STOP\_*listener\_name*

#### **Purpose**

To specify whether runtime configuration changes are saved to the listener.ora file.

#### **Usage Notes**

When you set the parameter to  $true$ , any parameters that were modified while the listener was running using the Listener Control utility [SET](#page-24-0) command are saved to the listener.ora file when the [STOP](#page-38-0) command is issued. When you set the parameter to false, the Listener Control utility does not save the runtime configuration changes to the listener.ora file.

#### **Default**

false

#### **Values**

true | false

# **Example**

SAVE\_CONFIG\_ON\_STOP\_listener=true

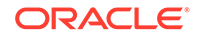

# 7.4.15 SERVICE\_RATE\_listener\_name

The SERVICE\_NAME\_listener\_name control parameter specifies incoming connection rate that is allowed per service for an instance.

# **Purpose**

To specify incoming connection rate that is allowed per service for an instance.

# **Usage Notes**

Any user-specified value greater than  $0$  sets the maximum limit on the number of new connections per service-instance handled by the proxy listener every second. Listener rejects connections after it reaches the maximum limit. Client side connection failure is reported with "TNS:listener: rate limit reached".

# **Default**

0

**Example 7-7 Example**

SERVICE RATE=10

# 7.4.16 SSL\_CLIENT\_AUTHENTICATION

# **Purpose**

To specify whether a client is authenticated using the Secure Sockets Layer (SSL).

# **Usage Notes**

The database server authenticates the client. Therefore, this value should be set to false. If this parameter is set to true, then the listener attempts to authenticate the client, which can result in a failure.

# **Default**

true

#### **Values**

true | false

# **Example**

SSL\_CLIENT\_AUTHENTICATION=false

# **See Also:**

*Oracle Database Security Guide*

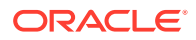

# 7.4.17 SSL\_VERSION

#### **Purpose**

To limit allowable SSL or TLS versions used for connections.

#### **Usage Notes**

Clients and database servers must use a compatible version. This parameter should only be used when absolutely necessary for backward compatibility. The current default uses TLS version 1.2 which is the version required for multiple security compliance requirements.

#### **Default**

1.2

#### **Values**

undetermined | 3.0 | 1.0| 1.1 | 1.2

If you want to specify one version or another version, then use "or". The following values are permitted:

```
1.0 or 3.0 | 1.2 or 3.0 | 1.1 or 1.0 | 1.2 or 1.0 | 1.2 or 1.1 | 1.1 or 1.0 or 3.0 |
1.2 or 1.0 or 3.0 | 1.2 or 1.1 or 1.0 | 1.2 or 1.1 or 3.0 |1.2 or 1.1 or 1.0 or 3.0
```
#### **Example**

SSL\_VERSION=1.2

The remaining version numbers correspond to the TLS versions, such as, TLSv1.0, TLSv1.1, and TLSv1.2.

**See Also:**

*Oracle Database Security Guide*

# 7.4.18 SUBSCRIBE\_FOR\_NODE\_DOWN\_EVENT\_*listener\_name*

#### **Purpose**

To subscribe to Oracle Notification Service (ONS) notifications for downed events.

### **Usage Notes**

By default, the listener subscribes to the ONS node down event on startup, if ONS is available. This subscription enables the listener to remove the affected service when it receives node down event notification from ONS. The listener uses asynchronous subscription for the event notification. Alter this behavior by setting SUBSCRIBE FOR NODE DOWN EVENT listener name=off in listener.ora.

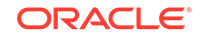

### **Default**

on

**Values**

on | off

# 7.4.19 USE\_SID\_AS\_SERVICE\_*listener\_name*

# **Purpose**

To enable the system identifier (SID) in the connect descriptor to be interpreted as a service name when a user attempts a database connection.

# **Usage Notes**

Database clients with earlier releases of Oracle Database that have hard-coded connect descriptors can use this parameter to connect to a container or pluggable database.

When the database is an Oracle Database 12*c* container database, the client must specify a service name in order to connect to it. Setting this parameter to on instructs the listener to use the SID in the connect descriptor as a service name and connect the client to the specified database.

#### **Default**

off

# **Example**

USE\_SID\_AS\_SERVICE\_listener=on

# 7.4.20 VALID\_NODE\_CHECKING\_REGISTRATION\_*listener\_name*

The *listener.ora* control parameter

VALID\_NODE\_CHECKING\_REGISTRATION\_listener\_name determines if valid node checking registration is performed, or if the subnet is allowed.

# **Purpose**

To determine whether valid node checking registration is performed, or the subnet is allowed.

# **Usage Notes**

When set to on, valid node checking registration is performed at the listener for any incoming registration request, and only local IP addresses are allowed.

#### **Default**

on

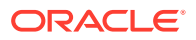

#### **Values**

- $of f$  | 0 to specify valid node checking registration is off, and no checking is performed.
- on | 1 | local to specify valid node checking registration is on, and all local IP addresses can register. If a list of invited nodes is set, then all IP addresses, host names, or subnets in the list as well as local IP addresses are allowed.
- subnet | 2 to specify valid node checking registration is on, and all machines in the local subnets are allowed to register. If a list of invited nodes is set, then all nodes in the local subnets as well as all IP addresses, host names and subnets in the list are allowed.

#### **Example**

VALID\_NODE\_CHECKING\_REGISTRATION\_listener=on

# 7.4.21 WALLET\_LOCATION

# **Purpose**

To specify the location of wallets.

#### **Usage Notes**

Wallets are certificates, keys, and trustpoints processed by SSL that allow for secure connections.

The key/value pair for Microsoft certificate store (MCS) omits the METHOD\_DATA parameter because MCS does not use wallets. Instead, Oracle PKI (public key infrastructure) applications obtain certificates, trustpoints and private keys directly from the user's profile.

If an Oracle wallet is stored in the Microsoft Windows registry and the wallet's key (KEY) is SALESAPP, then the storage location of the encrypted wallet is HKEY\_CURRENT\_USER\SOFTWARE\ORACLE\WALLETS\SALESAPP\EWALLET.P12. The storage location of the decrypted wallet is HKEY\_CURRENT\_USER\SOFTWARE\ORACLE\WALLETS \SALESAPP\CWALLET.SSO.

#### **Syntax**

Table 7-1 shows the syntax for the WALLET\_LOCATION parameter based on wallet storage location.

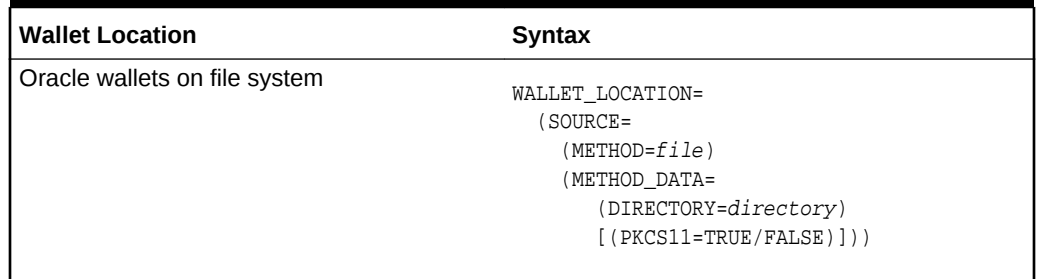

# **Table 7-1 Syntax for WALLET\_LOCATION**

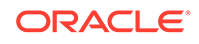

| <b>Wallet Location</b>                              | <b>Syntax</b>                                                                                                    |
|-----------------------------------------------------|----------------------------------------------------------------------------------------------------|
| Microsoft certificate store                         | WALLET LOCATION=<br>(SOURCE=<br>$(METHOD = mcs)$ )                                                                   |
| Oracle wallets in the Microsoft Windows<br>registry | WALLET_LOCATION=<br>(SOURCE=<br>(METHOD=req)<br>(METHOD_DATA=<br>$(KEY = registry_{key})$ )                          |
| <b>Entrust wallets</b>                              | WALLET LOCATION=<br>(SOURCE=<br>(METHOD=entr)<br>(METHOD_DATA=<br>$(PROFILE = file .epf)$<br>$(INIFILE = file.ini))$ |

**Table 7-1 (Cont.) Syntax for WALLET\_LOCATION**

# **Additional Parameters**

The following additional parameters are available for WALLET\_LOCATION:

- SOURCE: Type of storage for wallets and storage location.
- METHOD: Type of storage.
- METHOD\_DATA: Storage location.
- DIRECTORY: Location of Oracle wallets on file system.
- KEY: Wallet type and location in the Microsoft Windows registry.
- PROFILE: Entrust profile file (.epf).
- INIFILE: Entrust initialization file (.ini).

# **Default**

None

# **Examples**

Oracle wallets on file system:

```
WALLET_LOCATION= 
   (SOURCE=
       (METHOD=file)
       (METHOD_DATA= 
          (DIRECTORY=/etc/oracle/wallets/databases)))
```
# Microsoft certificate store:

WALLET\_LOCATION= (SOURCE= (METHOD=mcs))

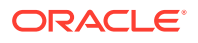

#### Oracle Wallets in the Microsoft Windows registry:

```
WALLET_LOCATION=
    (SOURCE=
      (METHOD=REG)
      (METHOD_DATA=
         (KEY=SALESAPP)))
```
# Entrust Wallets:

```
WALLET_LOCATION=
    (SOURCE=
      (METHOD=entr)
      (METHOD_DATA=
        (PROFILE=/etc/oracle/wallets/test.epf)
        (INIFILE=/etc/oracle/wallets/test.ini)))
```
**See Also:**

*Oracle Database Enterprise User Security Administrator's Guide*

# 7.5 ADR Diagnostic Parameters for Oracle Net Listener

The diagnostic data for the critical errors is quickly captured and stored in the ADR for Oracle Net listener.

Since Oracle Database 11g, Oracle Database includes an advanced fault diagnosability infrastructure for preventing, detecting, diagnosing, and resolving problems. The problems are critical errors such as those caused by database code bugs, metadata corruption, and customer data corruption.

When a critical error occurs, it is assigned an incident number, and diagnostic data for the error, such as traces and dumps, are immediately captured and tagged with the incident number. The data is then stored in the Automatic Diagnostic Repository (ADR), a file-based repository outside the database.

This section includes the parameters used when ADR is enabled. ADR is enabled by default. Non-ADR parameters listed in the listener.ora file are ignored when ADR is enabled.

The following listener.ora parameters are used when ADR is enabled (when DIAG\_ADR\_ENABLED is set to on):

- [ADR\\_BASE\\_listener\\_name](#page-225-0) The ADR\_BASE\_listener\_name parameter is a diagnostic parameter specifies the base directory that stores tracing and logging incidents when ADR is enabled.
- [DIAG\\_ADR\\_ENABLED\\_listener\\_name](#page-225-0) The DIAG ADR\_ENABLED\_listener\_name is a diagnostic parameter of the listener.ora file. It indicates whether ADR is enabled.
- [LOG\\_FILE\\_NUM\\_listener\\_name](#page-226-0) The LOG\_FILE\_NUM\_listener\_name is a diagnostic parameter of the listener.ora file that specifies the number of log file segments.

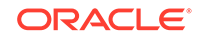

### <span id="page-225-0"></span>[LOG\\_FILE\\_SIZE\\_listener\\_name](#page-226-0)

The LOG FILE SIZE listener name diagnostic parameter of thelistener.ora file specifies the size of each log file segment.

- LOGGING listener\_name The LOGGING\_listener\_name diagnostic parameter of the listener.ora file turns logging on or off.
- [TRACE\\_LEVEL\\_listener\\_name](#page-227-0) The TRACE LEVEL listener name diagnostic parameter of the listener.ora file turns listener tracing on, at a specific level, or turns it off.
- [TRACE\\_TIMESTAMP\\_listener\\_name](#page-228-0) The TRACE TIMESTAMP listener name diagnostic parameter of the listener.ora file adds a time stamp to every trace event in the trace file for the listener.

# 7.5.1 ADR\_BASE\_*listener\_name*

The ADR\_BASE\_listener\_name parameter is a diagnostic parameter specifies the base directory that stores tracing and logging incidents when ADR is enabled.

# **Purpose**

To specify the base directory that stores tracing and logging incidents when ADR is enabled.

#### **Default**

The default is ORACLE\_BASE, or ORACLE\_HOME/log if ORACLE\_BASE is not defined.

# **Values**

Any valid directory path to a directory with write permission.

# **Example**

ADR\_BASE\_listener=/oracle/network/trace

# 7.5.2 DIAG\_ADR\_ENABLED\_*listener\_name*

The DIAG ADR\_ENABLED\_listener\_name is a diagnostic parameter of the listener.ora file. It indicates whether ADR is enabled.

# **Purpose**

To indicate whether ADR tracing is enabled.

# **Usage Notes**

When the DIAG ADR\_ENABLED\_listener\_name parameter is set to on, then ADR file tracing is used. When the DIAG\_ADR\_ENABLED\_listener\_name parameter is set to off, then non-ADR file tracing is used.

#### **Default**

on

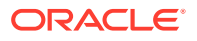

# <span id="page-226-0"></span>**Values**

on|off

#### **Example 7-8 Example**

DIAG\_ADR\_ENABLED\_listener=on

# 7.5.3 LOG\_FILE\_NUM\_*listener\_name*

The LOG\_FILE\_NUM\_listener\_name is a diagnostic parameter of the listener.ora file that specifies the number of log file segments.

#### **Purpose**

To specify the number of log file segments. At any point of time there can be only  $n \log n$ file segments where n is LOG FILE NUM listener name. If the log grows beyond this number, then the older segments are deleted.

#### **Default**

No default. If you don't specify a value, or set the value to zero, then the number of segments grows indefinitely.

### **Values**

Any integer value.

**Example 7-9** 

LOG\_FILE\_NUM\_listener=3

# 7.5.4 LOG\_FILE\_SIZE\_*listener\_name*

The LOG\_FILE\_SIZE\_listener\_name diagnostic parameter of thelistener.ora file specifies the size of each log file segment.

#### **Purpose**

To specify the size of each log file segment. The size is in MB.

#### **Default**

300 MB

**Values**

Any integer value.

#### **Example 7-10 Example**

LOG\_FILE\_SIZE\_listener=10

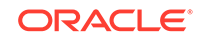

# <span id="page-227-0"></span>7.5.5 LOGGING\_*listener\_name*

The LOGGING\_listener\_name diagnostic parameter of the listener.ora file turns logging on or off.

# **Purpose**

To turn logging on or off.

# **Usage Notes**

This parameter is also applicable when non-ADR tracing is used.

**Default**

on

**Values**

on | off

# **Example**

LOGGING\_listener=on

# 7.5.6 TRACE\_LEVEL\_*listener\_name*

The TRACE\_LEVEL\_listener\_name diagnostic parameter of the listener.ora file turns listener tracing on, at a specific level, or turns it off.

# **Purpose**

To turn listener tracing on, at a specific level, or to turn it off.

# **Usage Notes**

This parameter is also applicable when non-ADR tracing is used.

# **Default**

 $off \mid 0$ 

# **Values**

- off or 0 for no trace output
- user or 4 for user trace information
- admin or 10 for administration trace information
- support or 16 for Oracle Support Services trace information

# **Example**

TRACE\_LEVEL\_listener=admin

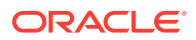

# <span id="page-228-0"></span>7.5.7 TRACE\_TIMESTAMP\_*listener\_name*

The TRACE TIMESTAMP *listener* name diagnostic parameter of the listener.ora file adds a time stamp to every trace event in the trace file for the listener.

### **Purpose**

To add a time stamp in the form of  $dd-mmm-yyyy$  hh: $mi:ss:mi1$  to every trace event in the trace file for the listener.

#### **Usage Notes**

This parameter is used with the [TRACE\\_LEVEL\\_listener\\_name](#page-227-0) parameter. This parameter is also applicable when non-ADR tracing is used.

#### **Default**

on

#### **Values**

- on | true
- off | false

#### **Example**

TRACE\_TIMESTAMP\_listener=true

# 7.6 Non-ADR Diagnostic Parameters for Oracle Net Listener

This section lists the parameters used when ADR is disabled. The default value of DIAG\_ADR\_ENABLED\_listener\_name is on. Therefore, the DIAG\_ADR\_ENABLED\_listener\_name parameter *must* explicitly be set to off to use non-ADR tracing.

- LOG\_DIRECTORY\_listener\_name
- [LOG\\_FILE\\_listener\\_name](#page-229-0)
- [TRACE\\_DIRECTORY\\_listener\\_name](#page-229-0)
- [TRACE\\_FILE\\_listener\\_name](#page-229-0)
- [TRACE\\_FILEAGE\\_listener\\_name](#page-230-0)
- [TRACE\\_FILELEN\\_listener\\_name](#page-230-0)
- [TRACE\\_FILENO\\_listener\\_name](#page-230-0)

# 7.6.1 LOG\_DIRECTORY\_*listener\_name*

#### **Purpose**

To specify the destination directory of the listener log file.

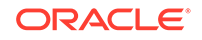

#### <span id="page-229-0"></span>**Usage Notes**

Use this parameter when ADR is not enabled.

# **Default**

ORACLE\_HOME/network/log

### **Example**

LOG\_DIRECTORY\_listener=/oracle/network/admin/log

# 7.6.2 LOG\_FILE\_*listener\_name*

#### **Purpose**

To specify the name of the log file for the listener.

#### **Usage Notes**

Use this parameter when ADR is not enabled.

### **Default**

listener.log

# **Example**

LOG\_FILE\_listener=list.log

# 7.6.3 TRACE\_DIRECTORY\_*listener\_name*

# **Purpose**

To specify the destination directory of the listener trace file.

# **Usage Notes**

Use this parameter when ADR is not enabled.

#### **Default**

ORACLE\_HOME/network/trace

# **Example**

TRACE\_DIRECTORY\_listener=/oracle/network/admin/trace

# 7.6.4 TRACE\_FILE\_*listener\_name*

# **Purpose**

To specify the name of the trace file for the listener.

# **Usage Notes**

Use this parameter when ADR is not enabled.

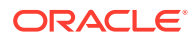

# <span id="page-230-0"></span>**Default**

listener.trc

#### **Example**

TRACE\_FILE\_listener=list.trc

# 7.6.5 TRACE\_FILEAGE\_*listener\_name*

#### **Purpose**

To specify the maximum age of listener trace files in minutes.

#### **Usage Notes**

When the age limit is reached, the trace information is written to the next file. The number of files is specified with the TRACE\_FILENO\_listener\_name parameter. Use this parameter when ADR is not enabled.

#### **Default**

Unlimited

This is the same as setting the parameter to 0.

#### **Example 7-11 Example**

TRACE\_FILEAGE\_listener=60

# 7.6.6 TRACE\_FILELEN\_*listener\_name*

#### **Purpose**

To specify the size of the listener trace files in kilobytes (KB).

### **Usage Notes**

When the size is met, the trace information is written to the next file. The number of files is specified using the TRACE\_FILENO\_listener\_name parameter. Use this parameter when ADR is not enabled.

#### **Default**

Unlimited

#### **Example**

TRACE\_FILELEN\_listener=100

# 7.6.7 TRACE\_FILENO\_*listener\_name*

#### **Purpose**

To specify the number of trace files for listener tracing.

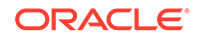

#### <span id="page-231-0"></span>**Usage Notes**

When this parameter is set along with the [TRACE\\_FILELEN\\_listener\\_name](#page-230-0) parameter, trace files are used in a cyclical fashion. The first file is filled first, then the second file, and so on. When the last file has been filled, the first file is re-used, and so on.

The trace file names are distinguished from one another by their sequence number. For example, if the default trace file of listener.trc is used, and this parameter is set to 3, then the trace files would be named listener1.trc, listener2.trc and listener3.trc.

In addition, trace events in the trace files are preceded by the sequence number of the file. Use this parameter when ADR is not enabled.

**Default**

1

#### **Example**

TRACE\_FILENO\_listener=3

# 7.7 Class of Secure Transports Parameters

The class of secure transports (COST) parameters specify a list of transports that are considered secure for administration and registration of a particular listener.

The COST parameters identify which transports are considered secure for that installation and whether the administration of a listener requires secure transports. Configuring these parameters is optional.

- SECURE\_REGISTER\_listener\_name
- [Using COST Parameters in Combination](#page-232-0)
- [DYNAMIC\\_REGISTRATION\\_listener\\_name](#page-233-0) DYNAMIC\_REGISTRATION\_listener\_name is a class of secure transports (COST) parameter and it enables or disables dynamic registration of a listener.
- [SECURE\\_PROTOCOL\\_listener\\_name](#page-233-0)
- [SECURE\\_CONTROL\\_listener\\_name](#page-234-0)

# **See Also:**

*Oracle Database Net Services Administrator's Guide* for additional information about COST parameters and listener security

# 7.7.1 SECURE\_REGISTER\_*listener\_name*

# **Purpose**

To specify the transports on which registration requests are to be accepted.

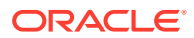

#### <span id="page-232-0"></span>**Usage Notes**

If the SECURE\_REGISTER\_listener\_name parameter is configured with a list of transport names, then only the connections arriving on the specified transports are able to register the service with the listener. Connections arriving by other transport protocols are refused. The following is an example:

```
SECURE_REGISTER_listener1 = (TCPS,IPC)
```
In the preceding example, registration requests are accepted only on TCPS and IPC transports.

If no values are entered for this parameter, then the listener accepts registration requests from any transport.

#### **Syntax**

```
SECURE_REGISTER_listener_name = 
[(]transport1[,transport2, ....,transportn)]
```
In the preceding example, transport1, transport2, and transportn are valid, installed transport protocol names.

If this parameter and [SECURE\\_CONTROL\\_listener\\_name](#page-234-0) are configured, then they override the [SECURE\\_PROTOCOL\\_listener\\_name](#page-233-0) parameter.

#### **Example**

```
LISTENER1=
  (DESCRIPTION=
     (ADDRESS_LIST=
       (ADDRESS=(PROTOCOL=tcp)(HOST=sales-server)(PORT=1521))
       (ADDRESS=(PROTOCOL=ipc)(KEY=extproc))
       (ADDRESS=(PROTOCOL=tcps)(HOST=sales-server)(PORT=1522))))
   SECURE_REGISTER_listener1=tcps
```
# 7.7.2 Using COST Parameters in Combination

COST parameters can also be used in combination to further control which transports accept service registration and control commands.

In Example 7-12, control commands are accepted only on the IPC channel and the TCPS transport, and service registrations are accepted only on an IPC channel.

#### **Example 7-12 Combining COST Parameters**

```
LISTENER1=
  (DESCRIPTION=
    (ADDRESS_LIST=
      (ADDRESS=(PROTOCOL=tcp)(HOST=sales-server)(PORT=1521))
      (ADDRESS=(PROTOCOL=ipc)(KEY=extproc))
      (ADDRESS=(PROTOCOL=tcps)(HOST=sales-server)(PORT=1522))))
   SECURE_CONTROL_listener1=(tcps,ipc)
   SECURE_REGISTER_listener1=ipc
```
In [Example 7-13,](#page-233-0) control commands are accepted only on the TCPS transport, and service registrations are accepted only on the IPC channel.

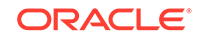

# <span id="page-233-0"></span>**Example 7-13 Combining COST Parameters**

```
LISTENER1=
  (DESCRIPTION=
    (ADDRESS_LIST=
      (ADDRESS=(PROTOCOL=tcp)(HOST=sales-server)(PORT=1521))
      (ADDRESS=(PROTOCOL=ipc)(KEY=extproc))
      (ADDRESS=(PROTOCOL=tcps)(HOST=sales-server)(PORT=1522))))
   SECURE_CONTROL_listener1=tcps
   SECURE_PROTOCOL_listener1=ipc
```
# 7.7.3 DYNAMIC\_REGISTRATION\_listener\_name

DYNAMIC\_REGISTRATION\_listener\_name is a class of secure transports (COST) parameter and it enables or disables dynamic registration of a listener.

# **Purpose**

To enable or disable dynamic registration.

#### **Usage Notes**

Static registrations are not affected by this parameter.

#### **Default**

The default value is on. Unless this parameter is explicitly set to off, all registration connections are accepted.

#### **Values**

- on: The listener accepts dynamic registration.
- off: The listener refuses dynamic registration.

# **Example 7-14 Example**

DYNAMIC\_REGISTRATION\_listener\_name=on

# 7.7.4 SECURE\_PROTOCOL\_*listener\_name*

# **Purpose**

To specify the transports on which administration and registration requests are accepted.

# **Usage Notes**

If this parameter is configured with a list of transport names, then the control commands and service registration can happen only if the connection belongs to the list of transports.

If this parameter is not present and neither [SECURE\\_CONTROL\\_listener\\_name](#page-234-0) or [SECURE\\_REGISTER\\_listener\\_name](#page-231-0) are configured, then all supported transports accept control and registration requests.

If the [SECURE\\_CONTROL\\_listener\\_name](#page-234-0) and [SECURE\\_REGISTER\\_listener\\_name](#page-231-0) parameters are configured, then they override the SECURE\_PROTOCOL\_listener\_name parameter.

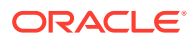

# <span id="page-234-0"></span>**Syntax**

```
SECURE_PROTOCOL_listener_name = 
[(]transport1[,transport2, ....,transportn)]
```
In the preceding syntax, transport1, transport2, and transportn are valid, installed transport protocol names.

#### **Example**

```
LISTENER1=
  (DESCRIPTION=
     (ADDRESS_LIST=
       (ADDRESS=(PROTOCOL=tcp)(HOST=sales-server)(PORT=1521))
       (ADDRESS=(PROTOCOL=ipc)(KEY=extproc))
       (ADDRESS=(PROTOCOL=tcps)(HOST=sales-server)(PORT=1522))))
   SECURE_PROTOCOL_listener1=tcps
```
# 7.7.5 SECURE\_CONTROL\_*listener\_name*

# **Purpose**

To specify the transports on which control commands are to be serviced.

#### **Usage Notes**

If the SECURE\_CONTROL\_listener\_name parameter is configured with a list of transport names, then the control commands are serviced only if the connection is one of the listed transports. Connections arriving by other transport protocols are refused. The following is an example:

SECURE CONTROL listener1 = (TCPS, IPC)

In the preceding example, administration requests are accepted only on TCPS and IPC transports.

If no values are entered for this parameter, then the listener accepts any connection on any endpoint.

#### **Syntax**

```
SECURE_CONTROL_listener_name =
[(]transport1[,transport2, ....,transportn)]
```
In the preceding syntax, transport1, transport2, and transportn are valid, installed transport protocol names.

#### **Example**

```
LISTENER1=
  (DESCRIPTION=
     (ADDRESS_LIST=
       (ADDRESS=(PROTOCOL=tcp)(HOST=sales-server)(PORT=1521))
       (ADDRESS=(PROTOCOL=ipc)(KEY=extproc))
       (ADDRESS=(PROTOCOL=tcps)(HOST=sales-server)(PORT=1522))))
  SECURE_CONTROL_LISTENER1=tcps
```
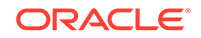

# 8 Oracle Connection Manager Parameters

This chapter provides a complete listing of the cman.ora file configuration parameters.

- Overview of Oracle Connection Manager Configuration File Oracle Connection Manager configuration information is stored in the cman.ora file.
- [Oracle Connection Manager Parameters](#page-237-0) This section lists and describes the following cman.ora file parameters:
- [Oracle Connection Manager in Traffic Director Mode Parameters](#page-258-0)
- [ADR Diagnostic Parameters for Oracle Connection Manager](#page-262-0) The diagnostic data for critical errors is quickly captured and stored in the ADR for Oracle Connection Manager.
- [Non-ADR Diagnostic Parameters for Oracle Connection Manager](#page-265-0) This section lists the parameters used when ADR is disabled:

# 8.1 Overview of Oracle Connection Manager Configuration File

Oracle Connection Manager configuration information is stored in the cman.ora file.

#### **Oracle Connection Manager Configuration File**

Oracle Connection Manager configuration information consists of the following elements:

- Protocol address of the Oracle Connection Manager listener
- Access control parameters
- Performance parameters

By default, the cman.ora file is located in the ORACLE\_HOME/network/admin directory. You can also store the cman.ora file in the following locations:

- The directory specified by the TNS\_ADMIN environment variable or registry value.
- On Linux and UNIX operating systems, the global configuration directory. For example, on the Oracle Solaris operating system, this directory is /var/opt/ oracle.
- ORACLE BASE HOME/network/admin directory.
- ORACLE\_HOME/network/admin directory.

#### **Example 8-1 Sample cman.ora File**

 $CMAN=$ (CONFIGURATION=

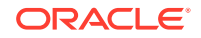

```
 (ADDRESS=(PROTOCOL=tcp)(HOST=proxysvr)(PORT=1521))
 (RULE_LIST=
   (RULE=(SRC=192.0.2.32/27)(DST=sales-server)(SRV=*)(ACT=accept))
     (ACTION_LIST=(AUT=on)(MCT=120)(MIT=30)))
   (RULE=(SRC=foo)(DST=hr-server)(SRV=cmon)(ACT=accept)))
 (PARAMETER_LIST=
   (MAX_GATEWAY_PROCESSES=8)
   (MIN_GATEWAY_PRCESSSES=3)
   (DIAG_ADR_ENABLED=ON)
   (ADR_BASE=/oracle/log)))
```
### **cman.ora File Sections**

- Listening address: Preceded by ADDRESS=, this section contains information pertinent to the listener. The ADDRESS parameter is required.
- Rule list: Preceded by RULE\_LIST=, this section contains rule information. The RULE parameter is listed in the rule list section of the file. The RULE parameter is required.
- Rule Group: Preceded by RULE\_GROUP=, this section contains rule\_list grouped by service names. You can use either the rule group syntax or the rule list syntax.
- Parameter list: Preceded by PARAMETER\_LIST=, this section contains all other parameters including those listed in " ADR Diagnostic Parameters for Oracle Connection Manager", and "Non-ADR Diagnostic Parameters for Oracle Connection Manager".

The following parameters are allowed in the parameter list section of the cman.ora file. The default values are bold. To override the default setting for a parameter, enter the parameter and a nondefault value.

ASO\_AUTHENTICATION\_FILTER={**off** | on}

CONNECTION\_STATISTICS={**no** | yes}

```
EVENT_GROUP={init_and_term | memory_ops | conn_hdlg | proc_mgmt |
reg_and_load | wake_up | timer | cmd_proc | relay}
```
IDLE\_TIMEOUT=**0** or greater

INBOUND CONNECT TIMEOUT=0 or greater. The default value is 60.

LOG\_DIRECTORY=log\_directory. The default value is ORACLE\_HOME/network/log.

LOG\_LEVEL={off | user | admin | **support**}

MAX\_CMCTL\_SESSIONS= Any positive number. The default value is 4.

MAX CONNECTIONS= A value between 1 and 1024. The default value is 256.

MAX\_GATEWAY\_PROCESSES= Any number greater than the minimum number of gateway processes up to 64. The default value is 16.

MIN\_GATEWAY\_PROCESSES= Any positive number less than or equal to 64. Must be less than or equal to the maximum number of gateway processes. The default value is 2.

OUTBOUND\_CONNECT\_TIMEOUT=**0** or greater

PASSWORD instance name= Value is the encrypted instance password, if one has been set. The default value is no value.

```
SESSION_TIMEOUT=0 or greater
```
TRACE DIRECTORY=trace directory. The default value is ORACLE HOME/network/ trace.

TRACE\_FILELEN= Any positive number. The default value is 0 (zero).

TRACE FILENO= Any positive number. The default value is 0 (zero).

TRACE\_LEVEL={**off** | user | admin | support}

```
TRACE_TIMESTAMP={off | on}
```
# **Note:**

You cannot add the parameter PASSWORD\_instance\_name directly to the cman.ora file. The parameter is added using the SAVE\_PASSWD command.

(PARAMETER\_LIST=

```
 (ASO_AUTHENTICATION_FILTER=ON)
 (CONNECTION_STATISTICS=NO)
 (EVENT_GROUP=INIT_AND_TERM,MEMORY_OPS,PROCESS_MGMT)
 (IDLE_TIMEOUT=30)
 (INBOUND_CONNECT_TIMEOUT=30)
 (LOG_DIRECTORY=/home/user/network/admin/log) 
 (LOG_LEVEL=SUPPORT)
 (MAX_CMCTL_SESSIONS=6)
 (MAX_CONNECTIONS=512)
 (MAX_GATEWAY_PROCESSES=10)
 (MIN_GATEWAY_PROCESSES=4)
 (OUTBOUND_CONNECT_TIMEOUT=30)
 (SESSION_TIMEOUT=60)
 (TRACE_DIRECTORY=/home/user/network/admin/trace)
 (TRACE_FILELEN=100)
 (TRACE_FILENO=2)
 (TRACE_LEVEL=SUPPORT)
 (TRACE_TIMESTAMP=ON)
 (VALID_NODE_CHECKING_REGISTRATION=ON)
 (REGISTRATION_EXCLUDED_NODES = 10.1.26.*)
 (REGISTRATION_INVITED_NODES = 10.1.35.*)
```
# 8.2 Oracle Connection Manager Parameters

This section lists and describes the following cman.ora file parameters:

• [ADDRESS](#page-239-0)

)

The ADDRESS networking parameter specifies the protocol address of Oracle Connection Manager.

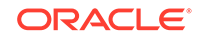

# ASO AUTHENTICATION FILTER

It is a networking parameter for Oracle Connection Manager. It instructs Oracle Connection Manager to check the connection requests for Secure Network Services (SNS).

- **[COMPRESSION](#page-240-0)**
- [COMPRESSION\\_LEVELS](#page-241-0) The COMPRESSION LEVELS networking parameter of the cman.ora file specifies the CPU usage and compression ratio.
- [COMPRESSION\\_THRESHOLD](#page-241-0)

# [CONNECTION\\_STATISTICS](#page-241-0)

CONNECTION\_STATISTICS networking parameter of the cman.ora file specifies whether the SHOW CONNECTIONS command displays connection statistics.

- **EVENT GROUP** EVENT GROUP networking parameter of the cman.ora file specifies which event groups are logged.
- **EXPIRE TIME**

The EXPIRE TIME networking parameter of cman.ora file specifies a time interval, in minutes, to send a check to verify that client/gateway connections are active.

- **[IDLE\\_TIMEOUT](#page-243-0)**
- [INBOUND\\_CONNECT\\_TIMEOUT](#page-244-0)
- **[LOG\\_DIRECTORY](#page-244-0)**
- [LOG\\_FILE\\_NUM](#page-244-0) LOG FILE NUM networking parameter of the cman.ora file specifies the number of log file segments.
- [LOG\\_FILE\\_SIZE](#page-245-0) LOG\_FILE\_SIZE networking parameter of thecman.ora file specifies the size of each log file segment.
- **[LOG\\_LEVEL](#page-245-0)**
- MAX ALL CONNECTIONS
- [MAX\\_CMCTL\\_SESSIONS](#page-246-0)
- **[MAX\\_CONNECTIONS](#page-246-0)**
- [MAX\\_GATEWAY\\_PROCESSES](#page-246-0)
- [MAX\\_REG\\_CONNECTIONS](#page-246-0)
- [MIN\\_GATEWAY\\_PROCESSES](#page-247-0)
- [OUTBOUND\\_CONNECT\\_TIMEOUT](#page-247-0)
- [PASSWORD\\_instance\\_name](#page-247-0)
- [REGISTRATION\\_EXCLUDED\\_NODES](#page-247-0) The Oracle Connection Manager parameter file (cman.ora) REGISTRATION\_EXCLUDED\_NODES specifies the list of nodes that cannot register with the listener.
- [REGISTRATION\\_INVITED\\_NODES](#page-248-0) The Oracle Connection Manager parameter file (cman.ora) REGISTRATION EXCLUDED NODES parameter specifies the list of node that can register with the listener.

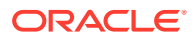

- <span id="page-239-0"></span>• [RULE](#page-248-0)
- [GROUP Parameter](#page-250-0) Use the GROUP parameter to specify a rule\_list for a service.
- [SDU](#page-251-0)
- **[SERVICE\\_RATE](#page-251-0)**

The SERVICE\_RATE parameter of cman.ora file specifies incoming connection rate that is allowed per service for an instance.

- [SESSION\\_TIMEOUT](#page-252-0)
- **[TRACE\\_FILE](#page-252-0)**
- **[TRACE\\_FILELEN](#page-252-0)**
- **[TRACE\\_FILENO](#page-252-0)**
- **TRACE LEVEL**
- [TRACE\\_TIMESTAMP](#page-253-0)
- [USE\\_SID\\_AS\\_SERVICE](#page-253-0)

The USE\_SID\_AS\_SERVICE Oracle Connection Manager parameter enables the system identifier (SID) in the connect descriptor to be interpreted as a service name when a user attempts a database connection.

- [VALID\\_NODE\\_CHECKING\\_REGISTRATION](#page-254-0)
- WALLET LOCATION
- **[NEXT\\_HOP Parameter](#page-257-0)** The NEXT\_HOP parameter provides static routing of client connections from Oracle Connection Manager (Oracle CMAN).
- **[REST\\_ADDRESS Parameter](#page-257-0)** Use the REST\_ADDRESS parameter to configure REST endpoint hostname and port. Oracle CMAN listens to tcps endpoint based on the specified hostname and port.
- [MAX\\_BANDWIDTH\\_GROUP Parameter](#page-258-0) The MAX\_BANDWIDTH\_GROUP parameter specifies the maximum number of service that can be configured.
- [BANDWIDTH Parameter](#page-258-0) Use the BANDWIDTH parameter to limit all the connections of a service to a specified value in bytes per second.

# 8.2.1 ADDRESS

The ADDRESS networking parameter specifies the protocol address of Oracle Connection Manager.

#### **Purpose**

To specify the protocol address of Oracle Connection Manager.

# **Syntax**

(ADDRESS=(PROTOCOL=protocol)(HOST=host\_name)(PORT=port\_number)

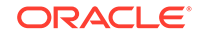

# **Example**

```
(ADDRESS=(PROTOCOL=tcp)(HOST=sales-server)(PORT=1521)
```
# <span id="page-240-0"></span>8.2.2 ASO\_AUTHENTICATION\_FILTER

It is a networking parameter for Oracle Connection Manager. It instructs Oracle Connection Manager to check the connection requests for Secure Network Services (SNS).

# **Purpose**

To specify whether Oracle Database security authentication settings must be used by the client.

# **Usage Notes**

The global setting can be overridden by a rule-level setting in ACTION\_LIST.

# **Values**

- on to instruct Oracle Connection Manager to reject connection requests that are not using Secure Network Services (SNS). SNS is part of Oracle Database security.
- off to instruct Oracle Connection Manager not to check for SNS between the client and server. This is the default.

# 8.2.3 COMPRESSION

# **Purpose**

To enable or disable data compression. If both the Oracle Connection Manager and the other end (server or client or Oracle Connection Manager) have this parameter set to ON, then compression is used for the connection.

# **Default**

 $\bigcap$ ff

# **Values**

- on to enable data compression.
- off to disable data compression.

# **Example**

COMPRESSION=on

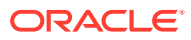

# <span id="page-241-0"></span>8.2.4 COMPRESSION\_LEVELS

The COMPRESSION LEVELS networking parameter of the cman.ora file specifies the CPU usage and compression ratio.

# **Purpose**

To specify the compression level.

### **Usage Notes**

The compression levels are used at the time of negotiation to verify which levels are used at both ends, and select one level.

#### **Default**

low

#### **Values**

- low for low CPU usage and a low compression ratio.
- high for high CPU usage and a high compression ratio.

# **Example 8-2 Example**

COMPRESSION\_LEVELS=high,low

# 8.2.5 COMPRESSION\_THRESHOLD

# **Purpose**

To specify the minimum data size, in bytes, for which compression is required.

# **Usage Notes**

Compression is not be done if the size of the data to be sent is less than this value.

# **Default**

1024 bytes

# **Example**

COMPRESSION\_THRESHOLD=1024

# 8.2.6 CONNECTION\_STATISTICS

CONNECTION\_STATISTICS networking parameter of the cman.ora file specifies whether the SHOW\_CONNECTIONS command displays connection statistics.

# **Purpose**

To specify whether the SHOW\_CONNECTIONS command displays connection statistics.

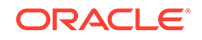

# <span id="page-242-0"></span>**Usage Notes**

The global setting can be overridden by a rule-level setting in ACTION\_LIST.

# **Values**

- yes to display statistics.
- no to not display statistics. This is the default.

# 8.2.7 EVENT\_GROUP

EVENT\_GROUP networking parameter of the cman.ora file specifies which event groups are logged.

# **Purpose**

To specify which event groups are logged.

# **Usage Notes**

Multiple events may be designated using a comma-delimited list.

# **Values**

- alert for alert notifications.
- cmd\_proc for command processing.
- conn\_hdlg for connection handling.
- init\_and\_term for initialization and termination.
- memory\_ops for memory operations.
- proc\_mgmt for process management.
- reg\_and\_load for registration and load update.
- relay for events associated with connection control blocks.
- timer for gateway timeouts.
- wake\_up for events related to Connection Manager Administration (CMADMIN) wake-up queue.

# **Note:**

The event group ALERT cannot be turned off.

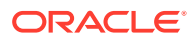

# <span id="page-243-0"></span>8.2.8 EXPIRE\_TIME

The EXPIRE TIME networking parameter of cman.ora file specifies a time interval, in minutes, to send a check to verify that client/gateway connections are active.

#### **Purpose**

To specify a time interval, in minutes, to send a check to verify that client/server connections are active.

#### **Usage Notes**

Setting a value greater than 0 ensures that connections are not left open indefinitely, due to an abnormal client termination. If the system supports TCP keepalive tuning, then Oracle Net Services automatically uses the enhanced detection model, and tunes the TCP keepalive parameters

If the probe finds a terminated connection, or a connection that is no longer in use, then it returns an error, causing the server process to exit.

This parameter is primarily intended for the database server, which typically handles multiple connections at any one time.

Limitations on using this terminated connection detection feature are:

- It is not allowed on bequeathed connections.
- Though very small, a probe packet generates additional traffic that may downgrade network performance.
- Depending on which operating system is in use, the server may need to perform additional processing to distinguish the connection probing event from other events that occur. This can also result in degraded network performance.

## **Values**

- 0 to disable dead connection detection. This is the default
- Any number greater than 0 to enable dead connection detection. The number equals the time interval in minutes.

#### **Example 8-3 Example**

EXPIRE\_TIME=10

# 8.2.9 IDLE\_TIMEOUT

#### **Purpose**

To specify the amount of time that an established connection can remain active without transmitting data.

#### **Usage Notes**

The global setting can be overridden by a rule-level setting in ACTION\_LIST.

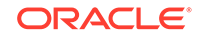

#### <span id="page-244-0"></span>**Values**

- 0 to disable the timeout. This is the default.
- Any number greater than 0 to enable the timeout. The number equals the timeout period in seconds.

# 8.2.10 INBOUND\_CONNECT\_TIMEOUT

# **Purpose**

To specify how long in seconds the Oracle Connection Manager listener waits for a valid connection from a client or another instance of Oracle Connection Manager.

#### **Values**

- 60 sec is the default. Use value 0 to disable timeout.
- Any number greater than 0 to enable the timeout. The number equals the timeout period in seconds.

# 8.2.11 LOG\_DIRECTORY

# **Purpose**

To specify the directory for the Oracle Connection Manager log files.

**Default**

ORACLE\_BASE\_*HOME*/network/log

# 8.2.12 LOG\_FILE\_NUM

LOG\_FILE\_NUM networking parameter of the cman.ora file specifies the number of log file segments.

#### **Purpose**

To specify the number of log file segments. At any point of time there can be only  $n \log n$ file segments where n is LOG\_FILE\_NUM and if the log grows beyond this number, then the older segments are deleted.

#### **Default**

No default. Number of segments grow indefinitely, if not specified or set to zero.

**Values**

Any integer value.

# **Example 8-4 Example**

LOG\_FILE\_NUM=3

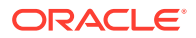

# <span id="page-245-0"></span>8.2.13 LOG\_FILE\_SIZE

LOG FILE SIZE networking parameter of thecman.ora file specifies the size of each log file segment.

# **Purpose**

To specify the size of each log file segment. The size is in MB.

# **Default**

300 MB

# **Values**

Any integer value.

#### **Example 8-5 Example**

LOG\_FILE\_SIZE=10

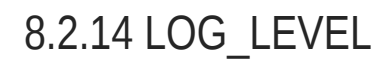

# **Purpose**

To specify the level for log messages.

# **Values**

- off for no logging. This is the default.
- user for user-induced errors log information.
- admin for administration log information, such as installation-specific.
- support for Oracle Support Services information.

# 8.2.15 MAX\_ALL\_CONNECTIONS

# **Purpose**

To specify the maximum number of concurrent registration and client connection sessions that can be supported by Oracle Connection Manager.

# **Usage Notes**

This number includes registration connections from databases, and ongoing client connection establishment requests. After a connection is established, the clients do not maintain a connection to the listener. This limit only applies to client connections that are in the initial connection establishment phase from a listener perspective.

#### **Default**

Operating system-specific

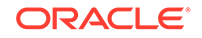

# **Example**

MAX\_ALL\_CONNECTIONS=40

# <span id="page-246-0"></span>8.2.16 MAX\_CMCTL\_SESSIONS

# **Purpose**

To specify the maximum number of concurrent local or remote sessions of the Oracle Connection Manager control utility allowable for a given instance.

# **Usage Notes**

One of the sessions must be a local session.

# **Values**

Any number of sessions can be designated.

# 8.2.17 MAX\_CONNECTIONS

# **Purpose**

To specify the maximum number of connection slots that a gateway process can handle.

# **Values**

Any number in the range of 1 to 1024.

# 8.2.18 MAX\_GATEWAY\_PROCESSES

# **Purpose**

To specify the maximum number of gateway processes that an instance of Oracle Connection Manager supports.

# **Values**

The number designated must be greater than the minimum number of gateway processes. The maximum is 64.

# 8.2.19 MAX\_REG\_CONNECTIONS

# **Purpose**

To specify the maximum number of concurrent registration connection sessions that can be supported by Oracle Connection Manager.

**Default**

512

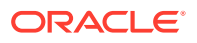

#### **Example**

MAX\_REG\_CONNECTIONS=20

# <span id="page-247-0"></span>8.2.20 MIN\_GATEWAY\_PROCESSES

### **Purpose**

To specify the minimum number of gateway processes that an instance of Oracle Connection Manager supports.

#### **Values**

Any number of sessions can be designated up to 64.

# 8.2.21 OUTBOUND\_CONNECT\_TIMEOUT

### **Purpose**

To specify the length of time in seconds that the Oracle Connection Manager instance waits for a valid connection to be established with the database server or with another Oracle Connection Manager instance.

#### **Values**

- 60 to disable the timeout. This is the default.
- Any number greater than 0 to enable the timeout. The number equals the timeout period in seconds.

# 8.2.22 PASSWORD\_*instance\_name*

# **Purpose**

To specify the encrypted instance password, if one has been set.

# 8.2.23 REGISTRATION\_EXCLUDED\_NODES

The Oracle Connection Manager parameter file (cman.ora) REGISTRATION\_EXCLUDED\_NODES specifies the list of nodes that cannot register with the listener.

# **Purpose**

To specify the list of nodes that cannot register with the listener.

# **Usage Notes**

The list can include host names or CIDR notation for IPv4 and IPv6 addresses. The wildcard format (\*) is supported for IPv4 addresses. The presence of a host name in the list results in the inclusion of all IP addresses mapped to the host name. The host name should be consistent with the public network interface.

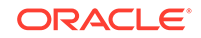

<span id="page-248-0"></span>If the REGISTRATION\_INVITED\_NODES parameter and the REGISTRATION EXCLUDED NODES parameter are set, then the REGISTRATION EXCLUDED NODES parameter is ignored.

### **Values**

Valid nodes and subnet IP addresses or names.

# **Example**

```
REGISTRATION_EXCLUDED_NODES = 10.1.26.*, 10.16.40.0/24, \
                                        2001:DB8:3eff:fe38, node2
```
# 8.2.24 REGISTRATION\_INVITED\_NODES

The Oracle Connection Manager parameter file (cman.ora) REGISTRATION\_EXCLUDED\_NODES parameter specifies the list of node that can register with the listener.

### **Purpose**

To specify the list of node that can register with the listener.

#### **Usage Notes**

The list can include host names or CIDR notation for IPv4 and IPv6 addresses. The wildcard format (\*) is supported for IPv4 addresses. The presence of a host name in the list results in the inclusion of all IP addresses mapped to the host name. The host name should be consistent with the public network interface.

If the REGISTRATION INVITED NODES parameter and the REGISTRATION\_EXCLUDED\_NODES parameter are set, then the REGISTRATION\_EXCLUDED\_NODES parameter is ignored.

#### **Values**

Valid nodes and subnet IP addresses or names.

# **Example**

REGISTRATION INVITED NODES =  $10.1.35.*$ ,  $10.1.34.0/24$ , \ 2001:DB8:fe38:7303, node1

# 8.2.25 RULE

#### **Purpose**

To specify an access control rule list to filter incoming connections.

#### **Usage Notes**

A rule list specifies which connections are accepted, rejected, or dropped.

If no rules are specified, then all connections are rejected.

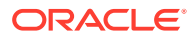

The source and destination can be a host name, IP address, or subnet mask.

There must be at least one rule for client connections and one rule for CMCTL connections. Omitting one or the other results in the rejection of all connections for the rule type omitted. The last rule in the example that follows is a CMCTL rule.

Oracle Connection Manager does not support wildcards for partial IP addresses. If you use a wildcard, then use it in place of a full IP address. The IP address of the client may, for example, be (SRC=\*).

Oracle Connection Manager supports only the /nn notation for subnet addresses. In the first rule in Example "**Sample cman.ora File**", /27 represents a subnet mask that comprises 27 left-most bits.

#### **Values**

This parameter is listed in the rule list section of the cman.ora file preceded by RULE\_LIST=.

#### **Syntax**

```
(RULE_LIST=
  (RULE=
    (SRC=host)
    (DST=host)
    (SRV=service_name)
    (ACT={accept|reject|drop})
    (ACTION_LIST=AUT={on|off}
    ((CONN_STATS={yes|no})(MCT=time)(MIT=time)(MOCT=time)))
  (RULE = ... )
```
# **Additional Parameters**

The RULE parameter filters a connection or group of connections using the following parameters:

SRC: The source host name or IP address of the client.

DST: The destination server host name or IP address of the database server.

SRV: The database service name of Oracle Database obtained from the SERVICE\_NAME parameter in the initialization parameter file.

ACT: The action for the connection request. Use accept to accept incoming requests, reject to reject incoming requests, or drop to reject incoming requests without sending an error message.

ACTION\_LIST: The rule-level parameter settings for some parameters. These parameters are as follows:

- AUT: Oracle Database security authentication on client side.
- CONN\_STATS: Log input and output statistics.
- MCT: Maximum connect time.
- **MIT: Maximum idle timeout.**
- MOCT: Maximum outbound connect time.

Rule-level parameters override their global counterparts.

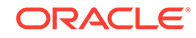

#### <span id="page-250-0"></span>**Example**

```
(RULE_LIST=
   (RULE=
     (SRC=client1-pc)
    (DST=sales-server)
    (SRV=sales.us.example.com)
     (ACT=reject))
   (RULE=
     (SRC=192.0.2.45)
     (DST=192.0.2.200)
     (SRV=db1)
     (ACT=accept))
   (RULE=
     (SRC=sale-rep)
     (DST=sales1-server)
     (SRV=cmon)
     (ACT=accept)))
```
# 8.2.26 GROUP Parameter

Use the GROUP parameter to specify a rule\_list for a service.

# **Purpose**

This parameter is listed in the RULE\_GROUP section of the cman.ora file preceded by RULE\_GROUP= .

#### **Syntax**

```
(GROUP =(DESCRIPTION = (NAME = service name))
         (RULE_LIST =
          (RULE=...)\overline{\phantom{a}}
```
# **Usage Notes**

The service name  $(SRV =)$  in the rule should match the service\_name specified in the NAME parameter. Alternatively, you can specify the service name using an asterisk  $*$ .

You can configure a DEFAULT\_GROUP in RULE\_GROUP. The rules that you specify in this section applies to those services that do not have an explicit GROUP. You do not need to specify DESCRIPTION inside a DEFAULT\_GROUP.

#### **Example**

```
(RULE_GROUP=
      (GROUP =
        (DESCRIPTION = (NAME = sales.us.example.com))
        (RULE_LIST =
          (RULE=
          (SRC=client1-pc)
          (DST=sales-server)
         (SRV = *)
```
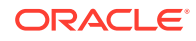

```
 (ACT=reject))
         )
       )
       (GROUP =
         (DESCRIPTION = (NAME = hr.us.example.com))
         (RULE_LIST =
            (RULE=
              (SRC=192.0.2.45)
              (DST=192.0.2.200)
             (SRV=*) (ACT=accept))
         )
\overline{\phantom{a}} (DEFAULT_GROUP =
         (RULE_LIST=
           (\verb|RULE=(SRC=*) (DST=*) (SRV=cmon) (ACT=accept) ))\overline{\phantom{a}} )
```
# 8.2.27 SDU

# **Purpose**

To specify the session data unit (SDU) size, in bytes, to connections

# **Usage Notes**

Oracle Connection Manager can negotiate large SDU with client and server when configured. When the configured values of client, database server, and Oracle Connection Manager do not match for a session, the least value of all the three values is used.

#### **Default**

8192 bytes (8 KB)

**Values**

512 to 2097152 bytes

# **Example**

SDU=32768

# 8.2.28 SERVICE\_RATE

The SERVICE\_RATE parameter of cman.ora file specifies incoming connection rate that is allowed per service for an instance.

# **Purpose**

To specify incoming connection rate that is allowed per service for an instance.

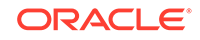
#### <span id="page-252-0"></span>**Usage Notes**

Any user-specified value greater than 0 sets the maximum limit on the number of new connections per service-instance handled by the proxy listener every second. Listener rejects connections after it reaches the maximum limit. Client side connection failure is reported with "TNS:listener: rate limit reached".

#### **Values**

- 0 to disable service rate limit. This is the default.
- Any number greater than 0 to enable service rate limit.

#### **Example 8-6 Example**

SERVICE RATE=10

### 8.2.29 SESSION\_TIMEOUT

#### **Purpose**

To specify the maximum time in seconds allowed for a user session.

#### **Usage Notes**

The global setting can be overridden by a rule-level setting in ACTION\_LIST.

#### **Values**

- 0 to disable the timeout. This is the default.
- Any number greater than 0 to enable the timeout. The number equals the timeout period in seconds.

### 8.2.30 TRACE\_FILE

#### **Purpose**

To specify the directory for Oracle Connection Manager trace files.

### 8.2.31 TRACE\_FILELEN

#### **Purpose**

To specify the size of the trace file in KB.

#### **Usage Notes**

When the size is reached, the trace information is written to the next file. The number of files is specified with the TRACE\_FILENO parameter.

### 8.2.32 TRACE\_FILENO

#### **Purpose**

To specify the number of trace files.

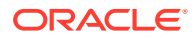

#### **Usage Notes**

When this parameter is set along with the TRACE\_FILELEN parameter, trace files are used in a cyclical fashion. The first file is filled first, then the second file, and so on. When the last file has been filled, the first file is reused, and so on.

### <span id="page-253-0"></span>8.2.33 TRACE\_LEVEL

#### **Purpose**

To specify the level for trace messages.

#### **Values**

- off for no tracing. This is the default.
- user for user-induced errors trace information.
- admin for administration trace information, such as installation-specific.
- support for Oracle Support Services information.

### 8.2.34 TRACE\_TIMESTAMP

#### **Purpose**

To specify the use of a timestamp for the tracing logs.

#### **Usage Notes**

If the TRACING parameter is enabled, then a time stamp in the form of dd-mmm-yyyy hh:mi:ss:mil for every trace event in the trace file.

#### **Values**

- off for no timestamp to be included in the file.
- on for timestamp to be included in the file.

# 8.2.35 USE\_SID\_AS\_SERVICE

The USE\_SID\_AS\_SERVICE Oracle Connection Manager parameter enables the system identifier (SID) in the connect descriptor to be interpreted as a service name when a user attempts a database connection.

#### **Purpose**

To enable the system identifier (SID) in the connect descriptor to be interpreted as a service name when a user attempts a database connection.

#### **Usage Notes**

Database clients with earlier releases of Oracle Database that have hard-coded connect descriptors can use this parameter to connect to a container or pluggable database.

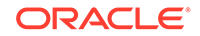

<span id="page-254-0"></span>When the database is an Oracle Database 12*c* container database, the client must specify a service name in order to connect to it. Setting this parameter to on instructs the Oracle Connection Manager listener to use the SID in the connect descriptor as a service name and connect the client to the specified database.

#### **Values**

- off. This is the default.
- on.

#### **Example 8-7 Example**

USE\_SID\_AS\_SERVICE=on.

# 8.2.36 VALID\_NODE\_CHECKING\_REGISTRATION

#### **Purpose**

To determine whether valid node checking registration is performed, and if the subnet is allowed.

#### **Usage Notes**

When set to on, valid node checking registration is performed at the listener for any incoming registration request, and only local IP addresses are allowed.

#### **Default**

on

#### **Values**

- $of f$  | 0 to specify valid node checking registration is off, and no checking is performed.
- on | 1 | local to specify valid node checking registration is on, and all local IP addresses can register. If a list of invited nodes is set, then all IP addresses, host names, or subnets in the list as well as local IP addresses are allowed.
- subnet | 2 to specify valid node checking registration is on, and all machines in the local subnets are allowed to register. If a list of invited nodes is set, then all nodes in the local subnets as well as all IP addresses, host names and subnets in the list are allowed.

#### **Example**

VALID\_NODE\_CHECKING\_REGISTRATION = on

## 8.2.37 WALLET\_LOCATION

#### **Purpose**

To specify the location of wallets. Wallets are certificates, keys, and trustpoints processed by SSL.

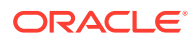

#### **Usage Notes**

The key/value pair for Microsoft certificate store (MCS) omits the METHOD\_DATA parameter because MCS does not use wallets. Instead, Oracle PKI (public key infrastructure) applications obtain certificates, trustpoints and private keys directly from the user's profile.

If an Oracle wallet is stored in the Microsoft Windows registry and the wallet's key (KEY) is SALESAPP, then the storage location of the encrypted wallet is HKEY\_CURRENT\_USER\SOFTWARE\ORACLE\WALLETS\SALESAPP\EWALLET.P12. The storage location of the decrypted wallet is HKEY\_CURRENT\_USER\SOFTWARE\ORACLE\WALLETS \SALESAPP\CWALLET.SSO.

#### **Note:**

This parameter must be specified outside Oracle Connection Manager alias

#### **Syntax**

The syntax depends on the wallet, as follows:

• Oracle wallets on the file system:

```
WALLET_LOCATION=
   (SOURCE=
     (METHOD=file)
     (METHOD_DATA=
        (DIRECTORY=directory)
        [(PKCS11=TRUE/FALSE)]))
```
• Microsoft certificate store:

```
WALLET_LOCATION=
   (SOURCE=
      (METHOD=mcs))
```
• Oracle wallets in the Microsoft Windows registry:

```
WALLET_LOCATION=
    (SOURCE=
       (METHOD=reg)
       (METHOD_DATA=
           (KEY=registry_key)))
```
Entrust wallets:

```
WALLET_LOCATION=
    (SOURCE=
       (METHOD=entr)
       (METHOD_DATA=
           (PROFILE=file.epf)
           (INIFILE=file.ini)))
```
#### **Additional Parameters**

WALLET\_LOCATION supports the following parameters:

• SOURCE: The type of storage for wallets, and storage location.

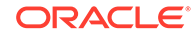

- METHOD: The type of storage.
- METHOD DATA: The storage location.
- DIRECTORY: The location of Oracle wallets on file system.
- KEY: The wallet type and location in the Microsoft Windows registry.
- PROFILE: The Entrust profile file (.epf).
- INIFILE: The Entrust initialization file (.ini).

#### **Default**

None

#### **Values**

true | false

#### **Examples**

#### Oracle wallets on file system:

```
WALLET_LOCATION= 
   (SOURCE=
       (METHOD=file)
       (METHOD_DATA= 
          (DIRECTORY=/etc/oracle/wallets/databases)))
```
#### Microsoft certificate store:

```
WALLET LOCATION=
    (SOURCE=
      (METHOD=mcs))
```
#### Oracle Wallets in the Microsoft Windows registry:

```
WALLET_LOCATION=
    (SOURCE=
      (METHOD=REG)
      (METHOD_DATA=
         (KEY=SALESAPP)))
```
#### Entrust Wallets:

```
WALLET_LOCATION=
    (SOURCE=
      (METHOD=entr)
      (METHOD_DATA=
        (PROFILE=/etc/oracle/wallets/test.epf)
        (INIFILE=/etc/oracle/wallets/test.ini)))
```
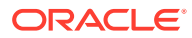

### 8.2.38 **NEXT\_HOP Parameter**

The NEXT HOP parameter provides static routing of client connections from Oracle Connection Manager (Oracle CMAN).

#### **Purpose**

To specify a fixed address for Oracle CMAN to connect and to relay all client connection requests.

#### **Usage Notes**

This parameter contains the next hop address to which Oracle CMAN should connect to, whenever there is a client connection to it. This parameter provides static routing of client connections from Oracle CMAN and does not require service registration.

#### **Values**

You must specify this parameter in the CONFIGURATION section. Use description or address list to specify multiple addresses along with other characteristics such as load balance and failover.

#### **Default**

Not enabled.

#### **Example**

```
CMAN=
(CONFIGURATION=
     (ADDRESS=(PROTOCOL=tcp)(HOST=proxysvr)(PORT=4555))
     (rule_list=(rule=(src=*)(dst=*)(srv=*)(act=accept))) 
     (PARAMETER_LIST=
       (MAX_GATEWAY_PROCESSES=8)
       (MIN_GATEWAY_PRCESSSES=3))
     (NEXT_HOP=(ADDRESS=(PROTOCOL=tcps)(HOST=proxysvr1)(PORT=1555)) 
      )
```
### 8.2.39 REST\_ADDRESS Parameter

Use the REST\_ADDRESS parameter to configure REST endpoint hostname and port. Oracle CMAN listens to tcps endpoint based on the specified hostname and port.

#### **Usage Notes**

Add the REST ADDRESS attribute under the parameter list of the cman.ora file.

#### **Syntax**

REST\_ADDRESS=host name:port

#### **Example**

REST\_ADDRESS=cman\_host:1524

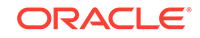

# 8.2.40 MAX\_BANDWIDTH\_GROUP Parameter

The MAX\_BANDWIDTH\_GROUP parameter specifies the maximum number of service that can be configured.

#### **Usage Notes**

Configure this parameter to a value of maximum services that your system supports. Add this parameter in the parameter section of the cman.ora file.

You can also configure this parameter with an additional 20% to 100% buffer, depending upon how often the services are created and destroyed in the system.

#### **Example**

```
MAX_BANDWIDTH_GROUP = 100
```
### 8.2.41 BANDWIDTH Parameter

Use the BANDWIDTH parameter to limit all the connections of a service to a specified value in bytes per second.

#### **Usage Notes**

Specify a limit on the number of bytes transmitted per second. You must include this parameter in the parameter\_list section of the cman.ora file.

#### **Example**

BANDWIDTH = 524288

# 8.3 Oracle Connection Manager in Traffic Director Mode **Parameters**

This section lists and describes the following cman.ora file parameters:

- [TDM](#page-259-0)
- [TDM\\_BIND\\_THREAD](#page-259-0)
- [TDM\\_DATATYPE\\_CHECK](#page-260-0)
- [TDM\\_PRCP\\_MAX\\_CALL\\_WAIT\\_TIME](#page-260-0)
- [TDM\\_PRCP\\_MAX\\_TXN\\_CALL\\_WAIT\\_TIME](#page-261-0)
- [TDM\\_SHARED\\_THREADS\\_MAX](#page-261-0)
- [TDM\\_SHARED\\_THREADS\\_MIN](#page-261-0)
- [TDM\\_THREADING\\_MODE](#page-262-0)

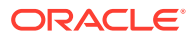

# <span id="page-259-0"></span>8.3.1 TDM

#### **Purpose**

To configure Oracle Connection Manager to act as Oracle Connection Manager in Traffic Director Mode.

#### **Default**

FALSE

#### **Values**

- TRUE
- **FALSE**

#### **Example**

tdm = TRUE

# 8.3.2 TDM\_BIND\_THREAD

#### **Purpose**

To make the application connection hold on to the TDM thread and has different implications with and without PRCP. This parameter only applies when TDM\_THREADING\_MODE is set to SHARED.

#### **Usage Notes**

Without PRCP, setting this parameter to yes makes the application connection hold on the TDM worker thread as long as there is a transaction in progress.

With PRCP, setting this parameter to yes makes the application connection hold on to the TDM thread from the time OCISessionGet is done by the application till it does an OCISessionRelease.

#### **Default**

no

#### **Values**

- yes
- no

#### **Example**

TDM\_BIND\_THREAD = yes

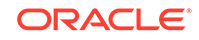

# <span id="page-260-0"></span>8.3.3 TDM\_DATATYPE\_CHECK

#### **Purpose**

To validate all the inbound data to the database, of the data type NUMBER, DATE, TIMESTAMP, TIMESTAMP WITH LOCAL TIMEZONE, TIMESTAMP WITH TIMEZONE, BLOB, CLOB, BFILE, UROWID and REF. The following error is received by the application if there is any problem with the data sent to the Oracle Connection Manager in Traffic Director Mode.

ORA-03137: malformed TTC packet from client rejected: [3101]

#### **Usage Notes**

Turning ON/OFF this parameter enables or disables the data validation.

#### **Default**

OFF

#### **Values**

- ON
- OFF

#### **Example**

tdm\_datatype\_check={ON | OFF}

## 8.3.4 TDM\_PRCP\_MAX\_CALL\_WAIT\_TIME

#### **Purpose**

To record the maximum time of inactivity, in seconds, for a client after obtaining a session from the PRCP pool. This parameter is applicable when the Oracle Connection Manager in Traffic Director Mode is configured to have Proxy Resident Connection Pool.

#### **Usage Notes**

After obtaining a session from the PRCP pool, if the client application does not issue a database call for the time specified by TDM\_PRCP\_MAX\_CALL\_WAIT\_TIME parameter , then the PRCP session is freed and the client connection is terminated.

#### **Default**

30 seconds

#### **Values**

Any non negative value. However, Oracle recommends not to use a value of 0 as that implies that a connection can acquire a PRCP session for an indefinite amount of time

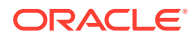

# <span id="page-261-0"></span>8.3.5 TDM\_PRCP\_MAX\_TXN\_CALL\_WAIT\_TIME

#### **Purpose**

To record the maximum time of inactivity, in seconds, for a client after it obtains a session from the Proxy Resident Connection Pool and starts a transaction. This parameter is applicable when the Oracle Connection Manager in Traffic Director Mode is configured to have PRCP.

#### **Usage Notes**

If the client application does not issue a database call for the time specified by TDM\_PRCP\_MAX\_TXN\_CALL\_WAIT\_TIME parameter while in a transaction, the PRCP session is freed, the transaction is rolled back, and the client connection is terminated.

#### **Default**

 $\Omega$ 

#### **Values**

Any nonnegative value. However, it is recommended not to use a value of0 as it implies that a connection can acquire a PRCP session for an indefinite amount of time.

# 8.3.6 TDM\_SHARED\_THREADS\_MAX

#### **Purpose**

To configure the maximum number of threads that an Oracle Connection Manager process in Traffic Director Mode should have, when tdm\_threading\_mode is set to SHARED.

#### **Values**

Any number can be designated for the maximum number of threads. For DEDICATED mode, the maximum number of threads is same as the maximum number of connections. In SHARED mode, though there is no fixed upper bound, it should ideally be proportional to the load.

## 8.3.7 TDM\_SHARED\_THREADS\_MIN

#### **Purpose**

To configure the minimum number of threads that an Oracle Connection Manager process in Traffic Director Mode should have, when tdm\_threading\_mode is set to SHARED.

#### **Values**

Any number can be designated for the minimum number of threads. For SHARED mode, there is no limit enforced. However, the number of threads should be proportional to the load.

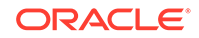

# <span id="page-262-0"></span>8.3.8 TDM\_THREADING\_MODE

#### **Purpose**

To configure the usage of threads by the Oracle Connection Manager in Traffic Director Mode.

#### **Usage Notes**

If this parameter is set to DEDICATED, then a worker thread is spawned for each inbound connection and the maximum number of threads is determined by the max\_connections parameter

If this parameter is set to SHARED, then a shared pool of worker threads handle all inbound connections. The minimum number of worker threads is specified by the tdm shared threads min setting and the maximum number of worker threads is specified by the tdm\_shared\_threads\_max setting. The thread pool is internally managed within these bounds.

#### **Default**

DEDICATED

#### **Values**

- DEDICATED
- **SHARED**

#### **Example**

```
tdm_threading_mode={DEDICATED | SHARED}
tdm_shared_threads_min = 4
tdm shared threads max = 5
```
# 8.4 ADR Diagnostic Parameters for Oracle Connection Manager

The diagnostic data for critical errors is quickly captured and stored in the ADR for Oracle Connection Manager.

Since Oracle Database 11g, Oracle Database includes an advanced fault diagnosability infrastructure for preventing, detecting, diagnosing, and resolving problems. The problems are critical errors such as those caused by database code bugs, metadata corruption, and customer data corruption.

When a critical error occurs, it is assigned an incident number, and diagnostic data for the error, such as traces and dumps, are immediately captured and tagged with the incident number. The data is then stored in the Automatic Diagnostic Repository (ADR), a file-based repository outside the database.

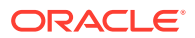

<span id="page-263-0"></span>This section describes the parameters used when ADR is enabled. ADR is enabled by default. Non-ADR parameters listed in the cman.ora file are ignored when ADR is enabled.

**ADR\_BASE** 

It is a diagnostic parameter in the cman.ora file and it specifies the base directory to store tracing and logging incidents when ADR is enabled.

DIAG ADR ENABLED

DIAG\_ADR\_ENABLED diagnostic parameter of the cman.ora file indicates whether ADR tracing is enabled.

- [LOG\\_LEVEL](#page-264-0)
- **TRACE LEVEL**
- [TRACE\\_TIMESTAMP](#page-265-0)

### 8.4.1 ADR\_BASE

It is a diagnostic parameter in the cman.ora file and it specifies the base directory to store tracing and logging incidents when ADR is enabled.

#### **Purpose**

To specify the base directory to store tracing and logging incidents when ADR is enabled.

#### **Default**

The default is ORACLE\_BASE, or ORACLE\_HOME/log if ORACLE\_BASE is not defined.

#### **Values**

Any valid directory path to a directory with write permission.

#### **Example 8-8 Example**

ADR\_BASE=/oracle/network/trace

## 8.4.2 DIAG\_ADR\_ENABLED

DIAG\_ADR\_ENABLED diagnostic parameter of the cman.ora file indicates whether ADR tracing is enabled.

#### **Purpose**

To indicate whether ADR tracing is enabled.

#### **Usage Notes**

When the DIAG ADR\_ENABLED parameter is set to OFF, then non-ADR file tracing is used.

#### **Values**

on | off

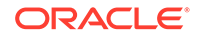

#### **Example 8-9 Example**

DIAG\_ADR\_ENABLED=on

# <span id="page-264-0"></span>8.4.3 LOG\_LEVEL

#### **Purpose**

To specify the level of logging performed by Oracle Connection Manager.

#### **Usage Notes**

This parameter is also applicable when non-ADR logging is used.

The following log files are used with Oracle Connection Manager:

- instance-name\_pid.log for the listener.
- instance-name\_cmadmin\_pid.log for CMADMIN.
- instance-name\_cmgw\_pid.log for the gateway processes.

The log files are located in the ORACLE\_HOME/network/log directory.

#### **Default**

off or 0

#### **Values**

- off or 0 for no log output.
- user or 4 for user log information.
- admin or 10 for administration log information.
- support or 16 for Oracle Support Services log information.

#### **Example**

LOG\_LEVEL=admin

# 8.4.4 TRACE\_LEVEL

#### **Purpose**

To specify the trace level for the Oracle Connection Manager instance.

#### **Usage Notes**

This parameter is also applicable when non-ADR tracing is used.

The following trace files are used with Oracle Connection Manager:

- instance-name\_pid.trc for the listener.
- instance-name\_cmadmin\_pid.trc for CMADMIN.
- instance-name\_cmgw\_pid.trc for the gateway processes.

The log files are located in the ORACLE\_HOME/network/log directory.

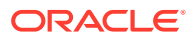

#### <span id="page-265-0"></span>**Default**

off

#### **Values**

- off for no trace output.
- user for user trace information.
- admin for administration trace information.
- support for Oracle Support Services trace information.

#### **Example**

TRACE\_LEVEL=admin

### 8.4.5 TRACE\_TIMESTAMP

#### **Purpose**

To add a time stamp in the form of dd-mmm-yyyy hh:mi:ss:mil to every trace event in the trace file for the listener.

#### **Usage Notes**

This parameter is used with the [TRACE\\_LEVEL](#page-264-0) parameter. This parameter is also applicable when non-ADR tracing is used.

#### **Default**

on

#### **Values**

- on **or** true
- off or false

#### **Example**

TRACE\_TIMESTAMP=true

# 8.5 Non-ADR Diagnostic Parameters for Oracle Connection Manager

This section lists the parameters used when ADR is disabled:

- [LOG\\_DIRECTORY](#page-266-0)
- **TRACE DIRECTORY**
- **TRACE FILELEN**
- **TRACE FILENO**

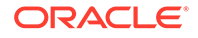

# <span id="page-266-0"></span>8.5.1 LOG\_DIRECTORY

#### **Purpose**

To specify the location of Oracle Connection Manager log files.

#### **Usage Notes**

Use this parameter when ADR is not enabled.

#### **Default**

ORACLE\_BASE\_HOME/network/log

#### **Values**

Any valid directory path to a directory with write permission.

#### **Example**

LOG\_DIRECTORY=/oracle/network/log

### 8.5.2 TRACE\_DIRECTORY

#### **Purpose**

To specify the location of the Oracle Connection Manager trace files.

#### **Usage Notes**

Use this parameter when ADR is not enabled.

#### **Default**

ORACLE\_BASE\_HOME/network/trace

#### **Values**

Any valid directory path to a directory with write permission.

#### **Example**

TRACE\_DIRECTORY=/oracle/network/admin/trace

# 8.5.3 TRACE\_FILELEN

#### **Purpose**

To specify the size, in KB, of the trace file.

#### **Usage Notes**

When the size is met, the trace information is written to the next file. The number of files is specified with the [TRACE\\_FILENO](#page-267-0) parameter. Any size can be designated. Use this parameter when ADR is not enabled.

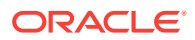

#### <span id="page-267-0"></span>**Default**

Unlimited

#### **Example**

TRACE\_FILELEN=100

# 8.5.4 TRACE\_FILENO

#### **Purpose**

To specify the number of trace files for Oracle Connection Manager tracing.

#### **Usage Notes**

When this parameter is set along with the [TRACE\\_FILELEN](#page-266-0) parameter, trace files are used in a cyclical fashion. The first file is filled first, then the second file, and so on. When the last file has been filled, the first file is reused, and so on. Any number of files can be designated.

The trace file names are distinguished from one another by their sequence number. For example, if this parameter is set to 3, then the gateway trace files would be named instance-name\_cmgw1\_pid.trc, instance\_name\_cmgw2\_pid.trc and instance\_name\_cmgw3\_pid.trc.

In addition, trace events in the trace files are preceded by the sequence number of the file. Use this parameter when ADR is not enabled.

#### **Default**

1

#### **Example**

TRACE\_FILENO=3

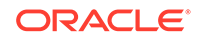

# 9 Directory Usage Parameters in the ldap.ora File

This chapter provides a complete listing of the ldap.ora file configuration parameters.

• Overview of Directory Server Usage File The  $1$ dap.ora file contains directory usage configuration parameters created by Oracle Internet Directory Configuration Assistant, or Oracle Net Configuration Assistant. Do not modify these parameters or their settings.

**Directory Usage Parameters** This section lists and describes the following ldap.ora file configuration parameters.

# 9.1 Overview of Directory Server Usage File

The  $1$ dap.ora file contains directory usage configuration parameters created by Oracle Internet Directory Configuration Assistant, or Oracle Net Configuration Assistant. Do not modify these parameters or their settings.

When created with Oracle Internet Directory Configuration Assistant, Ldap.ora is located in the ORACLE\_HOME/ldap/admin directory. When created with Oracle Net Configuration Assistant, the ldap.ora file is located either in the ORACLE\_BASE\_HOME/ network/admin directory or the ORACLE\_HOME/network/admin directory. The ldap.ora file can also be stored in the directory specified by the LDAP ADMIN or TNS ADMIN environment variable.

#### **Related Topics**

- Oracle Internet Directory
- Oracle Net Configuration Assistant

# 9.2 Directory Usage Parameters

This section lists and describes the following ldap.ora file configuration parameters.

- [DEFAULT\\_ADMIN\\_CONTEXT](#page-269-0) DEFAULT\_ADMIN\_CONTEXT\_1dap.ora file configuration parameter specifies the default directory for the creation, modification, or search of the connect identifiers.
- DIRECTORY SERVER TYPE DIRECTORY SERVER TYPE is a networking parameter of the ldap.ora file and it specifies the type of directory server that is being used.

#### [DIRECTORY\\_SERVERS](#page-269-0) DIRECTORY SERVERS is a directory usage parameter and it lists the host names and port number of the primary and alternate LDAP directory servers.

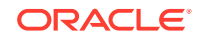

# <span id="page-269-0"></span>9.2.1 DEFAULT\_ADMIN\_CONTEXT

DEFAULT\_ADMIN\_CONTEXT\_ldap.ora file configuration parameter specifies the default directory for the creation, modification, or search of the connect identifiers.

#### **Purpose**

To specify the default directory entry that contains an Oracle Context from which connect identifiers can be created, modified, or looked up.

#### **Values**

Valid distinguished name (DN)

#### **Example 9-1 Example**

DEFAULT\_ADMIN\_CONTEXT="o=OracleSoftware,c=US"

# 9.2.2 DIRECTORY\_SERVER\_TYPE

DIRECTORY\_SERVER\_TYPE is a networking parameter of theldap.ora file and it specifies the type of directory server that is being used.

#### **Purpose**

To specify the type of directory server that is being used.

#### **Values**

- oid for Oracle Internet Directory
- ad for Microsoft Active Directory

#### **Example 9-2 Example**

DIRECTORY\_SERVER\_TYPE=oid

# 9.2.3 DIRECTORY\_SERVERS

DIRECTORY\_SERVERS is a directory usage parameter and it lists the host names and port number of the primary and alternate LDAP directory servers.

#### **Purpose**

To list the host names and port number of the primary and alternate LDAP directory servers.

**Values**

*host:port[:sslport]*

#### **Example 9-3 Example**

DIRECTORY\_SERVERS=(ldap-server:389, raffles:400:636)

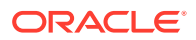

# Appendices

Review information about features no longer supported in this release, upgrade concerns, and information about the Oracle Net Services LDAP schema.

- [Features Not Supported in this Release](#page-271-0) This appendix describes features no longer supported by Oracle Net Services.
- [Upgrade Considerations for Oracle Net Services](#page-274-0) This appendix describes the coexistence and upgrade issues for Oracle Net Services.
- [LDAP Schema for Oracle Net Services](#page-275-0) This appendix describes the Oracle schema object classes and attributes defined in the directory server for Oracle Net Services objects. It does not describe object classes and attributes reserved for future functionality or used by other Oracle products.

# <span id="page-271-0"></span>A Features Not Supported in this Release

This appendix describes features no longer supported by Oracle Net Services.

- Overview of Unsupported Features This section describes the features and the configuration file that are no longer being supported in Oracle Database.
- [Unsupported Parameters](#page-272-0) This section describes the unsupported or obsolete parameters.
- [Unsupported Control Utility Commands](#page-272-0) This section describes the control utility commands not supported by this release.
- [Unsupported or Deprecated Protocols](#page-273-0) This section describes the protocols not supported or deprecated since Oracle Database 12*c*.

# A.1 Overview of Unsupported Features

This section describes the features and the configuration file that are no longer being supported in Oracle Database.

- Oracle Net Connection Pooling In Oracle Database 12*c* Release 2 (12.2), Oracle Net connection pooling is no longer supported
- **[Oracle Names](#page-272-0)** Oracle Names is not supported in this release.
- [Oracle Net Listener Password](#page-272-0) In Oracle Database 12*c* Release 2 (12.2), the Oracle Net Listener password feature is no longer supported.

## A.1.1 Oracle Net Connection Pooling

In Oracle Database 12*c* Release 2 (12.2), Oracle Net connection pooling is no longer supported

#### **Deprecation of Oracle Net Connection Pooling**

It was deprecated in Oracle Database 11*g* release. Refer to My Oracle Support note 1469466.1.

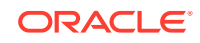

## <span id="page-272-0"></span>A.1.2 Oracle Names

Oracle Names is not supported in this release.

#### **Naming Method**

Oracle Names has not been supported as a naming method since Oracle Database 11g. You must migrate to directory naming.

### A.1.3 Oracle Net Listener Password

In Oracle Database 12*c* Release 2 (12.2), the Oracle Net Listener password feature is no longer supported.

#### **Oracle Net Listener Password Support**

In Oracle Database 12*c* Release 2 (12.2), the Oracle Net Listener password feature is no longer supported. This does not cause a loss of security because authentication is enforced through local operating system authentication.

# A.2 Unsupported Parameters

This section describes the unsupported or obsolete parameters.

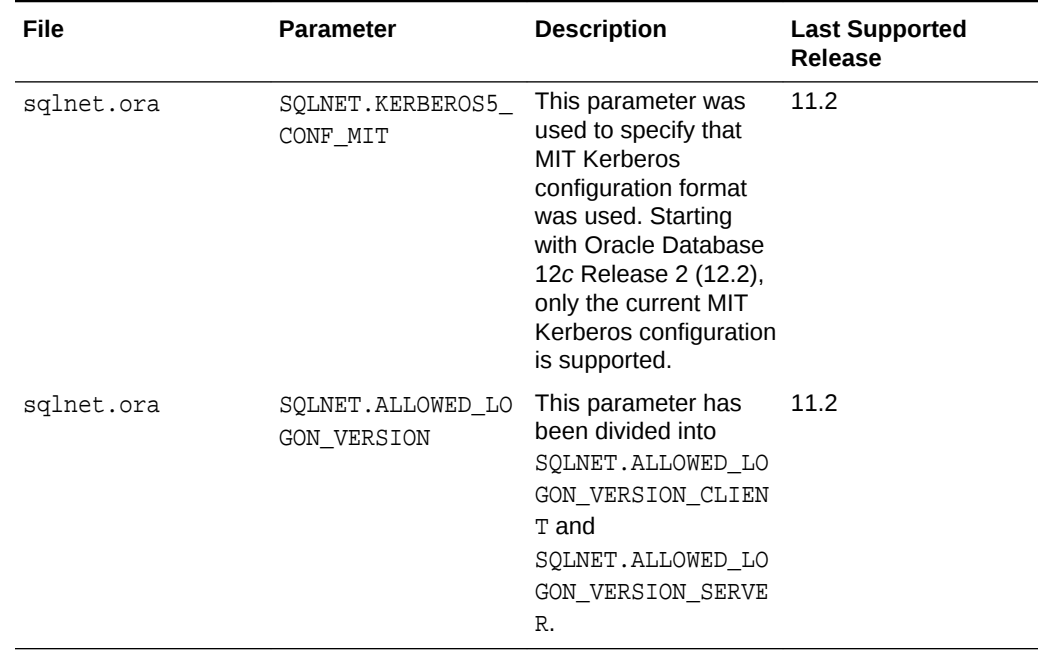

#### **Table A-1 Unsupported Networking Parameters**

# A.3 Unsupported Control Utility Commands

This section describes the control utility commands not supported by this release.

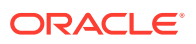

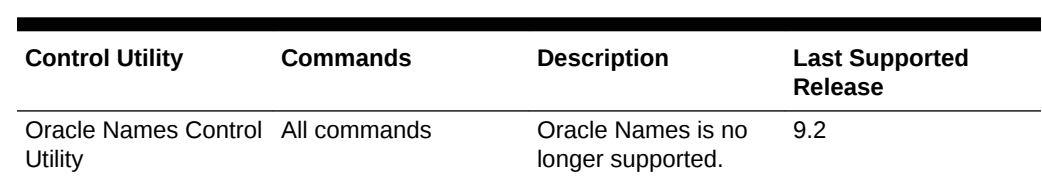

#### <span id="page-273-0"></span>**Table A-2 Unsupported Network Control Utility Commands**

# A.4 Unsupported or Deprecated Protocols

This section describes the protocols not supported or deprecated since Oracle Database 12*c*.

| Protocol                                                       | <b>Description</b>                                                                                                    | <b>Last Supported Release</b> |
|----------------------------------------------------------------|----------------------------------------------------------------------------------------------------|-------------------------------|
| NT LAN Manager (NTLM)<br>protocol for domain<br>authentication | NTLM domain authentication<br>has been deprecated from the<br>Oracle Windows adapter. Only<br>Kerberos authentication is<br>used for the NTS adapter.<br>NTLM is still used for local<br>user authentication, as well as<br>in the case in which the<br>database service runs as a<br>local user. | 11.2                          |

**Table A-3 Unsupported Protocols**

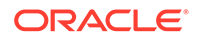

# <span id="page-274-0"></span>B Upgrade Considerations for Oracle Net **Services**

This appendix describes the coexistence and upgrade issues for Oracle Net Services.

• Anonymous Access to Oracle Internet Directory Typical users of directory naming (LDAP) require anonymous access to the Oracle Internet Directory for name lookup.

# B.1 Anonymous Access to Oracle Internet Directory

Typical users of directory naming (LDAP) require anonymous access to the Oracle Internet Directory for name lookup.

**Oracle Internet Directory Setting**

If you upgrade your Oracle Internet Directory software release 11*g* or later, then the default setting for Oracle Internet Directory changes to disallow anonymous access to the directory. The directory administrator must configure the directory to enable anonymous binds after upgrading the directory to release 11*g*. In addition, the way anonymous binds are configured in Oracle Internet Directory changed between Oracle Database 10*g* and Oracle Database 11*g*.

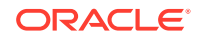

# <span id="page-275-0"></span> $\bigcap$ LDAP Schema for Oracle Net Services

This appendix describes the Oracle schema object classes and attributes defined in the directory server for Oracle Net Services objects. It does not describe object classes and attributes reserved for future functionality or used by other Oracle products.

#### • Structural Object Classes

The Oracle schema supports the structural object classes for Oracle Net directory naming lookups.

• [Attributes](#page-276-0)

It lists the attributes used for the object classes. This list is subject to change.

# C.1 Structural Object Classes

The Oracle schema supports the structural object classes for Oracle Net directory naming lookups.

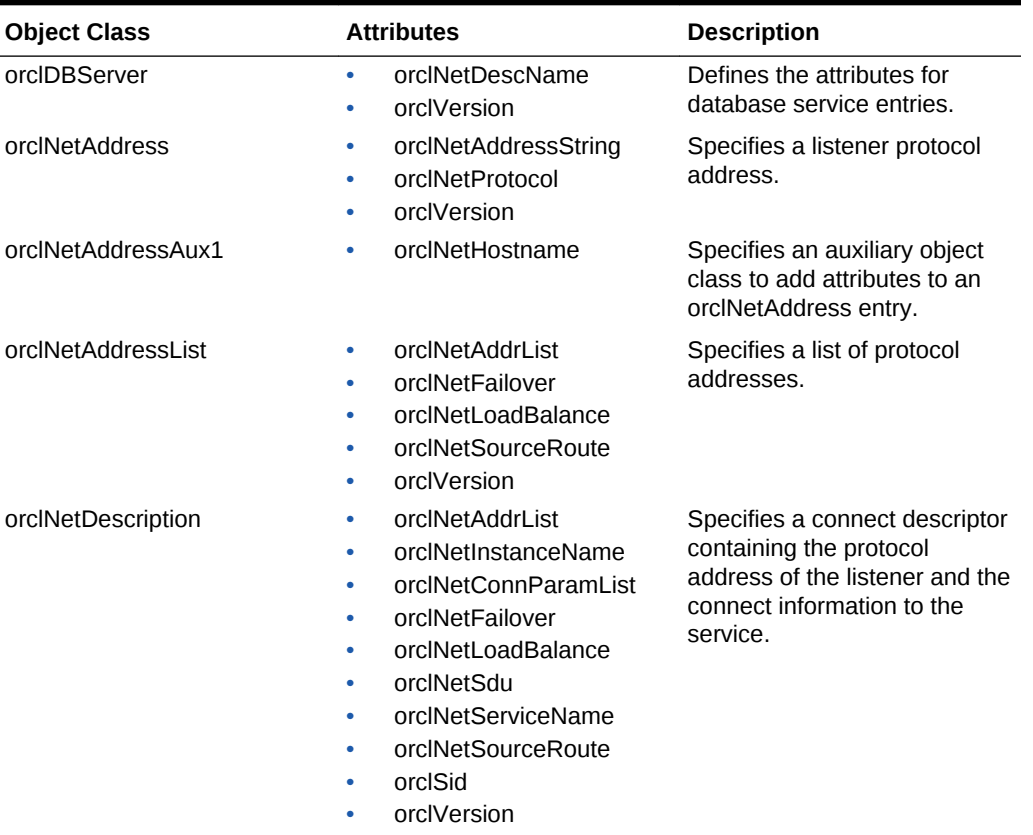

#### **Table C-1 Oracle Net Structural Object Classes**

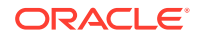

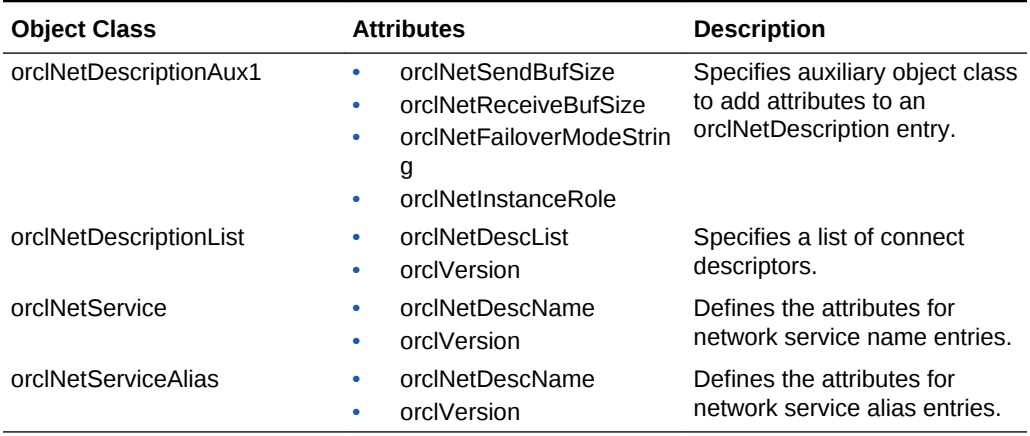

#### <span id="page-276-0"></span>**Table C-1 (Cont.) Oracle Net Structural Object Classes**

# C.2 Attributes

It lists the attributes used for the object classes. This list is subject to change.

| <b>Attribute</b>          | <b>Description</b>                                                                                                    |
|---------------------------|----------------------------------------------------------------------------------------------------|
| orclCommonContextMap      | Allows the mapping of more than one default<br>Oracle Context in the directory server.                                                                                                    |
| orclNetAddrList           | Identifies one or more listener protocol<br>addresses.                                                                                                    |
| orclNetAddressString      | Defines a listener protocol address.                                                                                                    |
| orclNetConnParamList      | Placeholder for connect data parameters.                                                                                                    |
| orclNetDescList           | Identifies one or more connect descriptors.                                                                                                    |
| orclNetDescName           | Identifies a connect descriptor or a list of<br>connect descriptors.                                                                                                    |
| orclNetFailover           | Turns connect-time failover on for a protocol<br>address list.                                                                                                    |
| orclNetFailoverModeString | Instructs Oracle Net to fail over to a different<br>listener if the first listener fails during runtime.<br>Depending on the configuration, session or<br>any SELECT statements that were in progress<br>are automatically failed over. |
| orclNetHostname           | Specifies the host name.                                                                                                    |
| orclNetInstanceName       | Specifies the instance name to access.                                                                                                    |
| orclNetInstanceRole       | Specifies a connection to the primary or<br>secondary instance of an Oracle Real<br>Application Clusters (Oracle RAC)<br>configuration.                                                                                                 |
| orclNetLoadBalance        | Turns client load balancing on for a protocol<br>address list.                                                                                                    |

**Table C-2 LDAP Schema Attributes for Oracle Net Services**

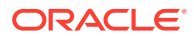

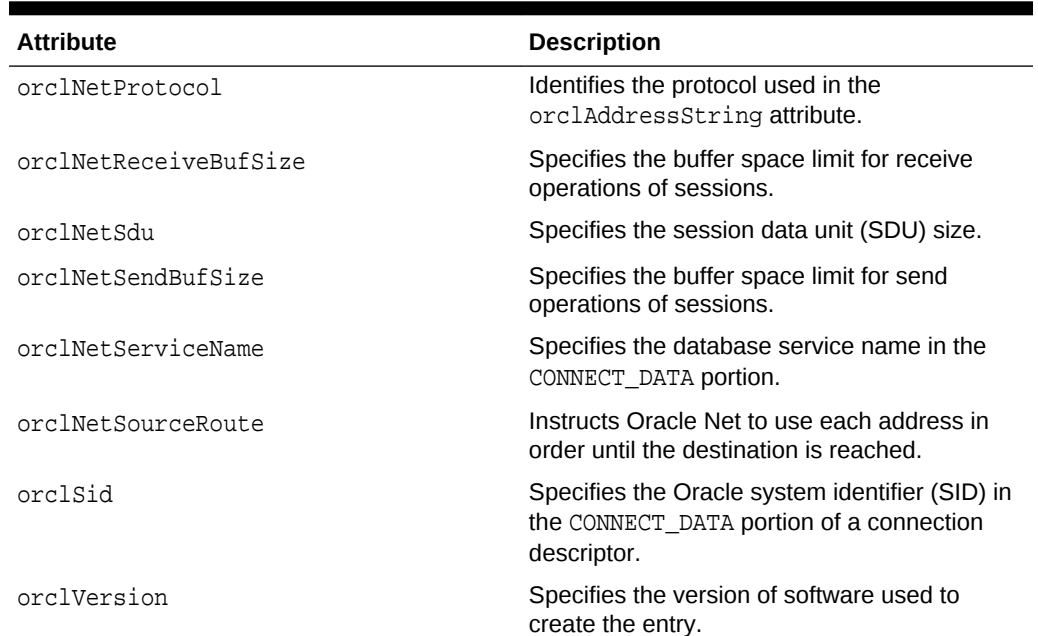

#### **Table C-2 (Cont.) LDAP Schema Attributes for Oracle Net Services**

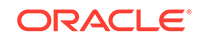

# Index

#### Symbols

.IGNORE\_ANO\_ENCRYPTION\_FOR\_TCPS networking parameter, *[6-26](#page-195-0)* ( ) (parenthesis) symbol reserved in configuration files, *[3-3](#page-84-0)* # (quotation mark) symbol reserved in configuration files, *[3-3](#page-84-0)* = (equal sign) symbol reserved in configuration files, *[3-3](#page-84-0)*

#### Numerics

1024 port, *[4-4](#page-88-0)* 1521 port, *[4-4](#page-88-0)* 1646 port, *[5-50](#page-140-0)* 1830 port, *[4-4](#page-88-0)* 2483 port, *[4-4](#page-88-0)* 2484 port, *[4-4](#page-88-0)*

### A

ACCEPT\_MD5\_CERTS networking parameter, *[5-8](#page-98-0)* ACCEPT\_SHA1\_CERTS networking parameter, *[5-9](#page-99-0)* ACT networking parameter, *[8-15](#page-249-0)* ACTION\_LIST networking parameter, *[8-15](#page-249-0)* ADD\_SSLV3\_TO\_DEFAULT networking parameter, *[5-9](#page-99-0)* ADDRESS networking parameter, *[4-1](#page-85-0)*, *[6-7](#page-176-0)*, *[7-3](#page-204-0)*, *[8-5](#page-239-0)* ADDRESS\_LIST networking parameter, *[4-2](#page-86-0)*, *[6-9](#page-178-0)* ADMINISTER command, *[2-6](#page-46-0)* ADR, *[8-28](#page-262-0)* ADR diagnostic parameters sqlnet.ora ADR\_BASE, *[5-68](#page-158-0)* DIAG\_ADR\_ENABLED, *[5-68](#page-158-0)* ADR\_BASE diagnostic parameter, *[5-68](#page-158-0)*, *[8-29](#page-263-0)* ADR\_BASE\_diagnostic parameter, *[7-24](#page-225-0)* ALLOW\_MULTIPLE\_REDIRECTS\_listener\_nam e control parameter, *[7-11](#page-212-0)* anonymous access, *[B-1](#page-274-0)*

ASO\_AUTHENTICATION\_FILTER networking parameter, *[8-6](#page-240-0)* attributes orclCommonContextMap, *[C-2](#page-276-0)* orclDescList, *[C-2](#page-276-0)* orclDescName, *[C-2](#page-276-0)* orclLoadBalance, *[C-2](#page-276-0)* orclNetAddrList, *[C-2](#page-276-0)* orclNetAddrString, *[C-2](#page-276-0)* orclNetConnParamList, *[C-2](#page-276-0)* orclNetFailover, *[C-2](#page-276-0)* orclNetFailoverModeString, *[C-2](#page-276-0)* orclNetHostname, *[C-2](#page-276-0)* orclNetInstanceName, *[C-2](#page-276-0)* orclNetInstanceRole, *[C-2](#page-276-0)* orclNetProtocol, *[C-2](#page-276-0)* orclNetReceiveBufSize, *[C-2](#page-276-0)* orclNetSdu, *[C-2](#page-276-0)* orclNetSendBufSize, *[C-2](#page-276-0)* orclNetServiceName, *[C-2](#page-276-0)* orclNetSourceRoute, *[C-2](#page-276-0)* orclSid, *[C-2](#page-276-0)* orclVersion, *[C-2](#page-276-0)* authentication ability, *[5-20](#page-110-0)* automatic diagnostic repository, *[8-28](#page-262-0)*

#### B

BEQUEATH\_DETACH networking parameter, *[5-67](#page-157-0)*

### C

character sets for net service name, *[3-3](#page-84-0)* network, for keyword values, *[3-3](#page-84-0)* class of secure transports parameters See COST parameters, *[7-30](#page-231-0)* client load balancing configuring, *[6-12](#page-181-0)* CLOSE CONNECTIONS command, *[2-7](#page-47-0)* cman.ora file control parameters USE\_SID\_AS\_SERVICE\_listener\_name, *[8-19](#page-253-0)*

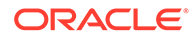

cman.ora file *(continued)* diagnostic parameters ADR\_BASE, *[8-29](#page-263-0)* DIAG\_ADR\_ENABLED, *[8-29](#page-263-0)* LOG\_DIRECTORY, *[8-32](#page-266-0)* LOG\_LEVEL, *[8-30](#page-264-0)* TRACE\_DIRECTORY, *[8-32](#page-266-0)* TRACE\_FILELEN, *[8-32](#page-266-0)* TRACE\_FILENO, *[8-33](#page-267-0)* TRACE\_LEVEL, *[8-30](#page-264-0)* TRACE\_TIMESTAMP, *[8-31](#page-265-0)* example, *[8-1](#page-235-0)* listening address section, *[8-1](#page-235-0)* networking parameters LOG\_FILE\_NUM, *[8-10](#page-244-0)* LOG\_FILE\_SIZE, *[8-11](#page-245-0)* parameter list section, *[8-1](#page-235-0)* parameters ACT, *[8-15](#page-249-0)* ACTION\_LIST, *[8-15](#page-249-0)* ADDRESS, *[8-5](#page-239-0)* ASO\_AUTHENTICATION\_FILTER, *[8-6](#page-240-0)* COMPRESSION, *[8-6](#page-240-0)* COMPRESSION\_LEVELS, *[8-7](#page-241-0)* COMPRESSION\_THRESHOLD, *[8-7](#page-241-0)* CONNECTION\_STATISTICS, *[8-7](#page-241-0)* DST, *[8-15](#page-249-0)* EVENT\_GROUP, *[8-8](#page-242-0)* EXPIRE\_TIME, *[8-9](#page-243-0)* IDLE\_TIMEOUT, *[8-9](#page-243-0)* INBOUND\_CONNECT\_TIMEOUT, *[8-10](#page-244-0)* LOG\_DIRECTORY, *[8-10](#page-244-0)* LOG\_LEVEL, *[8-11](#page-245-0)* MAX\_ALL\_CONNECTIONS, *[8-11](#page-245-0)* MAX\_CMCTL\_SESSIONS, *[8-12](#page-246-0)* MAX\_CONNECTIONS, *[8-12](#page-246-0)* MAX\_GATEWAY\_PROCESSES, *[8-12](#page-246-0)* MAX\_REG\_CONNECTIONS, *[8-12](#page-246-0)* MIN\_GATEWAY\_PROCESSES, *[8-13](#page-247-0)* OUTBOUND\_CONNECT\_TIMEOUT, *[8-13](#page-247-0)* PARAMETER\_LIST, *[8-1](#page-235-0)* PASSWORD\_instance\_name, *[8-13](#page-247-0)* RULE, *[8-14](#page-248-0)* SDU, *[8-17](#page-251-0)* SERVICE\_RATE, *[8-17](#page-251-0)* SERVICE\_RATE\_*listener\_name*, *[7-18](#page-219-0)* SESSION\_TIMEOUT, *[8-18](#page-252-0)* SRC, *[8-15](#page-249-0)* SRV, *[8-15](#page-249-0)* TDM, *[8-25](#page-259-0)* TDM\_BIND\_THREAD, *[8-25](#page-259-0)* TDM\_DATATYPE\_CHECK, *[8-26](#page-260-0)* TDM\_PRCP\_MAX\_CALL\_WAIT\_TIME, *[8-26](#page-260-0)* TDM\_PRCP\_MAX\_TXN\_CALL\_WAIT\_TIME, *[8-27](#page-261-0)*

cman.ora file *(continued)* parameters *(continued)* TDM\_SHARED\_THREADS\_MAX, *[8-27](#page-261-0)* TDM\_SHARED\_THREADS\_MIN, *[8-27](#page-261-0)* TDM\_THREADING\_MODE, *[8-28](#page-262-0)* TRACE\_FILE, *[8-18](#page-252-0)* TRACE\_FILELEN, *[8-18](#page-252-0)* TRACE\_FILENO, *[8-18](#page-252-0)* TRACE\_LEVEL, *[8-19](#page-253-0)* TRACE\_TIMESTAMP, *[8-19](#page-253-0)* WALLET\_LOCATION, *[8-20](#page-254-0)* rule list section, *[8-1](#page-235-0)* COLOCATION\_TAG networking parameter, *[6-24](#page-193-0)* combining COST parameters, *[7-31](#page-232-0)* comments in configuration files, *[3-2](#page-83-0)* COMPRESSION networking parameter, *[6-31](#page-200-0)*, *[8-6](#page-240-0)* Compression networking parameters, *[6-30](#page-199-0)* COMPRESSION\_LEVELS networking parameter, *[6-31](#page-200-0)*, *[8-7](#page-241-0)* COMPRESSION\_THRESHOLD networking parameter, *[8-7](#page-241-0)* connect descriptors, *[6-1](#page-170-0)* CONNECT\_DATA networking parameter, *[6-18](#page-187-0)* CONNECT\_TIMEOUT, *[6-28](#page-197-0)* CONNECT\_TIMEOUT networking parameter, *[6-28](#page-197-0)* CONNECTION\_RATE\_listener\_name configuration parameter, *[7-8](#page-209-0)* CONNECTION\_STATISTICS networking parameter, *[8-7](#page-241-0)* connections adjusting listener queue size to avoid errors, *[7-5](#page-206-0)* control parameters listener.ora SSL\_CLIENT\_AUTHENTICATION, [7-18](#page-219-0) WALLET\_LOCATION, *[7-21](#page-222-0)* control utilities Listener Control utility, *[1-25](#page-39-0)* Oracle Connection Manager Control utility, *[2-3](#page-43-0)* COST parameters, *[7-30](#page-231-0)* combining, *[7-31](#page-232-0)* DYNAMIC\_REGISTRATION\_listener\_name, *[7-32](#page-233-0)* SECURE\_CONTROL\_listener\_name, *[7-33](#page-234-0)* SECURE\_PROTOCOL\_listener\_name, *[7-32](#page-233-0)* SECURE\_REGISTER\_listener\_name, *[7-30](#page-231-0)* CRS\_NOTIFICATION\_listener\_name control parameter, *[7-12](#page-213-0)*

#### D

DEDICATED\_THROUGH\_BROKER\_LISTENER networking parameter, *[7-13](#page-214-0)* DEFAULT\_ADMIN\_CONTEXT networking parameter, *[9-2](#page-269-0)* DEFAULT\_SDU\_SIZE networking parameter, *[5-10](#page-100-0)* DEFAULT\_SERVICE\_listener\_name control parameter, *[7-13](#page-214-0)* DESCRIPTION networking parameter, *[6-6](#page-175-0)*, *[7-4](#page-205-0)* DESCRIPTION\_LIST networking parameter, *[6-6](#page-175-0)* DIAG ADR ENABLED diagnostic parameter, *[5-68](#page-158-0)*, *[8-29](#page-263-0)* DIAG\_ADR\_ENABLED\_listener\_name diagnostic parameter, *[7-24](#page-225-0)* diagnostic parameters cman.ora ADR\_BASE, *[8-29](#page-263-0)* DIAG\_ADR\_ENABLED, *[8-29](#page-263-0)* LOG\_DIRECTORY, *[8-32](#page-266-0)* LOG\_LEVEL, *[8-30](#page-264-0)* TRACE\_DIRECTORY, *[8-32](#page-266-0)* TRACE\_FILELEN, *[8-32](#page-266-0)* TRACE\_FILENO, *[8-33](#page-267-0)* TRACE\_LEVEL, *[8-30](#page-264-0)* TRACE\_TIMESTAMP, *[8-31](#page-265-0)* listener.ora, *[7-26](#page-227-0)* ADR\_BASE\_*listener\_name*, *[7-24](#page-225-0)* LOG\_DIRECTORY\_listener\_name, *[7-27](#page-228-0)* LOG\_FILE\_listener\_name, *[7-28](#page-229-0)* LOG\_FILE\_NUM\_listener\_name, *[7-25](#page-226-0)* LOG\_FILE\_SIZE\_listener\_name, *[7-25](#page-226-0)* TRACE\_DIRECTORY\_listener\_name, *[7-28](#page-229-0)* TRACE\_FILE\_listener\_name, *[7-28](#page-229-0)* TRACE\_FILEAGE\_listener\_name, *[7-29](#page-230-0)* TRACE\_FILELEN\_listener\_name, *[7-29](#page-230-0)* TRACE\_FILENO\_listener\_name, *[7-29](#page-230-0)* TRACE\_LEVEL\_listener\_name, *[7-26](#page-227-0)* TRACE\_TIMESTAMP\_listener\_name, *[7-27](#page-228-0)* Oracle Net Listener diagnostic reference, *[7-23](#page-224-0)* sqlnet.ora ADR\_BASE, *[5-68](#page-158-0)* DIAG\_ADR\_ENABLED, *[5-68](#page-158-0)* LOG\_DIRECTORY\_CLIENT, *[5-72](#page-162-0)* LOG\_DIRECTORY\_SERVER, *[5-73](#page-163-0)* LOG\_FILE\_CLIENT, *[5-73](#page-163-0)* LOG\_FILE\_SERVER, *[5-73](#page-163-0)* TRACE\_DIRECTORY\_CLIENT, *[5-74](#page-164-0)* TRACE\_DIRECTORY\_SERVER, *[5-74](#page-164-0)* TRACE\_FILE\_CLIENT, *[5-75](#page-165-0)* TRACE\_FILE\_SERVER, *[5-75](#page-165-0)*

diagnostic parameters *(continued)* sqlnet.ora *(continued)* TRACE\_FILEAGE\_CLIENT, *[5-76](#page-166-0)* TRACE\_FILEAGE\_SERVER, *[5-76](#page-166-0)* TRACE\_FILELEN\_CLIENT, *[5-77](#page-167-0)* TRACE\_FILELEN\_SERVER, *[5-77](#page-167-0)* TRACE\_FILENO\_CLIENT, *[5-77](#page-167-0)* TRACE\_FILENO\_SERVER, *[5-78](#page-168-0)* TRACE\_LEVEL\_CLIENT, *[5-69](#page-159-0)* TRACE\_LEVEL\_SERVER, *[5-69](#page-159-0)* TRACE\_TIMESTAMP\_CLIENT, *[5-70](#page-160-0)* TRACE\_TIMESTAMP\_SERVER, *[5-70](#page-160-0)* TRACE\_UNIQUE\_CLIENT, *[5-79](#page-169-0)* sqlnet.ora diagnostic reference, *[5-67](#page-157-0)* directory naming configuring, *[5-13](#page-103-0)* DIRECTORY\_SERVER\_TYPE networking parameter, *[9-2](#page-269-0)* DIRECTORY\_SERVERS, *[9-2](#page-269-0)* DISABLE\_OOB networking parameter, *[5-11](#page-101-0)* DISABLE\_OOB\_AUTO networking parameter, *[5-11](#page-101-0)* DST networking parameter, *[8-15](#page-249-0)* DYNAMIC\_REGISTRATION\_listener\_name COST parameter, *[7-32](#page-233-0)*

#### E

ENABLE networking parameter, *[6-10](#page-179-0)* ENABLE\_EXADIRECT\_listener\_name control parameter, *[7-12](#page-213-0)* error messages ORA-12170, *[5-60](#page-150-0)* ORA-12525, *[1-12](#page-26-0)*, *[7-14](#page-215-0)* ORA-12535, *[5-51](#page-141-0)*, *[5-52](#page-142-0)* EVENT\_GROUP networking parameter, *[8-8](#page-242-0)* Exadirect protocol parameters for addresses, *[4-2](#page-86-0)* EXADIRECT\_FLOW\_CONTROL networking parameter, *[5-9](#page-99-0)* EXADIRECT\_RECVPOLL networking parameter, *[5-10](#page-100-0)* EXIT command Listener Control utility, *[1-5](#page-19-0)* Oracle Connection Manager Control utility, *[2-9](#page-49-0)* EXPIRE\_TIME networking parameter, *[8-9](#page-243-0)* external naming Network Information Service (NIS), *[5-13](#page-103-0)*

#### F

failover connect-time, *[6-11](#page-180-0)* FAILOVER networking parameter, *[6-11](#page-180-0)*, *[6-12](#page-181-0)* Firewall networking parameter, *[7-4](#page-205-0)*

#### G

GLOBAL\_NAME networking parameter, *[6-20](#page-189-0)*

#### H

HELP command of Listener Control utility, *[1-5](#page-19-0)* of Oracle Connection Manager Control utility, *[2-9](#page-49-0)* HTTPS\_PROXY networking parameter, *[6-7](#page-176-0)* HTTPS\_PROXY\_PORT networking parameter, *[6-8](#page-177-0)* HTTPS\_SSL\_VERSION networking parameter, *[5-12](#page-102-0)*

I

IDLE\_TIMEOUT networking parameter, *[8-9](#page-243-0)* improving client load balancing, *[6-12](#page-181-0)* INBOUND\_CONNECT\_TIMEOUT networking parameter, *[8-10](#page-244-0)* INBOUND\_CONNECT\_TIMEOUT\_listener\_nam e control parameter, *[7-14](#page-215-0)* INBOUND\_CONNECT\_TIMEPUT\_listener\_name networking parameter, *[7-14](#page-215-0)* INSTANCE\_NAME networking parameter, *[6-21](#page-190-0)* IP networking parameter, *[7-4](#page-205-0)* IPC protocol addresses, *[4-2](#page-86-0)* KEY parameter, *[4-2](#page-86-0)* IPC, parameters for addresses, *[4-2](#page-86-0)* IPC.KEYPATH networking parameter, *[5-12](#page-102-0)*

#### K

keepalive feature, *[6-10](#page-179-0)* keyword syntax rules for configuration files, *[3-2](#page-83-0)* keyword values and network character sets, *[3-3](#page-84-0)*

#### L

ldap.ora file DEFAULT\_ADMIN\_CONTEXT parameter, *[9-2](#page-269-0)* DIRECTORY\_SERVER\_TYPE parameter, *[9-2](#page-269-0)* Listener Control utility command reference, *[1-25](#page-39-0)* commands EXIT, *[1-5](#page-19-0)*

Listener Control utility *(continued)* commands *(continued)* HELP, *[1-5](#page-19-0)* QUIT, *[1-6](#page-20-0)*, *[1-7](#page-21-0)* RELOAD, *[1-7](#page-21-0)* SAVE\_CONFIG, *[1-8](#page-22-0)* SERVICES, *[1-9](#page-23-0)* SET, *[1-2](#page-16-0)*, *[1-10](#page-24-0)* SET CONNECT\_TIMEOUT, *[1-11](#page-25-0)* SET CURRENT\_LISTENER, *[1-11](#page-25-0)* SET DISPLAYMODE, *[1-12](#page-26-0)* SET INBOUND\_CONNECT\_TIMEOUT, *[1-12](#page-26-0)* SET LOG\_DIRECTORY, *[1-13](#page-27-0)* SET LOG\_FILE, *[1-14](#page-28-0)* SET LOG\_STATUS, *[1-15](#page-29-0)* SET TRC\_DIRECTORY, *[1-16](#page-30-0)* SET TRC\_FILE, *[1-17](#page-31-0)* SET TRC\_LEVEL, *[1-18](#page-32-0)* SET USE\_PLUGANDPLAY, *[1-19](#page-33-0)* SHOW, *[1-2](#page-16-0)*, *[1-19](#page-33-0)* SHOW CURRENT\_LISTENER, *[1-19](#page-33-0)* SHOW DISPLAYMODE, *[1-19](#page-33-0)* SHOW INBOUND\_CONNECT\_TIMEOUT, *[1-19](#page-33-0)* SHOW LOG\_DIRECTORY, *[1-19](#page-33-0)* SHOW LOG\_FILE, *[1-19](#page-33-0)* SHOW LOG\_STATUS, *[1-19](#page-33-0)* SHOW RAWMODE, *[1-19](#page-33-0)* SHOW SAVE\_CONFIG\_ON\_STOP, [1-19](#page-33-0) SHOW TRC\_DIRECTORY, *[1-19](#page-33-0)* SHOW TRC\_FILE, *[1-19](#page-33-0)* SHOW TRC\_LEVEL, *[1-19](#page-33-0)* START, *[1-21](#page-35-0)* STATUS, *[1-22](#page-36-0)* STOP, *[1-24](#page-38-0)* TRACE, *[1-25](#page-39-0)* VERSION, *[1-25](#page-39-0)* distributed operation, *[1-2](#page-16-0)* function of and syntax format, *[1-1](#page-15-0)* remote administration, *[1-2](#page-16-0)* Listener Control utility access, *[1-3](#page-17-0)* listener.ora file ADR diagnostic parameters, *[7-23](#page-224-0)* configuration parameter reference, *[7-23](#page-224-0)* configuration parameters CONNECTION\_RATE\_listener\_name, *[7-8](#page-209-0)* RATE\_LIMIT, *[7-8](#page-209-0)* control parameters, *[7-10](#page-211-0)*, *[7-20](#page-221-0)* ALLOW\_MULTIPLE\_REDIRECTS\_listener\_name, *[7-11](#page-212-0)* CRS\_NOTIFICATION\_listener\_name, *[7-12](#page-213-0)* DEFAULT\_SERVICE\_listener\_name, [7-13](#page-214-0) ENABLE\_EXADIRECT\_listener\_name, *[7-12](#page-213-0)* INBOUND\_CONNECT\_TIMEOUT\_listener\_name, *[7-14](#page-215-0)* MAX\_ALL\_CONNECTIONS\_listener\_name, *[7-15](#page-216-0)*

listener.ora file *(continued)* control parameters *(continued)* MAX\_REG\_CONNECTIONS\_listener\_name, *[7-15](#page-216-0)* LOG\_DIRECTORY\_listener\_name diagnostic REGISTRATION\_EXCLUDED\_NODES\_listener\_name, *[7-16](#page-217-0)*, parameter, *[7-27](#page-228-0) [8-13](#page-247-0)* REGISTRATION\_INVITED\_NODES\_listener\_name, *[7-16](#page-217-0)*, parameter, *[5-73](#page-163-0) [8-14](#page-248-0)* REMOTE\_REGISTRATION\_ADDRESS\_listener\_nah**@G7-EILE\_listener\_name diagnostic parameter**, SAVE\_CONFIG\_ON\_STOP\_listener\_name, *[7-17](#page-218-0)* SERVICE\_RATE\_*listener\_name*, *[7-18](#page-219-0)* SSL\_CLIENT\_AUTHENTICATION, [7-18](#page-219-0) SUBSCRIBE\_FOR\_NODE\_DOWN\_EVENT\_listener\_name, parameter, *[7-25](#page-226-0) [7-19](#page-220-0)* USE\_SID\_AS\_SERVICE\_listener\_name, *[7-20](#page-221-0)* VALID\_NODE\_CHECKING\_REGISTRATION\_listeneOGamEt\_SIZE\_listener\_name diagnostic *[8-20](#page-254-0)* WALLET\_LOCATION, *[7-21](#page-222-0)* COST parameters, *[7-30](#page-231-0)* diagnostic parameters, *[7-26](#page-227-0)* ADR\_BASE\_*listener\_name*, *[7-24](#page-225-0)* DIAG\_ADR\_ENABLED\_listener\_name, *[7-24](#page-225-0)* LOG\_DIRECTORY\_listener\_name, *[7-27](#page-228-0)* LOG\_FILE\_listener\_name, [7-28](#page-229-0) LOG\_FILE\_NUM\_listener\_name, [7-25](#page-226-0) LOG\_FILE\_SIZE\_listener\_name, [7-25](#page-226-0) TRACE\_DIRECTORY\_listener\_name, *[7-28](#page-229-0)* TRACE\_FILE\_listener\_name, *[7-28](#page-229-0)* TRACE\_FILEAGE\_listener\_name, *[7-29](#page-230-0)* TRACE\_FILELEN\_listener\_name, *[7-29](#page-230-0)* TRACE\_FILENO\_listener\_name, *[7-29](#page-230-0)* TRACE\_LEVEL\_listener\_name, *[7-26](#page-227-0)* TRACE\_TIMESTAMP\_listener\_name, *[7-27](#page-228-0)* parameters ADDRESS, *[7-3](#page-204-0)* DEDICATED\_THROUGH\_BROKER\_LISTENER, *[7-13](#page-214-0)* DESCRIPTION, *[7-4](#page-205-0)* Firewall, *[7-4](#page-205-0)* INBOUND\_CONNECT\_TIMEOUT\_listener\_name, 7MfN\_GATEWAY\_PROCESSES networking IP, *[7-4](#page-205-0)* QUEUESIZE, *[7-5](#page-206-0)* RECV\_BUF\_SIZE, *[7-5](#page-206-0)* SEND\_BUF\_SIZE, *[7-6](#page-207-0)* SSL\_VERSION, *[7-19](#page-220-0)* listeners adjusting queue size, *[7-5](#page-206-0)* connect-request timeouts, *[7-14](#page-215-0)* load balancing client, *[6-12](#page-181-0)* LOAD\_BALANCE networking parameter, *[6-12](#page-181-0)* local naming configuring, *[5-13](#page-103-0)* LOCAL\_REGISTRATION\_ADDRESS\_listener\_n ame control parameter, *[7-14](#page-215-0)* LOG\_DIRECTORY diagnostic parameter, *[8-32](#page-266-0)* LOG\_DIRECTORY networking parameter, *[8-10](#page-244-0)* LOG\_DIRECTORY\_CLIENT diagnostic parameter, *[5-72](#page-162-0)* LOG\_DIRECTORY\_SERVER diagnostic LOG\_FILE\_CLIENT diagnostic parameter, *[5-73](#page-163-0) [7-28](#page-229-0)* LOG\_FILE\_NUM networking parameter, *[8-10](#page-244-0)* LOG\_FILE\_NUM\_listener\_name diagnostic LOG\_FILE\_SERVER diagnostic parameter, *[5-73](#page-163-0)* LOG\_FILE\_SIZE networking parameter, *[8-11](#page-245-0)* parameter, *[7-25](#page-226-0)* LOG\_LEVEL diagnostic parameter, *[8-30](#page-264-0)* LOG\_LEVEL networking parameter, *[8-11](#page-245-0)* LOGGING\_*listener\_name* diagnostic parameter, *[7-26](#page-227-0)* M MAX\_ALL\_CONNECTIONS control parameter, *[8-11](#page-245-0)* MAX\_ALL\_CONNECTIONS\_listener\_name control parameter, *[7-15](#page-216-0)* MAX\_CMCTL\_SESSIONS networking parameter, *[8-12](#page-246-0)* MAX\_CONNECTIONS networking parameter, *[8-12](#page-246-0)* MAX\_GATEWAY\_PROCESSES networking parameter, *[8-12](#page-246-0)* MAX\_REG\_CONNECTIONS control parameter, *[8-12](#page-246-0)* MAX\_REG\_CONNECTIONS\_listener\_name control parameter, *[7-15](#page-216-0)* parameter, *[8-13](#page-247-0)* N NAMES.DEFAULT.DOMAIN networking parameter, *[5-13](#page-103-0)* NAMES.DIRECTORY\_PATH networking parameter, *[5-13](#page-103-0)* ezconnect, *[5-13](#page-103-0)* hostname, *[5-13](#page-103-0)* NAMES.LADP\_AUTHENTICATE\_BIND networking parameter, *[5-14](#page-104-0)* NAMES.LDAP\_CONN\_TIMEOUT networking parameter, *[5-14](#page-104-0)* NAMES.LDAP\_PERSISTENT\_SESSION networking parameter, *[5-15](#page-105-0)*

NAMES.NIS.META\_MAP networking parameter, *[5-15](#page-105-0)* NAMESCTL.TRACE\_UNIQUE networking parameter, *[5-16](#page-106-0)* network character sets, keyword values, *[3-3](#page-84-0)* network configuration files listener.ora, *[7-23](#page-224-0)* sqlnet.ora, *[5-2](#page-92-0)*, *[5-67](#page-157-0)* syntax rules, *[3-1](#page-82-0)* Network Information Service external naming configuring, *[5-13](#page-103-0)* networking parameters cman.ora LOG\_FILE\_SIZE, *[8-11](#page-245-0)* listener.ora LOG\_FILE\_NUM, *[8-10](#page-244-0)* listener.ora configuration reference, *[7-23](#page-224-0)* sqlnet.ora configuration reference, *[5-2](#page-92-0)*

#### O

object classes orclNetAddress, *[C-1](#page-275-0)* orclNetAddressList, *[C-1](#page-275-0)* orclNetDescription, *[C-1](#page-275-0)* orclNetDescriptionList, *[C-1](#page-275-0)* orclNetServiceAlias, *[C-1](#page-275-0)* obsolete parameters, *[A-2](#page-272-0)* ORA-12170 error message, *[5-60](#page-150-0)* ORA-12525 error message, *[1-12](#page-26-0)*, *[7-14](#page-215-0)* ORA-12535 error message, *[5-51](#page-141-0)*, *[5-52](#page-142-0)* ORA-12535: TNS:operation timed out and error messages ORA-12535, *[5-51](#page-141-0)*, *[5-52](#page-142-0)* ORA-12608, *[5-52](#page-142-0)* ORA-12535 error message, *[5-51](#page-141-0)*, *[5-52](#page-142-0)* ORA-12608 error message, *[5-52](#page-142-0)* Oracle Connection Manager client load balancing, *[6-4](#page-173-0)* connect-time failover, *[6-4](#page-173-0)* SOURCE\_ROUTE networking parameter, *[6-15](#page-184-0)* Oracle Connection Manager Control utility command reference, *[2-3](#page-43-0)* commands ADMINISTER, *[2-6](#page-46-0)* CLOSE CONNECTIONS, *[2-7](#page-47-0)* EXIT, *[2-9](#page-49-0)* HELP, *[2-9](#page-49-0)* QUIT, *[2-10](#page-50-0)* RELOAD, *[2-11](#page-51-0)* RESUME GATEWAYS, *[2-12](#page-52-0)* SAVE\_PASSWD, *[2-12](#page-52-0)* SET, *[2-13](#page-53-0)*

Oracle Connection Manager Control utility *(continued)* commands *(continued)* SET ASO\_AUTHENTICATION\_FILTER, *[2-14](#page-54-0)* SET CONNECTION\_STATISTICS, *[2-15](#page-55-0)* SET EVENT, *[2-16](#page-56-0)* SET IDLE\_TIMEOUT, *[2-17](#page-57-0)* SET INBOUND\_CONNECT\_TIMEOUT, [2-17](#page-57-0) SET LOG\_DIRECTORY, *[2-18](#page-58-0)* SET LOG\_LEVEL, *[2-19](#page-59-0)*, *[2-23](#page-63-0)* SET OUTBOUND\_CONNECT\_TIMEOUT, *[2-20](#page-60-0)* SET PASSWORD, *[2-21](#page-61-0)* SET SESSION\_TIMEOUT, *[2-22](#page-62-0)* SET TRACE\_DIRECTORY, *[2-23](#page-63-0)* SET TRACE\_LEVEL, *[2-23](#page-63-0)* SHOW, *[2-24](#page-64-0)* SHOW ALL, *[2-25](#page-65-0)* SHOW CONNECTIONS, *[2-26](#page-66-0)* SHOW DEFAULTS, *[2-30](#page-70-0)* SHOW EVENTS, *[2-31](#page-71-0)* SHOW GATEWAYS, *[2-31](#page-71-0)* SHOW PARAMETERS, *[2-32](#page-72-0)* SHOW RULES, *[2-33](#page-73-0)* SHOW SERVICES, *[2-35](#page-75-0)* SHOW STATUS, *[2-36](#page-76-0)* SHOW VERSION, *[2-36](#page-76-0)* SHUTDOWN, *[2-37](#page-77-0)* STARTUP, *[2-38](#page-78-0)* SUSPEND GATEWAY, *[2-40](#page-80-0)* Oracle Connection Manager parameters ADDRESS, *[8-5](#page-239-0)* ASO\_AUTHENTICATION\_FILTER, *[8-6](#page-240-0)* CONNECTION\_STATISTICS, *[8-7](#page-241-0)* EVENT\_GROUP, *[8-8](#page-242-0)* IDLE\_TIMEOUT, *[8-9](#page-243-0)* INBOUND\_CONNECT\_TIMEOUT, *[8-10](#page-244-0)* LOG\_DIRECTORY, *[8-10](#page-244-0)* LOG\_LEVEL, *[8-11](#page-245-0)* MAX\_CMCTL\_SESSIONS, *[8-12](#page-246-0)* MAX\_CONNECTIONS, *[8-12](#page-246-0)* MAX\_GATEWAY\_PROCESSES, *[8-12](#page-246-0)* MIN\_GATEWAY\_PROCESSES, *[8-13](#page-247-0)* OUTBOUND\_CONNECT\_TIMEOUT, *[8-13](#page-247-0)* PASSWORD\_instance\_name, *[8-13](#page-247-0)* RULE, *[8-14](#page-248-0)* SESSION\_TIMEOUT, *[8-18](#page-252-0)* TDM, *[8-25](#page-259-0)* TDM\_BIND\_THREAD, *[8-25](#page-259-0)* TDM\_DATATYPE\_CHECK, *[8-26](#page-260-0)* TDM\_PRCP\_MAX\_CALL\_WAIT\_TIME, *[8-26](#page-260-0)* TDM\_PRCP\_MAX\_TXN\_CALL\_WAIT\_TIME, *[8-27](#page-261-0)* TDM\_SHARED\_THREADS\_MAX, *[8-27](#page-261-0)* TDM\_SHARED\_THREADS\_MIN, *[8-27](#page-261-0)*

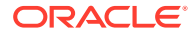

Oracle Connection Manager parameters *(continued)* TDM\_THREADING\_MODE, *[8-28](#page-262-0)* TRACE\_FILE, *[8-18](#page-252-0)* TRACE\_FILELEN, *[8-18](#page-252-0)* TRACE\_FILENO, *[8-18](#page-252-0)* TRACE\_LEVEL, *[8-19](#page-253-0)* TRACE\_TIMESTAMP, *[8-19](#page-253-0)* Oracle Internet Directory access, *[B-1](#page-274-0)* Oracle Names support, *[A-2](#page-272-0)* Oracle Net Connection Pooling, *[A-1](#page-271-0)* Oracle Net Listener Password, *[A-2](#page-272-0)* Oracle protocol support configuring addresses, *[4-2](#page-86-0)* Exadirect, *[4-2](#page-86-0)* IPC, *[4-2](#page-86-0)* Named Pipes, *[4-2](#page-86-0)* SDP, *[4-2](#page-86-0)* TCP/IP, *[4-2](#page-86-0)* TCP/IP with SSL, *[4-2](#page-86-0)* Oracle Real Application Clusters connect-time failover, *[6-12](#page-181-0)* FAILOVER networking parameter, *[6-12](#page-181-0)* INSTANCE\_NAME networking parameter, *[6-21](#page-190-0)* orclCommonContextMap attribute, *[C-2](#page-276-0)* orclDescList attribute, *[C-2](#page-276-0)* orclDescName attribute, *[C-2](#page-276-0)* orclLoadBalance attribute, *[C-2](#page-276-0)* orclNetAddress object class, *[C-1](#page-275-0)* orclNetAddressList object class, *[C-1](#page-275-0)* orclNetAddrList attribute, *[C-2](#page-276-0)* orclNetAddrString attribute, *[C-2](#page-276-0)* orclNetConnParamList attribute, *[C-2](#page-276-0)* orclNetDescription object class, *[C-1](#page-275-0)* orclNetDescriptionList object class, *[C-1](#page-275-0)* orclNetFailover attribute, *[C-2](#page-276-0)* orclNetFailoverModeString attribute, *[C-2](#page-276-0)* orclNetHostname attribute, *[C-2](#page-276-0)* orclNetInstanceName attribute, *[C-2](#page-276-0)* orclNetInstanceRole attribute, *[C-2](#page-276-0)* orclNetReceiveBufSize attribute, *[C-2](#page-276-0)* orclNetSdu attribute, *[C-2](#page-276-0)* orclNetSendBufSize attribute, *[C-2](#page-276-0)* orclNetServiceAlias object class, *[C-1](#page-275-0)* orclNetServiceName attribute, *[C-2](#page-276-0)* orclNetSourceRoute attribute, *[C-2](#page-276-0)* orclProtocol attribute, *[C-2](#page-276-0)* orclSid attribute, *[C-2](#page-276-0)* orclVersion attribute, *[C-2](#page-276-0)* outbound connect timeout interval, *[5-44](#page-134-0)* OUTBOUND\_CONNECT\_TIMEOUT networking parameter, *[8-13](#page-247-0)*

#### P

PARAMETER\_LIST networking parameter, *[8-1](#page-235-0)* PASSWORD\_instance\_name\_networking parameter, *[8-13](#page-247-0)* port 1024, *[4-4](#page-88-0)* port 1521, *[4-4](#page-88-0)* port 1646, *[5-50](#page-140-0)* port 1830, *[4-4](#page-88-0)* port 2483, *[4-4](#page-88-0)* port 2484, *[4-4](#page-88-0)* port numbers, allowed, *[4-4](#page-88-0)* ports privileged, *[4-4](#page-88-0)* privileged ports, *[4-4](#page-88-0)* protocols authentication ability, *[5-20](#page-110-0)* configuring addresses, *[4-2](#page-86-0)* Exadirect, *[4-2](#page-86-0)* IPC, *[4-2](#page-86-0)* Named Pipes, *[4-2](#page-86-0)* parameters, *[4-2](#page-86-0)* SDP, *[4-2](#page-86-0)* TCP/IP, *[4-2](#page-86-0)* TCP/IP with SSL, *[4-2](#page-86-0)*

### Q

QUEUESIZE networking parameter, *[7-5](#page-206-0)* QUIT command of Listener Control utility, *[1-6](#page-20-0)*, *[1-7](#page-21-0)* of Oracle Connection Manager Control utility, *[2-10](#page-50-0)*

### R

RATE\_LIMIT configuration parameter, *[7-8](#page-209-0)* RDB\_DATABASE networking parameter, *[6-21](#page-190-0)* RECV\_BUF\_SIZE, *[5-16](#page-106-0)* RECV\_BUF\_SIZE networking parameter, *[6-12](#page-181-0)*, *[7-5](#page-206-0)* reference ADR for Oracle Net Listener, *[7-23](#page-224-0)* ADR for sqlnet.ora, *[5-67](#page-157-0)* for Listener Control utility commands, *[1-25](#page-39-0)* for listener.ora, *[7-23](#page-224-0)* for Oracle Connection Manager Control utility commands, *[2-3](#page-43-0)* for sqlnet.ora, *[5-2](#page-92-0)* REGISTRATION\_EXCLUDED\_NODES\_listener \_name control parameter, *[7-16](#page-217-0)*, *[8-13](#page-247-0)* REGISTRATION\_INVITED\_NODES\_listener\_na me control parameter, *[7-16](#page-217-0)*, *[8-14](#page-248-0)* RELOAD command, *[2-11](#page-51-0)* of Listener Control utility, *[1-7](#page-21-0)*

REMOTE\_REGISTRATION\_ADDRESS\_listener \_name control parameter, *[7-17](#page-218-0)* RESUME GATEWAYS command, *[2-12](#page-52-0)* RETRY\_COUNT, *[6-29](#page-198-0)* RETRY\_COUNT networking parameter, *[6-29](#page-198-0)* RETRY\_DELAY, *[6-29](#page-198-0)* RETRY\_DELAY networking parameter, *[6-29](#page-198-0)* RULE networking parameter, *[8-14](#page-248-0)* rules, syntax for network configuration files, *[3-1](#page-82-0)*

#### S

SAVE\_CONFIG command of Listener Control utility, *[1-8](#page-22-0)* SAVE\_CONFIG\_ON\_STOP\_listener\_name control parameter, *[7-17](#page-218-0)* SAVE\_PASSWD command, *[2-12](#page-52-0)* SDP protocol, parameters for addresses, *[4-2](#page-86-0)* SDP.PF\_INET\_SDP networking parameter, *[5-17](#page-107-0)* SDU networking parameter, *[6-13](#page-182-0)*, *[8-17](#page-251-0)* SEC\_USER\_AUDIT\_ACTION\_BANNER networking parameter, *[5-17](#page-107-0)* SEC USER UNAUTHORIZED ACCESS BANN ER networking parameter, *[5-18](#page-108-0)* SECURE\_CONTROL\_listener\_name COST parameter, *[7-33](#page-234-0)* SECURE\_PROTOCOL\_listener\_name COST parameter, *[7-32](#page-233-0)* SECURE\_REGISTER\_listener\_name COST parameter, *[7-30](#page-231-0)* security database server client network timeouts, *[5-51](#page-141-0)*, *[5-52](#page-142-0)* connect-request timeouts, *[5-18](#page-108-0)*–*[5-20](#page-110-0)* listeners connect-request timeouts, *[7-14](#page-215-0)* remote registration, *[7-16](#page-217-0)*, *[8-14](#page-248-0)* restricting runtime administration, *[7-10](#page-211-0)* SECURITY networking parameter, *[6-25](#page-194-0)* SEND\_BUF\_SIZE networking parameter, *[5-18](#page-108-0)*, *[6-14](#page-183-0)*, *[7-6](#page-207-0)* service name character set keyword values, *[3-3](#page-84-0)* SERVICE\_NAME networking parameter, *[6-23](#page-192-0)* SERVICE\_RATE networking parameter, *[8-17](#page-251-0)* SERVICE\_RATE parameter, *[8-17](#page-251-0)* SERVICE\_RATE\_*listener\_name* networking parameter, *[7-18](#page-219-0)* SERVICE\_RATE\_*listener\_name* parameter, *[7-18](#page-219-0)* SERVICES command, *[1-9](#page-23-0)* SESSION\_TIMEOUT networking parameter, *[8-18](#page-252-0)* SET ASO\_AUTHENTICATION\_FILTER command, *[2-14](#page-54-0)*

SET command of Listener Control utility, *[1-10](#page-24-0)* of Oracle Connection Manager Control utility, *[2-13](#page-53-0)* SET CONNECT\_TIMEOUT command, *[1-11](#page-25-0)* SET CONNECTION\_STATISTICS command, *[2-15](#page-55-0)* SET CURRENT\_LISTENER command, *[1-11](#page-25-0)* SET DISPLAYMODE command of Listener Control utility, *[1-12](#page-26-0)* SET EVENT command, *[2-16](#page-56-0)* SET IDLE\_TIMEOUT command, *[2-17](#page-57-0)* SET INBOUND\_CONNECT\_TIMEOUT command of Listener Control utility, *[1-12](#page-26-0)* SET INBOUND\_CONNECT\_TIMEOUT command, of Oracle Connection Manager Control utility, *[2-17](#page-57-0)* SET LOG\_DIRECTORY command of Listener Control utility, *[1-13](#page-27-0)* of Oracle Connection Manager Control Utility, *[2-18](#page-58-0)* SET LOG\_FILE command, *[1-14](#page-28-0)* SET LOG\_LEVEL command, *[2-19](#page-59-0)*, *[2-23](#page-63-0)* SET LOG\_STATUS command, *[1-15](#page-29-0)* SET OUTBOUND CONNECT TIMEOUT command, *[2-20](#page-60-0)* SET PASSWORD command of Oracle Connection Manager Control utility, *[2-21](#page-61-0)* SET SAVE\_CONFIG\_ON\_STOP command, *[1-16](#page-30-0)* of Listener Control utility, *[1-16](#page-30-0)* SET SESSION\_TIMEOUT command, *[2-22](#page-62-0)* SET TRACE\_DIRECTORY command, *[2-23](#page-63-0)* SET TRACE\_LEVEL command, *[2-23](#page-63-0)* SET TRC\_DIRECTORY command, *[1-16](#page-30-0)* SET TRC\_FILE command, *[1-17](#page-31-0)* SET TRC\_LEVEL command, *[1-18](#page-32-0)* SET USE\_PLUGANDPLAY command, *[1-19](#page-33-0)* SHARDING\_KEY networking parameter, *[6-22](#page-191-0)* SHOW ALL command, *[2-25](#page-65-0)* SHOW command of Listener Control utility, *[1-19](#page-33-0)* of Oracle Connection Manager Control utility, *[2-24](#page-64-0)* SHOW CONNECTIONS command, *[2-26](#page-66-0)* SHOW CURRENT\_LISTENER command, *[1-19](#page-33-0)* SHOW DEFAULTS command, *[2-30](#page-70-0)* SHOW DISPLAYMODE command of Listener Control utility, *[1-19](#page-33-0)* SHOW EVENTS command, *[2-31](#page-71-0)* SHOW GATEWAYS command, *[2-31](#page-71-0)* SHOW INBOUND\_CONNECT\_TIMEOUT command, *[1-19](#page-33-0)* SHOW LOG\_DIRECTORY command, *[1-19](#page-33-0)*

SHOW LOG\_FILE command, *[1-19](#page-33-0)* SHOW LOG\_STATUS command, *[1-19](#page-33-0)* SHOW PARAMETERS command, *[2-32](#page-72-0)* SHOW RAWMODE command, *[1-19](#page-33-0)* SHOW RULES command, *[2-33](#page-73-0)* SHOW SAVE\_CONFIG\_ON\_STOP command, *[1-19](#page-33-0)* SHOW SERVICES command, *[2-35](#page-75-0)* SHOW STATUS command, *[2-36](#page-76-0)* SHOW TRC\_DIRECTORY command, *[1-19](#page-33-0)* SHOW TRC\_FILE command, *[1-19](#page-33-0)* SHOW TRC\_LEVEL command, *[1-19](#page-33-0)* SHOW VERSION command, *[2-36](#page-76-0)* SHUTDOWN command, *[2-37](#page-77-0)* SOURCE\_ROUTE networking parameter, *[6-15](#page-184-0)* SQLNET.ALLOWED\_LOGON\_VERSION\_CLIEN T networking parameter, *[5-19](#page-109-0)* SQLNET.ALLOWED\_LOGON\_VERSION\_SERV ER networking parameter, *[5-20](#page-110-0)* SQLNET.AUTHENTICATION\_KERBEROS5\_ SERVICE networking parameter, *[5-16](#page-106-0)* SQLNET.AUTHENTICATION\_SERVICES networking parameter, *[5-25](#page-115-0)* SQLNET.CLIENT\_REGISTRATION networking parameter, *[5-27](#page-117-0)* SQLNET.CLOUD\_USER networking parameter, *[5-27](#page-117-0)* SQLNET.COMPRESSION compression parameter, *[5-29](#page-119-0)* SQLNET.COMPRESSION\_ACCELERATION compression parameter, *[5-29](#page-119-0)* SQLNET.COMPRESSION\_LEVELS compression parameter, *[5-30](#page-120-0)* SQLNET.COMPRESSION\_THRESHOLD compression parameter, *[5-30](#page-120-0)* SQLNET.CRYPTO\_CHECKSUM\_CLIENT networking parameter, *[5-31](#page-121-0)* SQLNET.CRYPTO\_CHECKSUM\_SERVER networking parameter, *[5-31](#page-121-0)* SQLNET.CRYPTO\_CHECKSUM\_TYPE\_CLIEN T networking parameter, *[5-32](#page-122-0)* SQLNET.CRYPTO\_CHECKSUM\_TYPE\_SERVE R networking parameter, *[5-33](#page-123-0)* SQLNET.DBFW\_PUBLIC\_KEY networking parameter, *[5-33](#page-123-0)* SQLNET.DOWN\_HOSTS\_TIMEOUT networking parameter, *[5-34](#page-124-0)* SQLNET.ENCRYPTION\_CLIENT networking parameter, *[5-34](#page-124-0)* SQLNET.ENCRYPTION\_SERVER networking parameter, *[5-35](#page-125-0)* SQLNET.ENCRYPTION\_TYPES\_CLIENT networking parameter, *[5-36](#page-126-0)* SQLNET.ENCRYPTION\_TYPES\_SERVER networking parameter, *[5-37](#page-127-0)*

SQLNET.EXPIRE\_TIME networking parameter, *[5-38](#page-128-0)* SQLNET.FALLBACK\_AUTHENTICATION networking parameter, *[5-40](#page-130-0)* SQLNET.IGNORE\_ANO\_ENCRYPTION\_FOR\_T CPS networking parameter, *[5-39](#page-129-0)* SQLNET.KERBEROS5\_CC\_NAME networking parameter, *[5-40](#page-130-0)* SQLNET.KERBEROS5\_CLOCKSKEW networking parameter, *[5-41](#page-131-0)* SQLNET.KERBEROS5\_CONF networking parameter, *[5-42](#page-132-0)* SQLNET.KERBEROS5\_CONF\_LOCATON networking parameter, *[5-42](#page-132-0)* SQLNET.KERBEROS5\_KEYTAB networking parameter, *[5-43](#page-133-0)* SQLNET.KERBEROS5\_REALMS networking parameter, *[5-43](#page-133-0)* SQLNET.KERBEROS5\_REPLAY\_CACHE networking parameter, *[5-44](#page-134-0)* sqlnet.ora file ADR diagnostic parameters, *[5-67](#page-157-0)* configuration parameter reference, *[5-2](#page-92-0)* diagnostic parameters ADR\_BASE, *[5-68](#page-158-0)* DIAG\_ADR\_ENABLED, *[5-68](#page-158-0)* LOG\_DIRECTORY\_CLIENT, *[5-72](#page-162-0)* LOG\_DIRECTORY\_SERVER, *[5-73](#page-163-0)* LOG\_FILE\_CLIENT, *[5-73](#page-163-0)* LOG\_FILE\_SERVER, *[5-73](#page-163-0)* TRACE\_DIRECTORY\_CLIENT, *[5-74](#page-164-0)* TRACE\_DIRECTORY\_SERVER, *[5-74](#page-164-0)* TRACE\_FILE\_CLIENT, *[5-75](#page-165-0)* TRACE\_FILE\_SERVER, *[5-75](#page-165-0)* TRACE\_FILEAGE\_CLIENT, *[5-76](#page-166-0)* TRACE\_FILEAGE\_SERVER, *[5-76](#page-166-0)* TRACE\_FILELEN\_CLIENT, *[5-77](#page-167-0)* TRACE\_FILELEN\_SERVER, *[5-77](#page-167-0)* TRACE\_FILENO\_CLIENT, *[5-77](#page-167-0)* TRACE\_FILENO\_SERVER, *[5-78](#page-168-0)* TRACE\_LEVEL\_CLIENT, *[5-69](#page-159-0)* TRACE\_LEVEL\_SERVER, *[5-69](#page-159-0)* TRACE\_TIMESTAMP\_CLIENT, *[5-70](#page-160-0)* TRACE\_TIMESTAMP\_SERVER, *[5-70](#page-160-0)* TRACE\_UNIQUE\_CLIENT, *[5-79](#page-169-0)* parameters ACCEPT\_MD5\_CERTS, *[5-8](#page-98-0)* ACCEPT\_SHA1\_CERTS, *[5-9](#page-99-0)* ADD\_SSLV3\_TO\_DEFAULT, *[5-9](#page-99-0)* BEQUEATH\_DETACH, *[5-67](#page-157-0)* DEFAULT\_SDU\_SIZE, *[5-10](#page-100-0)* DISABLE\_OOB, *[5-11](#page-101-0)* DISABLE\_OOB\_AUTO, *[5-11](#page-101-0)* EXADIRECT\_FLOW\_CONTROL, *[5-9](#page-99-0)* EXADIRECT\_RECVPOLL, *[5-10](#page-100-0)*

*[5-47](#page-137-0)*

*[5-48](#page-138-0)*

*[5-49](#page-139-0)*

sqlnet.ora file *(continued)* parameters *(continued)* HTTPS\_SSL\_VERSION, *[5-12](#page-102-0)* IPC.KEYPATH, *[5-12](#page-102-0)* NAMES.DEFAULT\_DOMAIN, *[5-13](#page-103-0)* NAMES.DIRECTORY\_PATH, *[5-13](#page-103-0)* NAMES.LADP\_AUTHENTICATE\_BIND, *[5-14](#page-104-0)* NAMES.LDAP\_CONN\_TIMEOUT, *[5-14](#page-104-0)* NAMES.LDAP\_PERSISTENT\_SESSION, *[5-15](#page-105-0)* NAMES.NIS.META\_MAP, *[5-15](#page-105-0)* NAMESCTL.TRACE\_UNIQUE, *[5-16](#page-106-0)* RECV\_BUF\_SIZE, *[5-16](#page-106-0)* SDP.PF\_INET\_SDP, [5-17](#page-107-0) SEC\_USER\_AUDIT\_ACTION\_BANNER, *[5-17](#page-107-0)* SEC\_USER\_UNAUTHORIZED\_ACCESS\_BANNER, *[5-18](#page-108-0)* SEND\_BUF\_SIZE, *[5-18](#page-108-0)* SQLNET.ALLOWED\_LOGON\_VERSION\_CLIENT, *[5-19](#page-109-0)* SQLNET.ALLOWED\_LOGON\_VERSION\_SERVER, *[5-20](#page-110-0)* SQLNET.AUTHENTICATION\_KERBEROS5\_ SERVICE, *[5-16](#page-106-0)* SQLNET.AUTHENTICATION\_SERVICES, *[5-25](#page-115-0)* SQLNET.CLIENT\_REGISTRATION, *[5-27](#page-117-0)* SQLNET.CLOUD\_USER, *[5-27](#page-117-0)* SQLNET.COMPRESSION, *[5-29](#page-119-0)* SQLNET.COMPRESSION\_ACCELERATION, *[5-29](#page-119-0)* SQLNET.COMPRESSION\_LEVELS, *[5-30](#page-120-0)* SQLNET.COMPRESSION\_THRESHOLD, *[5-30](#page-120-0)* SQLNET.CRYPTO\_CHECKSUM\_CLIENT, *[5-31](#page-121-0)* SQLNET.CRYPTO\_CHECKSUM\_SERVER, *[5-31](#page-121-0)* SQLNET.CRYPTO\_CHECKSUM\_TYPE\_CLIENT, *[5-32](#page-122-0)* SQLNET.CRYPTO\_CHECKSUM\_TYPE\_SERVER, *[5-33](#page-123-0)* SQLNET.DBFW\_PUBLIC\_KEY, *[5-33](#page-123-0)* SQLNET.DOWN\_HOSTS\_TIMEOUT, *[5-34](#page-124-0)* SQLNET.ENCRYPTION\_SERVER, *[5-35](#page-125-0)* SQLNET.ENCRYPTION\_TYPES\_CLIENT, *[5-36](#page-126-0)* SQLNET.ENCRYPTION\_TYPES\_SERVER, *[5-37](#page-127-0)* SQLNET.ENCYRPTION\_CLIENT, *[5-34](#page-124-0)* SQLNET.EXPIRE\_TIME, *[5-38](#page-128-0)* SQLNET.FALLBACK\_AUTHENTICATION, *[5-40](#page-130-0)* SQLNET.IGNORE\_ANO\_ENCRYPTION\_FOR\_TCPSQLNET.RADIUS\_ALTERNATE networking *[5-39](#page-129-0)* SQLNET.KERBEROS5\_CC\_NAME, *[5-40](#page-130-0)* SQLNET.KERBEROS5\_CLOCKSKEW, *[5-41](#page-131-0)* SQLNET.KERBEROS5\_CONF, *[5-42](#page-132-0)* SQLNET.KERBEROS5\_CONF\_LOCATION, *[5-42](#page-132-0)* SQLNET.KERBEROS5\_KEYTAB, *[5-43](#page-133-0)* SQLNET.KERBEROS5\_REALMS, *[5-43](#page-133-0)* SQLNET.KERBEROS5\_REPLAY\_CACHE, *[5-44](#page-134-0)* SQLNET.RADIUS\_ALTERNATE, *[5-45](#page-135-0)* sqlnet.ora file *(continued)* parameters *(continued)* SQLNET.RADIUS\_ALTERNATE\_RETRIES, *[5-46](#page-136-0)* SQLNET.RADIUS\_AUTHENTICATION, *[5-47](#page-137-0)* SQLNET.RADIUS\_AUTHENTICATION\_INTERFACE, SQLNET.RADIUS\_AUTHENTICATION\_PORT, *[5-48](#page-138-0)* SQLNET.RADIUS\_AUTHENTICATION\_RETRIES, SQLNET.RADIUS\_AUTHENTICATION\_TIMEOUT, SQLNET.RADIUS\_CHALLENGE\_RESPONSE, *[5-49](#page-139-0)* SQLNET.RADIUS\_SECRET, *[5-50](#page-140-0)* SQLNET.RADIUS\_SEND\_ACCOUNTING, *[5-50](#page-140-0)* SQLNET.RECV\_TIMEOUT, *[5-51](#page-141-0)* SQLNET.SEND\_TIMEOUT, *[5-52](#page-142-0)* SQLNET.URI, *[5-53](#page-143-0)* SQLNET.USE\_HTTPS\_PROXY, *[5-53](#page-143-0)* SSL\_CERT\_REVOCATION, *[5-54](#page-144-0)* SSL\_CIPHER\_SUITES, *[5-56](#page-146-0)* SSL\_CRL\_FILE, *[5-55](#page-145-0)* SSL\_CRL\_PATH, *[5-56](#page-146-0)* SSL\_EXTENDED\_KEY\_USAGE, *[5-57](#page-147-0)* SSL\_SERVER\_DN\_MATCH, *[5-58](#page-148-0)* SSL\_VERSION, *[5-59](#page-149-0)* TCP.CONNECT\_TIMEOUT, *[5-60](#page-150-0)* TCP.EXCLUDED\_NODES, *[5-60](#page-150-0)* TCP.INVITED\_NODES, *[5-61](#page-151-0)* TCP.NODELAY, *[5-61](#page-151-0)* TCP.QUEUESIZE, *[5-61](#page-151-0)* TCP.VALIDNODE\_CHECKING, *[5-62](#page-152-0)* TNSPING.TRACE\_DIRECTORY, *[5-63](#page-153-0)* TNSPING.TRACE\_LEVEL, *[5-63](#page-153-0)* USE\_DEDICATED\_SERVER, *[5-64](#page-154-0)* WALLET\_LOCATION, *[5-65](#page-155-0)* sqlnet.ora file parametersSQLNET.OUTBOUND\_CON NECT\_TIME, *[5-44](#page-134-0)* SQLNET.OUTBOUND\_CONNECT\_TIME networking parameter, *[5-44](#page-134-0)* SQLNET.OUTBOUND\_CONNECT\_TIMEOUT networking parametersqlnet.ora file parametersSQLNET.OUTBOUND\_CON NECT\_TIMEOUT, *[5-44](#page-134-0)* parameter, *[5-45](#page-135-0)* SQLNET.RADIUS\_ALTERNATE\_PORT networking parameter, *[5-46](#page-136-0)* SQLNET.RADIUS\_ALTERNATE\_RETRIES networking parameter, *[5-46](#page-136-0)* SQLNET.RADIUS\_AUTHENTICATION networking parameter, *[5-47](#page-137-0)* SQLNET.RADIUS\_AUTHENTICATION\_INTERF ACE networking parameter, *[5-47](#page-137-0)*

SQLNET.RADIUS\_ALTERNATE\_PORT, *[5-46](#page-136-0)*
SQLNET.RADIUS\_AUTHENTICATION\_PORT networking parameter, *[5-48](#page-138-0)* SQLNET.RADIUS\_AUTHENTICATION\_RETRIE S networking parameter, *[5-48](#page-138-0)* SQLNET.RADIUS\_AUTHENTICATION\_TIMEOU T networking parameter, *[5-49](#page-139-0)* SQLNET.RADIUS\_CHALLENGE\_RESPONSE networking parameter, *[5-49](#page-139-0)* SQLNET.RADIUS\_SECRET networking parameter, *[5-50](#page-140-0)* SQLNET.RADIUS\_SEND\_ACCOUNTING networking parameter, *[5-50](#page-140-0)* SQLNET.RECV\_TIMEOUT networking parameter, *[5-51](#page-141-0)* SQLNET.SEND\_TIMEOUT networking parameter, *[5-52](#page-142-0)* SQLNET.URI networking parameter, *[5-53](#page-143-0)* SQLNET.USE\_HTTPS\_PROXY networking parameter, *[5-53](#page-143-0)* SQLNET.WALLET\_OVERRIDE, *[5-53](#page-143-0)* SRC networking parameter, *[8-15](#page-249-0)* SRV networking parameter, *[8-15](#page-249-0)* SSL\_CERT\_REVOCATION networking parameter, *[5-54](#page-144-0)* SSL\_CIPHER\_SUITES networking parameter, *[5-56](#page-146-0)* SSL\_CLIENT\_AUTHENTICATION control parameter, *[7-18](#page-219-0)* SSL\_CRL\_FILE networking parameter, *[5-55](#page-145-0)* SSL\_CRL\_PATH networking parameter, *[5-56](#page-146-0)* SSL\_EXTENDED\_KEY\_USAGE networking parameter, *[5-57](#page-147-0)* SSL\_SERVER\_DN\_MATCH networking parameter, *[5-58](#page-148-0)* SSL\_VERSION networking parameter, *[5-59](#page-149-0)*, *[7-19](#page-220-0)* START command of Listener Control utility, *[1-21](#page-35-0)* STARTUP command, *[2-38](#page-78-0)* STATUS command of Listener Control utility, *[1-22](#page-36-0)* STOP command of Listener Control utility, *[1-24](#page-38-0)* Structural Object Classes, *[C-1](#page-275-0)* SUBSCRIBE\_FOR\_NODE\_DOWN\_EVENT\_liste ner\_name control parameter, *[7-19](#page-220-0)* SUPER\_SHARDING\_KEY networking parameter, *[6-22](#page-191-0)* SUSPEND GATEWAY command, *[2-40](#page-80-0)* syntax rules for network configuration files, *[3-1](#page-82-0)*

## T

TCP.CONNECT\_TIMEOUT networking parameter, *[5-60](#page-150-0)* TCP.EXCLUDED\_NODES networking parameter, *[5-60](#page-150-0)* TCP.INVITED\_NODES networking parameter, *[5-61](#page-151-0)* TCP.NODELAY networking parameter, *[5-61](#page-151-0)* TCP.QUEUESIZE networking parameter, *[5-61](#page-151-0)* TCP.VALIDNODE\_CHECKING networking parameter, *[5-62](#page-152-0)* TCP/IP protocol, parameters for addresses, *[4-2](#page-86-0)* TCP/IP with SSL protocol, parameters for addresses, *[4-2](#page-86-0)* tdm file parameters, *[8-24](#page-258-0)* TDM networking parameter, *[8-25](#page-259-0)* TDM\_BIND\_THREAD networking parameter, *[8-25](#page-259-0)* TDM\_DATATYPE\_CHECK networking parameter, *[8-26](#page-260-0)* TDM\_PRCP\_MAX\_CALL\_WAIT\_TIME networking parameter, *[8-26](#page-260-0)* TDM\_PRCP\_MAX\_TXN\_CALL\_WAIT\_TIME networking parameter, *[8-27](#page-261-0)* TDM\_SHARED\_THREADS\_MAX networking parameter, *[8-27](#page-261-0)* TDM\_SHARED\_THREADS\_MIN networking parameter, *[8-27](#page-261-0)* TDM\_THREADING\_MODE networking parameter, *[8-28](#page-262-0)* terminated connection detection EXPIRE\_TIME parameter, *[8-9](#page-243-0)* limitations, *[5-38](#page-128-0)*, *[8-9](#page-243-0)* SQLNET.EXPIRE\_TIME parameter, *[5-38](#page-128-0)* tnames.ora file parameters COMPRESSION, *[6-31](#page-200-0)* COMPRESSION\_LEVELS, *[6-31](#page-200-0)* tnsnames.ora file parameters, *[6-30](#page-199-0)* ADDRESS, *[6-7](#page-176-0)* ADDRESS\_LIST, *[6-9](#page-178-0)* CONNECT\_DATA, *[6-18](#page-187-0)* CONNECT\_TIMEOUT, *[6-28](#page-197-0)* DESCRIPTION, *[6-6](#page-175-0)* DESCRIPTION\_LIST, *[6-6](#page-175-0)* ENABLE, *[6-10](#page-179-0)* FAILOVER, *[6-11](#page-180-0)*, *[6-12](#page-181-0)* GLOBAL\_NAME, *[6-20](#page-189-0)* HTTPS\_PROXY, *[6-7](#page-176-0)* HTTPS\_PROXY\_PORT, *[6-8](#page-177-0)* IGNORE\_ANO\_ENCRYPTION\_FOR\_TCPS, *[6-26](#page-195-0)* INSTANCE\_NAME, *[6-21](#page-190-0)*

tnsnames.ora file *(continued)* parameters *(continued)* LOAD\_BALANCE, *[6-12](#page-181-0)* RDB\_DATABASE, *[6-21](#page-190-0)* RECV\_BUF\_SIZE, *[6-12](#page-181-0)* RETRY\_COUNT, *[6-29](#page-198-0)* RETRY\_DELAY, *[6-29](#page-198-0)* SDU, *[6-13](#page-182-0)* SECURITY, *[6-25](#page-194-0)* SEND\_BUF\_SIZE, *[6-14](#page-183-0)* SERVICE\_NAME, *[6-23](#page-192-0)* SHARDING\_KEY, *[6-22](#page-191-0)* SOURCE\_ROUTE, *[6-15](#page-184-0)* SUPER\_SHARDING\_KEY, *[6-22](#page-191-0)* TRANSPORT\_CONNECT\_TIMEOUT, *[6-30](#page-199-0)* TYPE\_OF\_SERVICE, *[6-16](#page-185-0)* TNSPING.TRACE\_DIRECTORY networking parameter, *[5-63](#page-153-0)* TNSPING.TRACE\_LEVEL networking parameter, *[5-63](#page-153-0)* TRACE command, *[1-25](#page-39-0)* TRACE\_DIRECTORY diagnostic parameter, *[8-32](#page-266-0)* TRACE\_DIRECTORY\_CLIENT diagnostic parameter, *[5-74](#page-164-0)* TRACE\_DIRECTORY\_listener\_name diagnostic parameter, *[7-28](#page-229-0)* TRACE\_DIRECTORY\_SERVER diagnostic parameter, *[5-74](#page-164-0)* TRACE\_FILE networking parameter, *[8-18](#page-252-0)* TRACE\_FILE\_CLIENT diagnostic parameter, *[5-75](#page-165-0)* TRACE\_FILE\_listener\_name diagnostic parameter, *[7-28](#page-229-0)* TRACE\_FILE\_SERVER diagnostic parameter, *[5-75](#page-165-0)* TRACE\_FILEAGE\_CLIENT diagnostic parameter, *[5-76](#page-166-0)* TRACE\_FILEAGE\_listener\_name diagnostic parameter, *[7-29](#page-230-0)* TRACE\_FILEAGE\_SERVER diagnostic parameter, *[5-76](#page-166-0)* TRACE\_FILELEN diagnostic parameter, *[8-32](#page-266-0)* TRACE\_FILELEN networking parameter, *[8-18](#page-252-0)* TRACE\_FILELEN\_CLIENT diagnostic parameter, *[5-77](#page-167-0)* TRACE\_FILELEN\_listener\_name diagnostic parameter, *[7-29](#page-230-0)* TRACE\_FILELEN\_SERVER diagnostic parameter, *[5-77](#page-167-0)* TRACE\_FILENO diagnostic parameter, *[8-33](#page-267-0)* TRACE\_FILENO networking parameter, *[8-18](#page-252-0)* TRACE\_FILENO\_CLIENT diagnostic parameter, *[5-77](#page-167-0)*

TRACE\_FILENO\_listener\_name diagnostic parameter, *[7-29](#page-230-0)* TRACE\_FILENO\_SERVER diagnostic parameter, *[5-78](#page-168-0)* TRACE\_LEVEL diagnostic parameter, *[8-30](#page-264-0)* TRACE\_LEVEL networking parameter, *[8-19](#page-253-0)* TRACE\_LEVEL\_CLIENT diagnostic parameter, *[5-69](#page-159-0)* TRACE\_LEVEL\_listener\_name, *[7-26](#page-227-0)* TRACE\_LEVEL\_SERVER diagnostic parameter, *[5-69](#page-159-0)* TRACE\_TIMESTAMP diagnostic parameter, *[8-31](#page-265-0)* TRACE\_TIMESTAMP networking parameter, *[8-19](#page-253-0)* TRACE\_TIMESTAMP\_CLIENT diagnostic parameter, *[5-70](#page-160-0)* TRACE\_TIMESTAMP\_listener\_name diagnostic parameter, *[7-27](#page-228-0)* TRACE\_TIMESTAMP\_SERVER diagnostic parameter, *[5-70](#page-160-0)* TRACE\_UNIQUE\_CLIENT diagnostic parameter, *[5-79](#page-169-0)* TRANSPORT\_CONNECT\_TIMEOUT networking parameter, *[6-30](#page-199-0)* TYPE OF SERVICE networking parameter, *[6-16](#page-185-0)*

## $\cup$

Unsupported Control Utility Commands, *[A-2](#page-272-0)* Unsupported Protocols, *[A-3](#page-273-0)* USE\_DEDICATED\_SERVER networking parameter, *[5-64](#page-154-0)* USE\_SID\_AS\_SERVICE\_listener\_name control parameter, *[7-20](#page-221-0)*, *[8-19](#page-253-0)*

## V

VALID\_NODE\_CHECKING\_REGISTRATION\_*lis tener\_name*, *[7-20](#page-221-0)* VALID\_NODE\_CHECKING\_REGISTRATION\_*lis tener\_name* control parameter, *[7-20](#page-221-0)*, *[8-20](#page-254-0)* VERSION command of Listener Control utility, *[1-25](#page-39-0)*

## W

WALLET\_LOCATION control parameter, *[7-21](#page-222-0)* WALLET LOCATION networking parameter, *[5-65](#page-155-0)*, *[8-20](#page-254-0)*